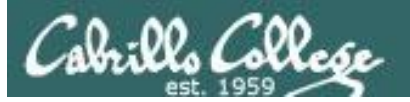

#### **Lesson Module Checklist**

- Slides
- Flash cards
- First minute quiz
- Web calendar summary
- Web book pages
- Commands
- Howtos
- Lab tested
- Opus submit and turnin directory tested
- Bring Add Codes
- Bring printed roster
- Backup slides, Whiteboard slides, handouts on flash drive
- 9V backup battery for microphone
- Key card for door

### **Student checklist**

- 1) Browse to the CIS 90 website Calendar page
	- http://simms-teach.com
	- Click CIS 90 link on left panel
	- Click Calendar link near top of content area
	- Locate today's lesson on the Calendar
- 2) Download the presentation slides for today's lesson for easier viewing
- 3) Click Enter virtual classroom to join CCC Confer session
- 4) Connect to Opus using Putty or ssh command

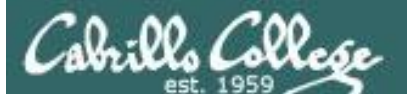

COMPANY OF THE

Instructor: **Rich Simms** Dial-in: **888-886-3951**  Passcode: **136690**

We have the second to the second to

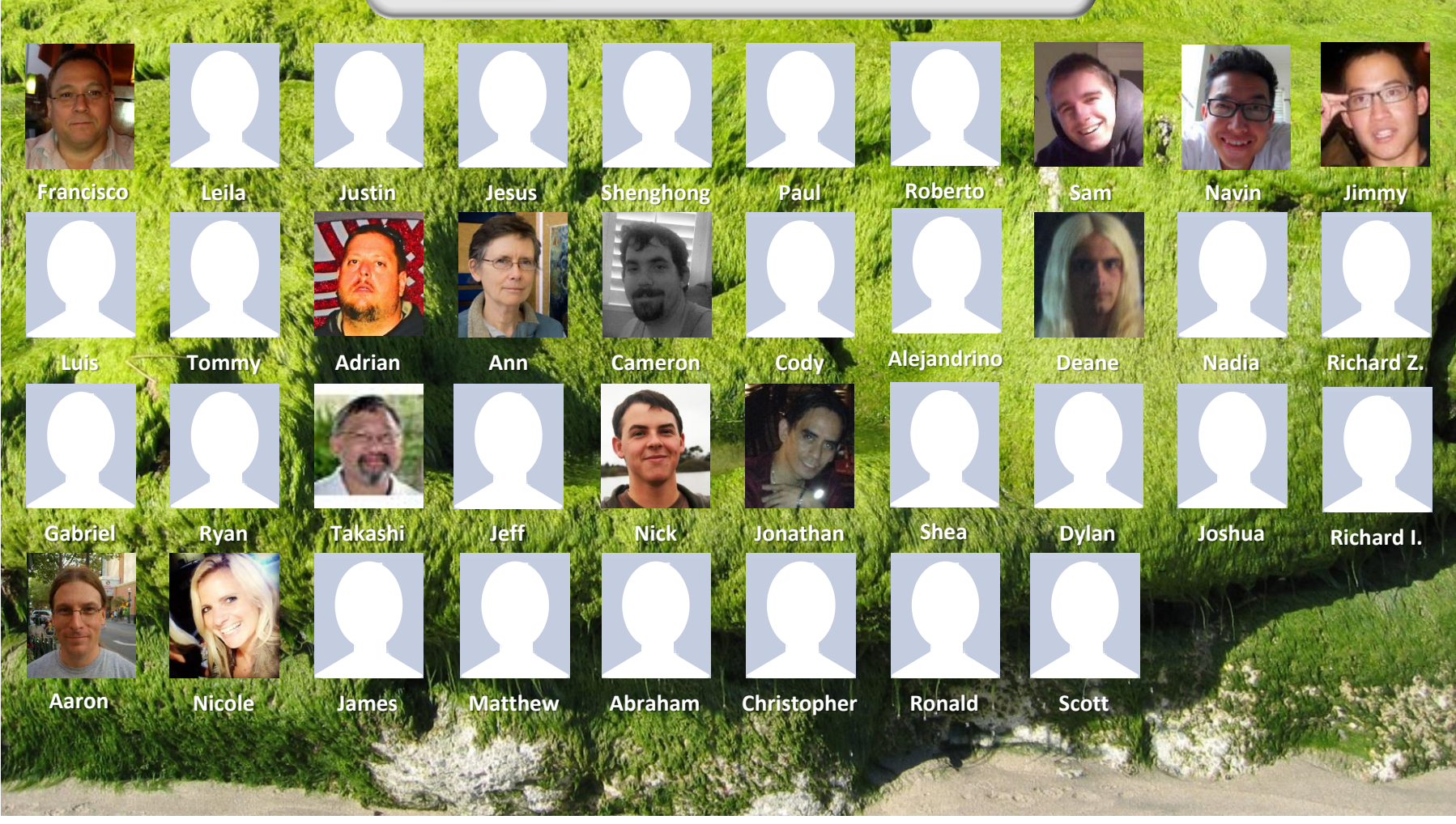

*Email me (risimms@cabrillo.edu) a relatively current photo of your face for 3 points extra credit*

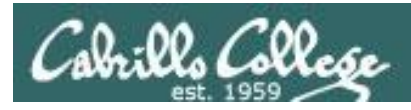

## Introductions and Credits

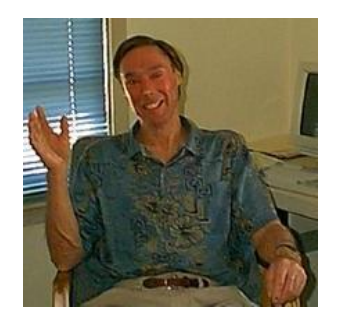

Jim Griffin

- Created this Linux course
- Created Opus and the CIS VLab
- Jim's site: http://cabrillo.edu/~jgriffin/

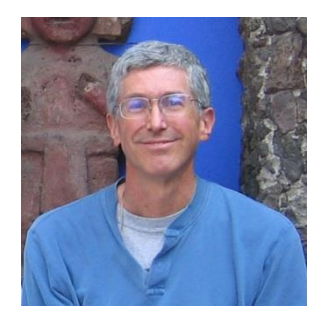

Rich Simms

- HP Alumnus
- Started teaching this course in 2008 when Jim went on sabbatical
- Rich's site: http://simms-teach.com

And thanks to:

• John Govsky for many teaching best practices: e.g. the First Minute quizzes, the online forum, and the point grading system (http://teacherjohn.com/)

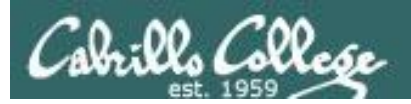

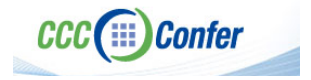

#### **Instructor CCC Confer checklist**

#### [ ] Preload White Board

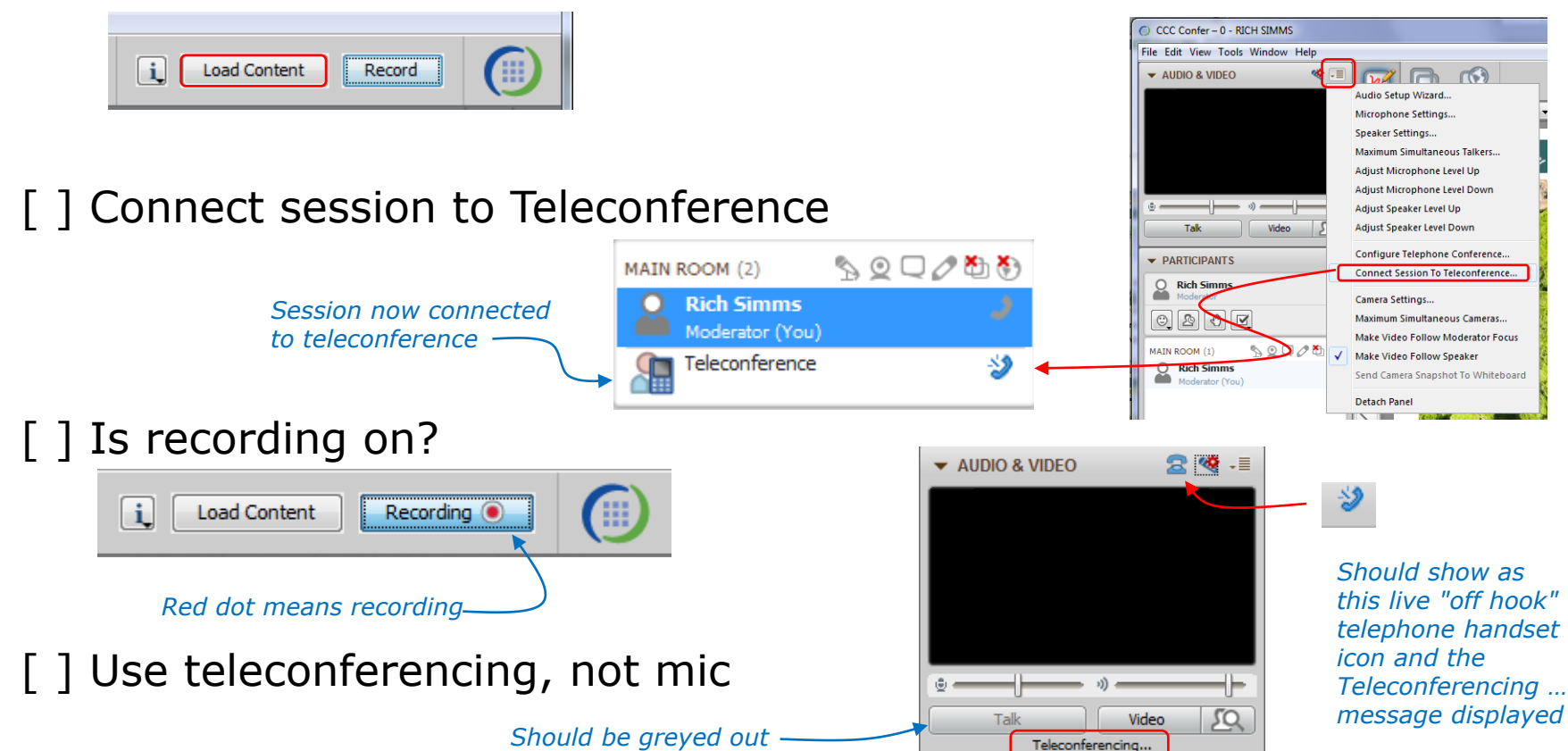

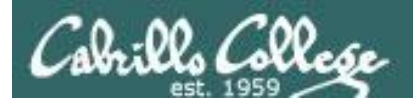

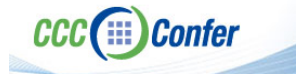

#### **Instructor CCC Confer checklist**

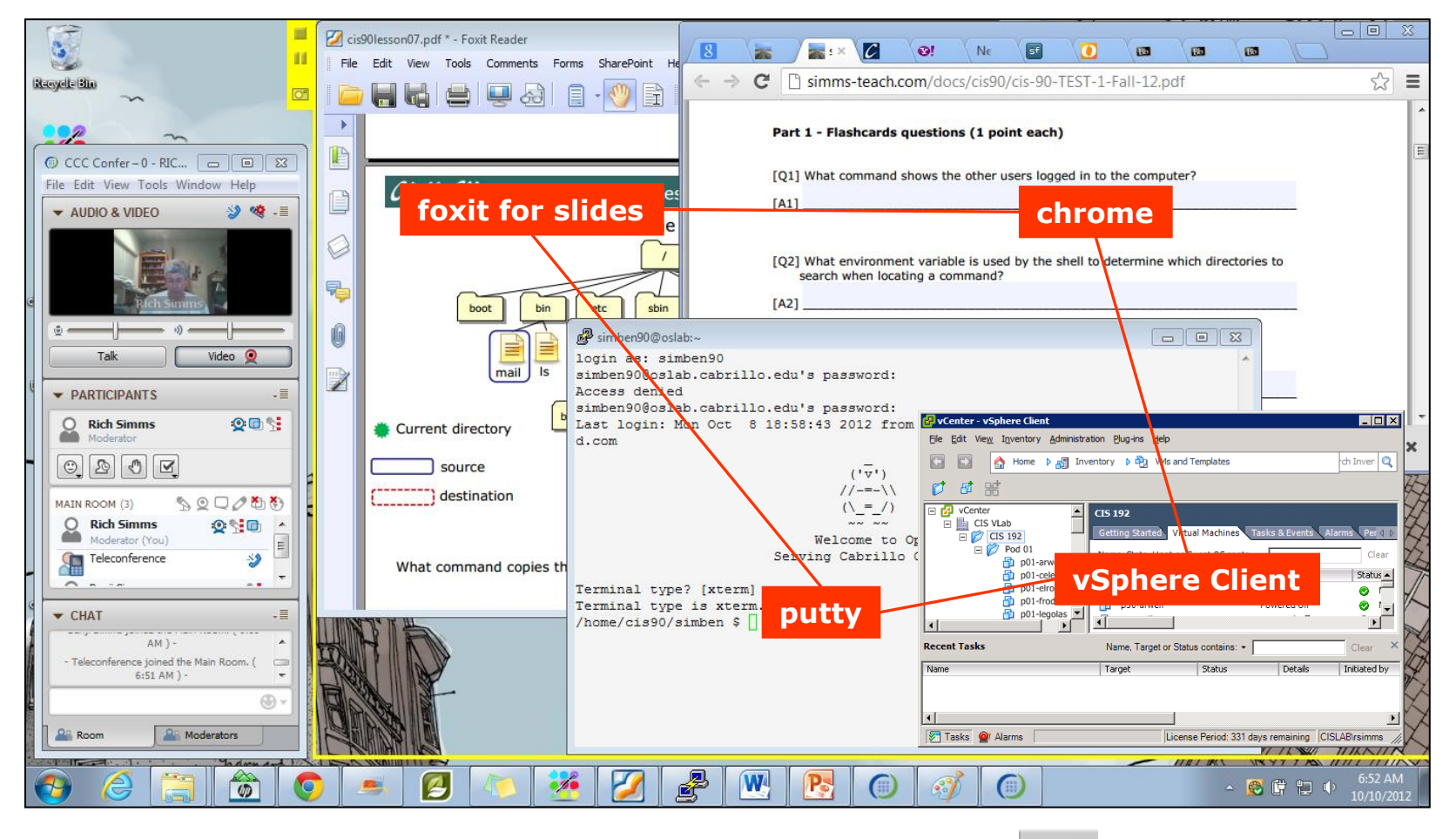

[ ] layout and share apps

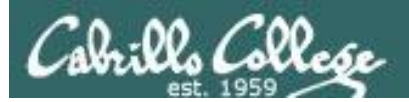

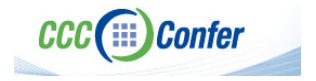

#### **Instructor CCC Confer checklist**

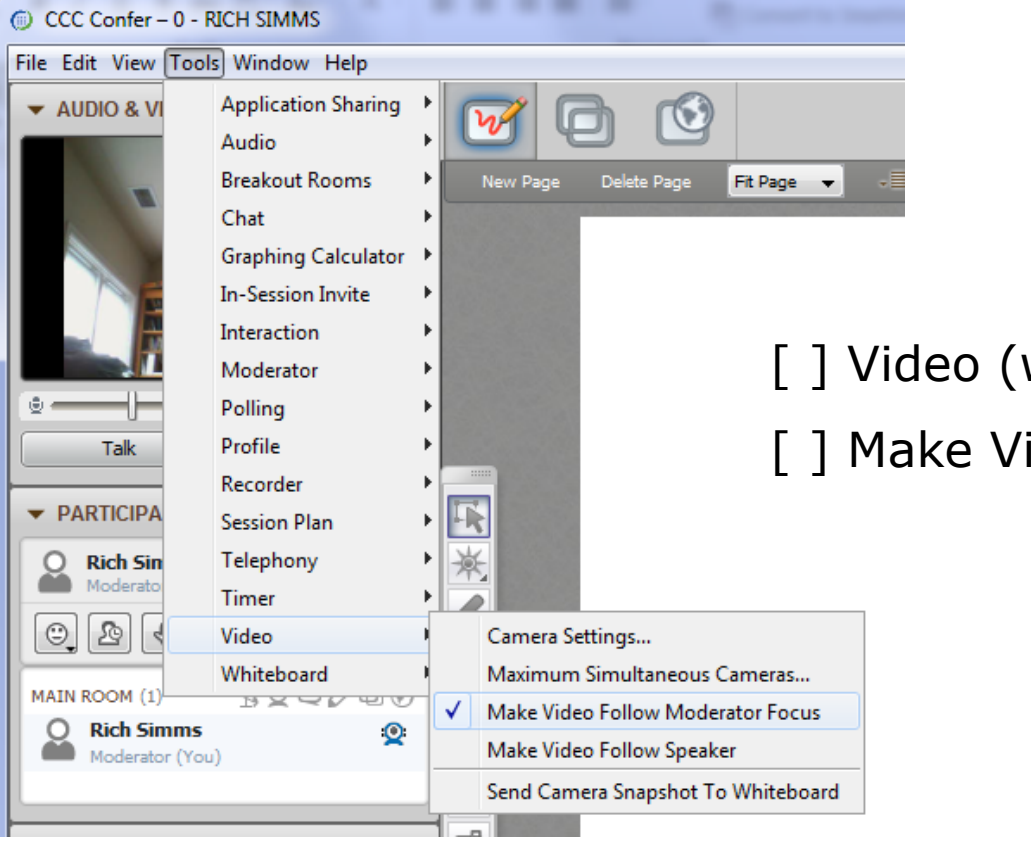

[ ] Video (webcam)

[ ] Make Video Follow Moderator Focus

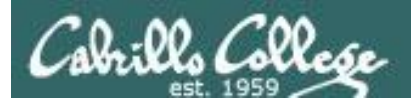

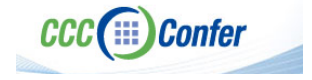

#### **Instructor CCC Confer checklist**

#### Universal Fix for CCC Confer: 1) Shrink (500 MB) and delete Java cache 2) Uninstall and reinstall latest Java runtime

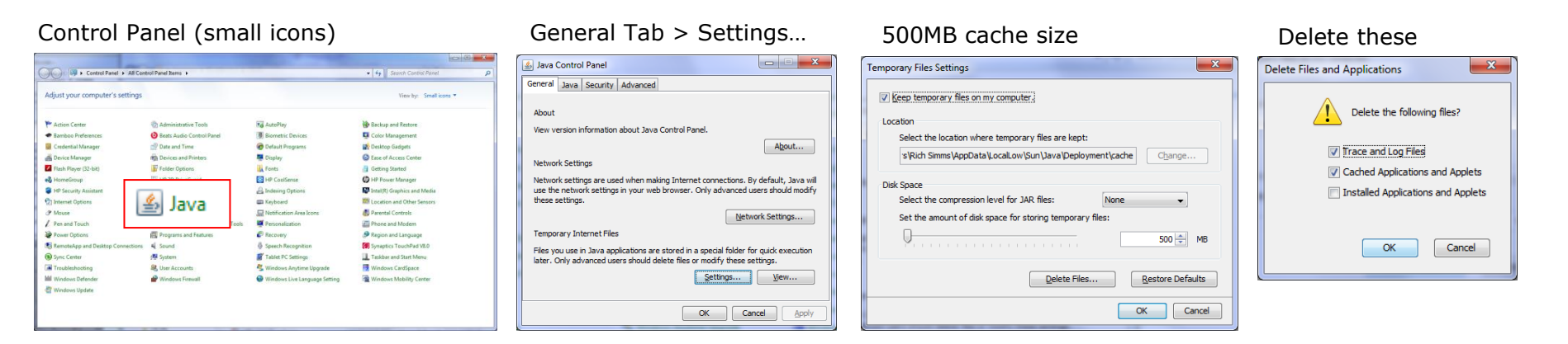

#### Google Java download

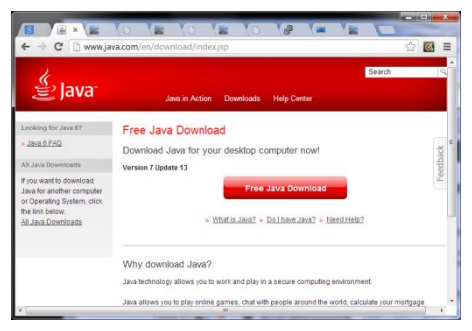

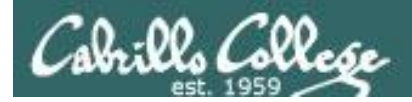

## First Minute Quiz

## Please answer these questions **in the order**  shown:

## Use CCC Comfer White Board

#### **email answers to: risimms@cabrillo.edu**

**(answers must be emailed within the first few minutes of class for credit)**

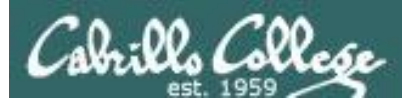

## **Commands**

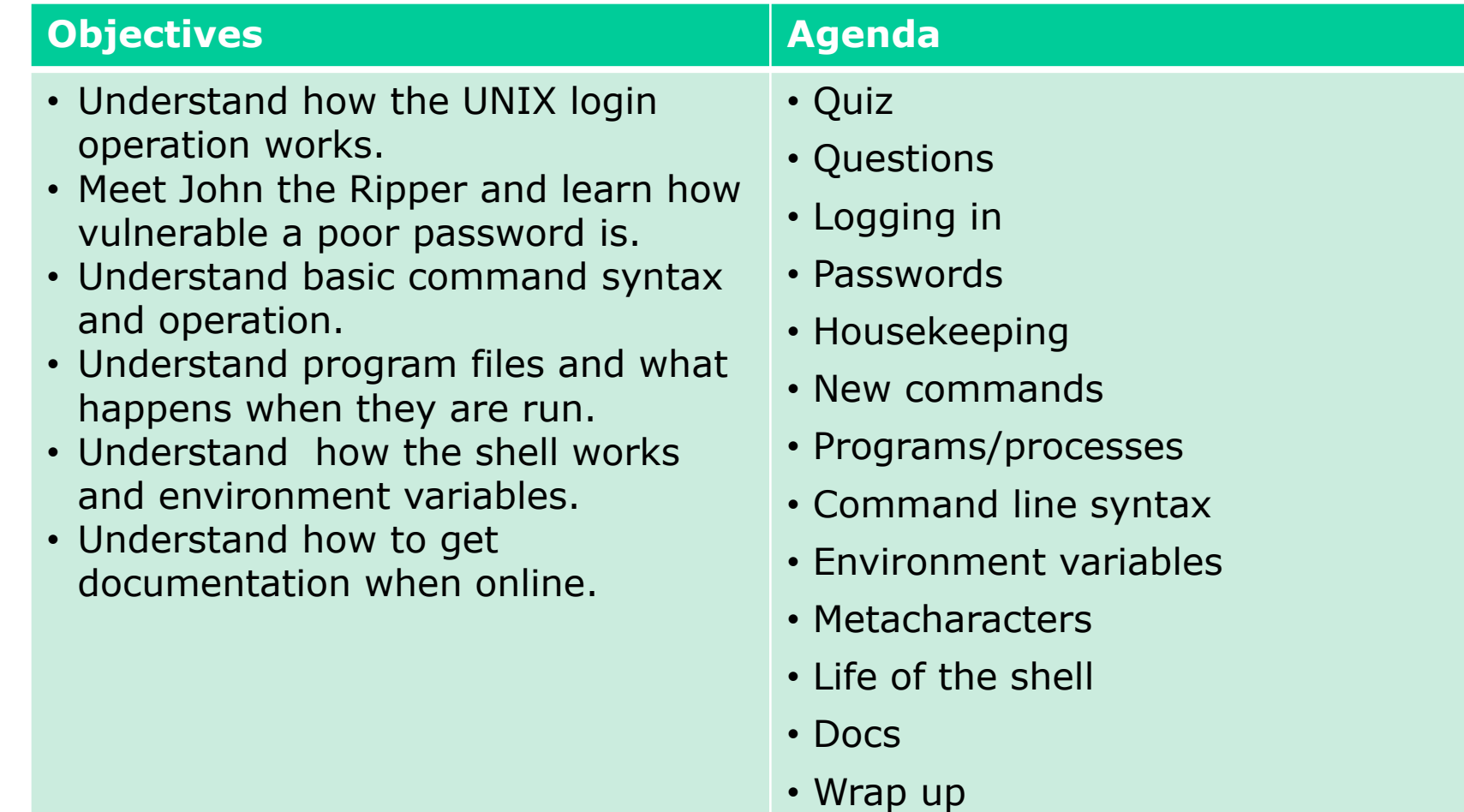

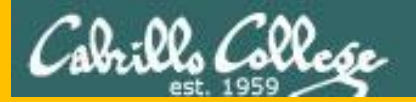

# Questions

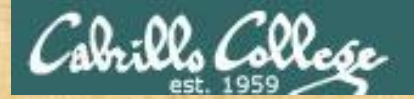

## Questions

## How this course works?

Past lesson material?

Previous labs?

Chinese Proverb 他問一個問題,五分鐘是個傻子,他不問一個問題仍然是一個 傻瓜永遠。 *He who asks a question is a fool for five minutes; he who does not ask a question remains a fool forever.* 

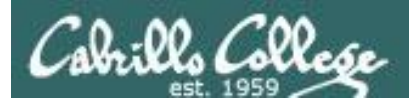

## FYI

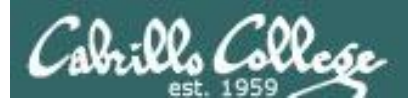

#### **CIS 90 and Smartphones (Android)**

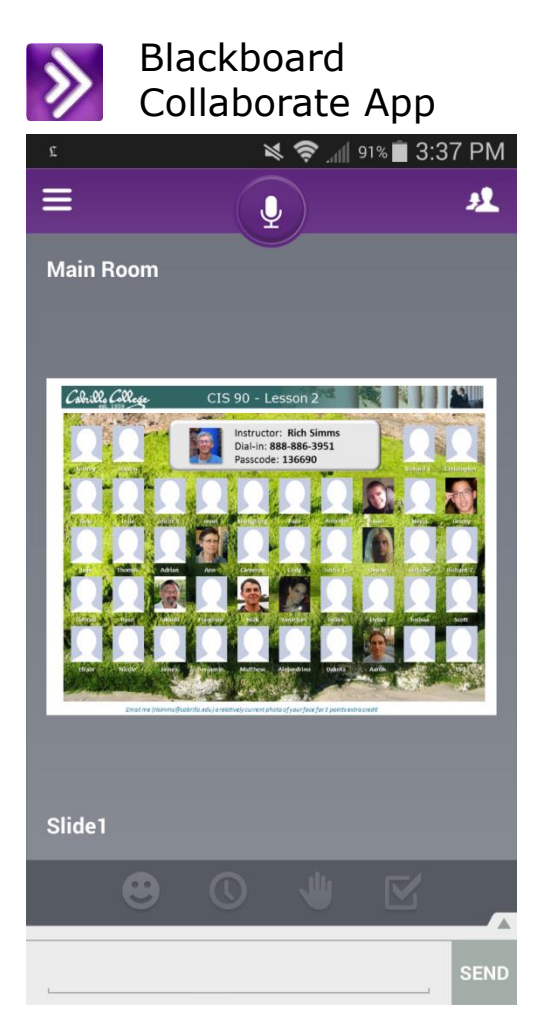

*Join CCC Confer virtual classroom*

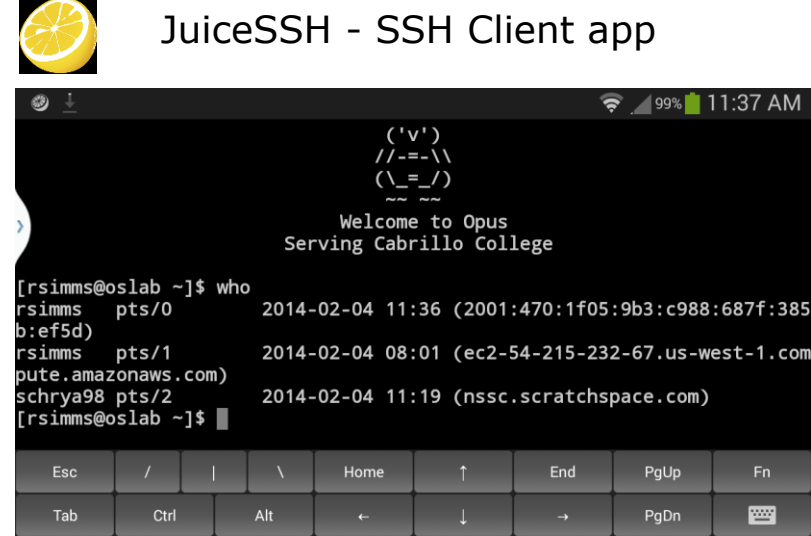

*Login to to Opus*

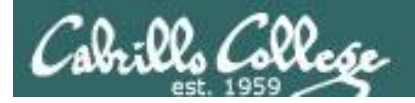

#### **CIS 90 and Smartphones (Android)**

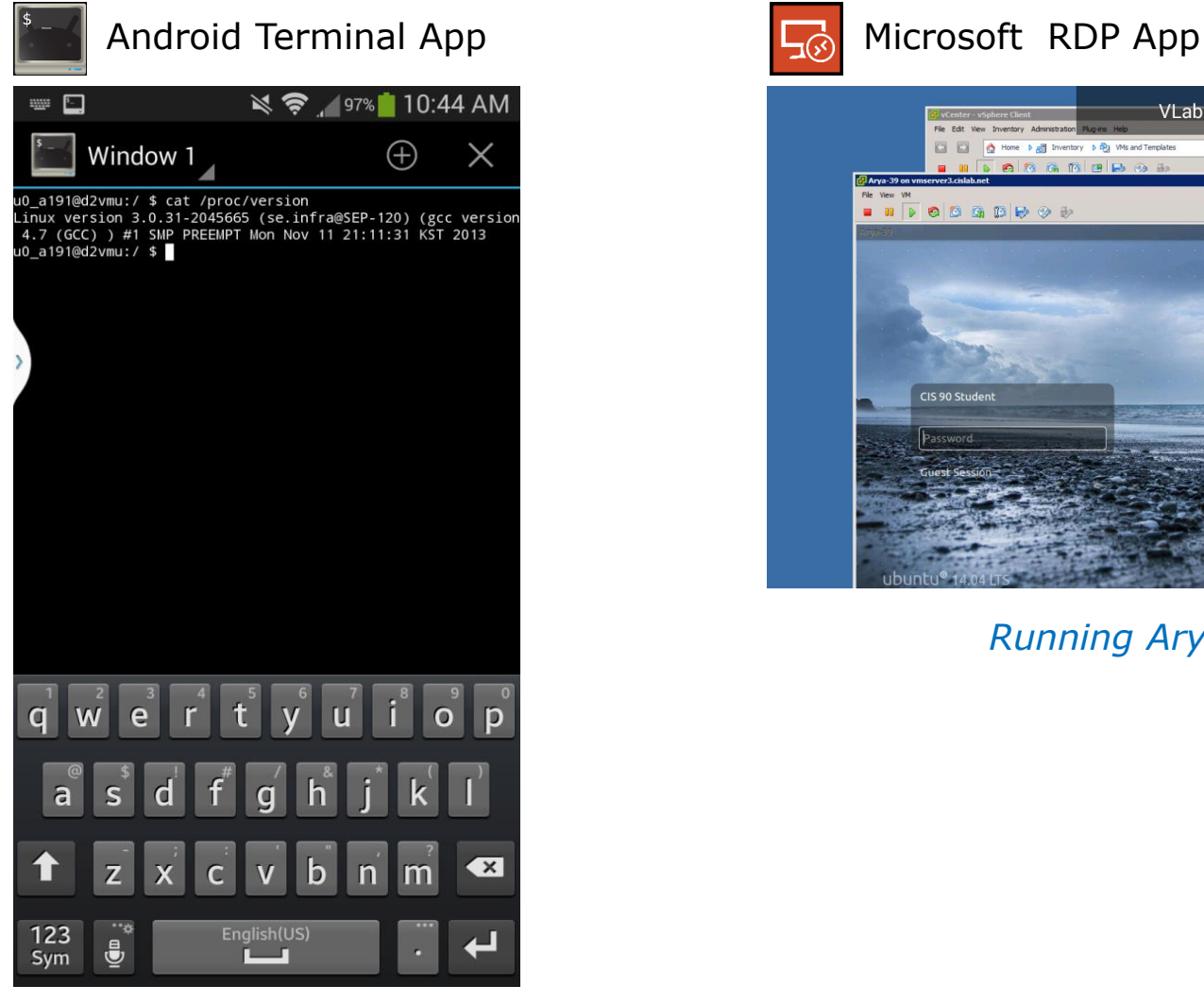

*Viewing kernel version on smartphone*

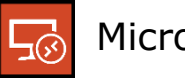

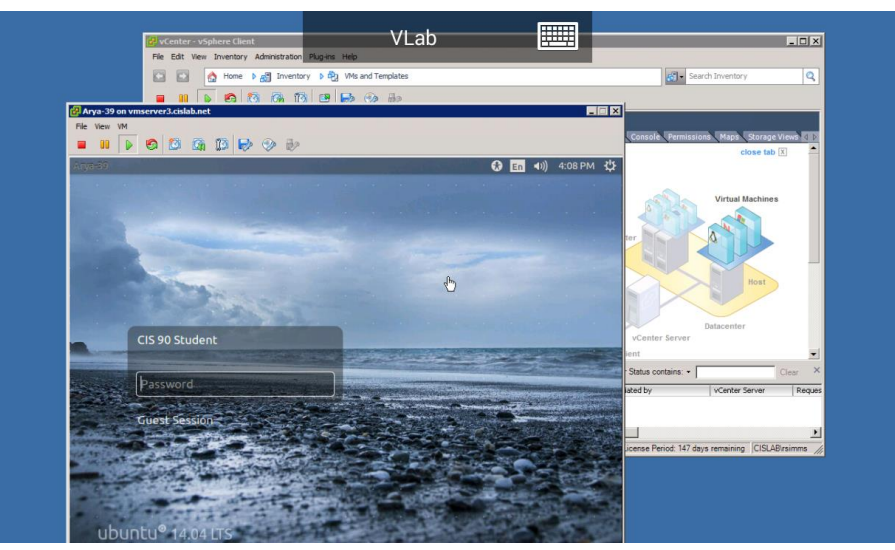

*Running Arya VM in VLab*

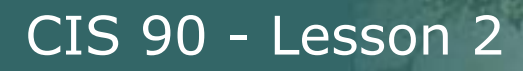

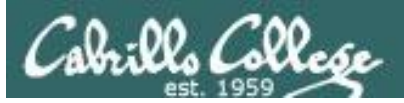

# Logging In

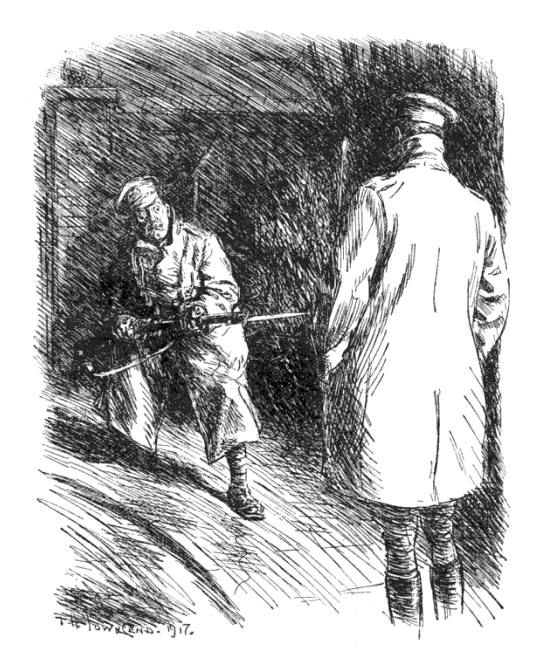

*Who goes there?*

*What's the password?*

http://www.gutenberg.org/files/15064/15064-h/images/269.png

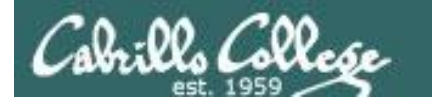

#### **Logging In**

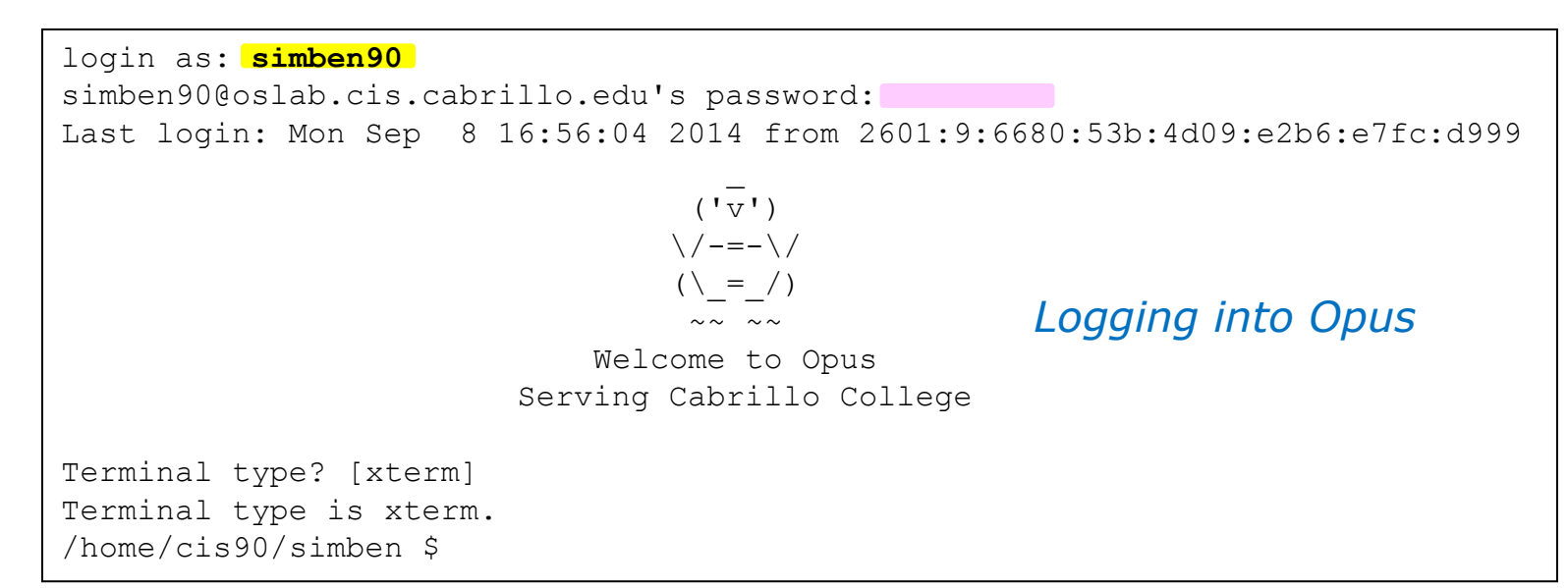

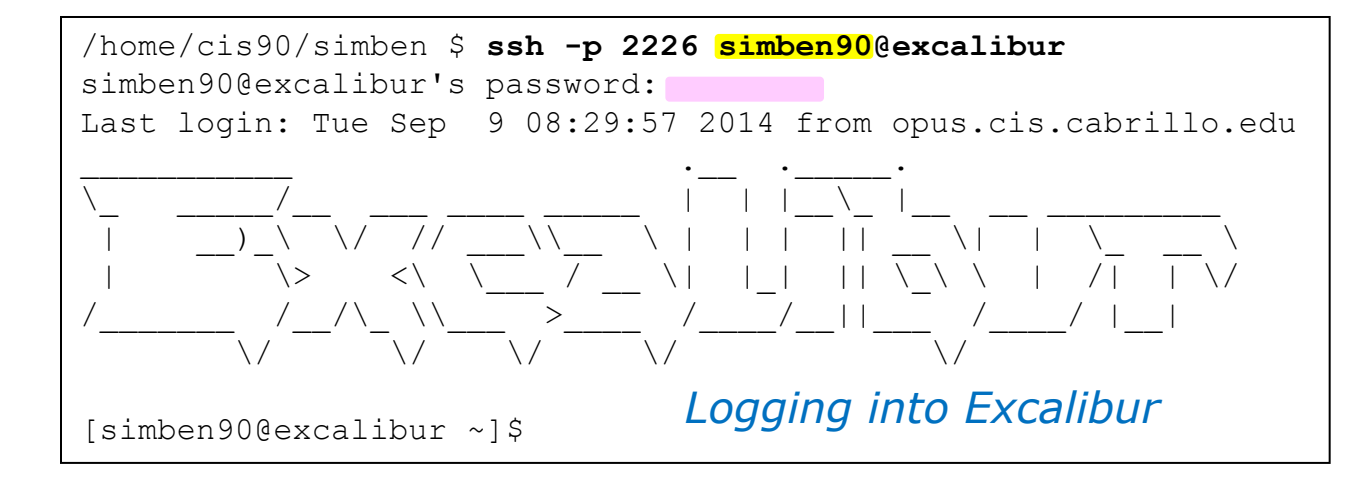

*Don't expect to enter into a system without providing your username and password*

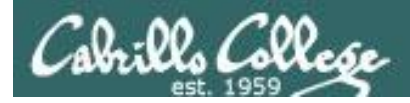

#### **/etc/passwd**

#### **cat /etc/passwd**

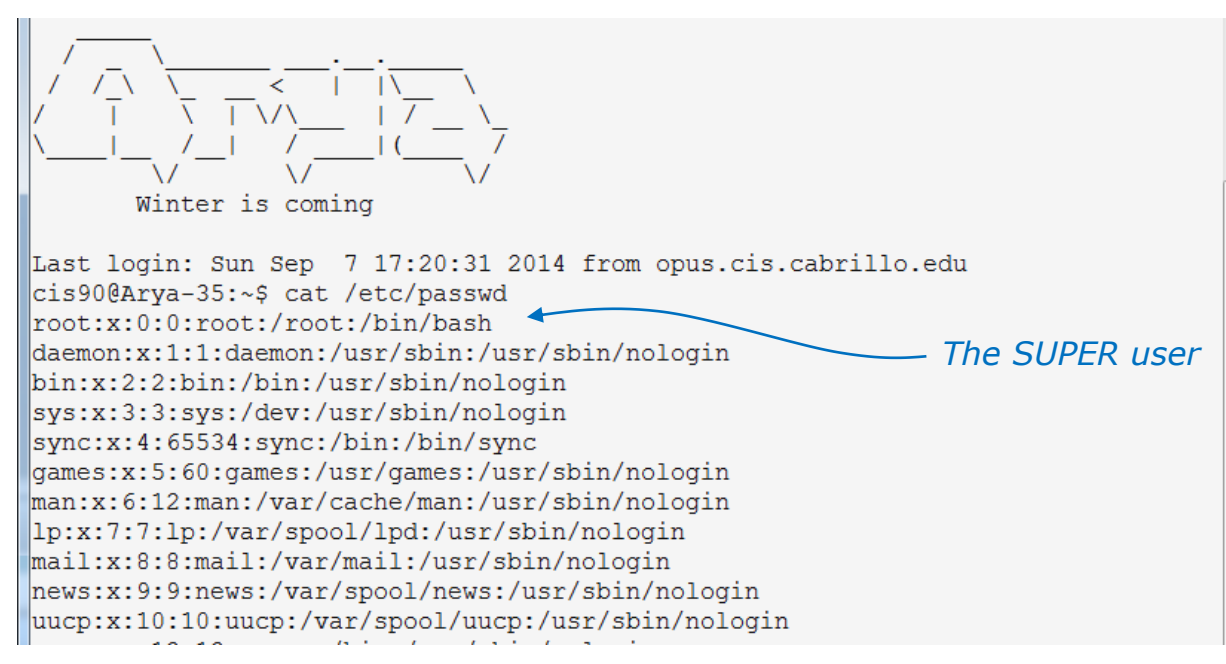

#### *Your username must match one of the accounts in the /etc/passwd file*

*Note: this file no longer contains the passwords!* 

#### *snipped*

whoopsie:x:109:116::/nonexistent:/bin/false speech-dispatcher:x:110:29:Speech Dispatcher,,,:/var/run/speech-dispatcher:/bin/ lsh avahi:x:111:117:Avahi mDNS daemon,,,:/var/run/avahi-daemon:/bin/false lightdm:x:112:118:Light Display Manager:/var/lib/lightdm:/bin/false colord:x:113:121:colord colour management daemon,,,:/var/lib/colord:/bin/false hplip:x:114:7:HPLIP system user,,,:/var/run/hplip:/bin/false pulse:x:115:122:PulseAudio daemon,,,:/var/run/pulse:/bin/false *CIS 90 user* sshd:x:116:65534::/var/run/sshd:/usr/sbin/nologin cis90:x:1000:190:CIS 90 Student:/home/cis90:/bin/bash 4  $\vert$ cis90@Arya-35:~\$

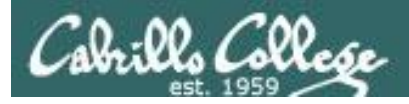

### **/etc/shadow**

#### **cat /etc/shadow**

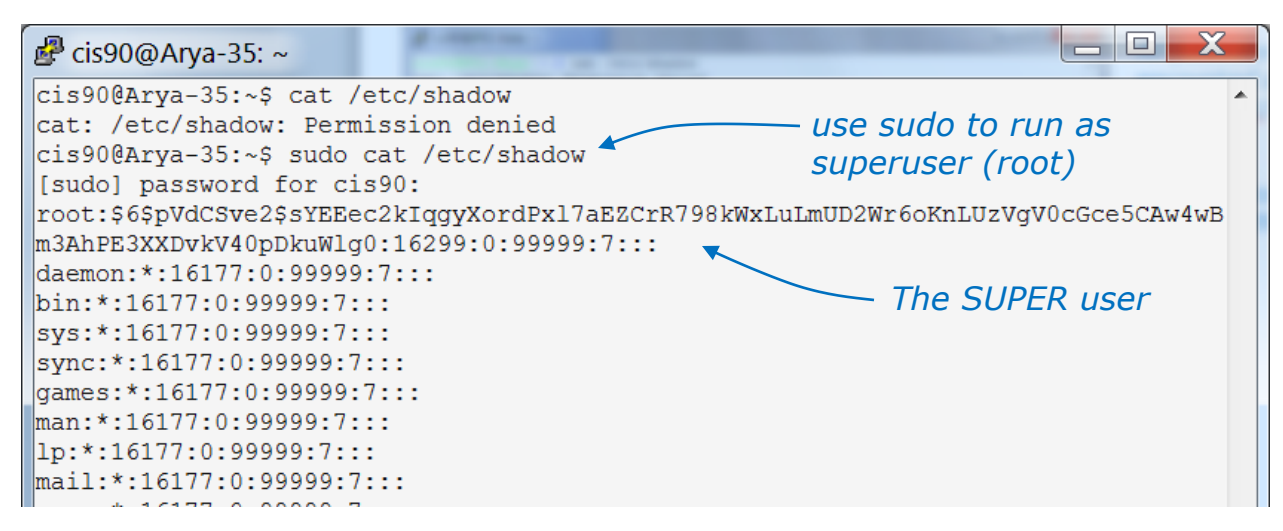

*Your password must match the account password kept in the /etc/shadow file*

*Only the root user can view this file and the passwords are encrypted!* 

#### *snipped*

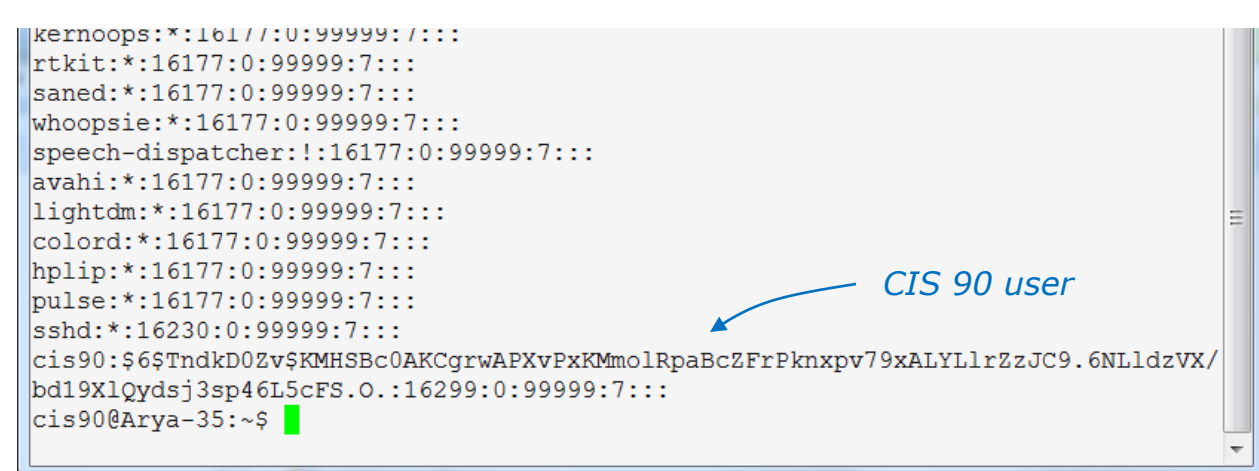

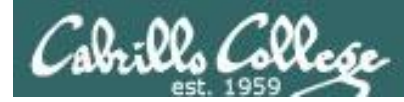

## Viewing your account in /etc/passwd

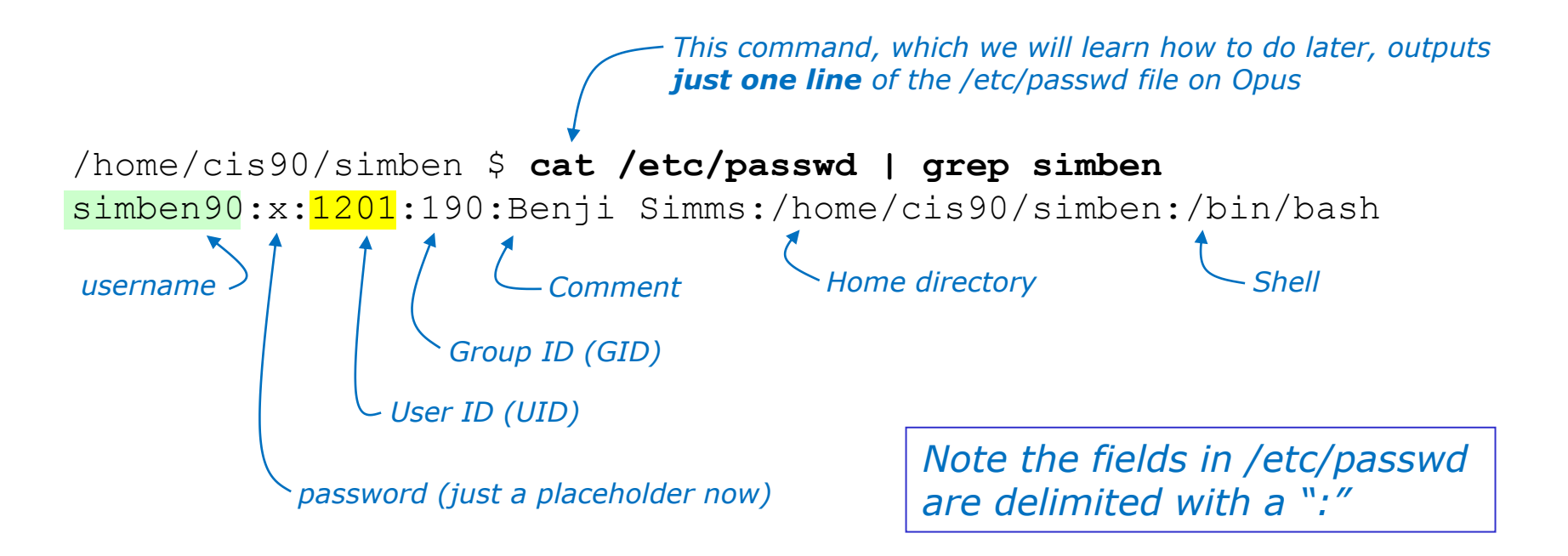

```
/home/cis90/simben $ id
uid=1201(simben90) gid=190(cis90) groups=190(cis90),100(users)
context=unconfined_u:unconfined_r:unconfined_t:s0-s0:c0.c1023
```
*Now you know where the id command get some of its information!*

### CIS 90 - Lesson 2 Class Activity /home/cis90/simben \$ **cat /etc/passwd | grep simben** simben90:x:1201:190:Benji Simms:/home/cis90/simben:/bin/bash *username User ID (UID) Group ID (GID) Comme directory Shell Note the field separator used in /etc/passwd is a ":"*

*password (just a placeholder now)*

#### **1) Find your record in /etc/passwd**

- Paste your User ID in the chat window
- Paste you home directory in the chat window
- Paste your shell in the chat window

#### **2) cat /etc/shadow**

Give me a green check  $\checkmark$  if you can view this file otherwise give me a red **x**

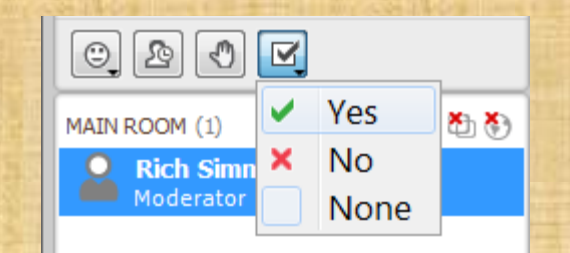

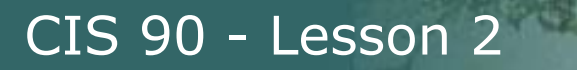

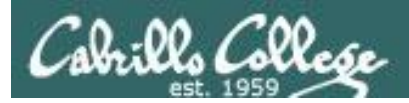

# Passwords

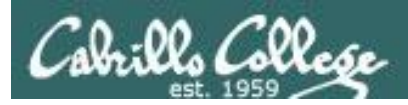

## Your password

- Strong passwords are critical!
- **Botnets** and malicious **ne-er-do-wells** are constantly attempting to break into computers attached to the Internet! (Even my little Frodo VM at home)

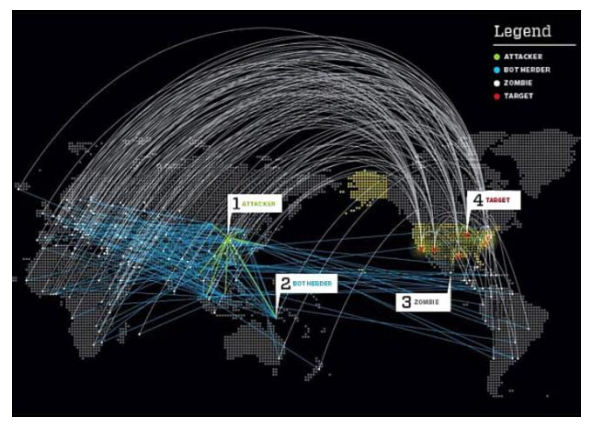

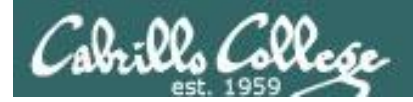

## They never stop trying

#### *The ne'er-do-wells trying to break in … this is why you need strong passwords*

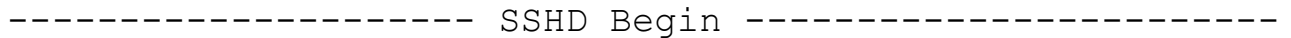

SSHD Killed: 1 Time(s) SSHD Started: 1 Time(s)

Disconnecting after too many authentication failures for user: guest90 : 1 Time(s)

Failed logins from:

 76.254.22.196 (adsl-76-254-22-196.dsl.pltn13.sbcglobal.net): 2 times 201.7.115.194 (201-7-115-194.spopa302.ipd.brasiltelecom.net.br): 2135 times 210.240.12.14: 20 times

Illegal users from: 201.7.115.194 (201-7-115-194.spopa302.ipd.brasiltelecom.net.br): 564 times 210.240.12.14: 42 times

Users logging in through sshd: guest:

76.254.22.196 (adsl-76-254-22-196.dsl.pltn13.sbcglobal.net): 2 times

 jimg: 70.132.20.25 (adsl-70-132-20-25.dsl.snfc21.sbcglobal.net): 7 times

 ordazedw: 76.254.22.196 (adsl-76-254-22-196.dsl.pltn13.sbcglobal.net): 1 time

root:

 63.249.86.11 (dsl-63-249-86-11.cruzio.com): 3 times 70.132.20.25 (adsl-70-132-20-25.dsl.snfc21.sbcglobal.net): 1 time

rsimms:

63.249.86.11 (dsl-63-249-86-11.cruzio.com): 2 times

#### *From a logwatch report showing malicious attempts to break into Opus*

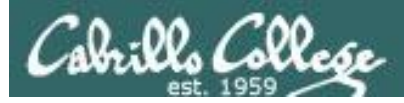

## They never stop trying

#### *The firewall on Opus slows down but does not end the attacks*

```
Failed logins from:
     122.249.183.95 (x183095.ppp.asahi-net.or.jp): 3 times
     218.64.5.131 (131.5.64.218.broad.nc.jx.dynamic.163data.com.cn): 3 
times
 Illegal users from:
     78.46.83.76 (static.76.83.46.78.clients.your-server.de): 3 times
     218.4.157.178: 3 times
 pam succeed if(sshd:auth): error retrieving information about user
teamspeak : 1 time(s)
 reverse mapping checking getaddrinfo for 
131.5.64.218.broad.nc.jx.dynamic.163data.com.cn failed - POSSIBLE 
BREAK-IN ATTEMPT! : 3 time(s)
 pam succeed if(sshd:auth): error retrieving information about user ts
: 2 \times 1pam succeed if(sshd:auth): error retrieving information about user
plcmspip : 2 time(s)
 pam succeed if(sshd:auth): error retrieving information about user
PlcmSpIp : 1 time(s)
```
*We used to get up thousands of attempts every day until we made some changes to the firewall on Opus. Attacks always would come from different computers around the world.*

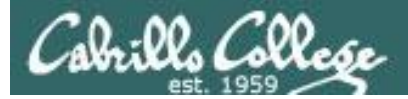

## /var/log/wtmp and var/log/btmp

```
[root@opus log]# lastb | sort | cut -f1 -d' ' | grep -v ^$ | uniq -c > bad
[root@opus log]# sort –g bad > bad.sort
[root@opus log]# cat bad.sort | tail -50
     471 ftp
     472 public
    490 test
     490 tomcat
     498 user
     506 service
     508 mike
     508 username
     524 cyrus
     530 pgsql
     532 test1
    544 master
     554 linux
     554 toor
     576 paul
     584 support
     590 testuser
     604 irc
                                  610 test
                                  656 noc
                                  686 www
                                  690 postfix
                                  723 john
                                  734 testing
                                  738 adam
                                  746 alex
                                  754 info
                                  798 tester
                                  832 library
                                  935 guest
                                 990 admin
                                 1002 office
                                 1022 temp
                                 1070 ftpuser
                                                              1138 webadmin 
                                                              1298 nagios
                                                              1332 web
                                                              1374 a
                                                              1384 student
                                                              1416 postgres
                                                              1690 user
                                                              1858 oracle
                                                              1944 mysql
                                                              2086 webmaste
                                                              5324 test
                                                             10803 root
                                                             10824 admin
                                                             18679 root
                                                             24064 root
                                                          [root@opus log]#
```
*Top 50 usernames used by the ne'er-do-wells*

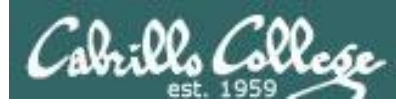

## How to make a strong password

- The longer the better (8 or more characters)
- Not in any dictionary
- Use upper case, lowercase, punctuation, digits
- Something you can remember
- Keep it secret
- Change when compromised

Wh0le#!! (Whole sh'bang) KuKu4 (co) 2 **(Cuckoo for Cocoa Puffs)** #0p&s@ve (shop and save) Id102\$da (I do laundry on Tuesday)

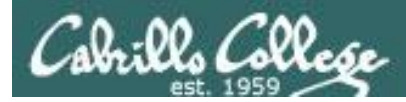

## How to change your password on Opus

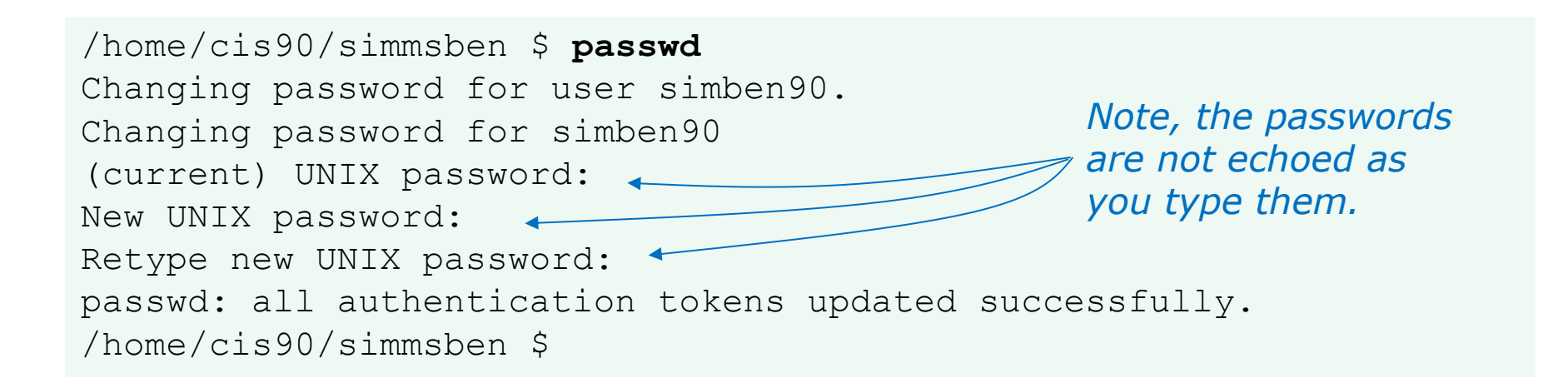

*This changes your password on Opus only (not on the other VMs or the forum)*

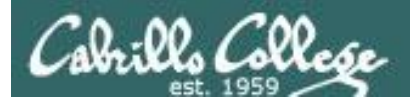

## John the Ripper

*An open source cracker that tries common passwords first followed by a brute force dictionary attack*

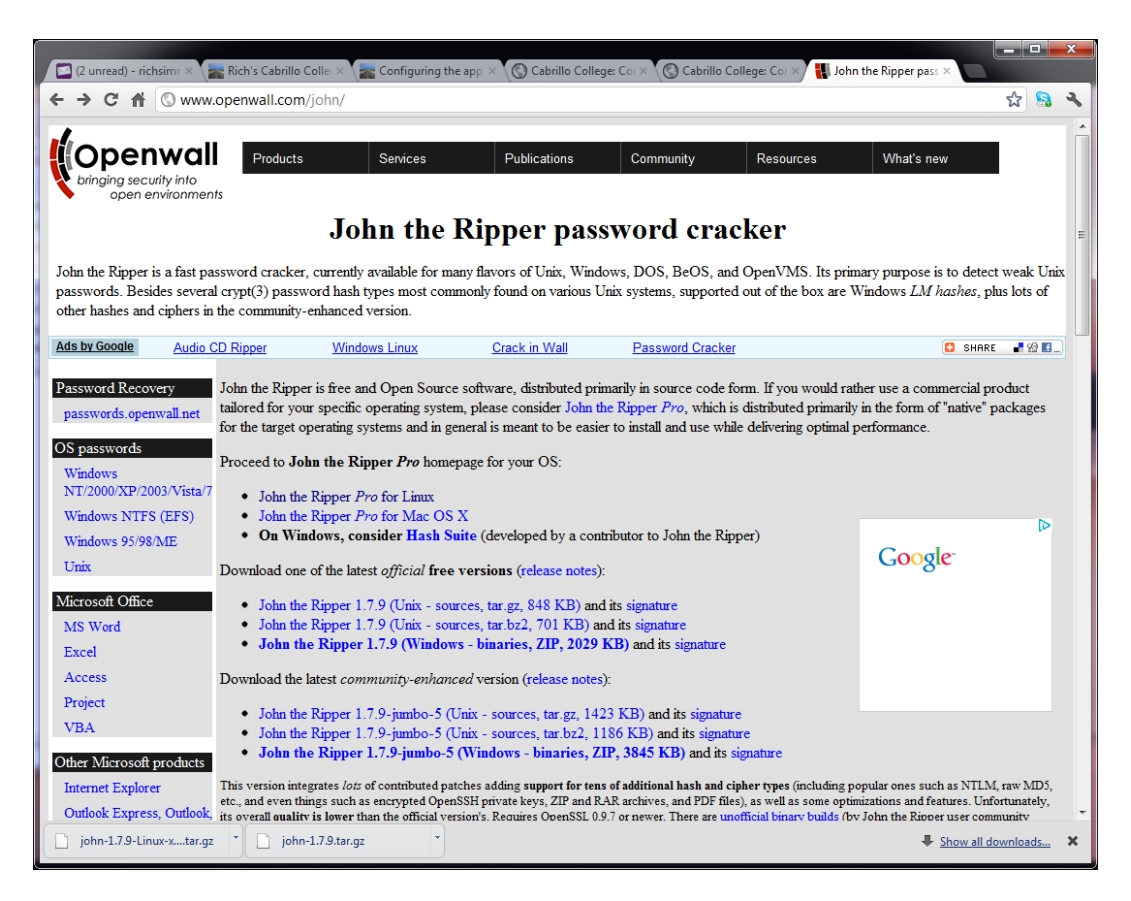

*john-1.7.9/run/password.lst has most popular passwords to try first*

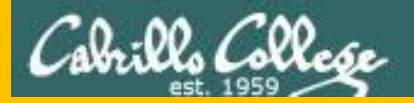

# Housekeeping

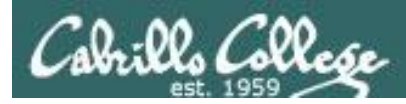

## Housekeeping

- 1. Send me your student survey
- 2. Lab 1 due by 11:59PM (Opus time) tonight

Use **submit** to turn in your work

Grading Rubric (30 points) 5 points for each correct scavenger hunt item 3 points - optional extra credit questions (1 point each).

Use **verify** to see what your turned in

3. Last day to drop/add is Saturday 9/13

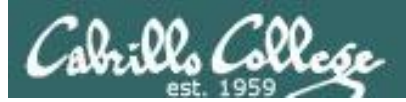

## Roll Call If you are watching the archived video please send me an email to let me know your were here.

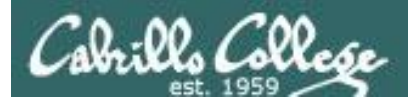

## *Turn off recording*

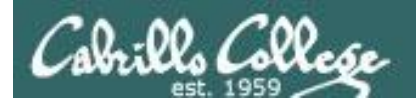

## Do roll call using both rosters

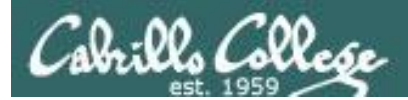

## *Turn on recording*

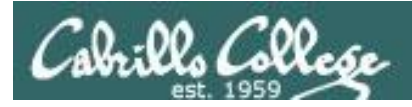

## Lab Assignments

#### **Pearls of Wisdom:**

- Don't wait till the last minute to start.
- The *slower* you go the *sooner* you will be finished.
- A few minutes reading the forum can save you hour(s).

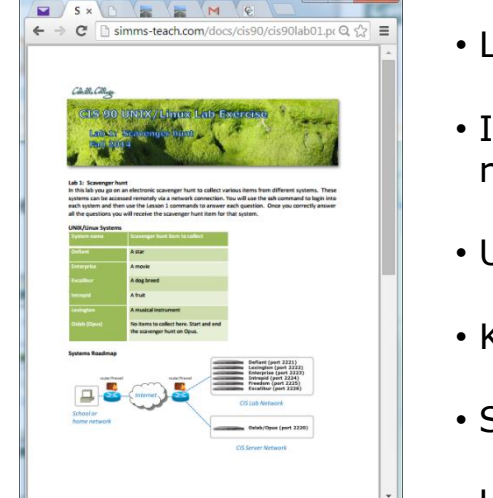

- Line up materials, references, equipment and software ahead of time.
- It's best if you fully understand each step as you do it. Use Google or refer back to lesson slides to understand the commands you are using.
- Use Google when trouble-shooting
- Keep a growing cheat sheet of commands and examples.
- Study groups are very productive and beneficial.
- Use the forum to collaborate, ask questions, get clarifications and share tips you learned while doing a lab.
- Plan for things to go wrong and give yourself time to ask questions and get answers.
- Late work is not accepted so submit what you have for partial credit.
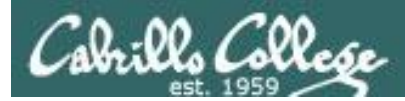

### Grading Code Names Lord of the Rings Characters

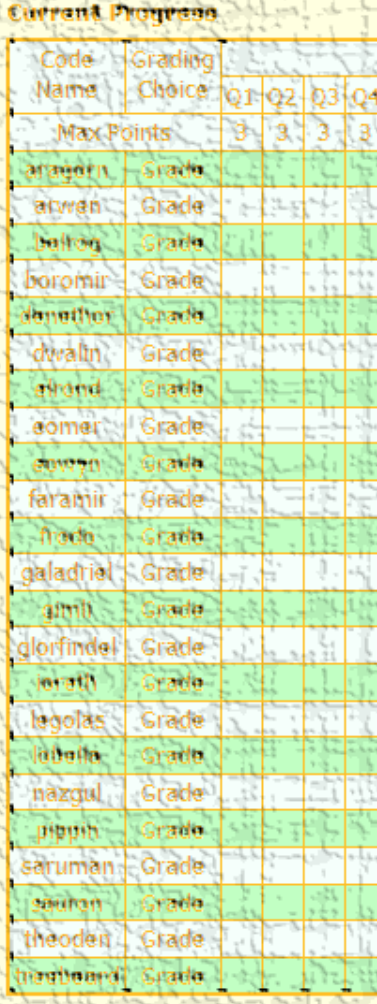

#### *I'll start sending out LOR code names this week for everyone who sends or has sent me their survey.*

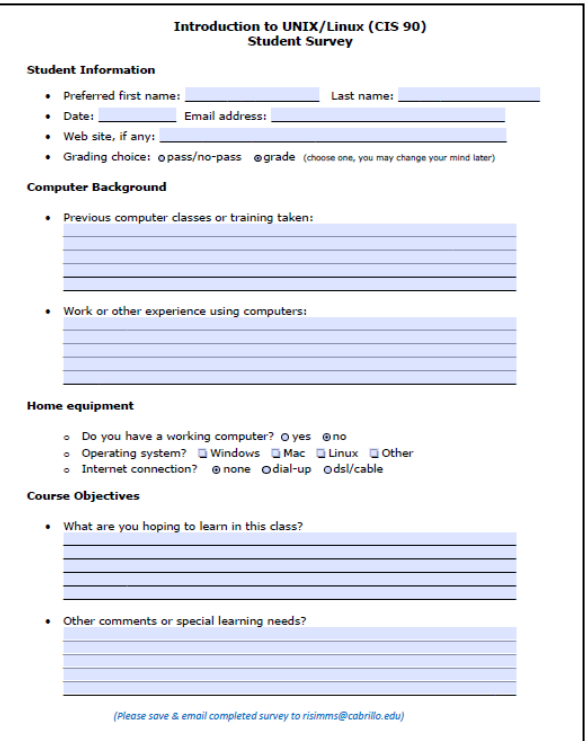

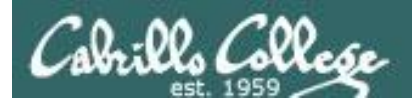

Home

**Resources** 

# Help Available in the CIS Lab

*Instructors, lab assistants and equipment are available for CIS students to work on assignments.*

**Blackboard** 

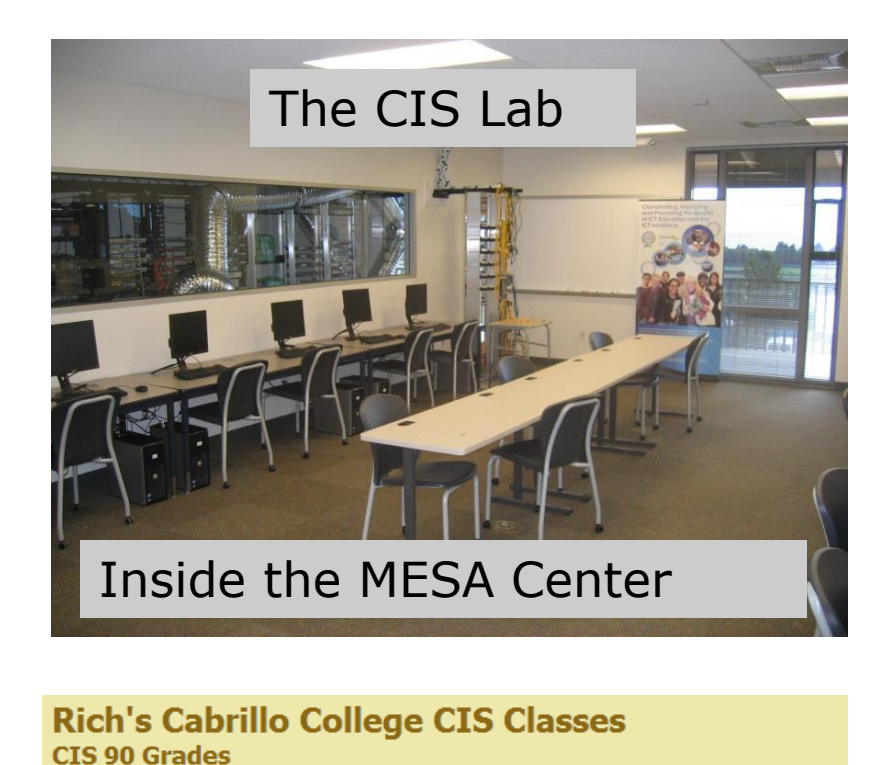

**Forums** 

**CIS Lab** 

CIS 90 Lab Assistants:

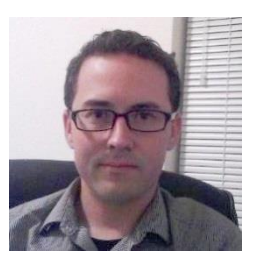

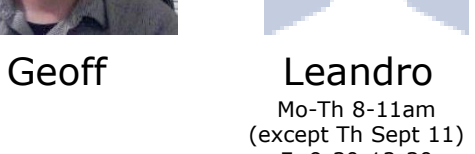

Fr 9:30-12:30

Linux Instructors

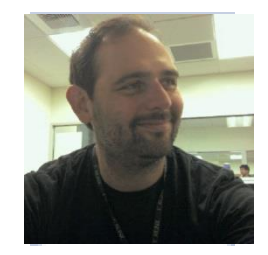

Michael Matera

*Look for Geoff, Leandro or Michael on the schedule found here*

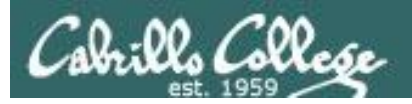

# CIS 90 Tutoring Available

#### http://www.cabrillo.edu/services/tutorials/

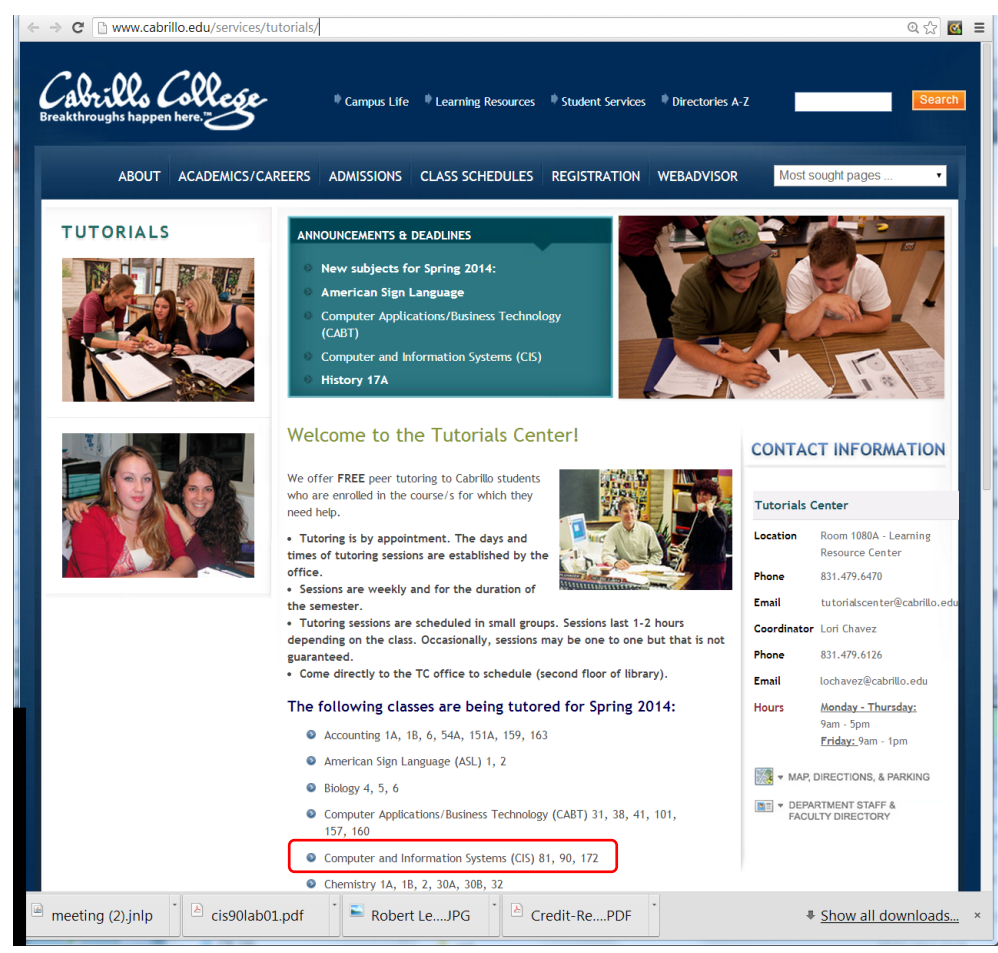

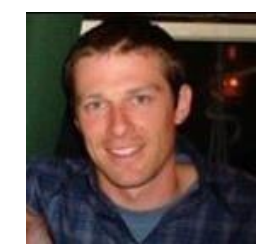

Matt Smithey

All students interested in tutoring in CIS 90, 172, and 81 classes need to come directly to the Tutorials Center to schedule, register and fill out some paperwork. This is just a one-time visit.

The tutoring will take place at the STEM center and they will log in and log out on a computer you have designated (I will figure out exactly what that means).

### *Don't wait too long to sign up! Tutoring hours are limited!*

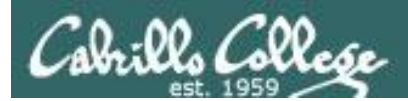

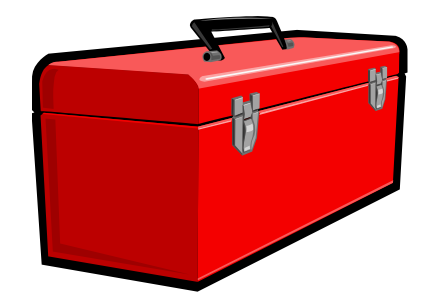

# Lesson 2 Commands

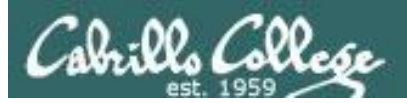

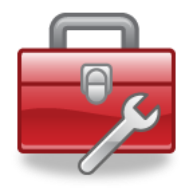

# Lesson 2 commands for your toolbox

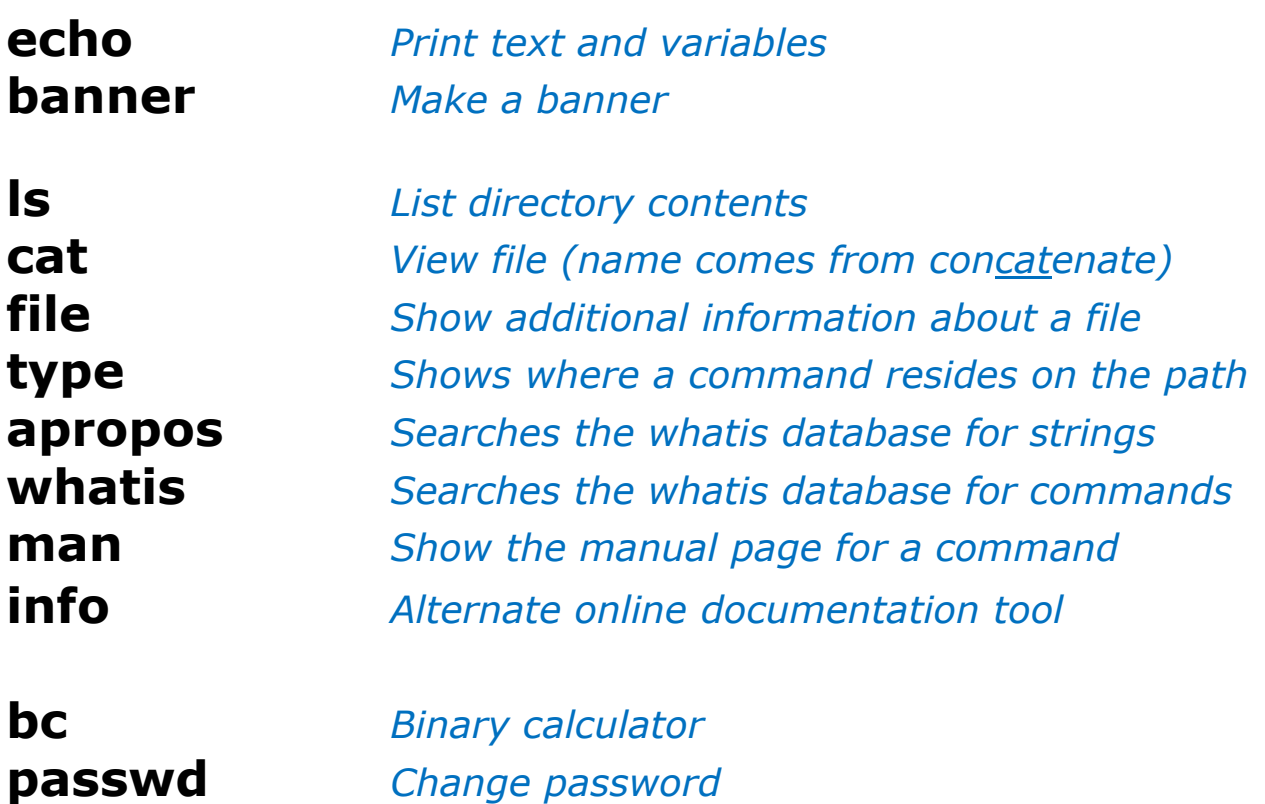

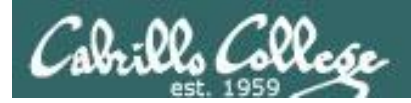

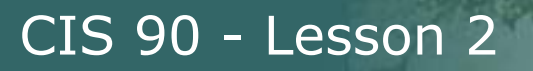

# **echo command**

Print text and variables

Syntax:

**echo** *[string]* 

/home/cis90/simben \$ **echo hello rich** hello rich

/home/cis90/simben \$ **echo joy to the world** joy to the world

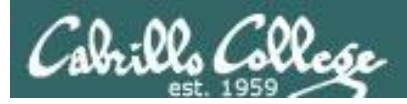

# **banner command**

Output a banner

Syntax:

**banner** *[string]* 

**banner** *[string] [string] … [string]*

/home/cis90/simben \$ **banner I Love Linux** ##### # # # # # ##### # ####### # # ####### # # # # # # # # # # # # # # # # # ##### # # # # # # # # # # # # ####### ####### # ####### # ##### # # # # # # # # ## # # # # # # # # # # # # # # # # # # # # # # # # # # # # # # # # # # ## # # # # ####### ##### # # ##### # #

*Similar to echo command but outputs banner sized letters instead*

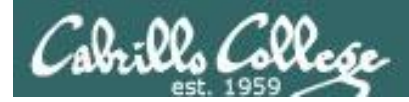

## **ls command** List directory contents

Syntax:

**ls** *[pathname]*  **ls** *[pathname] [pathname] … [pathname]*

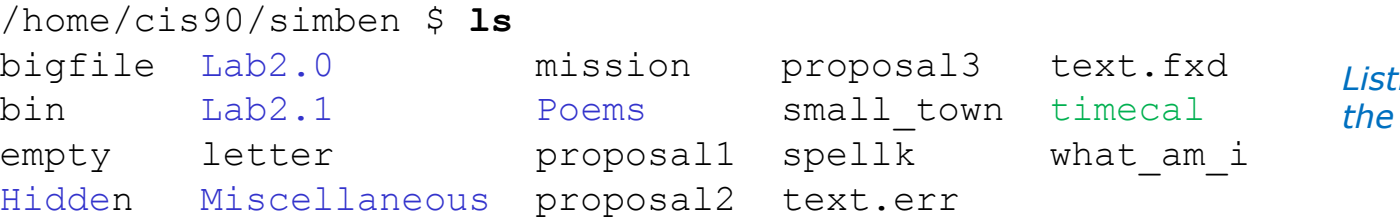

*Listing the contents of the current directory*

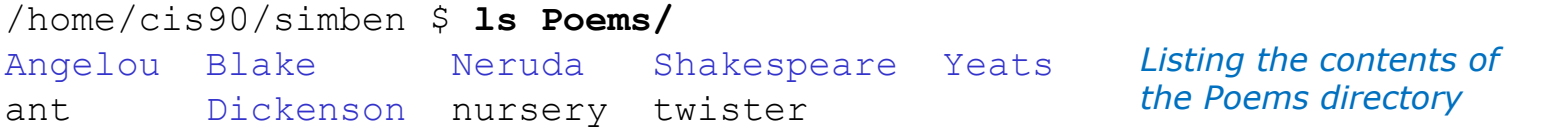

/home/cis90/simben \$ **ls mission /bin/ps /usr/local/bin/banner** /bin/ps mission /usr/local/bin/banner *Listing three files*

> *Regular files show as black, directories show as blue and executable programs/scripts show as green*

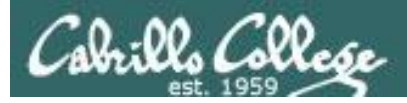

# **cat command** Concatenate and view file contents

Syntax:

**cat** *[pathname]*  **cat** *[pathname] [pathname] … [pathname]*

/home/cis90/simben \$ **cat letter** Hello Mother! Hello Father!

Here I am at Camp Granada. Things are very entertaining, and they say we'll have some fun when it stops raining.

#### *< snipped >*

Wait a minute! It's stopped hailing! Guys are swimming! Guys are sailing! Playing baseball, gee that's better! Mother, Father, kindly disregard this letter.

Alan Sherman

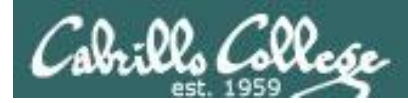

# **file command**

Show additional file information

Syntax:

**file** *[pathname]* 

**file** *[pathname] [pathname] … [pathname]* 

/home/cis90/simben \$ **file letter** letter: ASCII English text

/home/cis90/simben \$ **file Miscellaneous/** Miscellaneous/: directory

/home/cis90/simben \$ **file timecal mission /usr/bin/cal** timecal: Bourne-Again shell script text executable mission: ASCII English text /usr/bin/cal: ELF 32-bit LSB executable, Intel 80386, version 1 (SYSV), dynamically linked (uses shared libs), for GNU/Linux 2.6.18, stripped

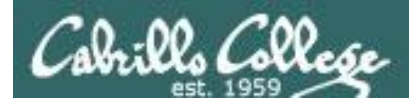

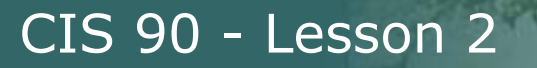

# **type command**

### Locate a command on your path

Syntax:

**type** *[command]*  **type** *[command] [command] … [command]* 

[rsimms@opus run]\$ **type cal** cal is /usr/bin/cal

*The cal command is located in the /usr/bin directory* 

/home/cis90/simben \$ **type bogus** -bash: type: bogus: not found

*The bogus command is not on the user's path*

[rsimms@opus run]\$ **type uname cal** uname is /bin/uname cal is /usr/bin/cal

*The uname command is in the /bin directory The cal command is in the /usr/bin directory* 

*name of the file (command/program)*

*name of the directory where file is found*

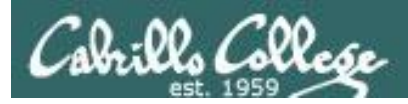

## **apropos command**

search the whatis database for strings

Syntax:

**apropos** *string*

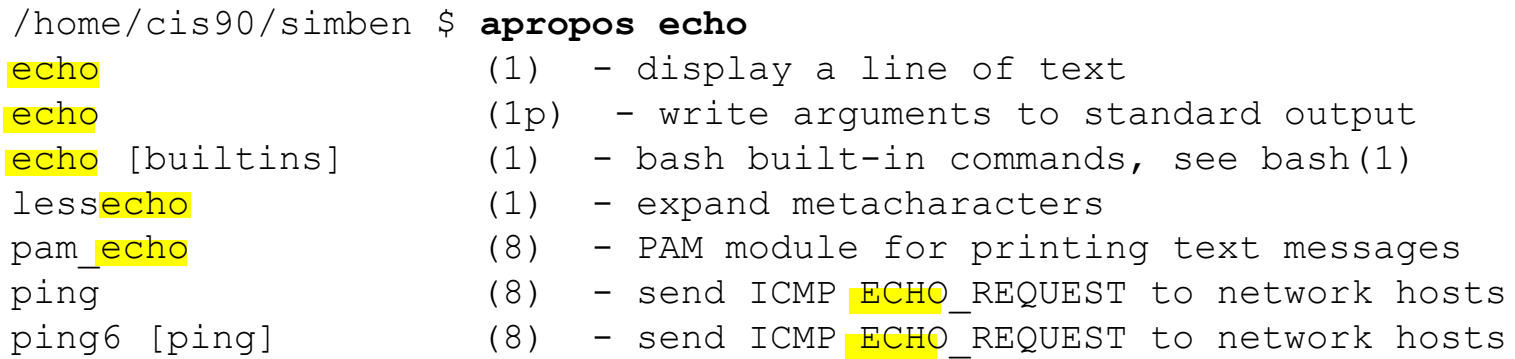

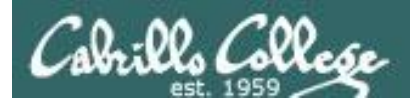

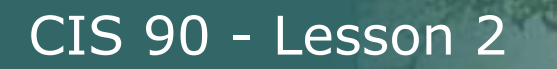

# **whatis command**

### search the whatis database for commands

Syntax:

**whatis** *command*

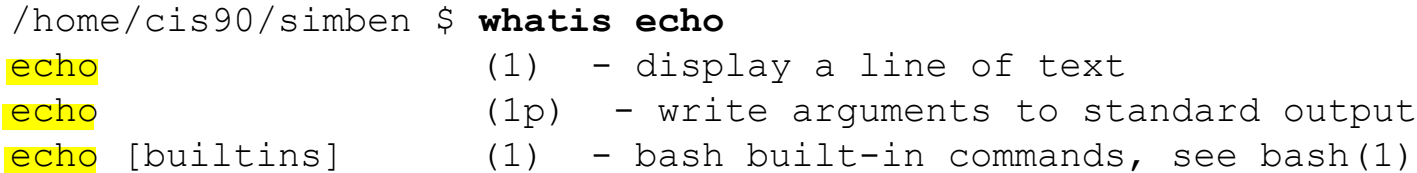

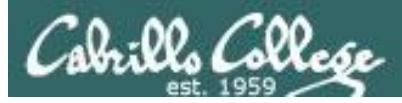

# **man command**

## Show the manual page (documentation) for a command

Syntax:

**man** *command*

#### /home/cis90/simben \$ **man cat**

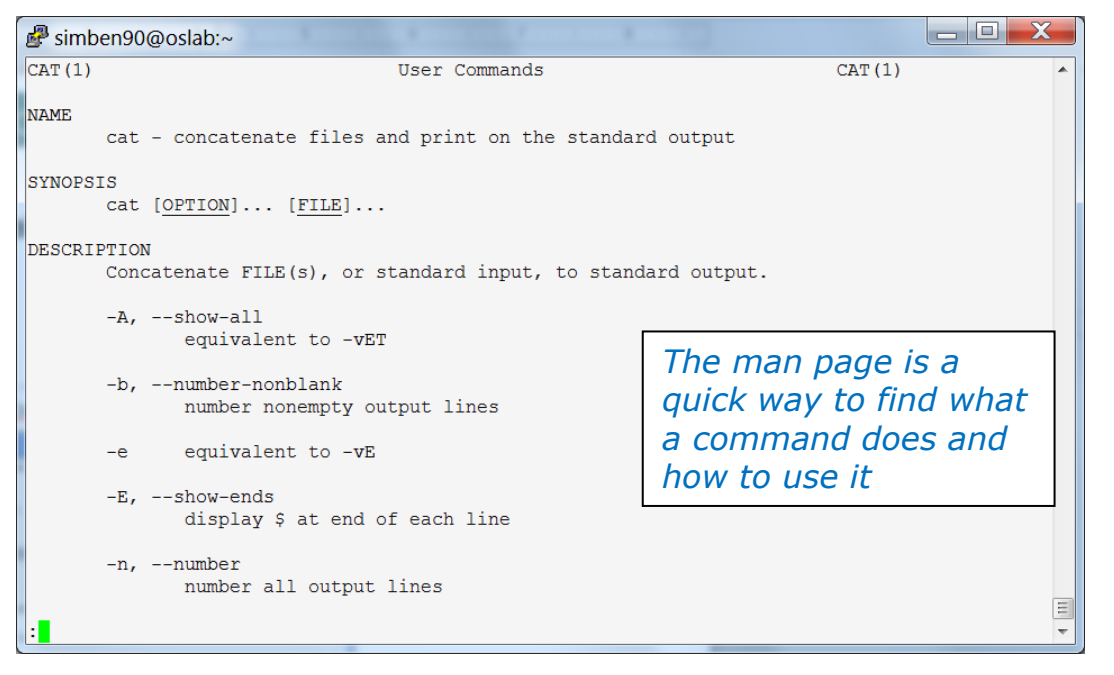

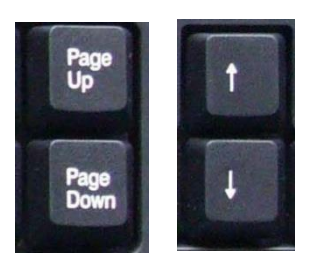

*Use these keys to scroll*

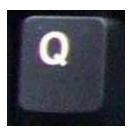

*Use q key to quit*

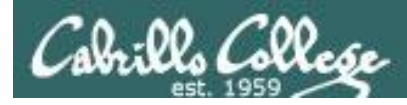

# **info command**

## Alternate documentation tool for commands

#### Syntax:

*Similar to man but has has links to additional pages*

**info** *command*

#### /home/cis90/simben \$ **info echo**

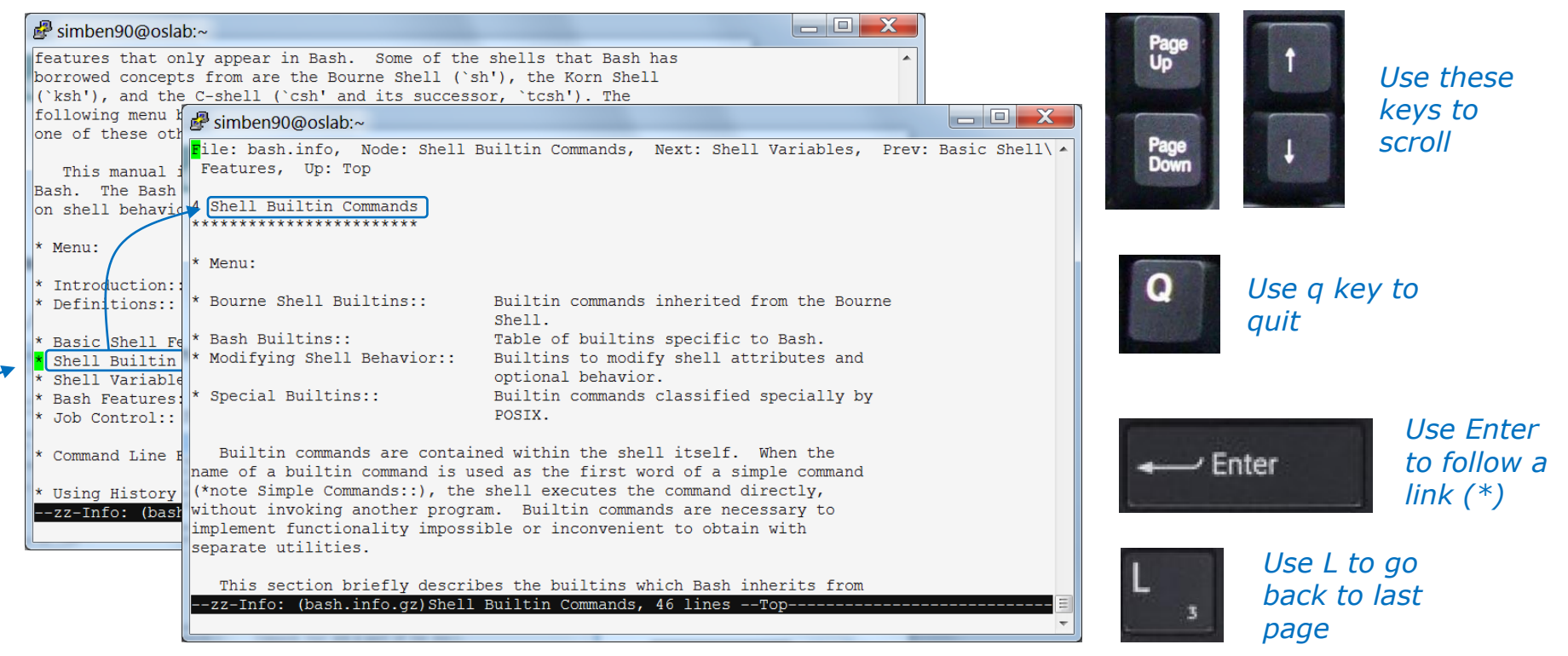

#### *Move cursor over an \* and press Enter to follow link*

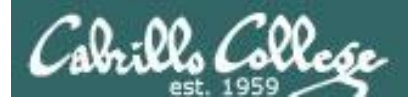

# **bc command** A binary calculator

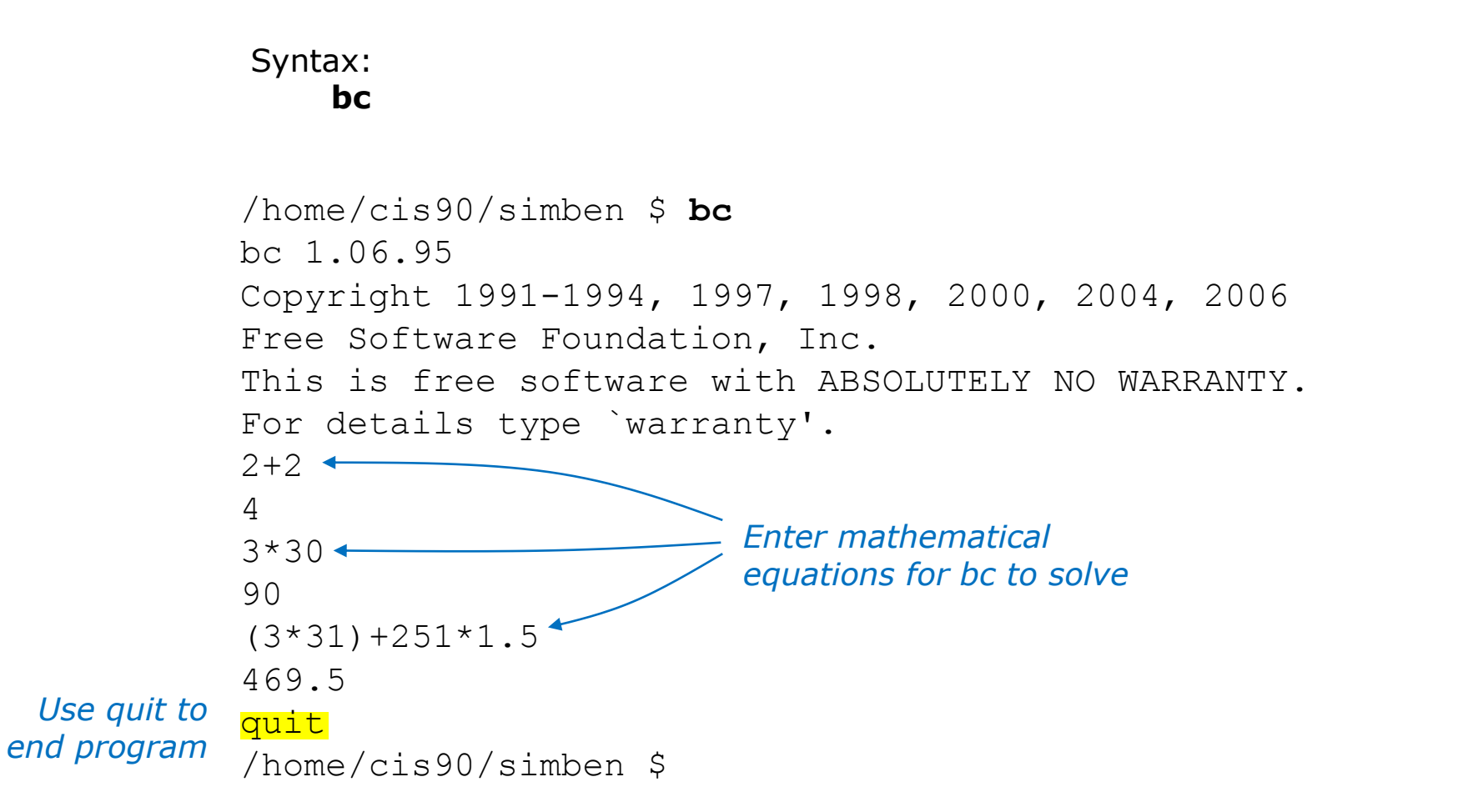

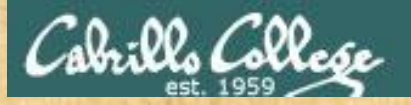

### Class Activity

- 1) Where is the **bc** command? *Type your answer in the chat window.*
- 2) Is the **bc** command a binary executable or a shell script? *Type your answer in the chat window.*
- 3) Can you **cat** the **bc** command? *Paste a line of output in the chat window.*
- 4) Is **bc** a UNIX command? Hint: use the **man** or **whatis** commands with bc as the argument. *Type your answer in the chat window.*

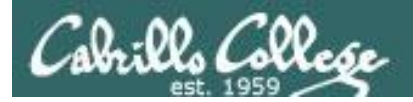

# Where are the UNIX/Linux commands?

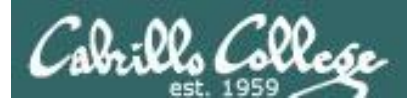

# UNIX/Linux Architecture System Commands

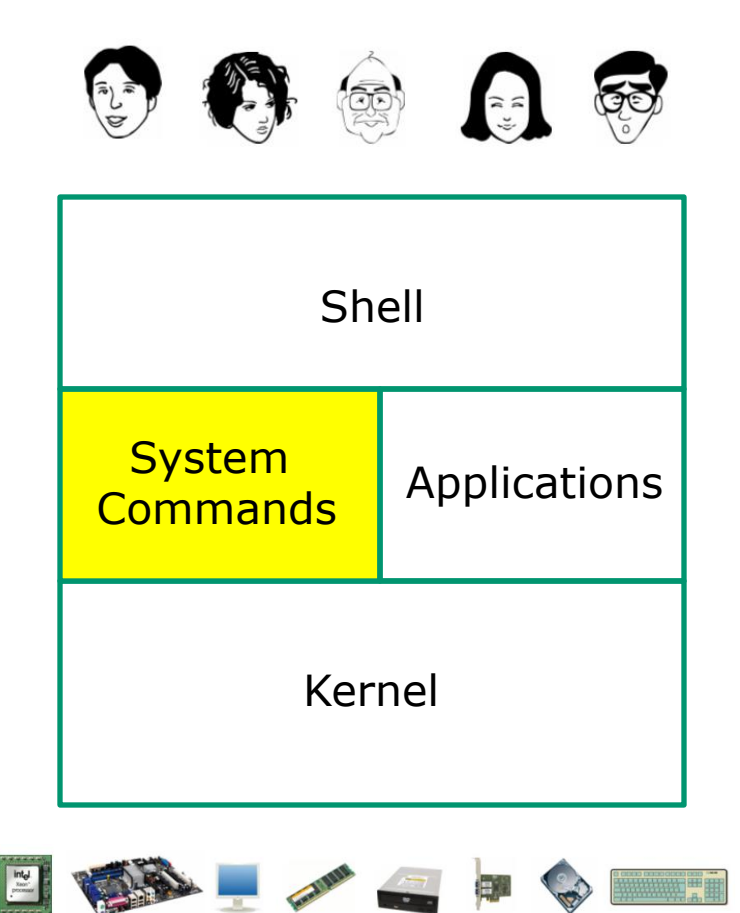

- 100's of system commands and utilities .
- Commands like **ls** (list directories), **cat** (print a file), **rm** (remove a file), … etc.
- Utilities like **vi** (text editor), **sort** (sorts file contents), **find** (searches), … etc.
- Larger utilities like **sendmail** (email), **tar** (backup), **tcpdump** (sniffer), … etc.
- Administrative utilities like **useradd**, **groupadd**, **passwd** (change password), … etc.

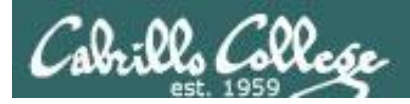

# Commands and Utilities Executable binary code (programs) or scripts

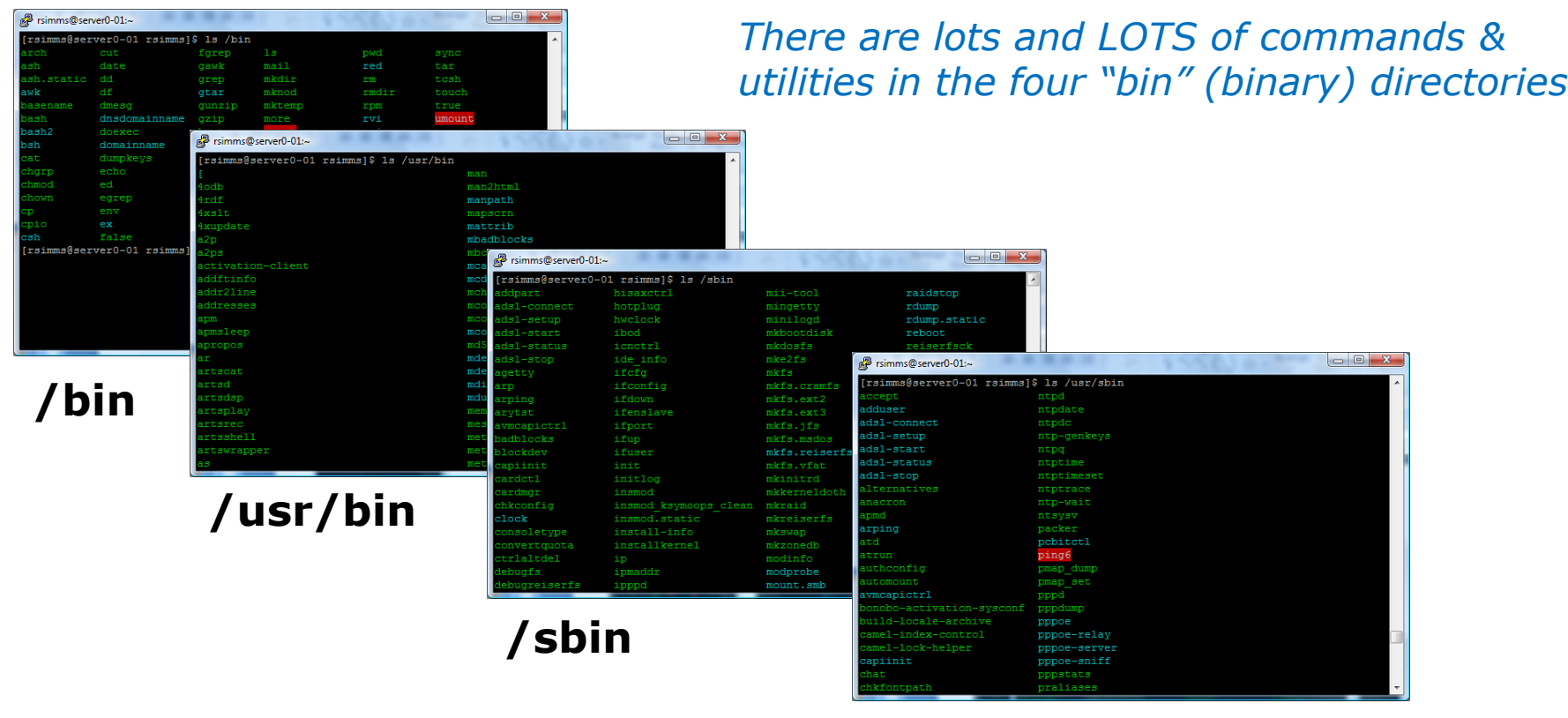

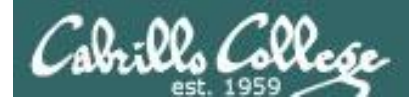

# The /bin directory

#### **ls /bin**

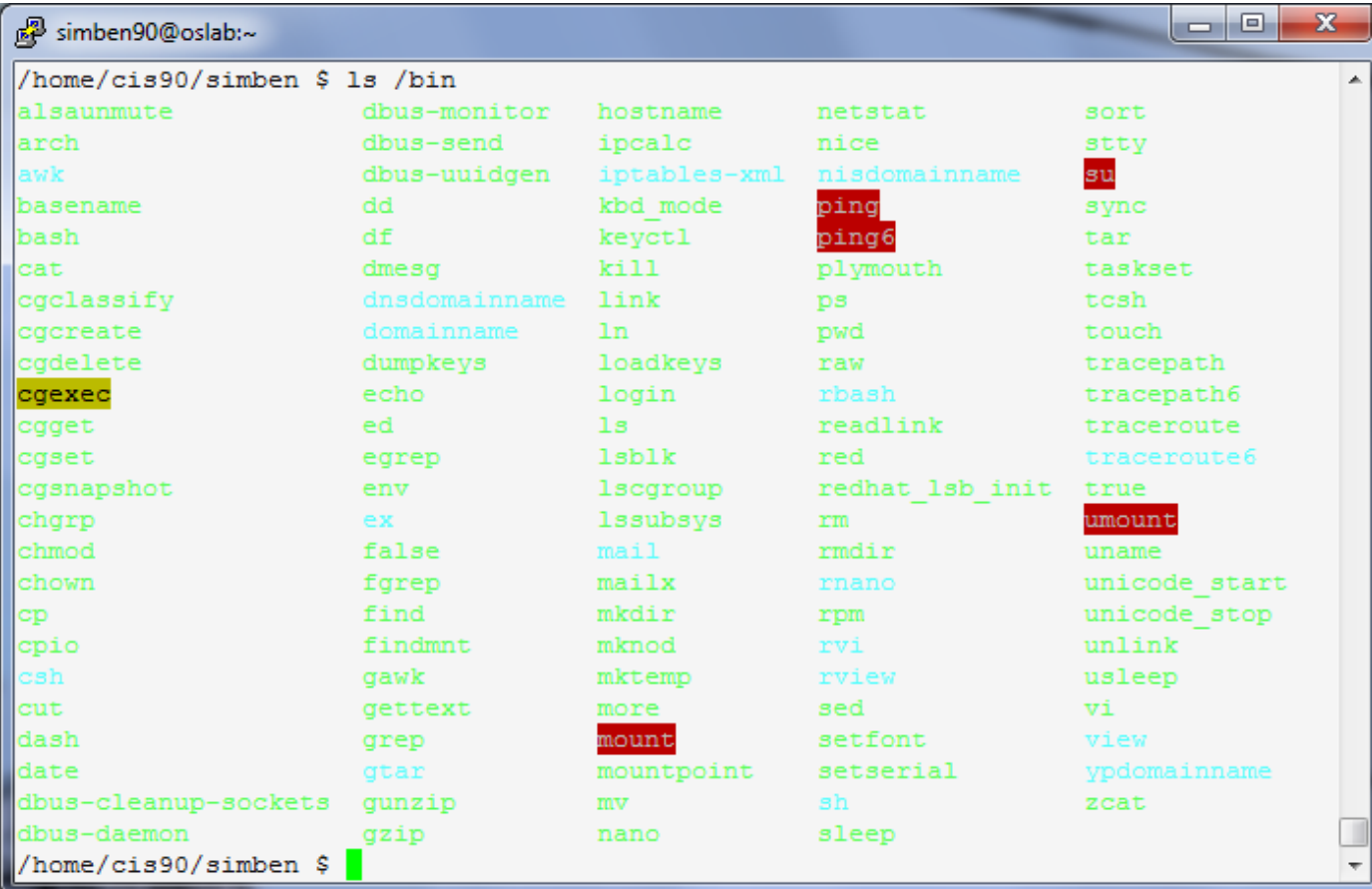

*/bin has essential commands used by everyone.*

*Can you find the Lesson 1 date, hostname, ps and uname commands?*

*Can you find the bash shell?*

*Commands are either program or script files that can be executed*

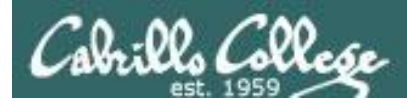

# The /usr/bin directory

#### **ls /usr/bin**

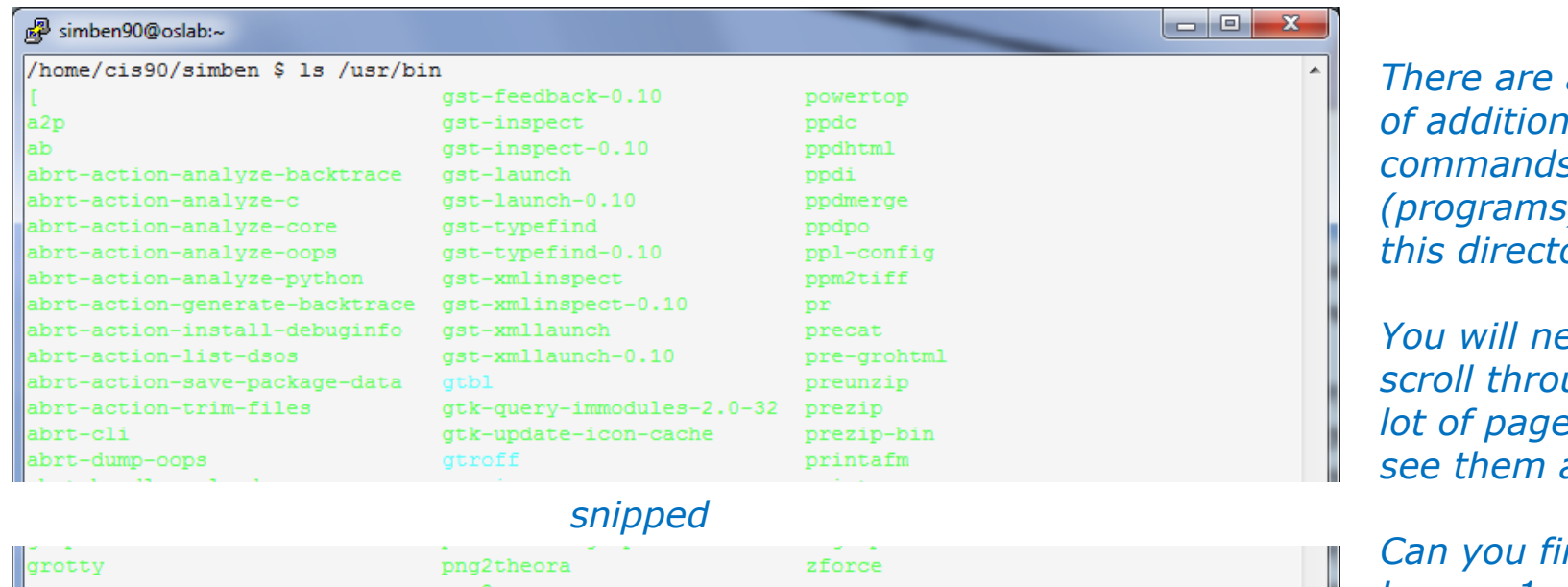

∥groups pnm2ppa zgrep pod2html gs zip ∥gsbj pod2latex zipcloak gsdj pod2man zipgrep gsdj500 pod2text zipinfo gslj pod2usage zipnote gslp podchecker zipsplit gsnd podselect zless ssoelim POST zmore post-grohtml gstack znew poweroff sst-feedback zsoelim /home/cis90/simben \$

*There are a "ton" of additional commands*  ) in *this directory.*

*You will need to*  ugh a *lot of pages to all!* 

*nd the Lesson 1 cal, clear, id, ssh, tty, and who commands we used in Lab 1?*

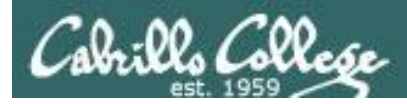

# The /sbin directory

#### **ls /sbin**

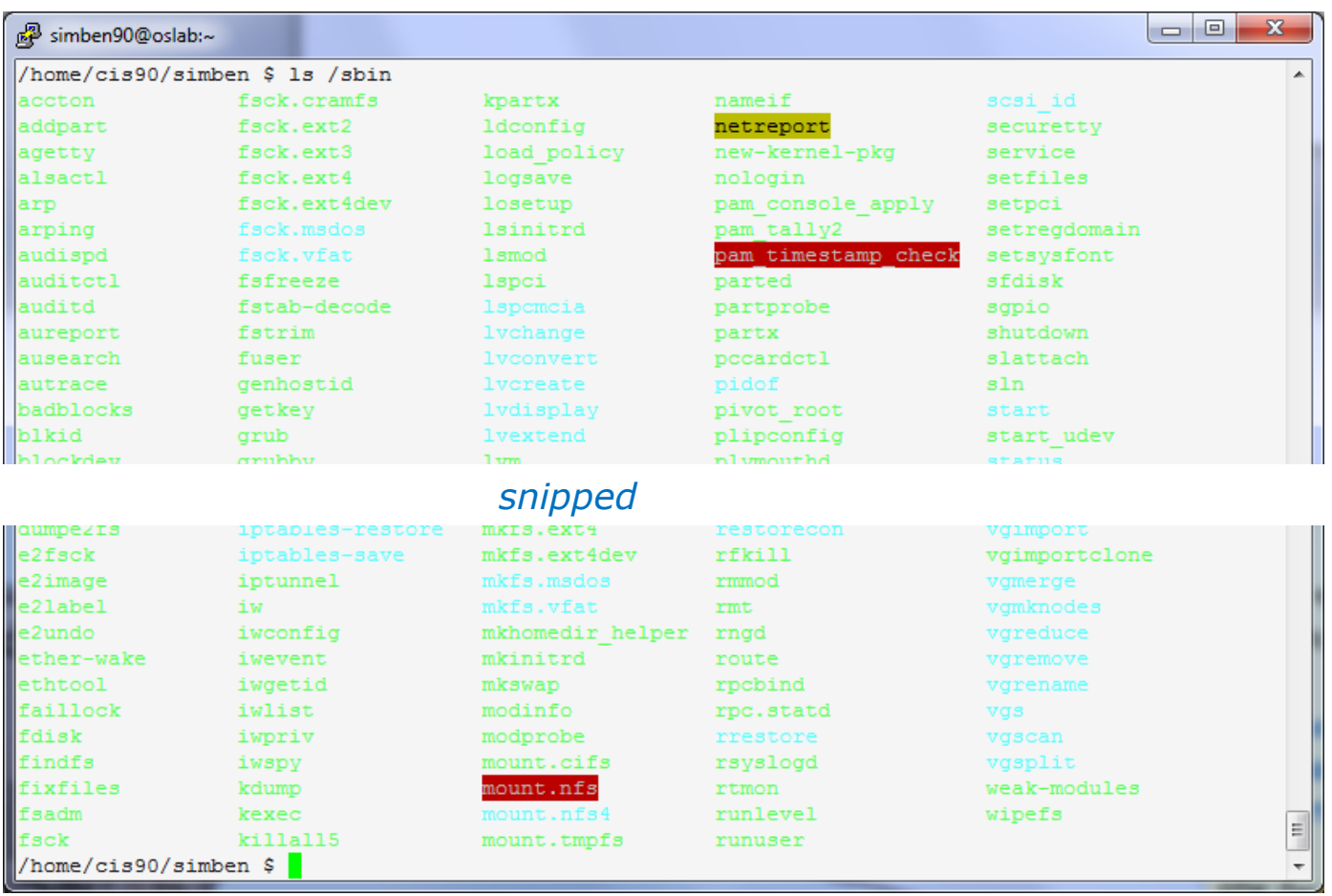

*These are essential commands and utilities used by system administrators.*

*This is where the chkconfig, ifconfig and iptables commands are found.*

*You will learn how to use these commands in CIS 191 and CIS 192.*

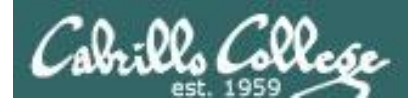

# The /usr/sbin directory

zdump

zic

#### **ls /usr/sbin**

3ss clnt send err

destroy creds

'cis90/simben \$

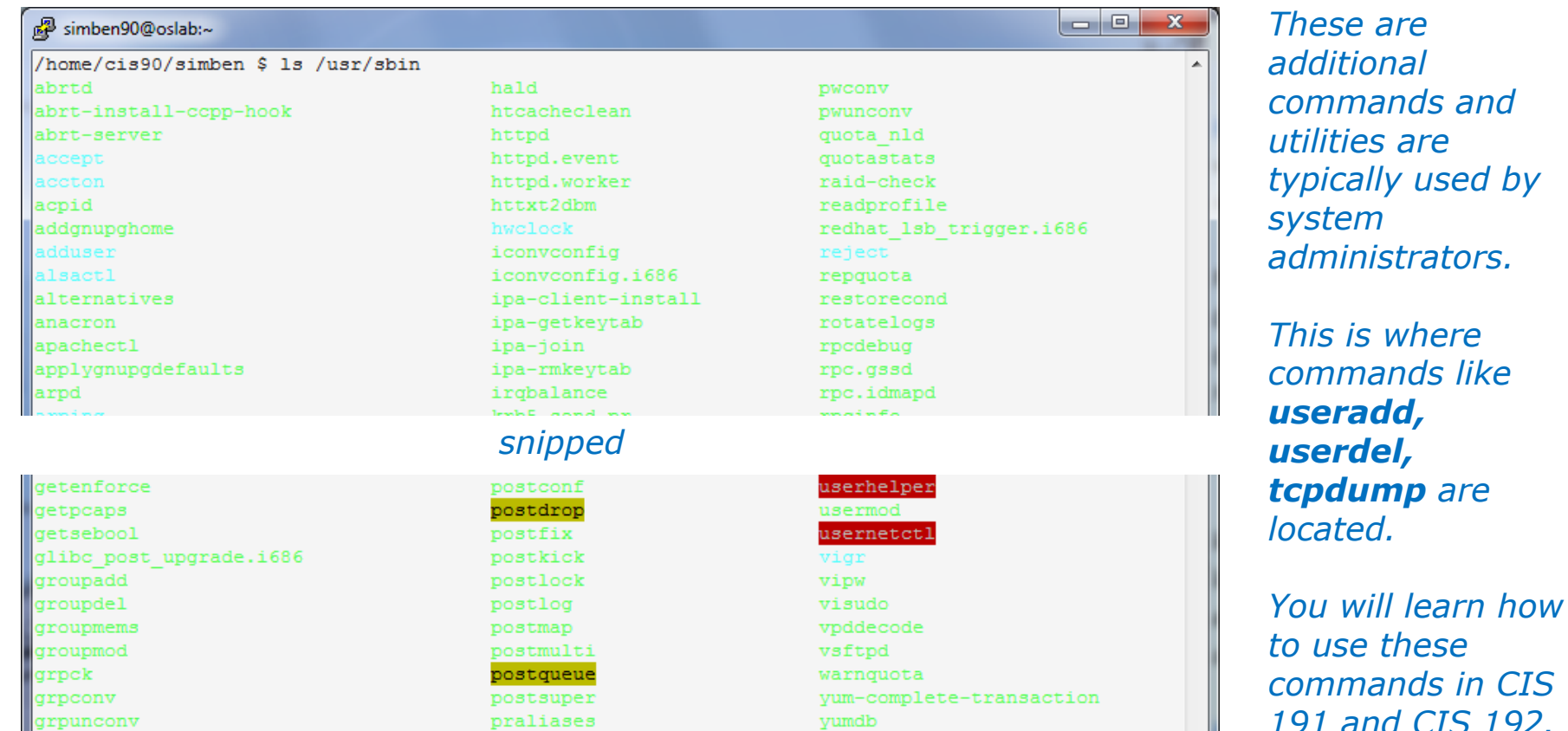

prelink

pwck

*191 and CIS 192.*

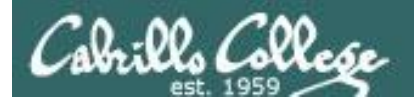

# Programs Binary code vs text scripts

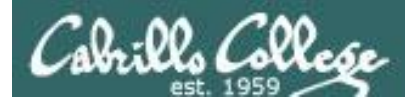

### **UNIX commands & utilities are executable programs**

#### **A program can be binary code:**

- Binary machine code is unprintable. A programmer must use hex dumps to examine binary code.
- Binary machine code executes very quickly and is targeted for a specific CPU instruction set.
- The binaries are produced by compiling source code written in a higher level language such as C, or C++.

#### **A program can be a text-based script:**

- A script can be directly viewed and printed.
- A script does not need to be compiled. It is interpreted on the fly and because of that doesn't run as fast as binary code.
- Common scripting languages include bash, perl and python.

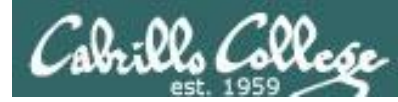

# Two example programs: apropos and cal

Lets take a deep dive on two random commands:

**apropos -** searches the whatis database for a string of text

**cal -** prints a calendar

*I'll be using this graphic to indicate a program that has been loaded into memory to be executed*

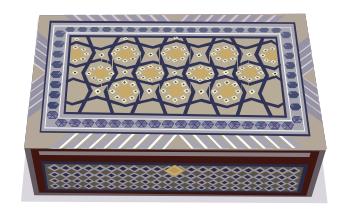

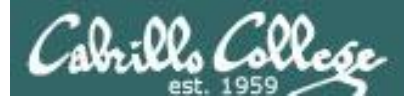

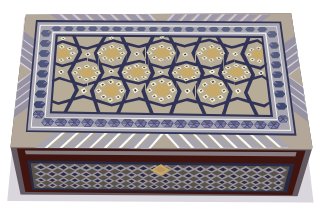

# What do they do?

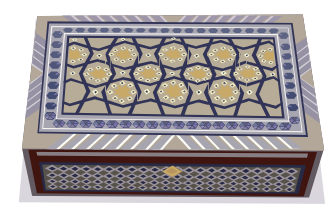

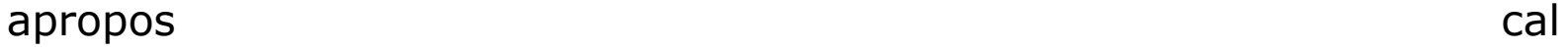

#### *The apropos command searches the whatis database.*

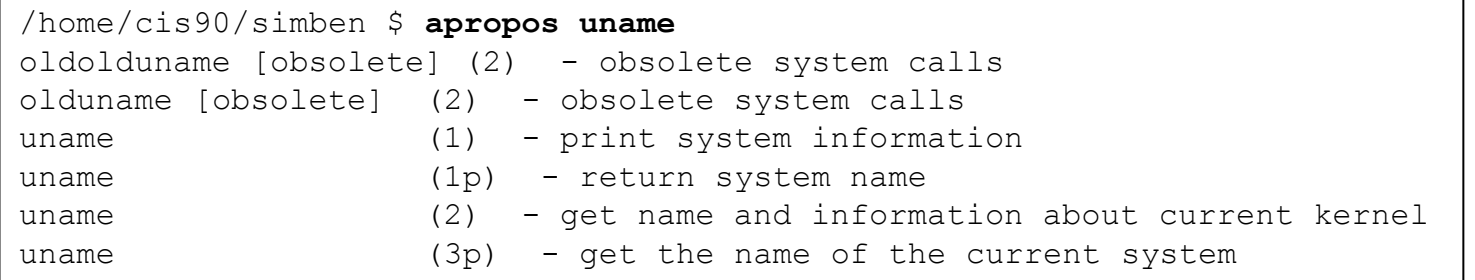

#### *The cal command prints a calendar*

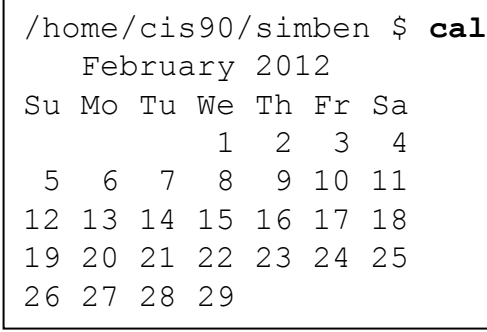

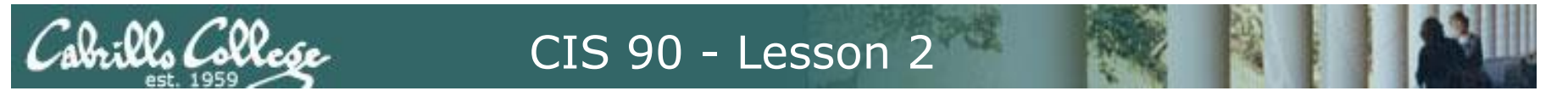

# Where are the programs located?

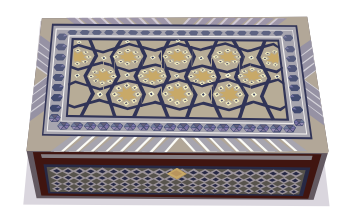

apropos cal

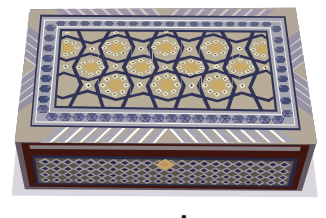

/home/cis90/simben \$ **type apropos cal** apropos is hashed (/usr/bin/apropos) cal is /usr/bin/cal

*The apropos and cal commands are both in the /usr/bin directory.* 

*Note: Sometimes you will see "Hashed" which means the command has been run previously and its location on the path has been temporarily "remembered". This is to speed up subsequent path searches for the same command.*

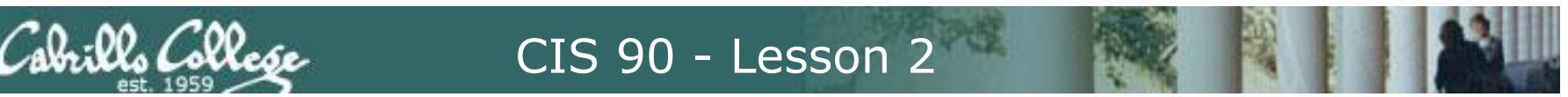

# Listing the program files

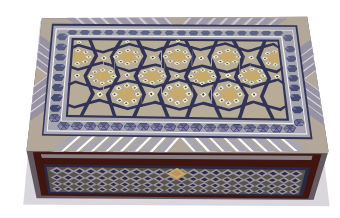

apropos cal

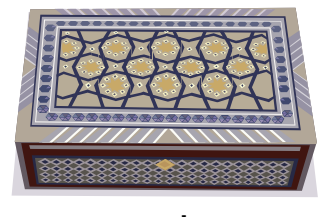

/home/cis90/simben \$ **ls /usr/bin/apropos /usr/bin/cal** /usr/bin/apropos /usr/bin/cal

> *Both files show as green because they are executables*

/home/cis90/simben \$ **ls -F /usr/bin/apropos /usr/bin/cal** /usr/bin/apropos\* /usr/bin/cal\*

> *FYI, use the -F option if color blind. Executables have a \* suffix.*

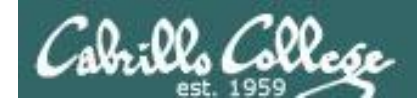

# Getting additional information on the program files

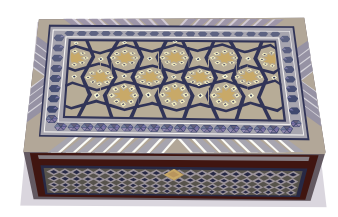

apropos cal

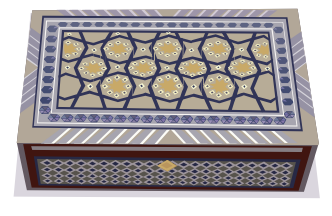

/usr/bin \$ **file apropos** apropos: Bourne shell script text executable *apropos is a shell script*

/usr/bin \$ **file cal** cal: ELF 32-bit LSB executable, Intel 80386, version 1 (SYSV), for GNU/Linux 2.6.9, dynamically linked (uses shared libs), for GNU/Linux 2.6.9, stripped *cal is binary code (has been compiled* 

*from higher level source code)*

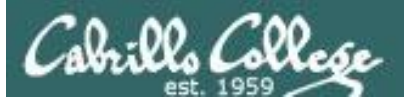

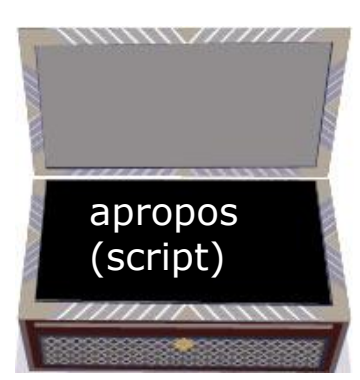

### Viewing the contents of the program files

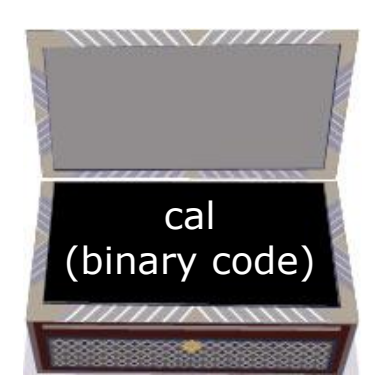

 $\Box$ 

#### **cat /usr/bin/apropos cat /usr/bin/cal**

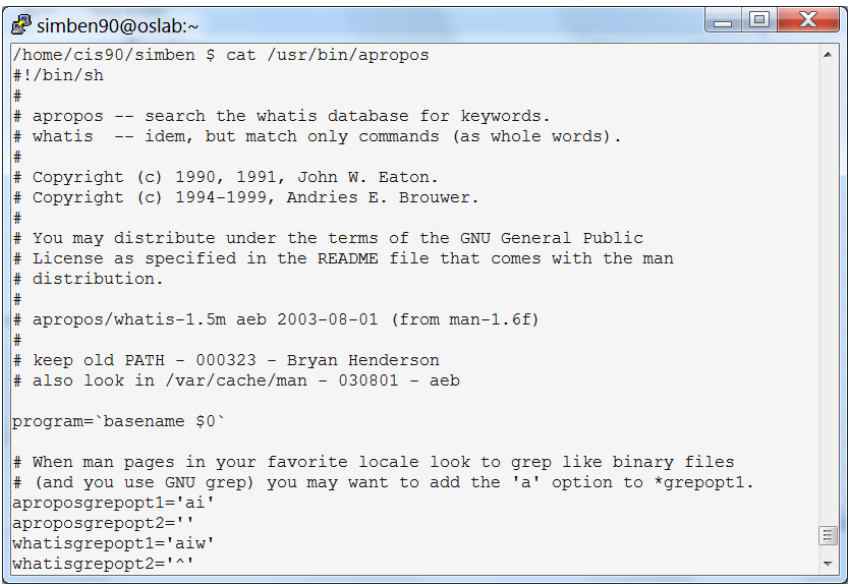

*The cat command can print the apropos file because it is a readable (and editable) ASCII text script*

#### simben90@oslab:~ EP: ': 19?'/home/cis90/simben \$

ח.ווס ציחייהו איידיהו איידיהו איידיהו איידיהו איידיהו איידיהו איידיהו איידיהו איידיהו איידיהו איידיהו איידיהו א ክነጥም יחיווים איידיווים איידיווים איידיווים איידיווים

YP11ሞሞYP11ሞሞYP11ሞሞYP11ሞሞYP11ሞሞYP11ሞሞYP11ሞሞYP11ሞሞYP11ሞሞYP11ሞሞYP11ሞሞYP1 TYPuTTYPuTTYPuTTYPuTTY: command not found /home/cis90/simben S

*The cat command "chokes" trying to print the binary cal file because it is full of unprintable machine code.* 

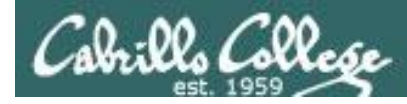

### How binary programs are created

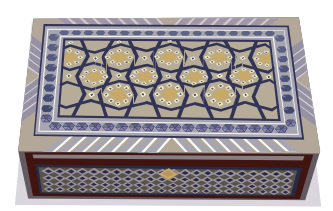

#### From: gcal-3.01.tar.gz

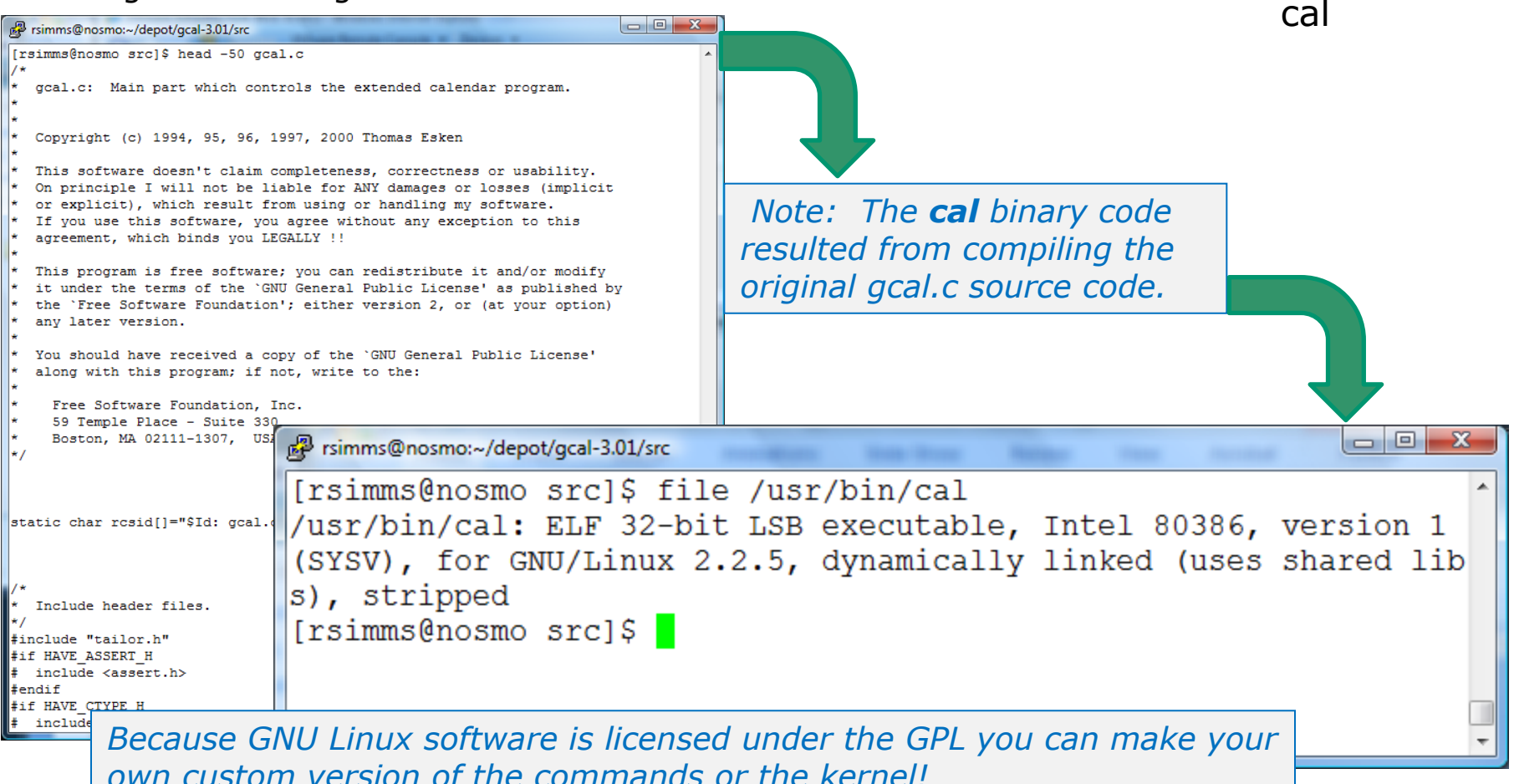

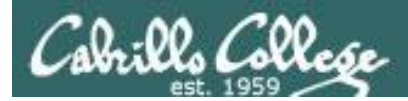

# **FYI**

See this forum post from a previous class for an example of obtaining the source code for a Linux command and modifying it:

http://oslab.cabrillo.edu/forum/viewtopic.php?f=31&t=683&p=2774

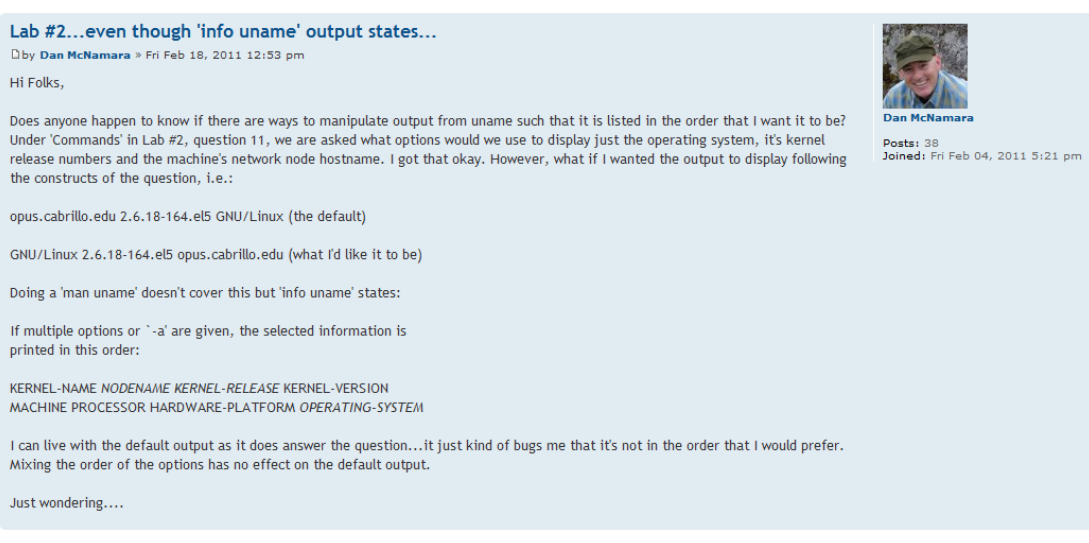

*It all started when Dan did Lab 2 and wanted to change the way uname ordered its output!*

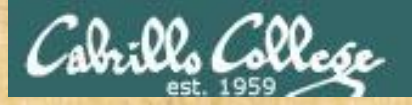

## Class Activity

- 1) Where is the **scavenge** program? *Type your answer in the chat window.*
- 2) Is the **scavenge** command a binary executable or a shell script? *Type your answer in the chat window.*
- 3) Can you **cat** the **scavenge** command? *Paste a line of output in the chat window.*
- 4) Is **scavenge** a UNIX command? Hint: use the **man** or **whatis** commands with bc as the argument. *Type your answer in the chat window.*

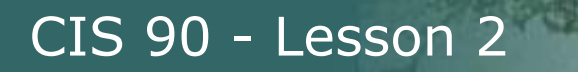

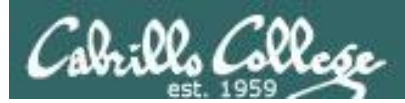

# Inputs to commands
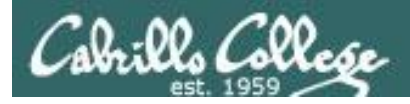

#### *You will get these questions when you submit Lab 2*

- 1) Name a UNIX command that gets its input only from the command line?
- 2) Name an interactive command that reads its input from the keyboard?
- 3) Name a UNIX command that gets its input from the Operating System?

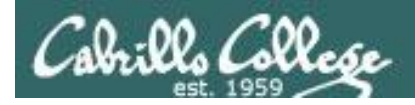

## Inputs to Commands

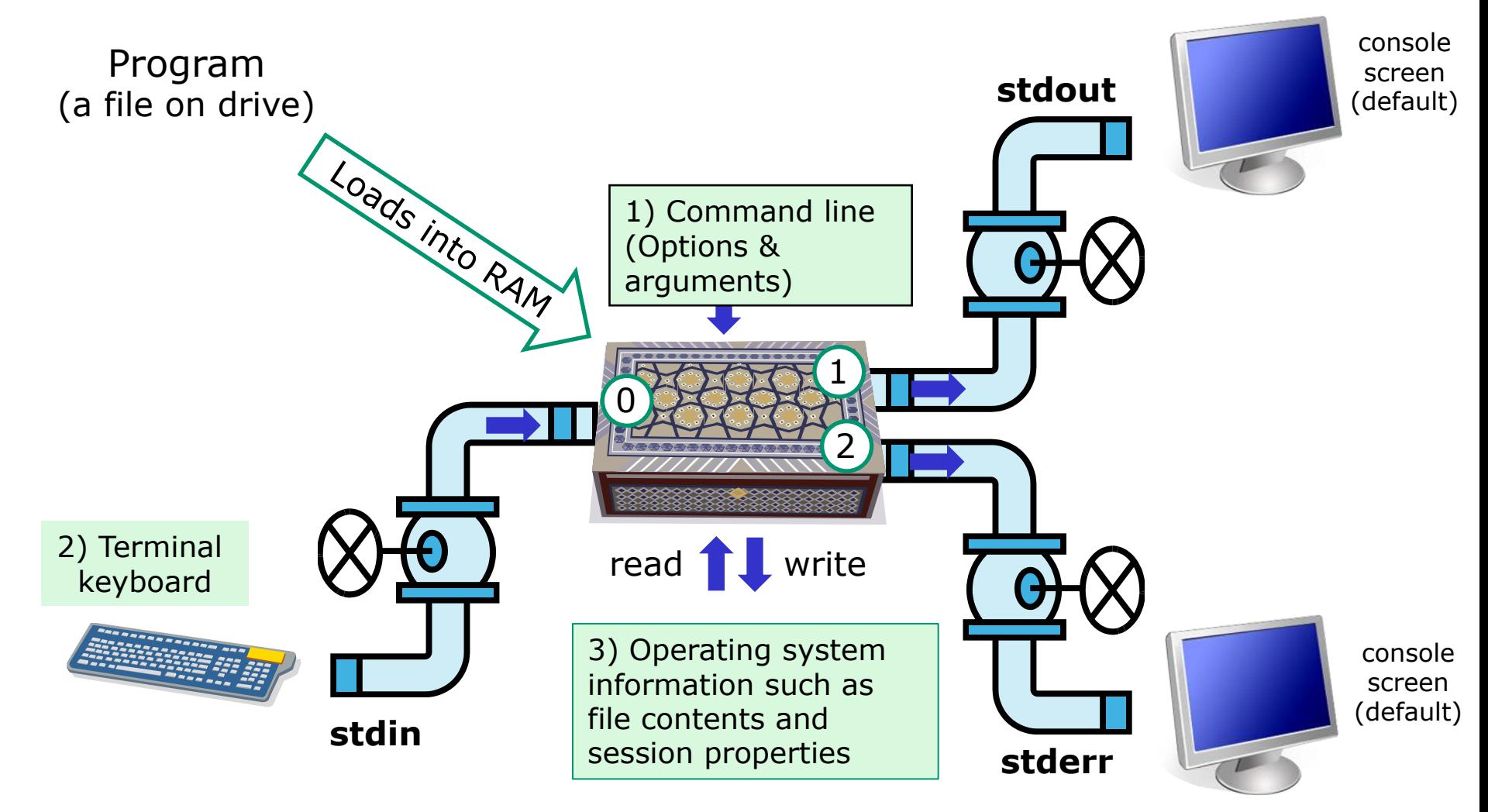

#### **Name a UNIX command that gets its input only from the command line?**

/home/cis90/simmen \$ **echo hello world** hello world

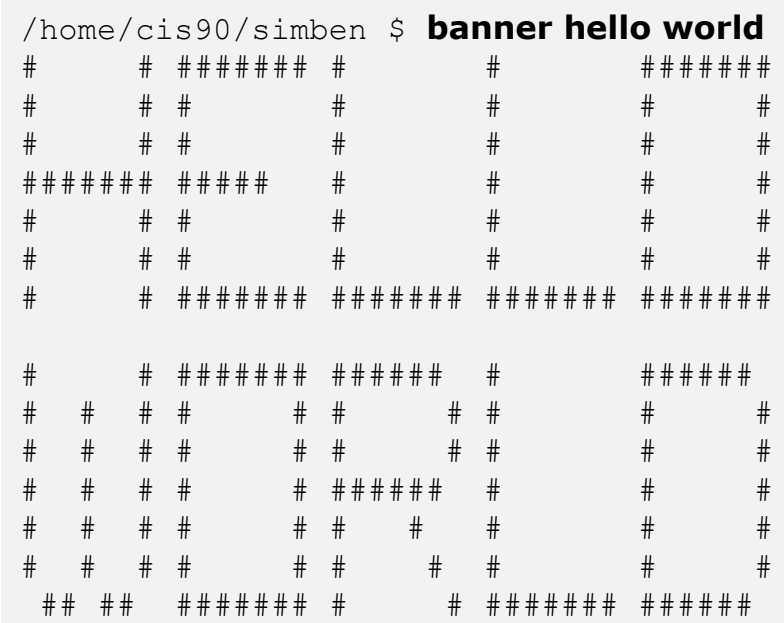

*The echo and banner commands are examples of commands that get their input from the command line*

## kr:126 Collo CIS 90 - Lesson 2 echo command /home/cis90/simmsben \$ **echo hello world** hello world hello world **stdout**

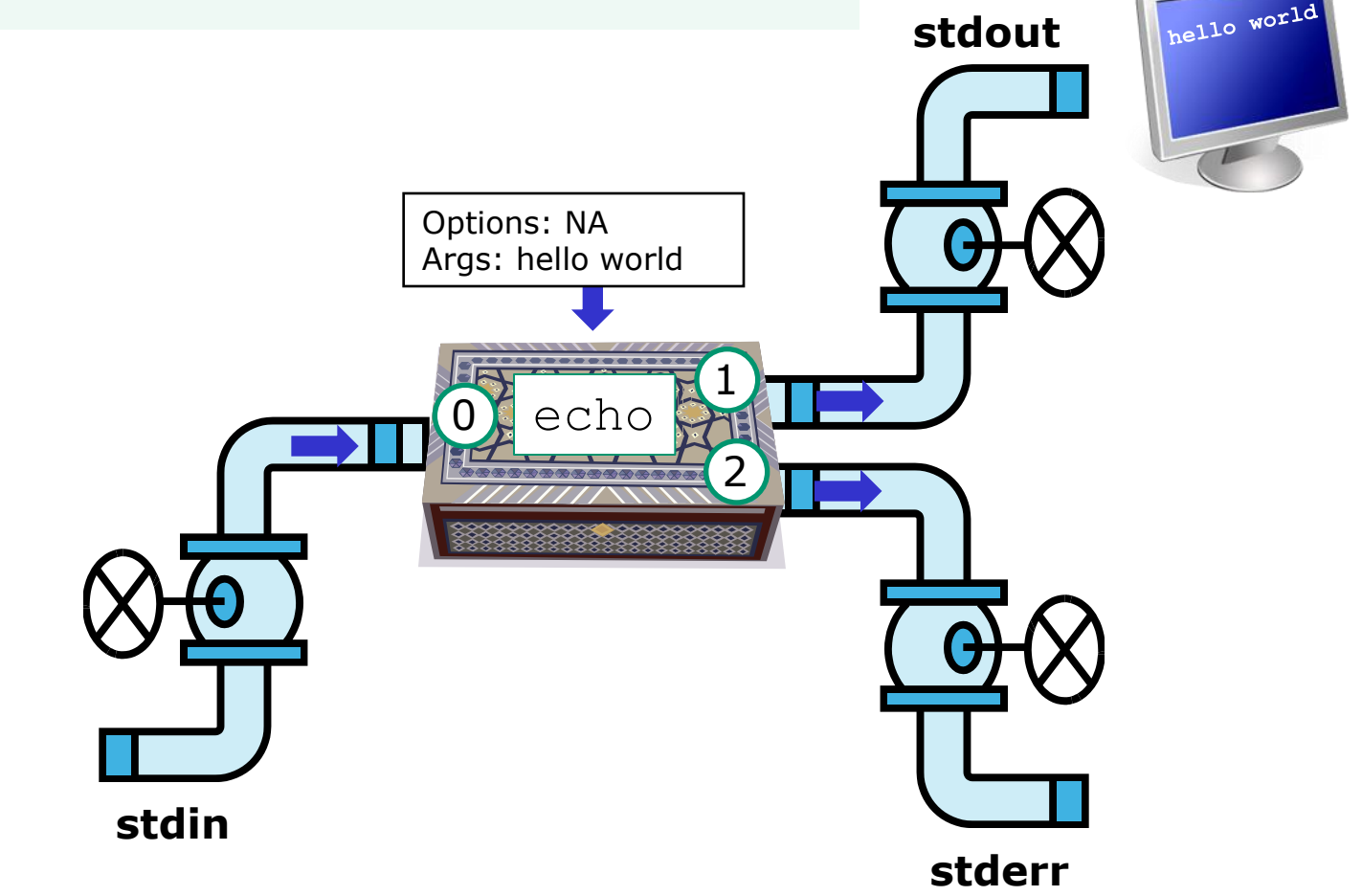

*The echo command is an example of a command that gets its input from the command line*

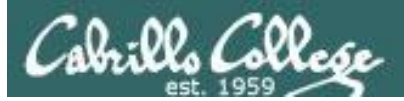

#### **Name an interactive command that reads its**

#### **input from the keyboard?**

```
/home/cis90/simmsben $ bc
bc 1.06
Copyright 1991-1994, 1997, 1998, 2000 Free 
Software Foundation, Inc.
This is free software with ABSOLUTELY NO 
WARRANTY.
For details type `warranty'.
2+24
500-200+3
303
sqrt(64)
8
quit
```

```
/home/cis90/simmsben $ passwd
Changing password for user simmsben.
Changing password for simmsben
(current) UNIX password:
New UNIX password:
BAD PASSWORD: is too similar to the old 
one
New UNIX password:
Retype new UNIX password:
passwd: all authentication tokens updated 
successfully.
```
*The bc (binary calculator) and passwd commands are examples of interactive commands that read their input from the keyboard*

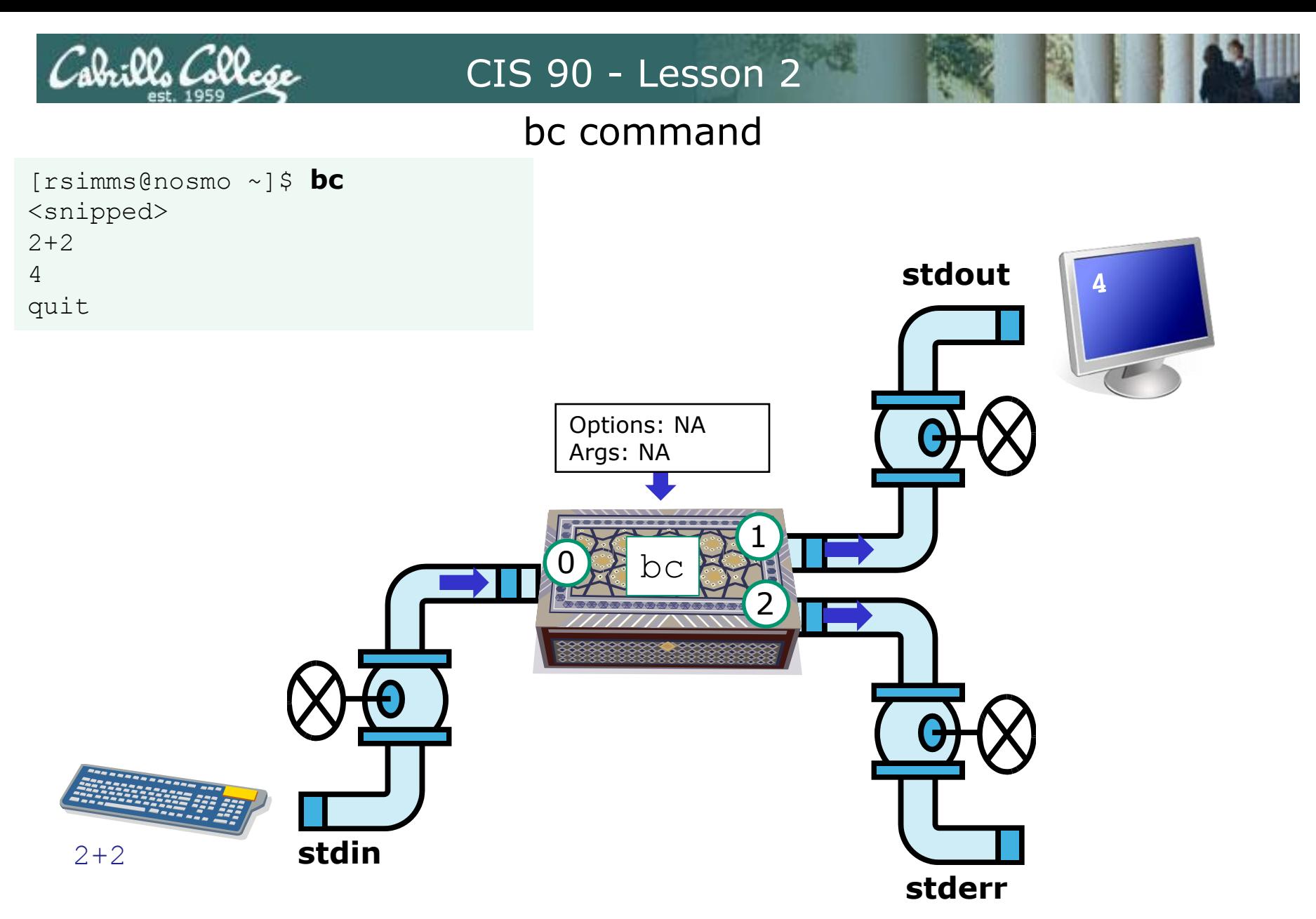

*The bc (binary calculator) command is an example of an interactive command that reads its input from the keyboard*

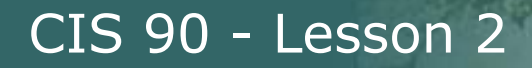

#### **Name a UNIX command that gets its input from**

#### **the Operating System?**

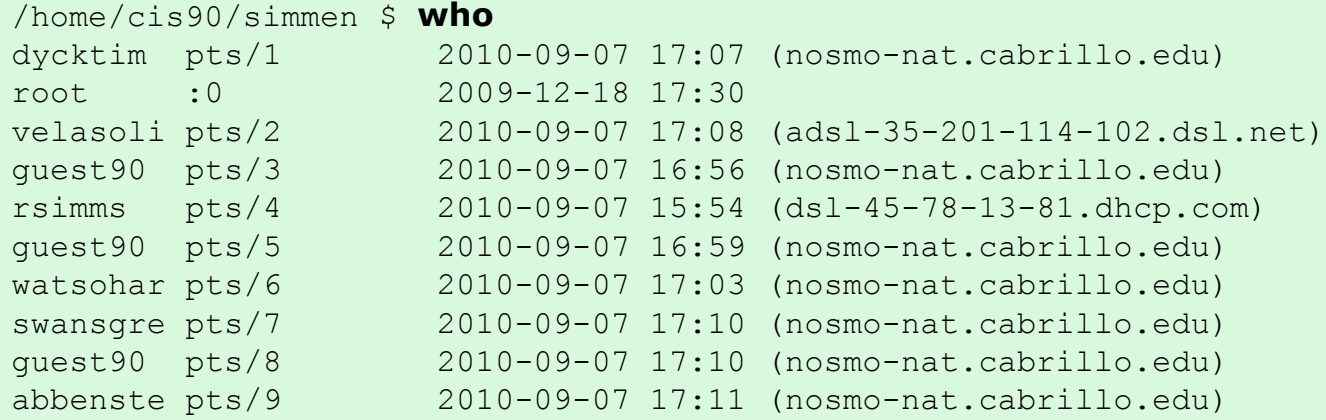

/home/cis90/simben \$ **uname** Linux

*The who and uname commands are examples of commands that get their input from the Operating System*

## who command

CIS 90 - Lesson 2

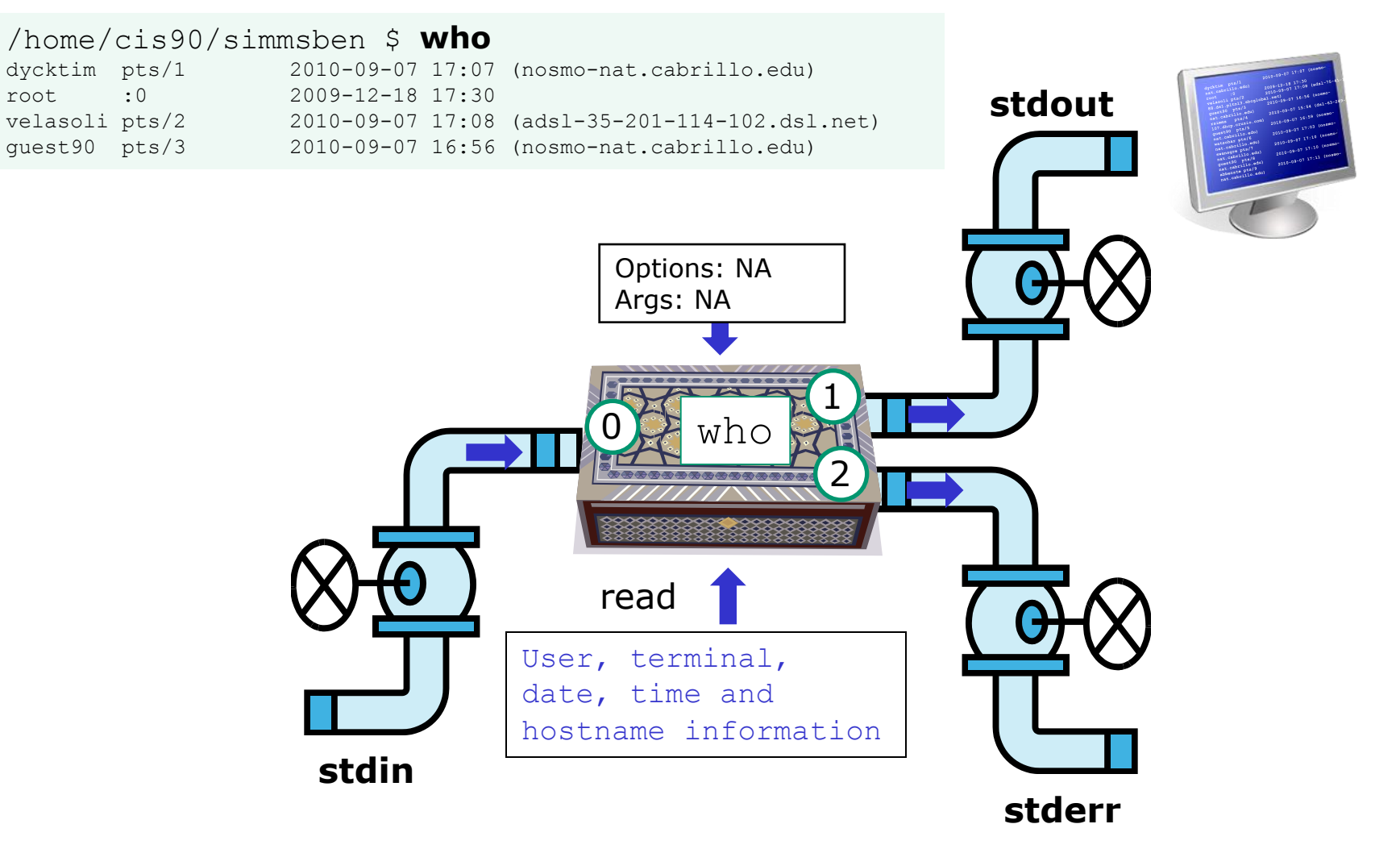

*The who command is an example of a command that gets its input from the Operating System*

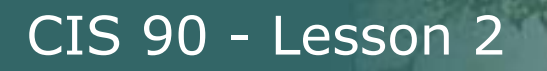

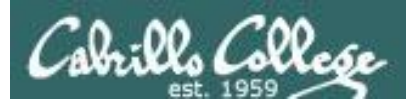

# Command Syntax

## (grammar lesson)

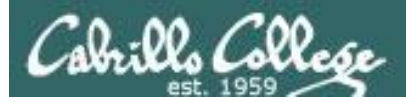

*from Dictionary.com*

#### **parse** [pahrs, pahrz] *verb, parsed, pars·ing***. verb (used with object)**

- 1. to analyze (a sentence) in terms of grammatical constituents, identifying the parts of speech, syntactic relations, etc.
- 2. to describe (a word in a sentence) grammatically, identifying the part of speech, inflectional form, syntactic function, etc.
- 3. Computers . to analyze (a string of characters) in order to associate groups of characters with the syntactic units of the underlying grammar.

*One of the things the shell does is parse what is typed by the user. This results in the command line being analyzed to identify the command, the options, the arguments and any redirection.*

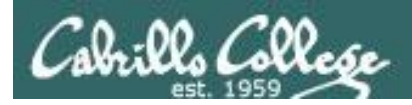

## Command Syntax

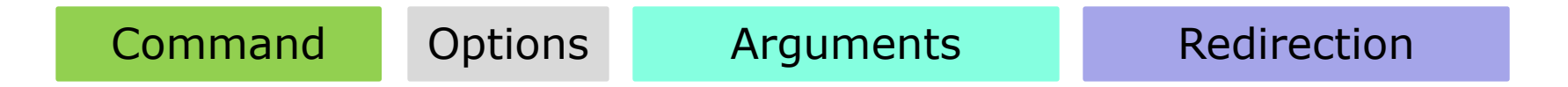

**Command** – is the name of an executable program file.

**Options** – a special type of argument that is used to control how the program operate operates.

**Arguments** – the objects the command is directed to work upon. Multiple arguments are separated by spaces.

**Redirection** – The default input stream (stdin) is from the console keyboard, the default output (stdout) and error (stderr) streams go to the console screen. Redirection can modify these streams to other files or devices.

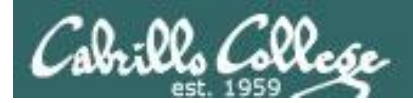

## Command Syntax Rules

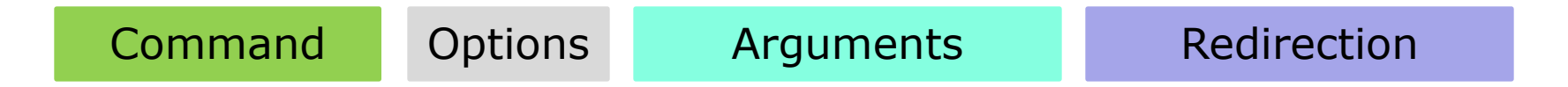

**Command** – usually at the beginning of the line

**Options** – follow the command, usually starts with a dash, may be combined after a single "-" or separated by spaces. Note that  $-i$  ad is the same as  $-i$  –a –d

**Arguments** – follow the options. Multiple arguments must be separated by spaces.

**Redirection** – Will be a  $\lt$ ,  $\gt$ ,  $\gt$ , 2 $\gt$  or | followed by the I/O redirection.

Spaces are required between commands, options, arguments and any redirection

Multiple spaces are treated as a single space (unless inside quotes)

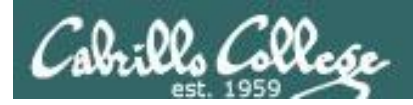

## Command Syntax Example

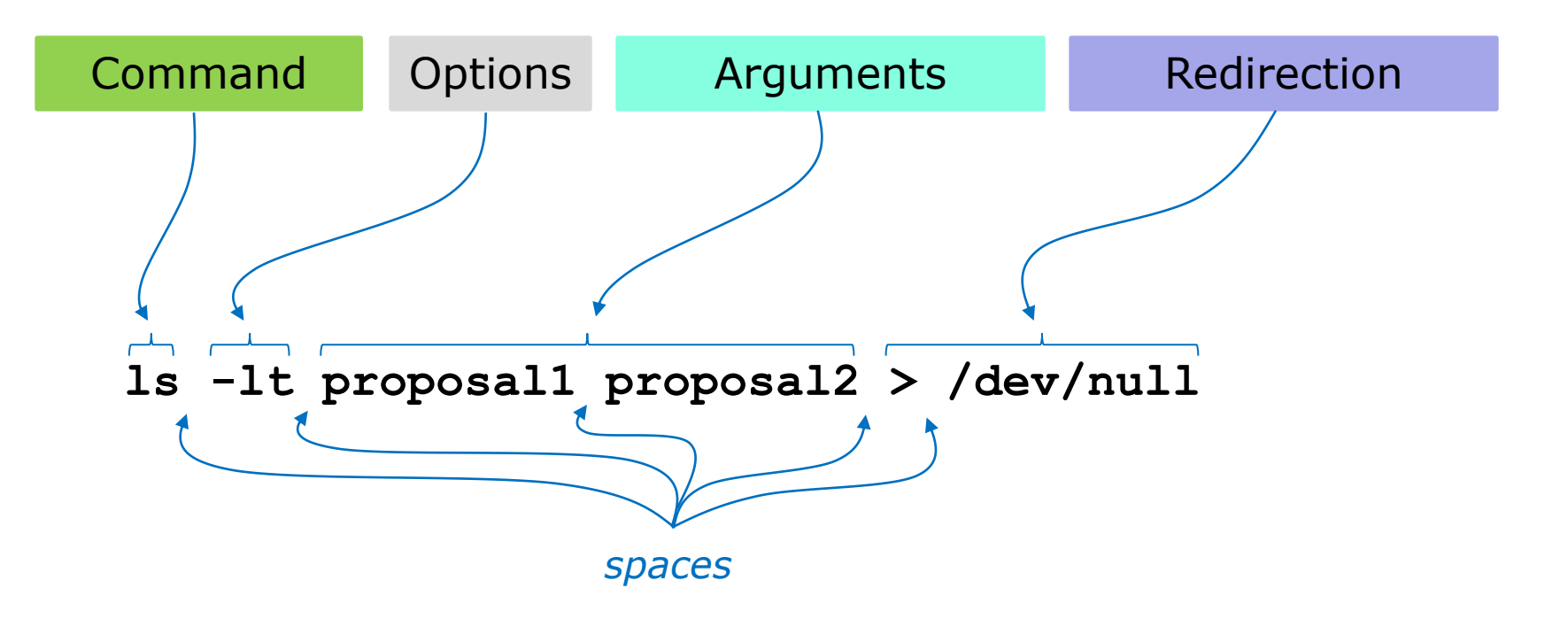

*Don't worry now about what the example command above does, for now we just want to be able to parse it into the command, options, arguments and any redirection*

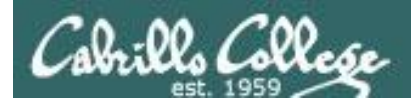

## More Command Syntax Examples

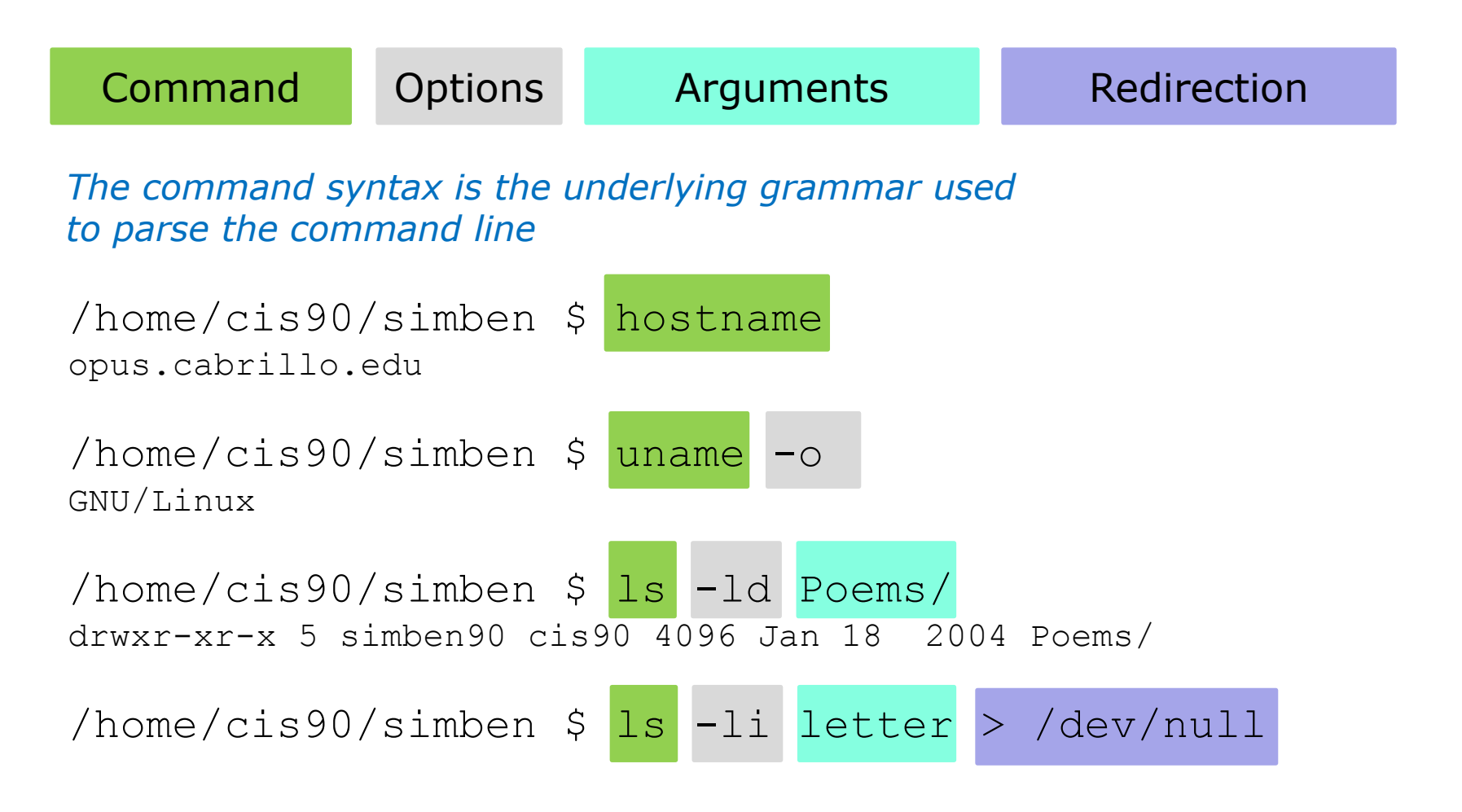

*More on redirection in later lessons*

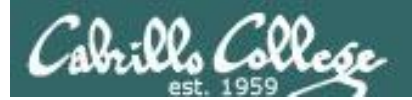

# Parsing Practice

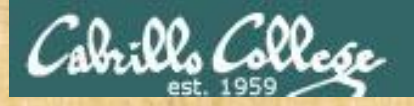

## Command Syntax

Command Options Arguments Redirection

/home/cis90/simben \$ **echo I love Linux** I love Linux

*Use the chat window to type your answers*

Command:

Options: How many: What are they:

Arguments: How many: What are they:

Redirection: How many: What is redirected:

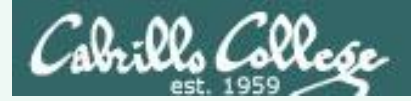

## Command Syntax

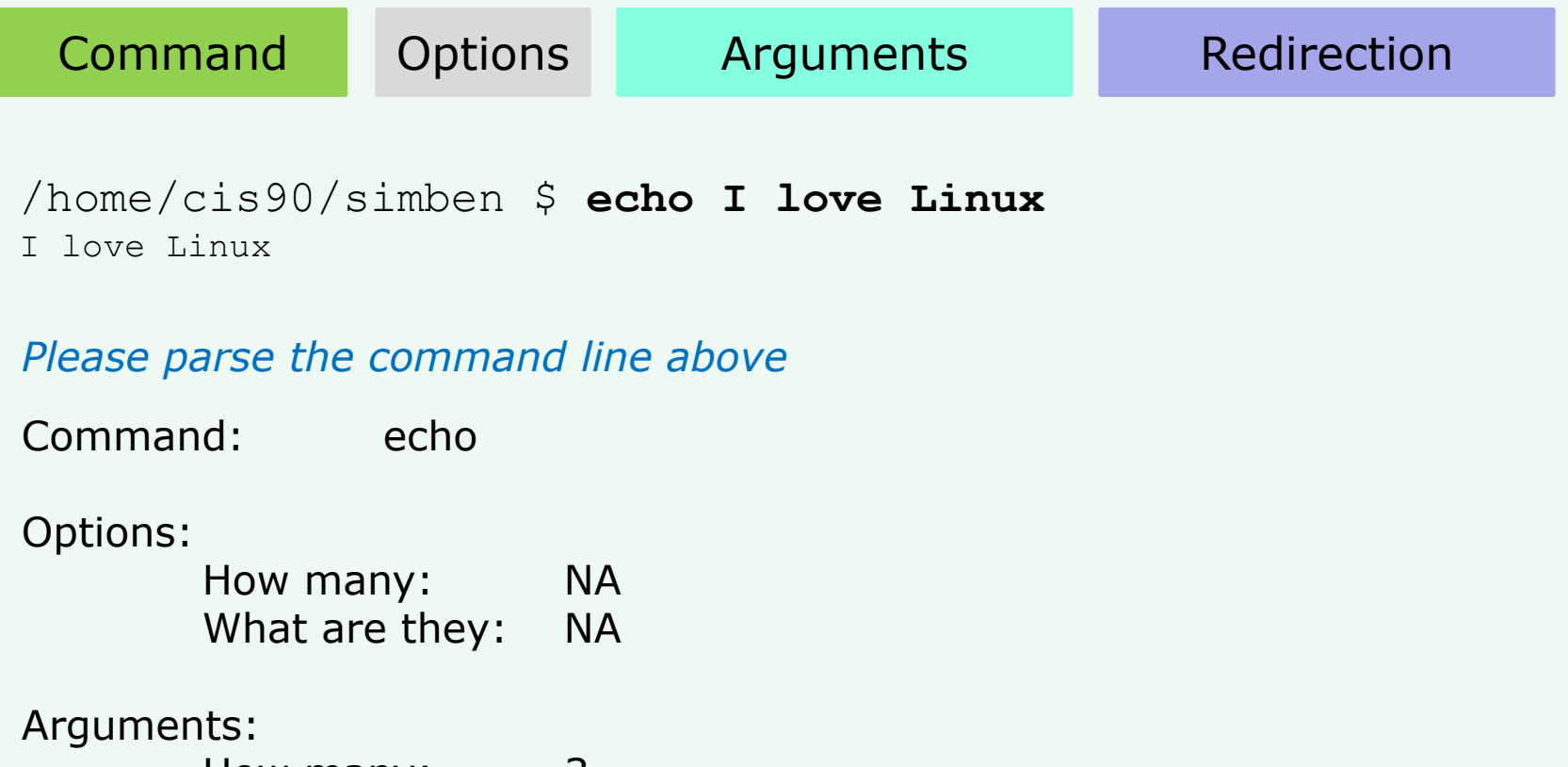

How many: 3 What are they: I, Love, Linux

Redirection:

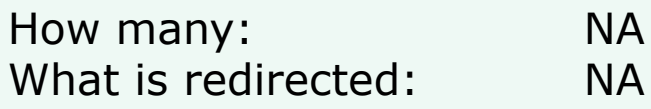

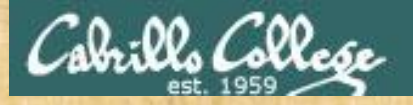

## Command Syntax

Command Options Arguments Redirection

/home/cis90/simben \$ **ls -ld /bin /usr/bin** drwxr-xr-x 2 root root 4096 Nov 23 13:49 /bin drwxr-xr-x 2 root root 61440 Nov 23 13:49 /usr/bin

*Use the chat window to type your answers*

Command:

Options: How many: What are they:

Arguments: How many: What are they:

Redirection: How many: What is redirected:

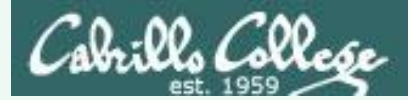

## Command Syntax

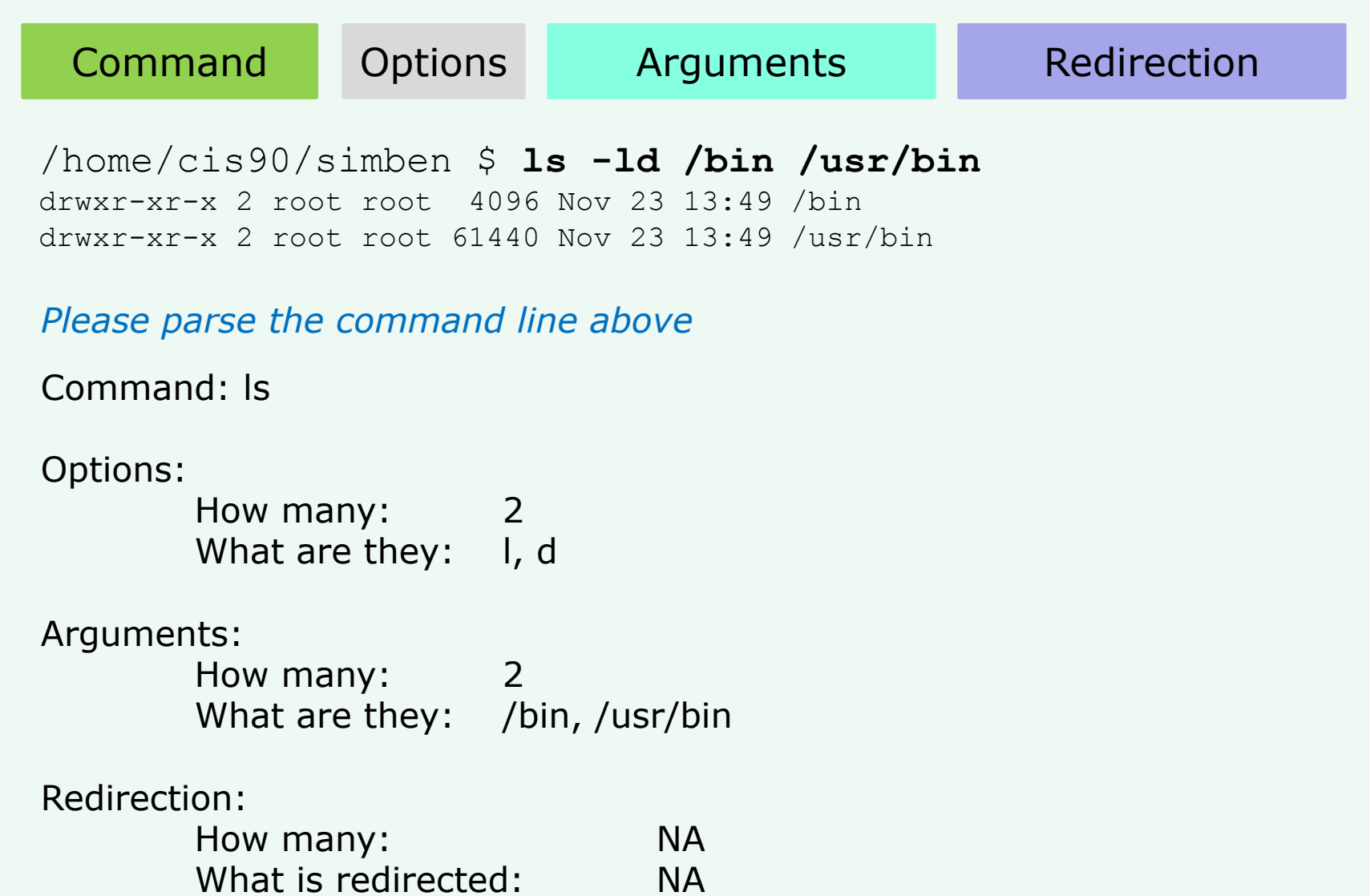

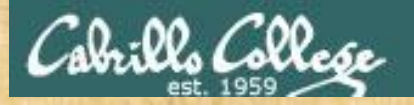

## Command Syntax

Command Options Arguments Redirection

/home/cis90/simben \$ **ls-ld/bin/usr/bin** -bash: ls-ld/bin/usr/bin: No such file or directory

*Use the chat window to type your answers*

Command:

Options: How many: What are they:

Arguments: How many: What are they:

Redirection: How many: What is redirected:

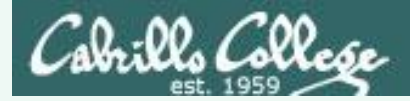

## Command Syntax

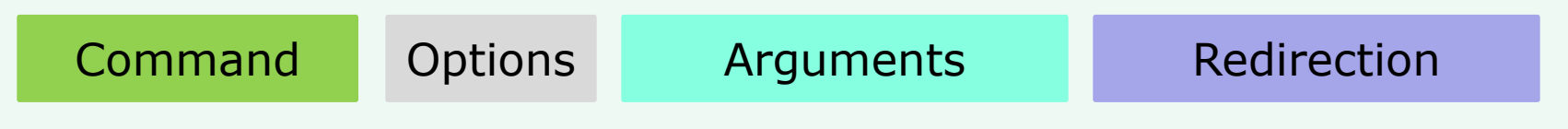

/home/cis90/simben \$ **ls-ld/bin/usr/bin** -bash: ls-ld/bin/usr/bin: No such file or directory

*Please parse the command line above*

Command: ls-ld/bin/usr/bin

#### Options:

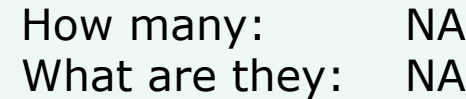

#### Arguments:

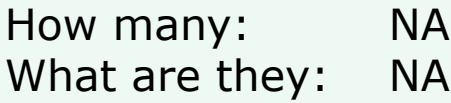

#### Redirection:

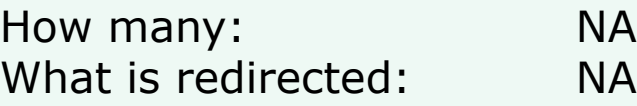

*Spaces are required between commands, options, arguments and any redirection*

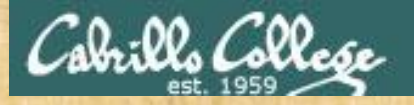

## Command Syntax

Command Options Arguments Redirection /home/cis90/simben \$ **file proposal1 timecal**

proposal1: ASCII English text timecal: shell archive or script for antique kernel text

#### *Use the chat window to type your answers*

Command:

Options: How many: What are they:

Arguments: How many: What are they:

Redirection: How many: What is redirected:

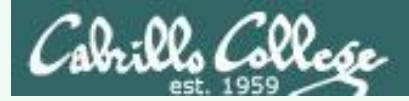

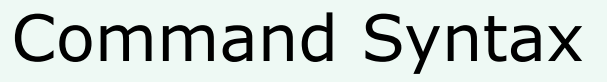

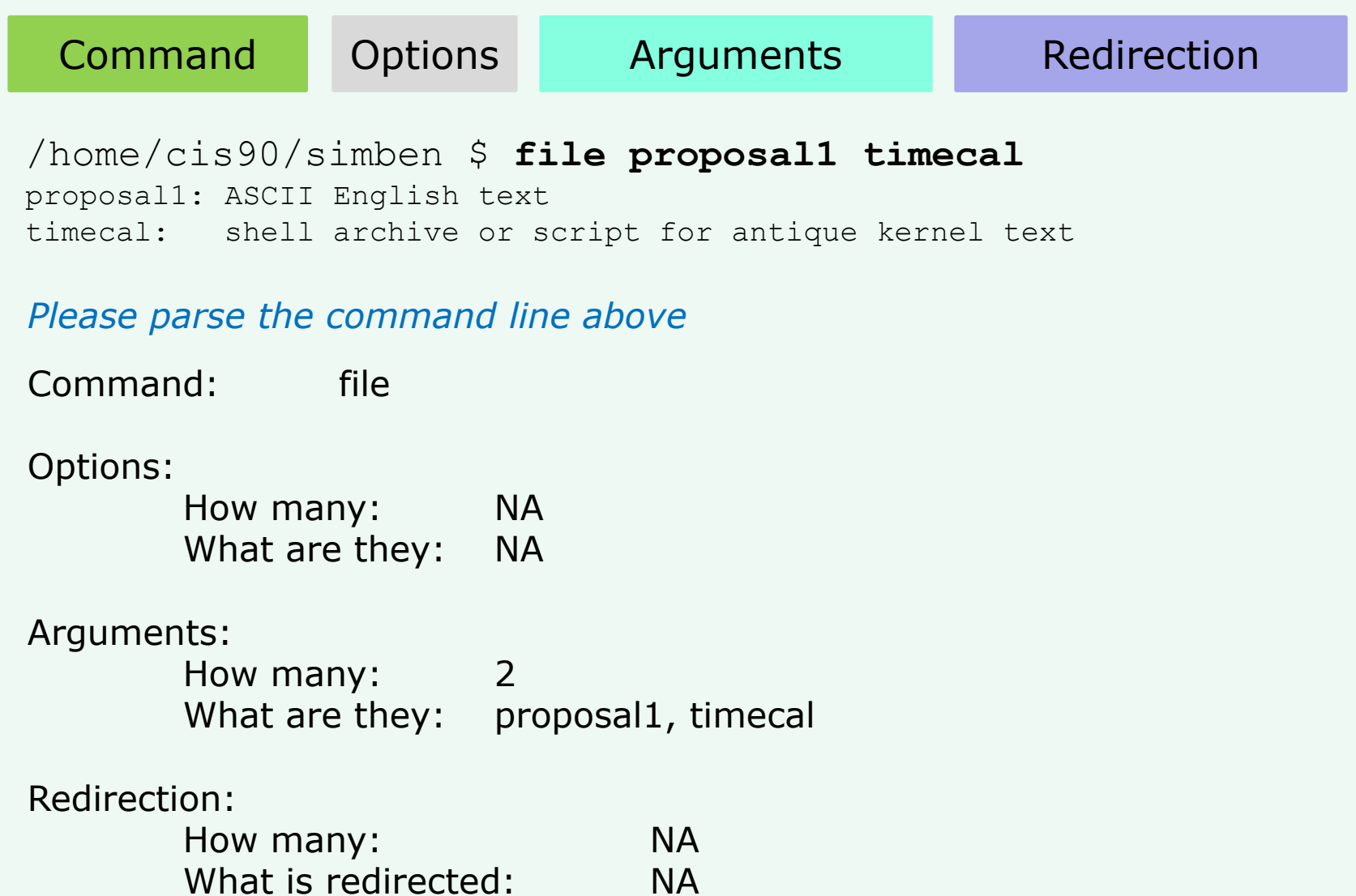

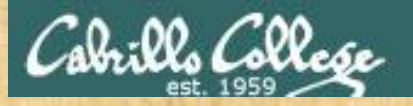

## Command Syntax

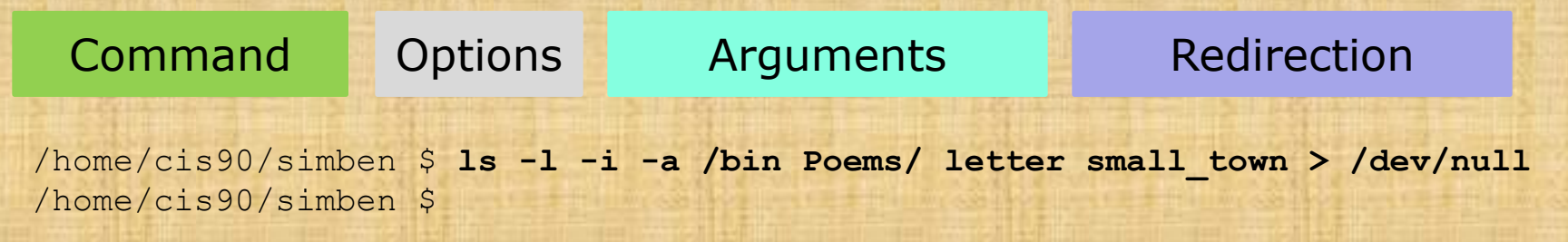

#### *Use the chat window to type your answers*

Command:

Options: How many: What are they:

Arguments: How many: What are they:

Redirection: How many: What is redirected:

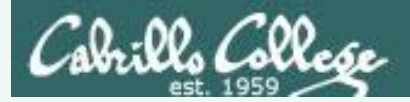

## Command Syntax

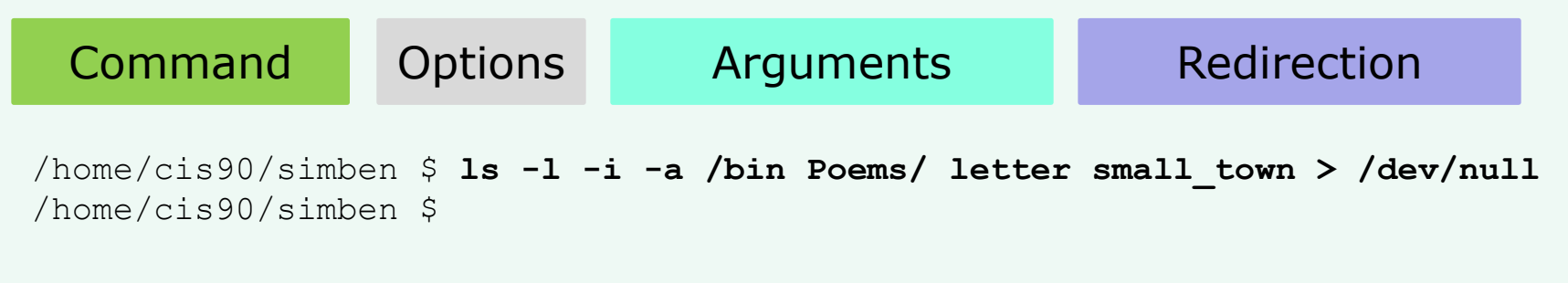

#### *Please parse the command line above*

Command: ls Options: How many: 3 What are they: I, i, a Arguments: How many: 4 What are they: /bin, Poems/, letter, small town Redirection: How many: 1 What is redirected: stdout redirected to /dev/null

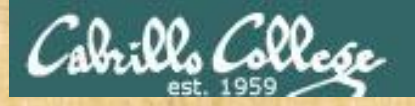

## Command Syntax

Command Options Arguments Redirection /home/cis90/simben \$ **echo "1 2 3 4 5"** 1 2 3 4 5

*Use the chat window to type your answers*

Command:

Options: How many: What are they:

Arguments: How many: 1 What are they:

Redirection: How many: What is redirected:

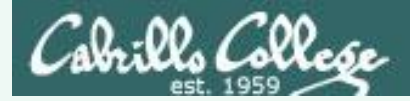

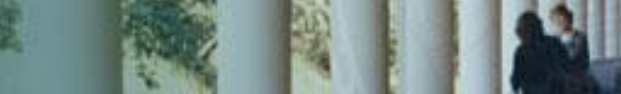

## Command Syntax

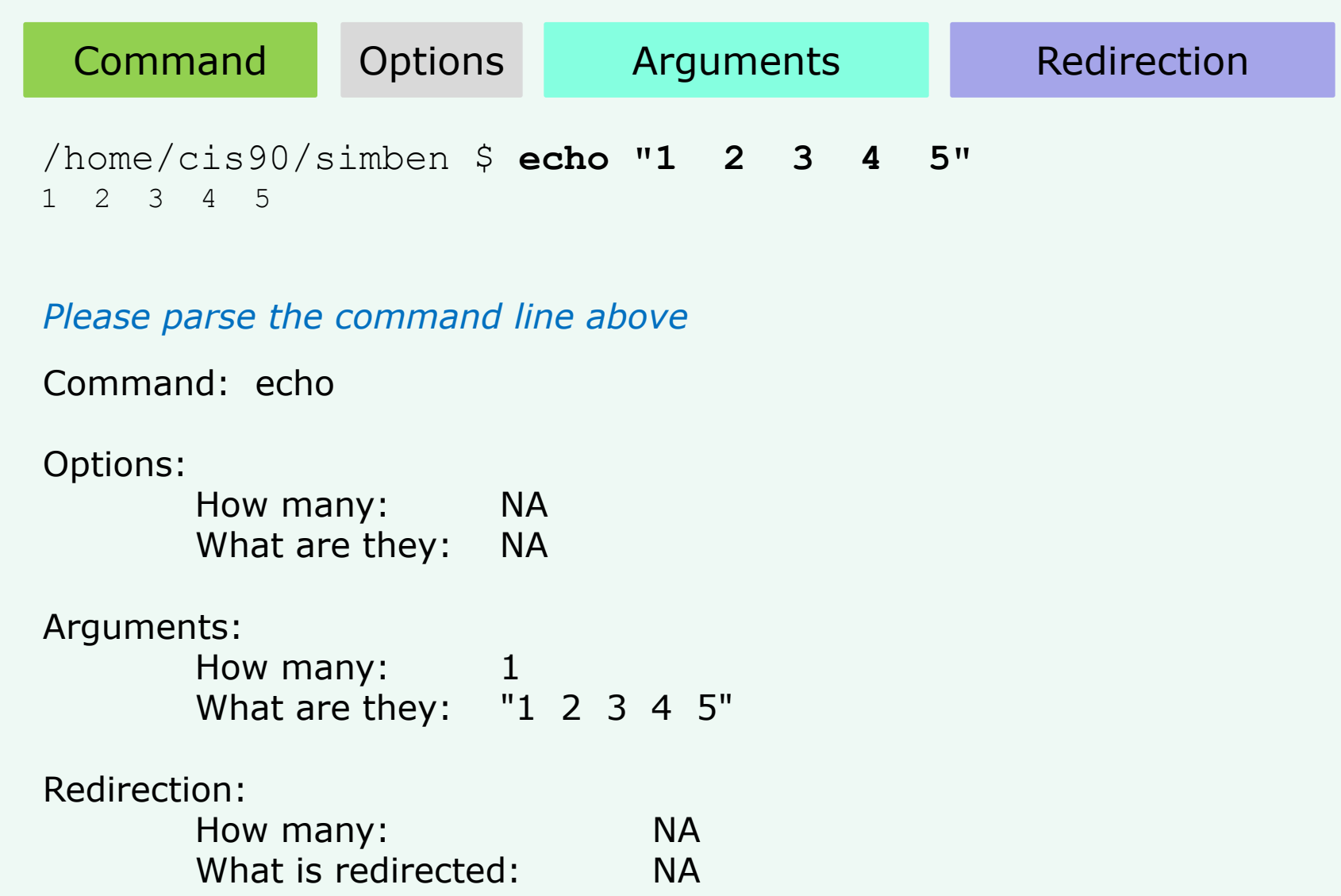

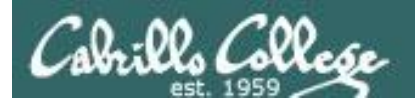

## Variables

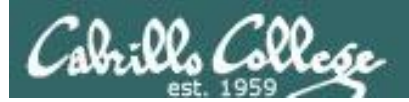

## Shell Variables

- A shell variable gives a name to a location in memory where data can be kept during the session. This data value is lost when a session ends.
- The shell variables used to customize the users environment are called *Environment* variables.
- When parsing, the shell will look for a \$ followed by a variable name and replace it with the value of the variable.

To show the value of a variable use the **echo** command and precede the variable name with a \$

**echo \$PS1** *shows the current value of the PS1 variable*

To change the value of a variable, use an  $=$  sign with no surrounding blanks and no \$

**PS1="Enter next command: "** *sets the PS1 prompt variable* 

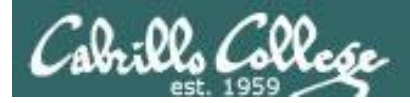

## Variables

*Variables are stored in memory. You can think of variables as named boxes containing data.*

- \$ **echo \$LOGNAME** simmsben
- \$ **echo \$HOSTNAME** opus.cabrillo.edu
- \$ **echo \$HOME** /home/cis90/simmsben
- \$ **echo \$SHELL** /bin/bash

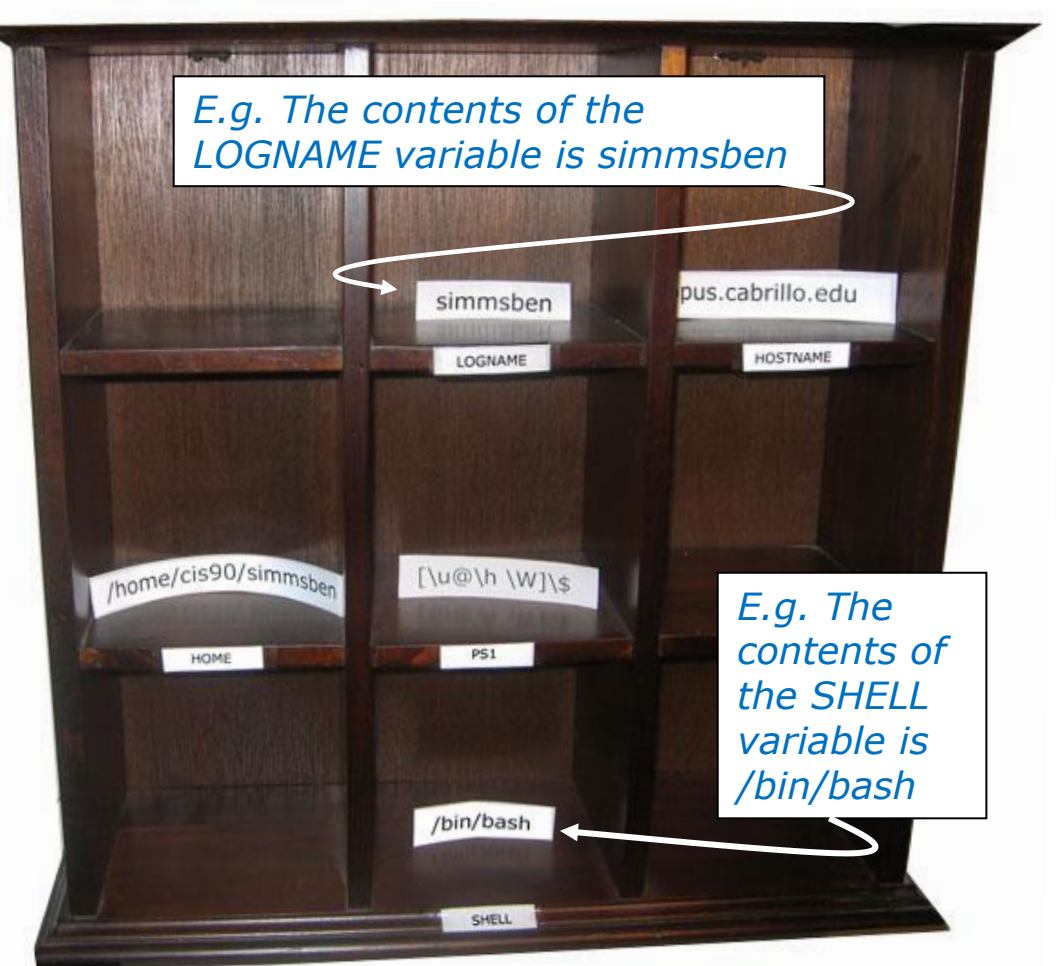

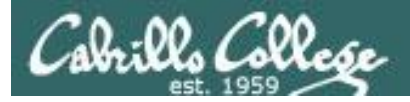

## Shell Environment Variables

#### *These variables are automatically set for you when you log in*

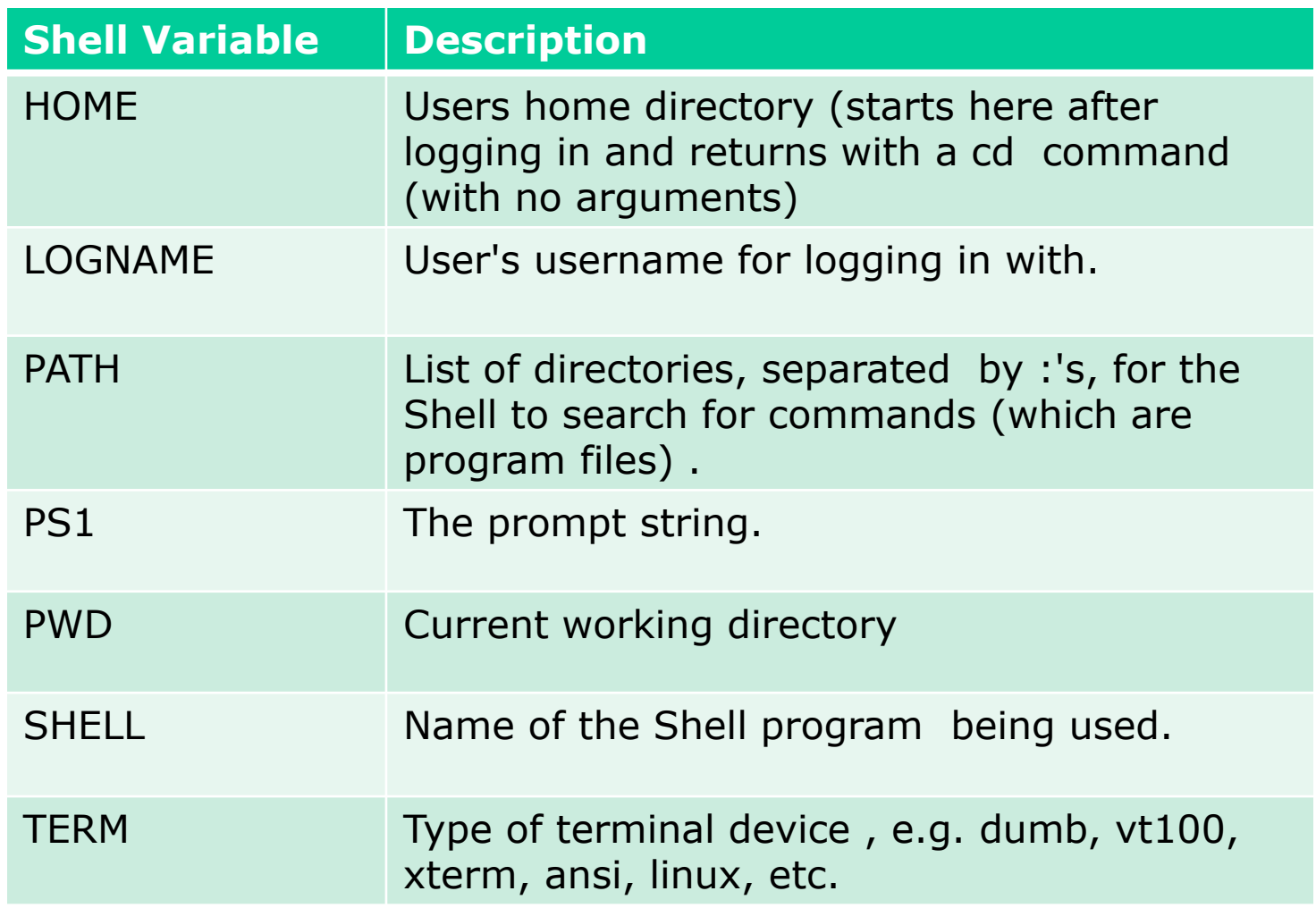

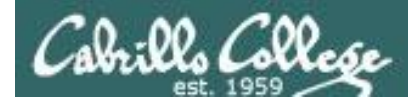

## Showing environment variable values

*Shows your terminal type*

*Shows your current working directory*

*Shows your level 1 prompt string*

/home/cis90/simben \$ **echo \$TERM** xterm

/home/cis90/simben \$ **echo \$PWD** /home/cis90/simben

/home/cis90/simben \$ **echo \$PS1** \$PWD \$

/home/cis90/simben \$ **echo \$HOME** /home/cis90/simben *Shows your home directory*

/home/cis90/simben \$ **echo \$SHELL** /bin/bash *Shows your shell*

/home/cis90/simben \$ **echo \$PATH** /usr/lib/qt-3.3/bin:/usr/local/bin:/bin:/usr/bin:/usr/local/sbin: /usr/sbin:/sbin:/home/cis90/simben/../bin:/home/cis90/simben/bin:. *Shows the directories making up your path*

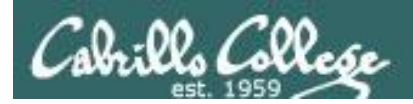

## The TERM variable

#### *The TERM variable holds the terminal type which is different than the terminal device*

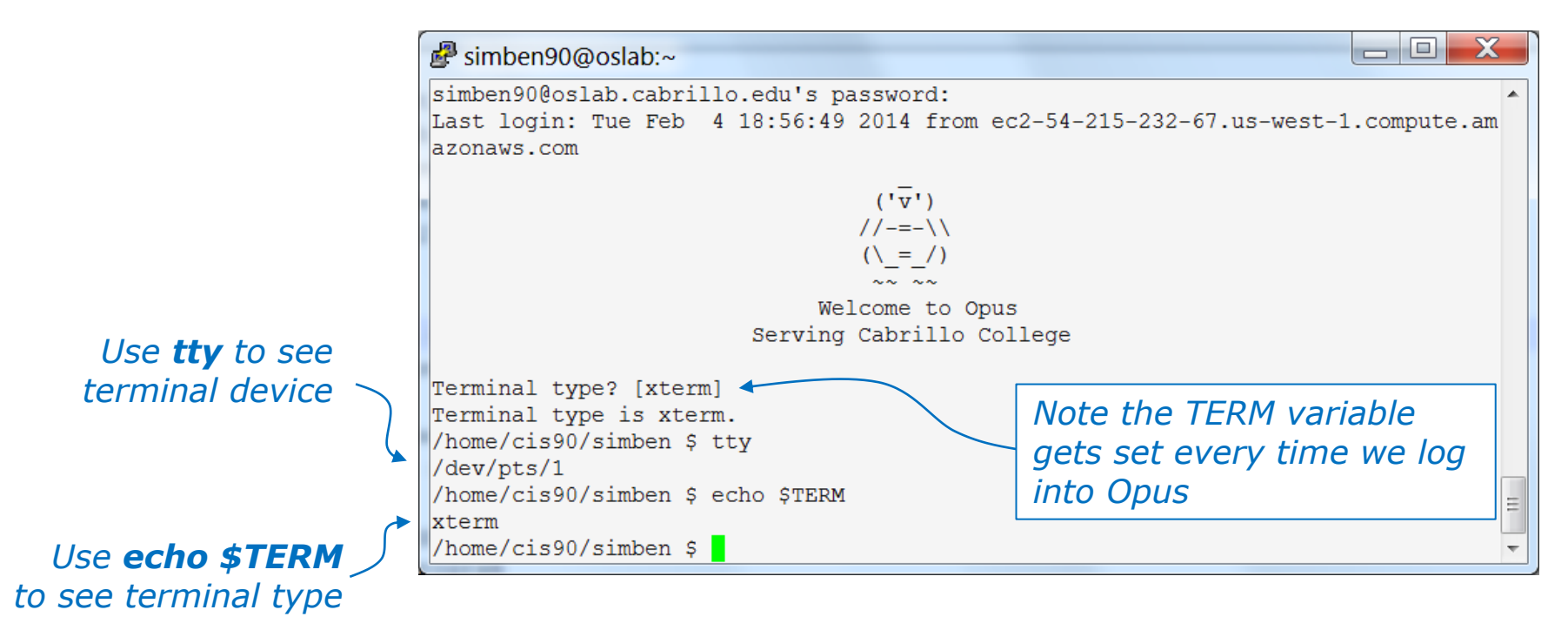

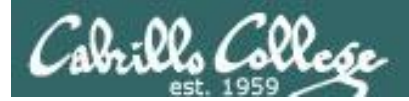

## The SHELL variable

/home/cis90/simben \$ **echo \$SHELL** /bin/bash

*The SHELL variable will be set to the name of the shell your are running. Benji is running the bash shell.*

/home/cis90/simben \$ **ps** PID TTY TIME CMD 7364 pts/1 00:00:00 bash 7745 pts/1 00:00:00 ps

*In Lesson 1 we used the ps command to see the shell being run*

/home/cis90/simben \$ **cat /etc/passwd | grep simben** simben90:x:1201:190:Benji Simms:/home/cis90/simben:<mark>/bin/bash</mark>

> *The shell that is run is determined by the entry in /etc/passwd*

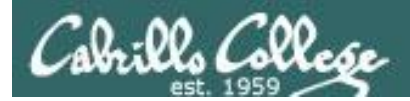

## Setting Variable Values

```
To change the value of a variable, use an = sign
with no surrounding blanks and no $
```
/home/cis90/simben \$ **echo \$TERM** xterm

*Show the current terminal type*

```
/home/cis90/simben $ TERM=dumb
/home/cis90/simben $ echo $TERM
dumb
```
*Change the terminal type and display the new value*

```
/home/cis90/simben $ TERM=xterm
/home/cis90/simben $ echo $TERM
xterm
```
*Change the terminal type back to the original value*

*In Lab 2 you will see what happens when the terminal type is changed*

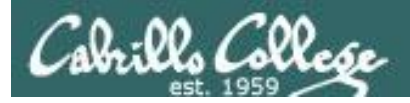

## The PS1 variable

/home/cis90/simben \$ **PS1="By your command > "** By your command > **date** Mon Sep 3 17:25:32 PDT 2012 By your command >

By your command > **PS1='What can I do for you \$LOGNAME? '** What can I do for you simben90? **date** Mon Sep 3 17:26:10 PDT 2012 What can I do for you simben90?

What can I do for you simben90? **PS1='\$PWD \$ '** /home/cis90/simben \$ date Mon Feb 3 18:06:30 PST 2014

*The PS1 variable determines your shell prompt*
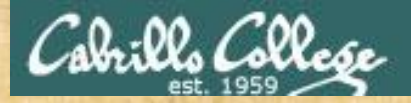

Class Exercise PS1 "Prompt" variable

Change your prompt to "What is your command master? "

*Include a space after the ?*

*Give me a green check if you are successful and a red x if stuck on CCC Confer*

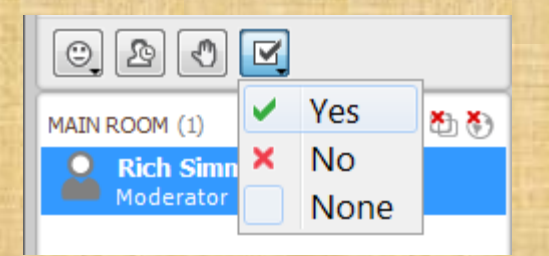

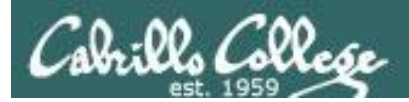

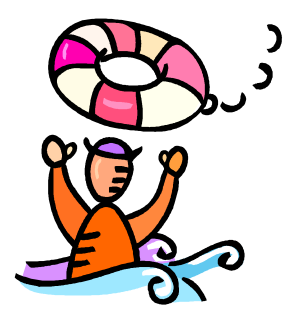

# *Need a fresh start -- just log out and back in again and your prompt will be back to normal!*

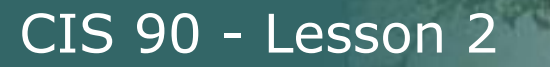

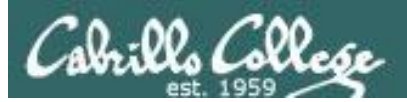

# Changing the shell prompt

(PS1 variable)

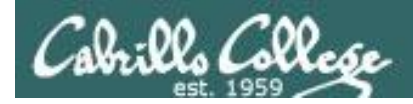

# Changing the prompt

There are some special \codes you can insert when setting the prompt

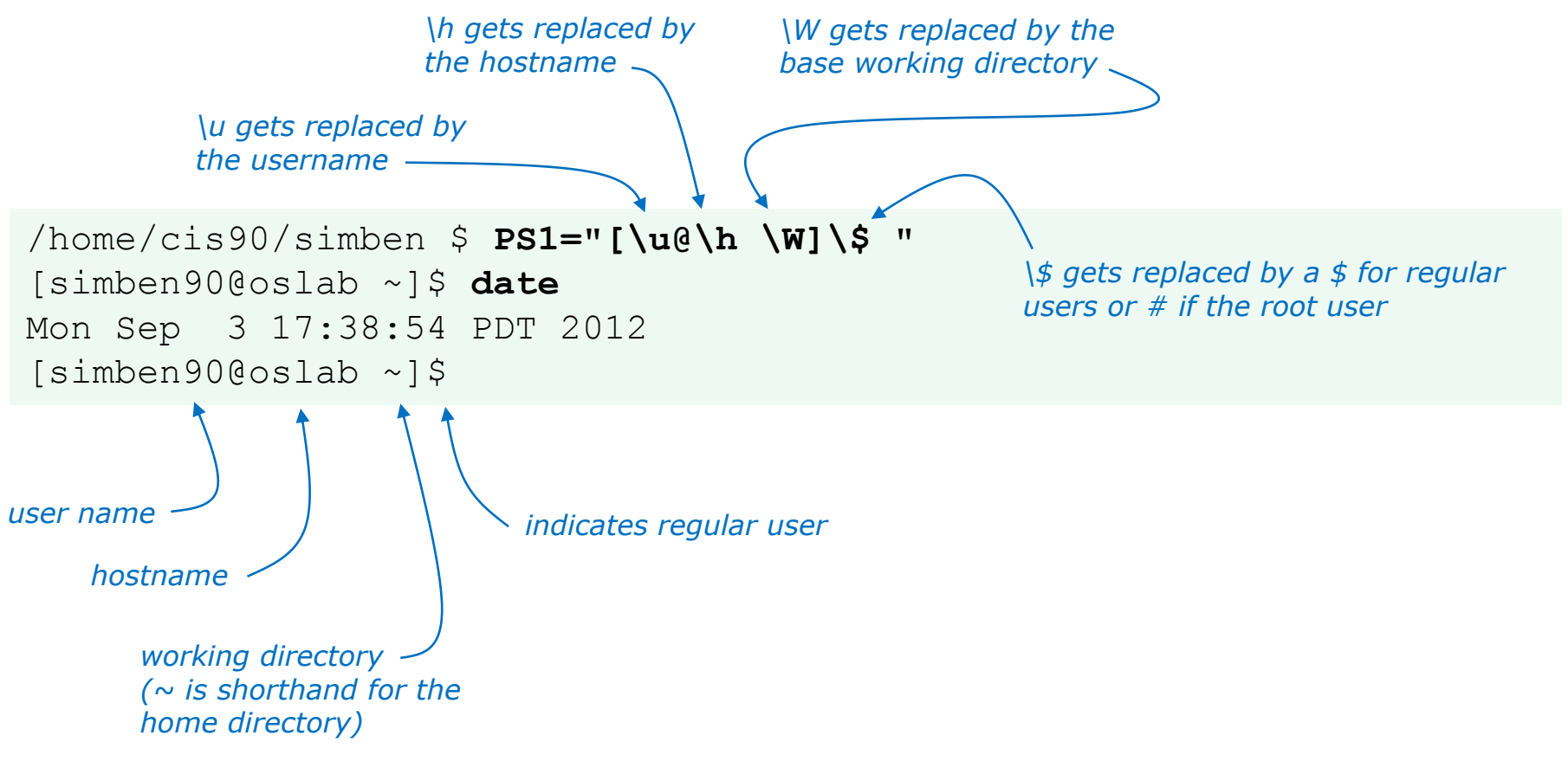

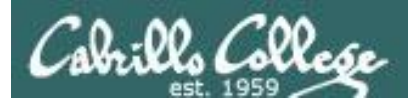

## Changing the prompt

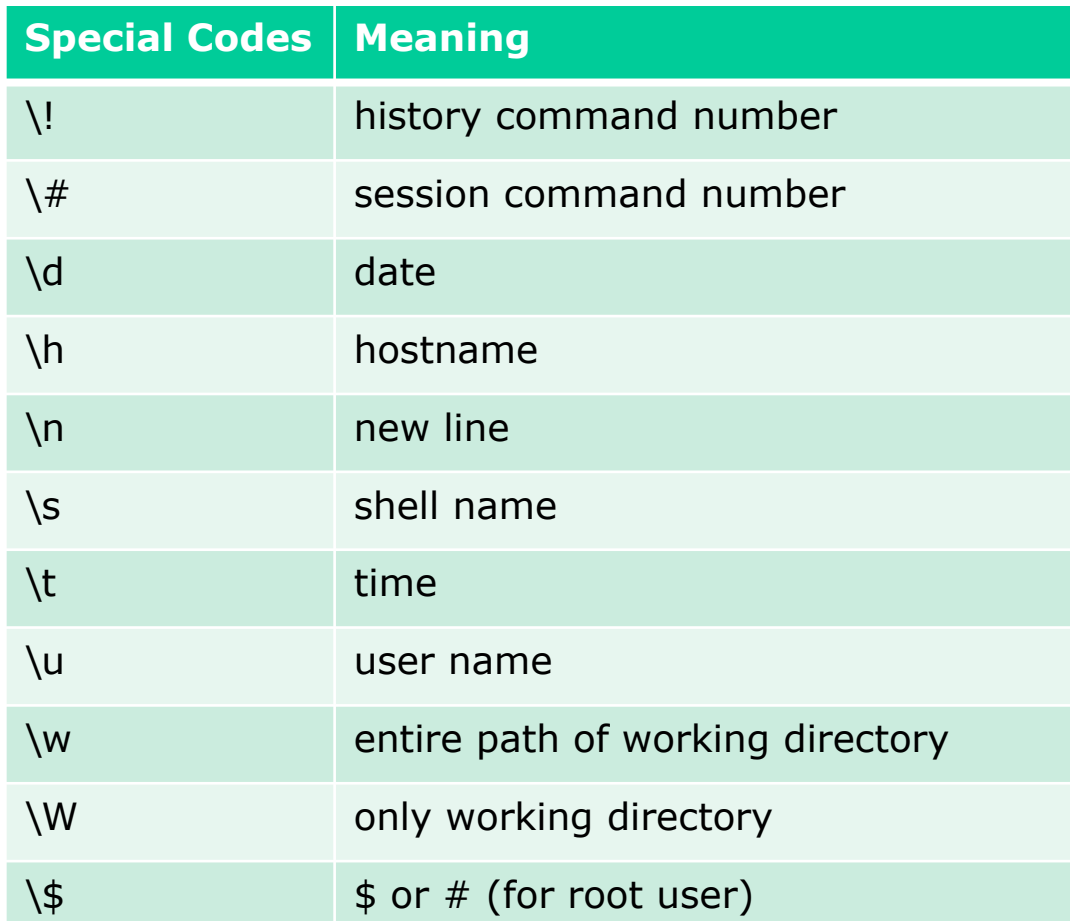

*The PS1 variable (defines the prompt) can be set to any combination of text, variables and these special codes.*

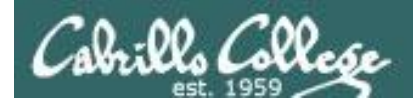

# Changing the prompt

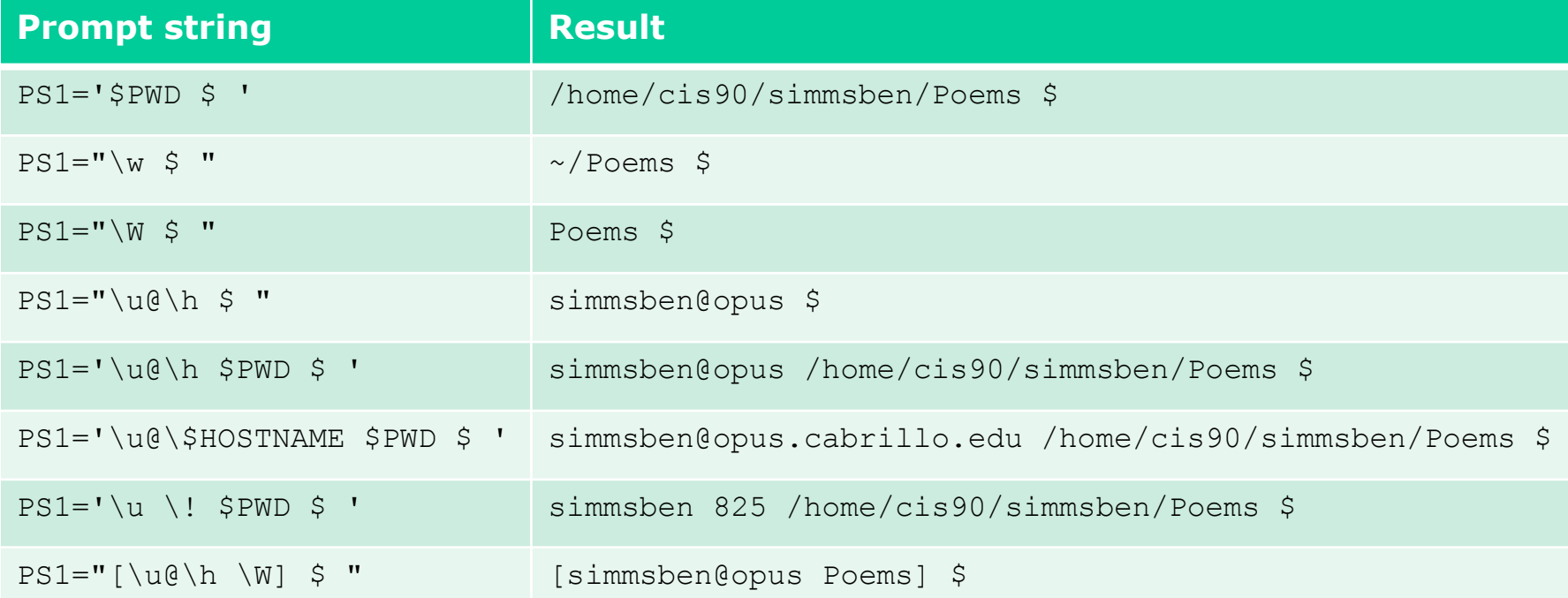

*Important: Use single quotes around variables that change. For example if you use \$PWD with double quotes, the prompt will not changes as you change directories! More on this later …* <sup>114</sup>

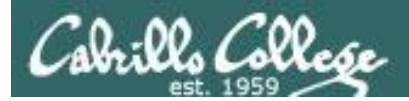

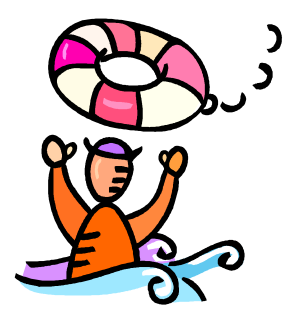

# *Need a fresh start -- just log out and back in again and your prompt will be back to normal!*

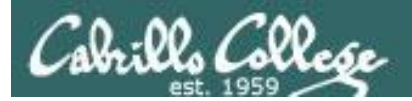

# Listing all the variables

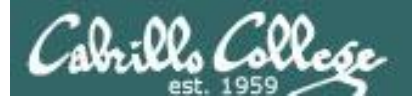

#### Shell Variables set command

#### /home/cis90/simben \$ **set**

BASH=/bin/bash

BASHOPTS=checkwinsize:cmdhist:expand\_aliases:extquote:force\_fignore:hostco mplete:interactive\_comments:login\_shell:progcomp:promptvars:sourcepath BASH\_ALIASES=() BASH\_ARGC=() BASH\_ARGV=() BASH\_CMDS=() BASH\_ENV=/home/cis90/simben/.bashrc BASH\_LINENO=() BASH\_SOURCE=() BASH\_VERSINFO=([0]="4" [1]="1" [2]="2" [3]="1" [4]="release" [5]="i386 redhat-linux-gnu") BASH\_VERSION='4.1.2(1)-release' COLORS=/etc/DIR\_COLORS COLUMNS=123 CVS\_RSH=ssh DIRSTACK=()  $EUTD=1001$ GROUPS=() G\_BROKEN\_FILENAMES=1 HISTCONTROL=ignoredups HISTFILE=/home/cis90/simben/.bash\_history HISTFILESIZE=1000 HISTSIZE=1000 HOME=/home/cis90/simben

#### HOSTNAME=oslab.cabrillo.edu HOSTTYPE=i386  $TD=1001$  $IFS=$' \ \t\t\ln'$ IGNOREEOF=10 LANG=en\_US.UTF-8 LESSOPEN='|/usr/bin/lesspipe.sh %s' LINES=38 LOGNAME=simben90

*The set command shows all shell variables including the special environment variables.* 

LS\_COLORS='rs=0:di=01;34:ln=01;36:mh=00:pi=40;33:so=01;35:do=01;35:bd=40;3 3;01:cd=40;33;01:or=40;31;01:mi=01;05;37;41:su=37;41:sg=30;43:ca=30;41:tw= 30;42:ow=34;42:st=37;44:ex=01;32:\*.tar=01;31:\*.tgz=01;31:\*.arj=01;31:\*.taz  $=01:31:$ \*.lzh=01:31:\*.lzma=01:31:\*.tlz=01:31:\*.txz=01:31:\*.zip=01:31:\*.z=01 ;31:\*.Z=01;31:\*.dz=01;31:\*.gz=01;31:\*.lz=01;31:\*.xz=01;31:\*.bz2=01;31:\*.tb  $z=01;31.*.tbz2=01;31.*.bz=01;31.*.tz=01;31.*.deb=01;31.*.rm=01;31.*.$ 1;31:\*.rar=01;31:\*.ace=01;31:\*.zoo=01;31:\*.cpio=01;31:\*.7z=01;31:\*.rz=01;3 1:\*.jpg=01;35:\*.jpeg=01;35:\*.gif=01;35:\*.bmp=01;35:\*.pbm=01;35:\*.pgm=01;35 :\*.ppm=01;35:\*.tga=01;35:\*.xbm=01;35:\*.xpm=01;35:\*.tif=01;35:\*.tiff=01;35: \*.png=01;35:\*.svg=01;35:\*.svgz=01;35:\*.mng=01;35:\*.pcx=01;35:\*.mov=01;35:\* .mpg=01;35:\*.mpeg=01;35:\*.m2v=01;35:\*.mkv=01;35:\*.ogm=01;35:\*.mp4=01;35:\*. m4v=01;35:\*.mp4v=01;35:\*.vob=01;35:\*.qt=01;35:\*.nuv=01;35:\*.wmv=01;35:\*.as  $f=01;35:$ \*.rm=01;35:\*.rmvb=01;35:\*. $flc=01;35:$ \*.avi=01;35:\*. $fli=01;35:$ \*. $flv=01$  $01;35:$ \*.ql= $01;35:$ \*.dl= $01;35:$ \*.xcf= $01;35:$ \*.xwd= $01;35:$ \*.yuv= $01;35:$ \*.cqm= $01;3$ 5:\*.emf=01;35:\*.axv=01;35:\*.anx=01;35:\*.ogv=01;35:\*.ogx=01;35:\*.aac=01;36: \*.au=01;36:\*.flac=01;36:\*.mid=01;36:\*.midi=01;36:\*.mka=01;36:\*.mp3=01;36:\* .mpc=01;36:\*.ogg=01;36:\*.ra=01;36:\*.wav=01;36:\*.axa=01;36:\*.oga=01;36:\*.sp x=01;36:\*.xspf=01;36:' MACHTYPE=i386-redhat-linux-gnu MAIL=/var/spool/mail/simben90 MAILCHECK=60 OLDPWD=/bin OPTERR=1 OPTIND=1 OSTYPE=linux-gnu PATH=/usr/lib/qt-3.3/bin:/usr/local/bin:/bin:/usr/bin:/usr/local/sbin:/usr/sbin:/sbin:/home /cis90/simben/../bin:/home/cis90/simben/bin:. PIPESTATUS=([0]="127") PPID=17309 PROMPT\_COMMAND='printf "\03310;%s@%s:%s\007" "\${USER}" "\${HOSTNAME%%.\*}" "\${PWD/#\$HOME/~}"'  $PS1 = 'SPWD$  \$ '  $PS2=!>$  '  $PS4=1+1$ PWD=/home/cis90/simben QTDIR=/usr/lib/qt-3.3 QTINC=/usr/lib/qt-3.3/include QTLIB=/usr/lib/qt-3.3/lib SELINUX\_LEVEL\_REQUESTED= SELINUX\_ROLE\_REQUESTED= SELINUX\_USE\_CURRENT\_RANGE= SHELL=/bin/bash SHELLOPTS=braceexpand:emacs:hashall:histexpand:history:ignoreeof:interacti ve-comments:monitor SHLVL=1 SSH\_CLIENT='50.0.68.235 51849 2220' SSH\_CONNECTION='50.0.68.235 51849 172.30.5.20 2220' SSH\_TTY=/dev/pts/2 TERM=xterm  $UTD=1001$ USER=simben90 USERNAME= \_=ser colors=/etc/DIR\_COLORS /home/cis90/simben \$

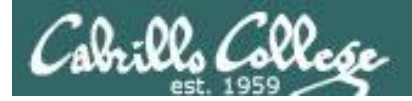

#### Shell (Environment) Variables env command

/home/cis90/simben \$ **env**

HOSTNAME=oslab.cabrillo.edu SELINUX\_ROLE\_REQUESTED=

#### TERM=xterm

#### SHELL=/bin/bash

USER=simben90

HISTSIZE=1000 SSH\_CLIENT=50.0.68.235 51849 2220 SELINUX\_USE\_CURRENT\_RANGE=

QTDIR=/usr/lib/qt-3.3 QTINC=/usr/lib/qt-3.3/include SSH\_TTY=/dev/pts/2

*The env command shows just the environment variables (a subset of the shell varialbes)*

LS\_COLORS=rs=0:di=01;34:ln=01;36:mh=00:pi=40;33:so=01;35:do=01;35:bd=40;33;01:cd=40;33;01:or=40;31;01:mi=01;05;37;41:su=37;41:sg=30;43:ca= 30;41:tw=30;42:ow=34;42:st=37;44:ex=01;32:\*.tar=01;31:\*.tgz=01;31:\*.arj=01;31:\*.taz=01;31:\*.lzh=01;31:\*.lzma=01;31:\*.tlz=01;31:\*.txz=01;31 :\*.zip=01;31:\*.z=01;31:\*.Z=01;31:\*.dz=01;31:\*.qz=01;31:\*.lz=01;31:\*.xz=01;31:\*.bz2=01;31:\*.tbz2=01;31:\*.bz2=01;31:\*.tz=01;31:\*.tz=01;31:\*. deb=01;31:\*.rpm=01;31:\*.jar=01;31:\*.rar=01;31:\*.ace=01;31:\*.zoo=01;31:\*.cpio=01;31:\*.7z=01;31:\*.rz=01;31:\*.jpg=01;35:\*.jpeg=01;35:\*.gif=01 ;35:\*.bmp=01;35:\*.pbm=01;35:\*.pgm=01;35:\*.ppm=01;35:\*.tga=01;35:\*.xbm=01;35:\*.xpm=01;35:\*.tif=01;35:\*.tiff=01;35:\*.png=01;35:\*.svg=01;35:\* .svgz=01;35:\*.mng=01;35:\*.pcx=01;35:\*.mov=01;35:\*.mpg=01;35:\*.mpeg=01;35:\*.m2v=01;35:\*.mkv=01;35:\*.ogm=01;35:\*.mp4=01;35:\*.m4v=01;35:\*.mp4 v=01;35:\*.vob=01;35:\*.qt=01;35:\*.nuv=01;35:\*.wmv=01;35:\*.asf=01;35:\*.rm=01;35:\*.rmvb=01;35:\*.flc=01;35:\*.avi=01;35:\*.fli=01;35:\*.flv=01;35 :\*.gl=01;35:\*.dl=01;35:\*.xcf=01;35:\*.xwd=01;35:\*.yuv=01;35:\*.cgm=01;35:\*.emf=01;35:\*.axv=01;35:\*.anx=01;35:\*.ogv=01;35:\*.ogx=01;35:\*.aac=0 1;36:\*.au=01;36:\*.flac=01;36:\*.mid=01;36:\*.midi=01;36:\*.mka=01;36:\*.mp3=01;36:\*.mpc=01;36:\*.ogg=01;36:\*.ra=01;36:\*.wav=01;36:\*.axa=01;36:\* .oga=01;36:\*.spx=01;36:\*.xspf=01;36:

USERNAME=

MAIL=/var/spool/mail/simben90

PATH=/usr/lib/qt-3.3/bin:/usr/local/bin:/bin:/usr/bin:/usr/local/sbin:/usr/sbin:/sbin:/home/cis90/simben/../bin:/home/cis90/simben/bin:. PWD=/home/cis90/simben

LANG=en\_US.UTF-8 SELINUX\_LEVEL\_REQUESTED= HISTCONTROL=ignoredups SHLVL=1 HOME=/home/cis90/simben BASH\_ENV=/home/cis90/simben/.bashrc LOGNAME=simben90 QTLIB=/usr/lib/qt-3.3/lib CVS\_RSH=ssh

SSH\_CONNECTION=50.0.68.235 51849 172.30.5.20 2220 LESSOPEN=|/usr/bin/lesspipe.sh %s G\_BROKEN\_FILENAMES=1 \_=/bin/env OLDPWD=/bin

/home/cis90/simben \$

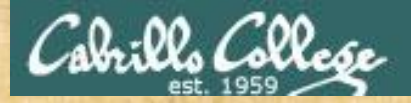

Class Exercise PS1 "Prompt" variable

Change your prompt to "What is your command master? "

*Include a space after the ?*

*Give me a green check if you are successful and a red x if stuck on CCC Confer*

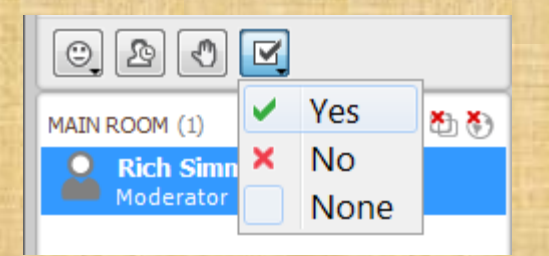

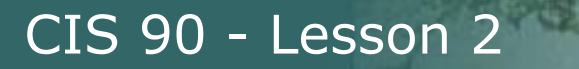

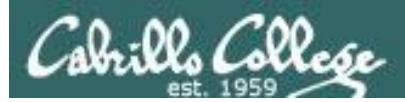

# The Shell (Deep Dive)

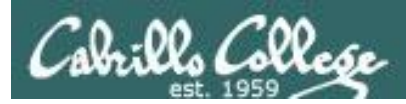

### The Shell

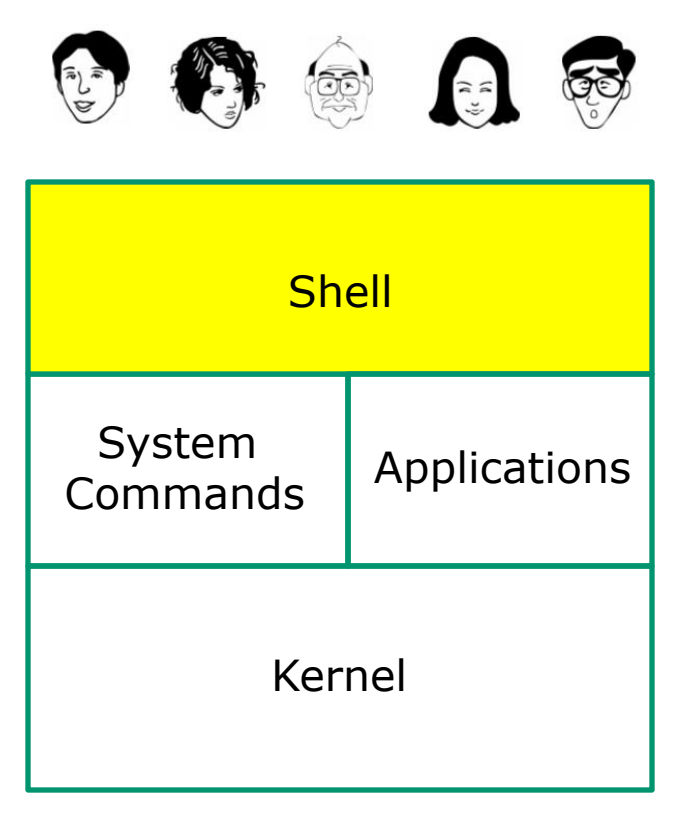

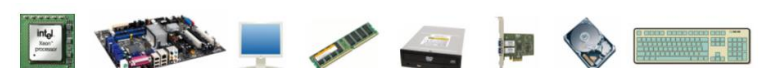

- Allows users to interact with the computer via a "**command line**".
- **Prompts** for a command, parses the command, finds the right program and gets that program executed.
- Is called a "**shell**" because it hides the underlying operating system.
- Multiple shell programs are available: **sh** (Bourne shell), **bash** (born again shell), **csh** (C shell), **ksh** (Korn shell).
- The shell is a **user interface** and a **programming language** (scripts).
- GNOME and KDE desktops could be called **graphical shells**

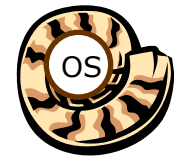

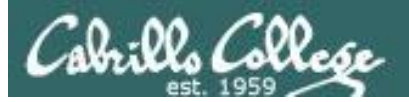

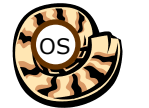

# Life of the Shell

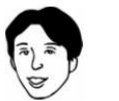

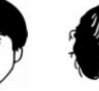

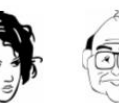

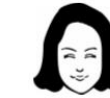

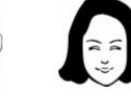

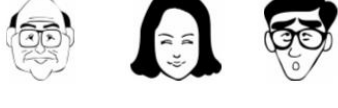

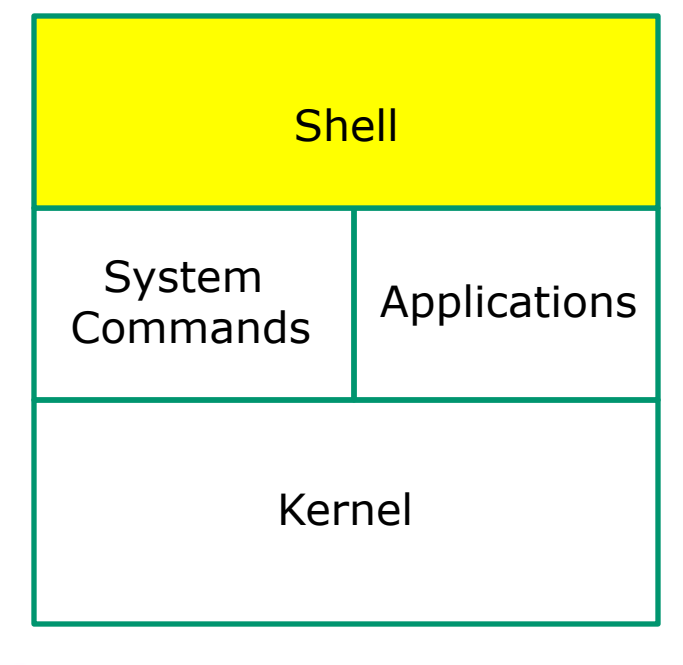

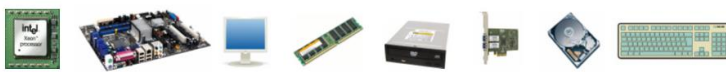

- 1) Prompt
- 2) Parse
- 3) Search
- 4) Execute
- 5) Nap
- 6) Repeat

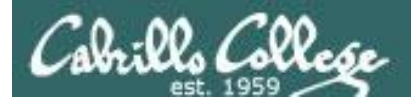

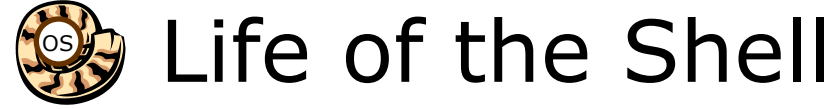

#### Example:

/home/cis90/simben \$ **ls -lt proposal1 proposal2** -rw-r--r--. 1 simben90 cis90 1074 Aug 26 2003 proposal1 -rw-r--r--. 1 simben90 cis90 2175 Jul 20 2001 proposal2 /home/cis90/simben \$

#### **Shell Steps**

- 1) Prompt
- 2) Parse
- 3) Search
- 4) Execute
- 5) Nap
- 6) Repeat

*Lets take a deep dive into how a command gets executed.* 

*Note it is always a team effort by both the shell and the command.*

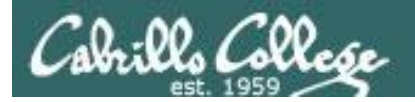

Example:

CIS 90 - Lesson 2

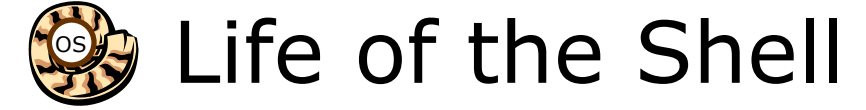

# 1) Prompt user for a command

*The shell begins by outputting the prompt (which is based on the PS1 variable)*

#### /home/cis90/simben \$ **ls -lt proposal1 proposal2**

*Then you type the command*

FYI, you can mimic outputting the prompt yourself with these commands: /home/cis90/simben \$ **echo \$PS1** *to show value of PS1 variable* \$PWD \$ /home/cis90/simben \$ **echo \$PWD \$** /home/cis90/simben \$ /home/cis90/simben \$ *was output by the echo command above was output by the shell (the same output) echo the output of the previous command*

124

**Shell Steps** 1) Prompt 2) Parse 3) Search 4) Execute 5) Nap 6) Repeat

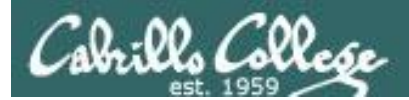

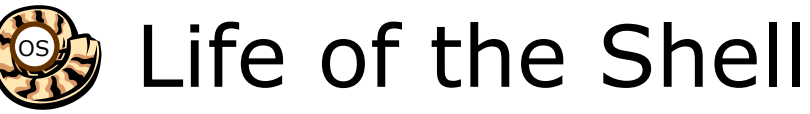

# 2) Parse command user typed

#### **Shell Steps**

- 1) Prompt
- 2) Parse
- 3) Search
- 4) Execute
- 5) Nap
- 6) Repeat

Example:

**ls -lt proposal1 proposal2**

*During the parse step the shell identifies all options & arguments, handles any metacharacters and redirection*

- Command  $=$  Is
- 2 Options  $=$  I, t
- 2 Arguments =  $proposal1$ ,  $proposal2$
- $\cdot$  1 Redirection = NA

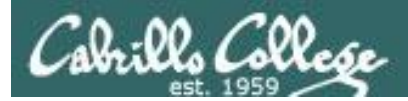

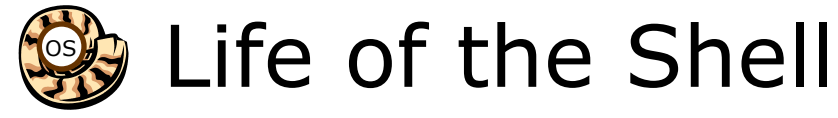

# 3) Search path for the program to run

#### **Shell Steps** 1) Prompt

- 2) Parse
- 3) Search
- 4) Execute
	-
- 

#### 5) Nap **ls -lt proposal1 proposal2** 6) Repeat

*Use this command to see the path directories (separated by :'s) on your path*

/home/cis90/simben \$ **echo \$PATH**

/usr/lib/qt-3.3/bin:/usr/local/bin:/bin:/usr/bin:/usr/local/sbin:/usr/sbin :/sbin:/home/cis90/simben/../bin:/home/cis90/simben/bin:.

#### *The shell will search each directory in order for an ls command*

/usr/lib/qt-3.3/bin no ls command found here /usr/local/bin **no ls command found here** /bin YES! – an ls command is in the /bin directory /usr/bin /usr/local/sbin /usr/sbin /sbin /home/cis90/simben/../bin /home/cis90/simben/bin

*Note: If the shell cannot find the command on the path it will output "command not found"*

.

*Try mimicking what the shell does to search for ls:* /home/cis90/simben \$ ls /usr/lib/qt-3.3/bin/ls ls: cannot access /usr/lib/qt-3.3/bin/ls: No such file or directory

/home/cis90/simben \$ ls /usr/local/bin/ls ls: cannot access /usr/local/bin/ls: No such file or directory

```
/home/cis90/simben $ ls /bin/ls
/bin/ls
```
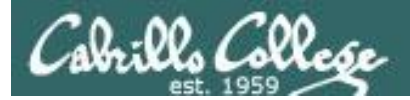

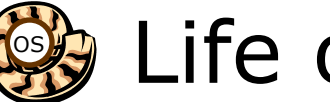

# Life of the Shell

# 4) Execute the command

#### **ls -lt proposal1 proposal2**

*Invokes the kernel to load the program into memory (which becomes a process), passes along any parsed options & expanded arguments, hooks up any redirection requests then goes to sleep till the new process has finished*

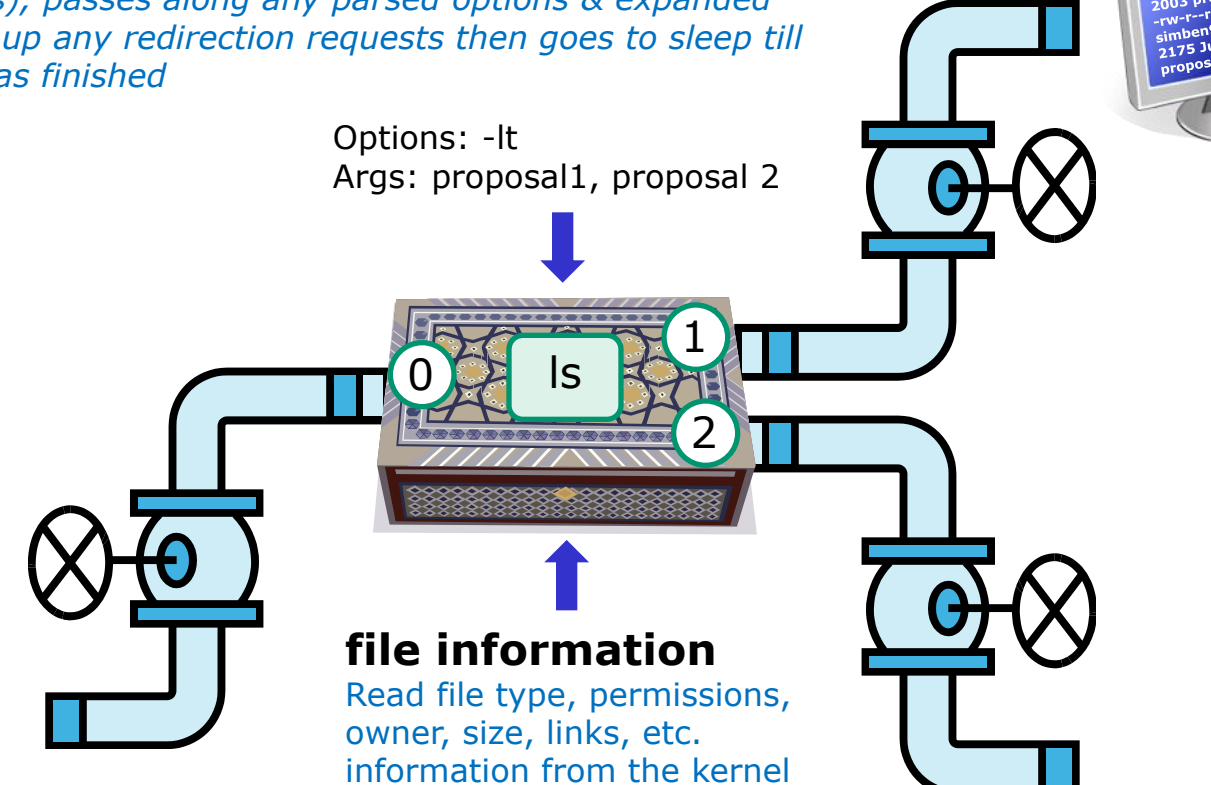

#### **Shell Steps**

- 1) Prompt
- 2) Parse
- 3) Search
- 4) Execute
- 5) Nap
- 6) Repeat

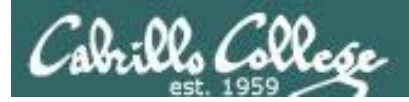

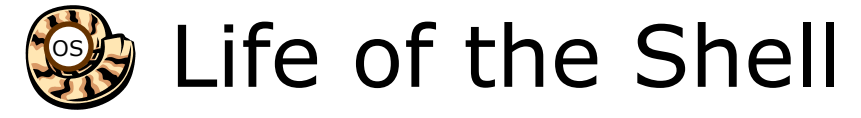

# 5) Nap while the command (process) runs to completion

(The shell, itself a loaded process, goes into the sleep state and waits till the command process is finished)

/home/cis90/simben \$ **ls -lt proposal1 proposal2** -rw-r--r--. 1 simben90 cis90 1074 Aug 26 2003 proposal1 -rw-r--r--. 1 simben90 cis90 2175 Jul 20 2001 proposal2

*The shell sleeps while the ls process outputs these two lines*

#### **Shell Steps**

- 1) Prompt
- **Parse**
- 3) Search
- 4) Execute
- 5) Nap
- 6) Repeat

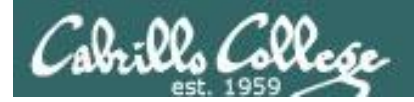

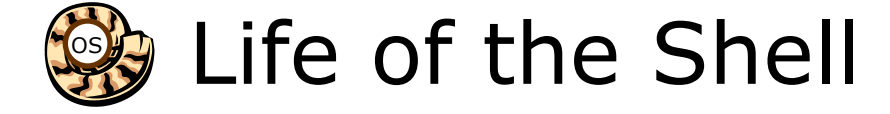

# 6) And do it all over again … go to step 1

#### **Shell Steps**

- 1) Prompt
- 2) Parse
- 3) Search
- 4) Execute
- 5) Nap
- 6) Repeat

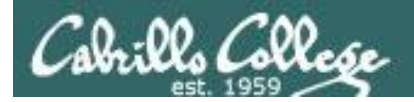

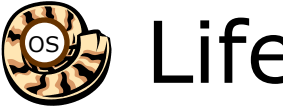

# Life of the Shell

- **A** /home/cis90/simben \$ **Ls -lt proposal1 proposal2** -bash: Ls: command not found *What's wrong? Who output the error?*
- **B** /home/cis90/simben \$ **ls -lt proposal1 proposal5** ls: cannot access proposal5: No such file or directory -rw-r--r--. 1 simben90 cis90 1074 Aug 26 2003 proposal1 *What's wrong? Who output the error?*
- **C** /home/cis90/simben \$ **ls -lw proposal1 proposal2** ls: invalid line width: proposal1

*What's wrong? Who output the error?*

- **D** /home/cis90/simben \$ **ls -lt proposal1proposal2** ls: cannot access proposal1proposal2: No such file or directory *What's wrong? Who output the error?*
- **E** /home/cis90/simben \$ **ls-lt proposal1 proposal2** -bash: ls-lt: command not found *What's wrong? Who output the error?*

 $\gamma$ ) cabital L typo, bash; B) non-existent proposal 5, C) incomplete w option, Is; D) no space permesen arguments, Is; E) no space after command, bash

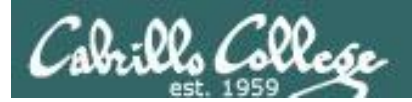

# Metacharacters

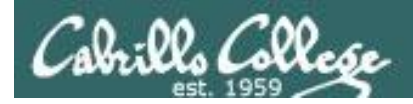

# Metacharacters

When parsing, the shell gives special meaning to metacharacters

- **"**  use double quotes to preserve blanks and allow variable expansion
- **'** use single quotes to preserve blanks and block variable expansion
- **\$** use to show the value rather than the name of a variable
- **;** allows multiple commands on one line

**<enter key>** - The invisible newline control character marking the end of a command

- **=** use to set variables to new values
- **\** removes (escapes) the special powers of a metacharacter

*Other metacharacters we will learn about later include: ?, \*, <, >, >>, !, |, [], {}, &, && and ||*

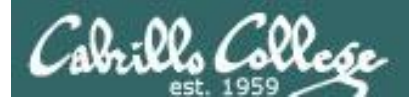

# Metacharacters - quotes

- Double " quotes allow variable expansion
- Single ' quotes block variable expansion
- Both double and single quotes preserve blanks

/home/cis90/simben \$ **echo I am \$LOGNAME** I am simben90 *Extra blanks ignored, variable expanded (3 arguments)*

/home/cis90/simben \$ **echo "I am \$LOGNAME"** I am simben90 *Extra blanks preserved, variable expanded to show value (1 argument)*

/home/cis90/simben \$ **echo 'I am \$LOGNAME'** I am \$LOGNAME *Extra blanks preserved, variable expansion blocked (1 argument)*

*Double quotes called weak quotes because they allow the shell to expand variables. Single quotes are called strong quotes because they block the shell from expanding variables.*

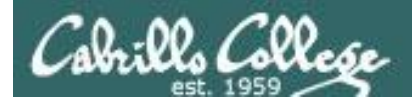

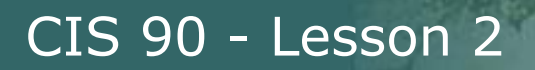

# Metacharacters - quotes

/home/cis90/simben \$ **echo '"double quotes"'** "double quotes"

/home/cis90/simben \$ **echo "'single quotes'"** 'single quotes'

*Tip: single quotes can be used to output double quotes and vice-versa*

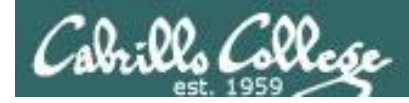

### Metacharacters - <enter key>

<enter key> - The invisible *newline* control character marking the end of a command

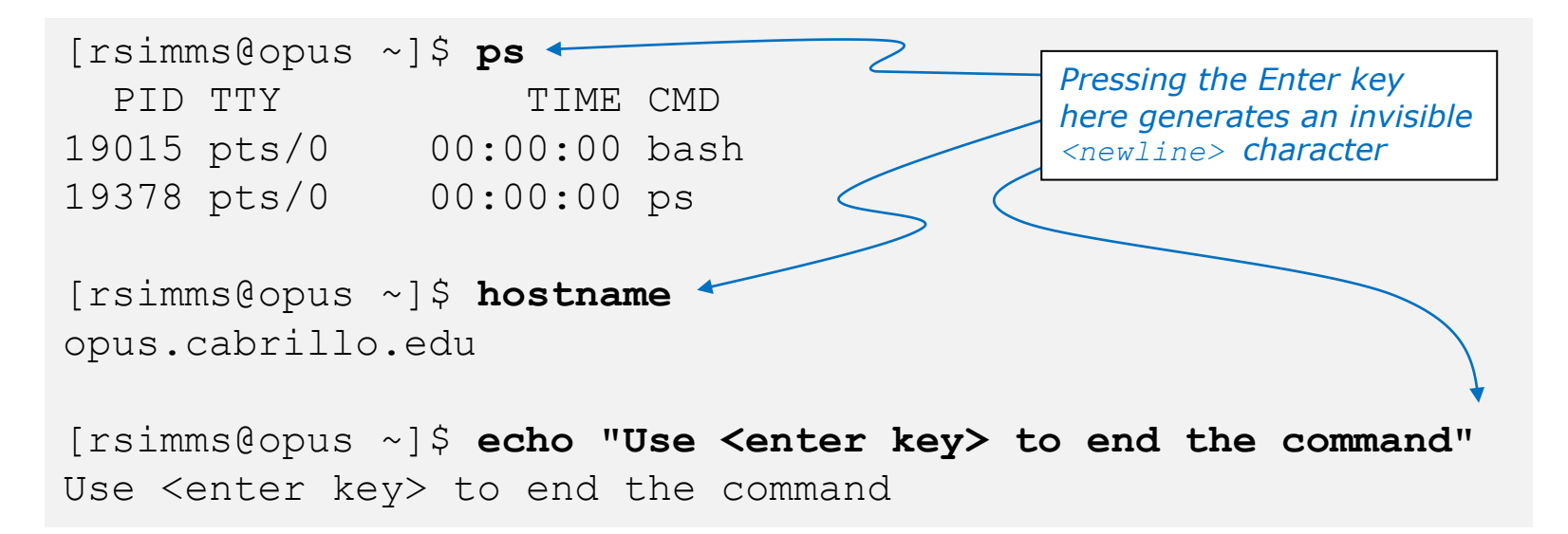

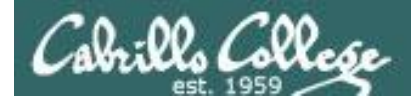

### Metacharacters - \ (backslash)

*The back slash \ removes (escapes) the special powers of a metacharacter*

```
[rsimms@oslab ~]$ echo a b c d e f
a b c d e f
[rsimms@opus ~]$ echo a b c \
> d e f
a b c d e f
[rsimms@opus ~]$ echo $PS1
\lceil \text{u@} \rangleh \W\rceil[rsimms@opus ~]$ echo \$PS1
$PS1
[rsimms@opus ~]$ echo "Hello World"
Hello World
[rsimms@opus ~]$ echo \"Hello World\"
"Hello World"
                                        Escape the invisible newline <enter key> 
                                        which marks the end of a command
                                     Escape the $ (which shows 
                                     the value of the variable)
                                                  Escape the double quote 
                                                  marks
```
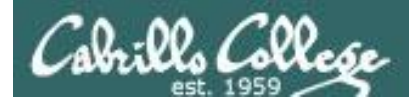

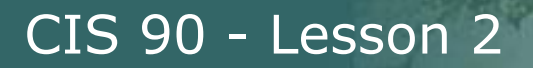

### Metacharacters - ; (semi-colon)

#### The semi-colon ; allows multiple commands on one line

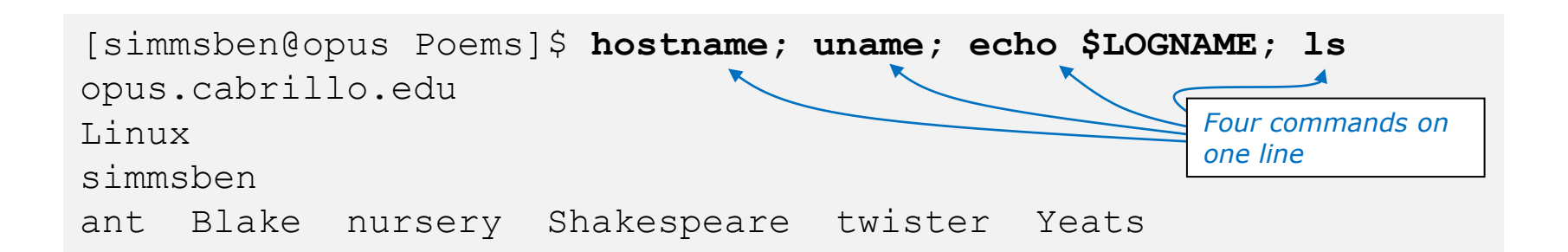

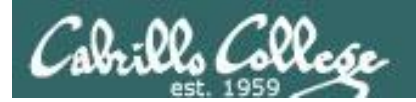

# Shortcuts

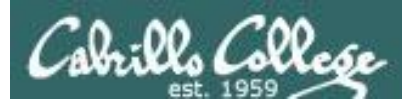

### More on the Command Line Handy Shortcuts

- Use up and down arrows to "retype" previous commands
- Left and right arrow for editing current command
- Use <tab> to complete filenames automatically

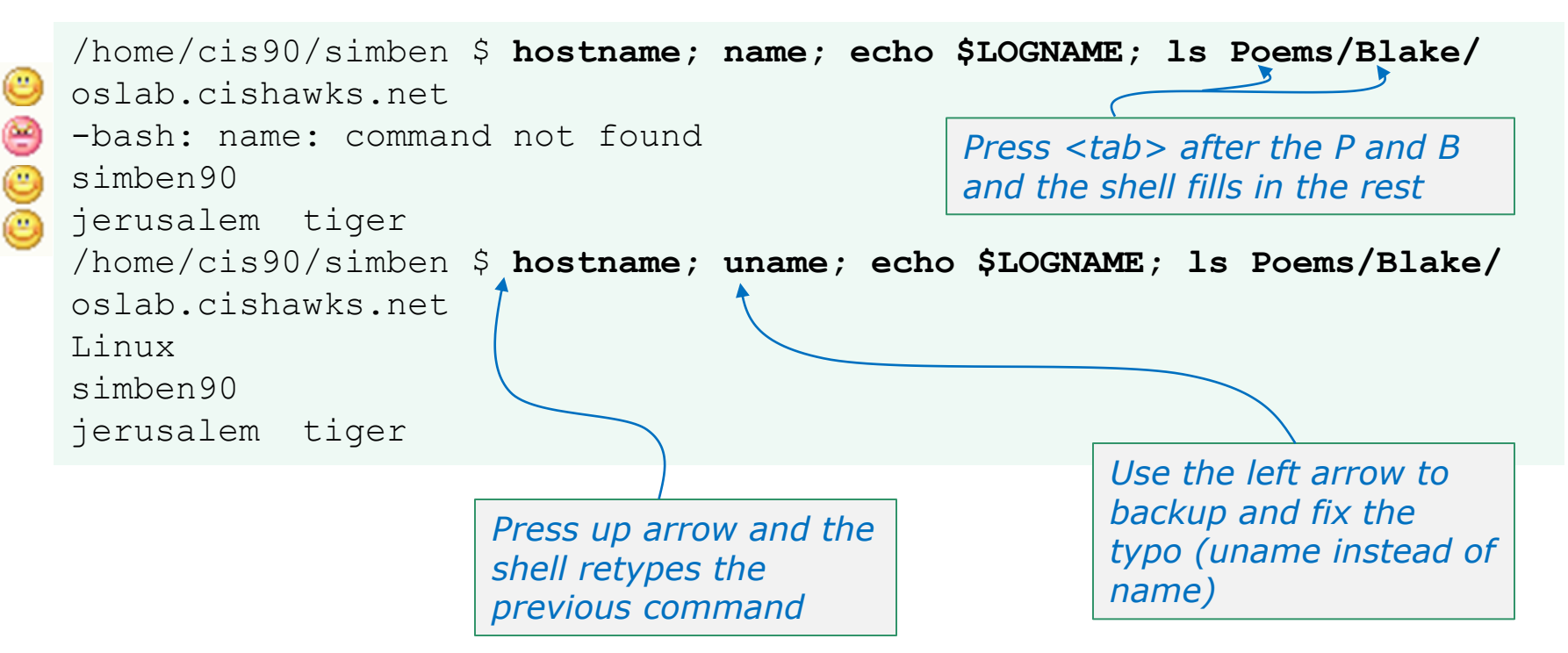

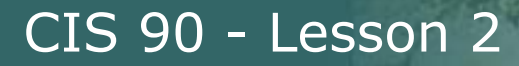

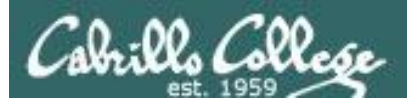

# Life without a path

**-bash:** *xxxx***: command not found**

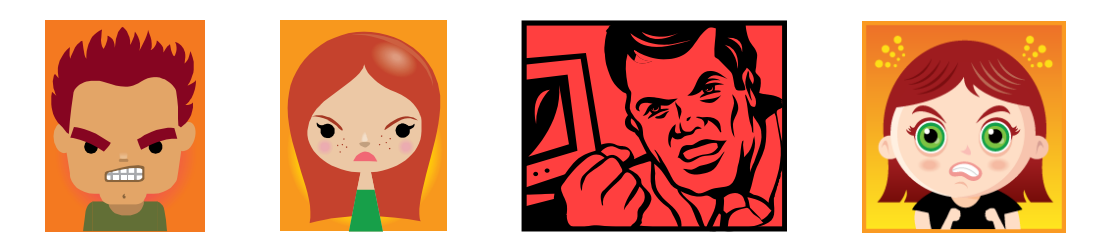

*Don't get mad, just fix your path!*

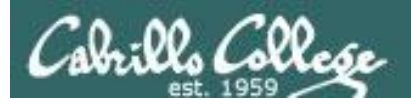

# The Path

The shell uses your path to locate commands to execute

- A path is a ordered set of directories along which the shell will search to locate commands to execute
- The path is defined by the PATH variable
- Show your path with **echo \$PATH**
- If you specify a command *xxxx* that the shell cannot find on the path it will print the following error message:

-bash: *xxxx*: command not found

• To run a command that is not on your path the complete absolute pathname must be specified. e.g. /usr/bin/uname

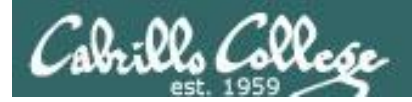

.

# The Path

*Use this command to see the directories (separated by :'s) on your path* /home/cis90/simben \$ **echo \$PATH** /usr/lib/qt-3.3/bin:/usr/local/bin:/bin:/usr/bin:/usr/local/sbin:/usr/sbin:/sbin:/home/c is90/simben/../bin:/home/cis90/simben/bin:.

*The shell will search for the ls command along the path in this order:* /usr/lib/qt-3.3/bin /usr/local/bin /bin /usr/bin /usr/local/sbin /usr/sbin /sbin /home/cis90/simben/../bin /home/cis90/simben/bin

> *yes, . is a directory too and it is whatever directory you have currently changed into*

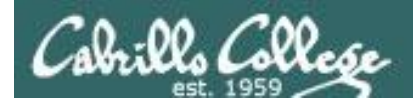

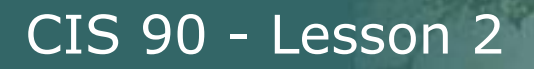

#### **Experiment – Breaking the Path**

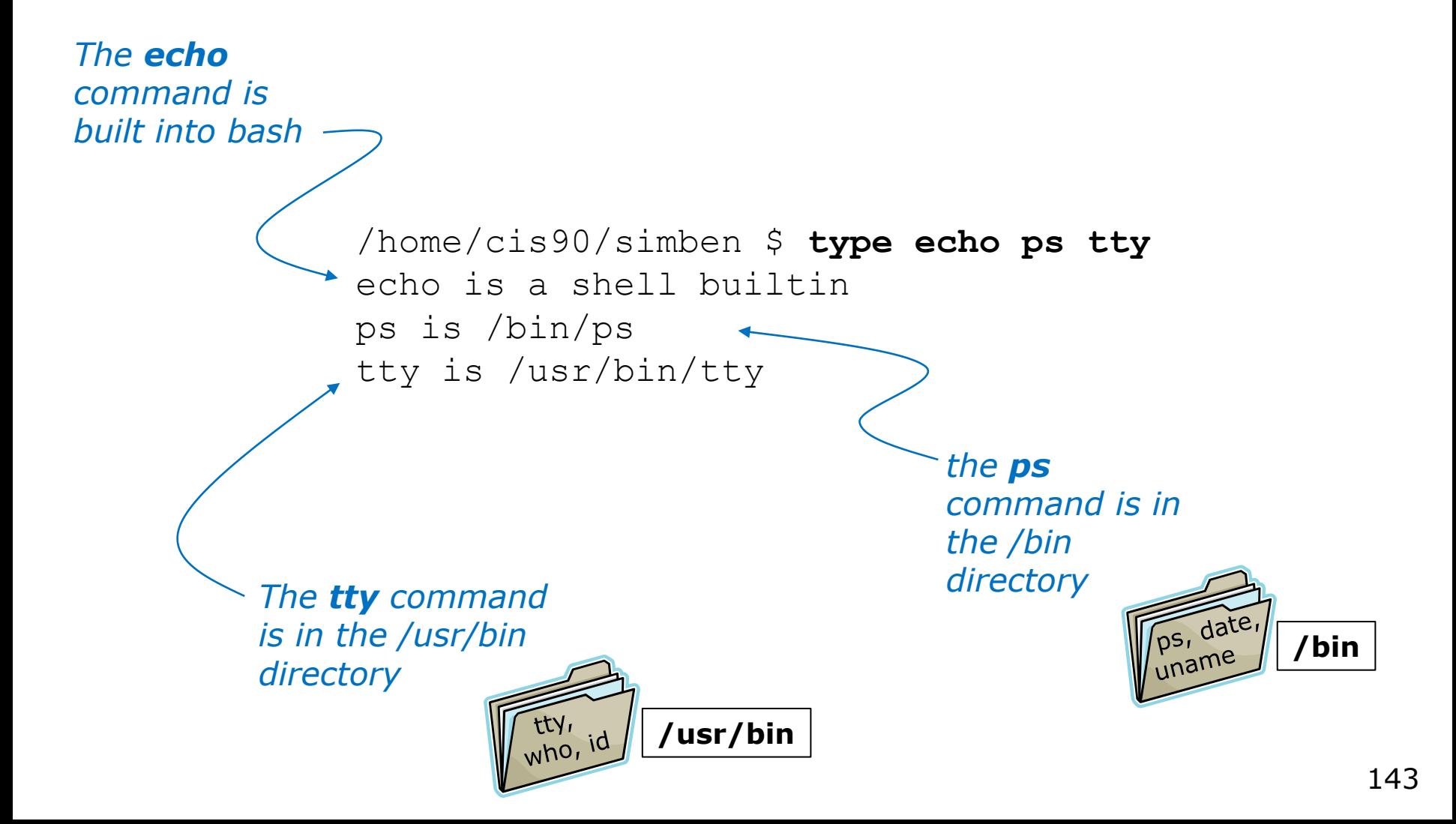

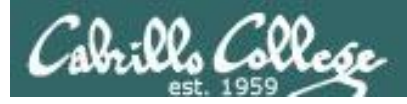

#### **Experiment – Breaking the Path**

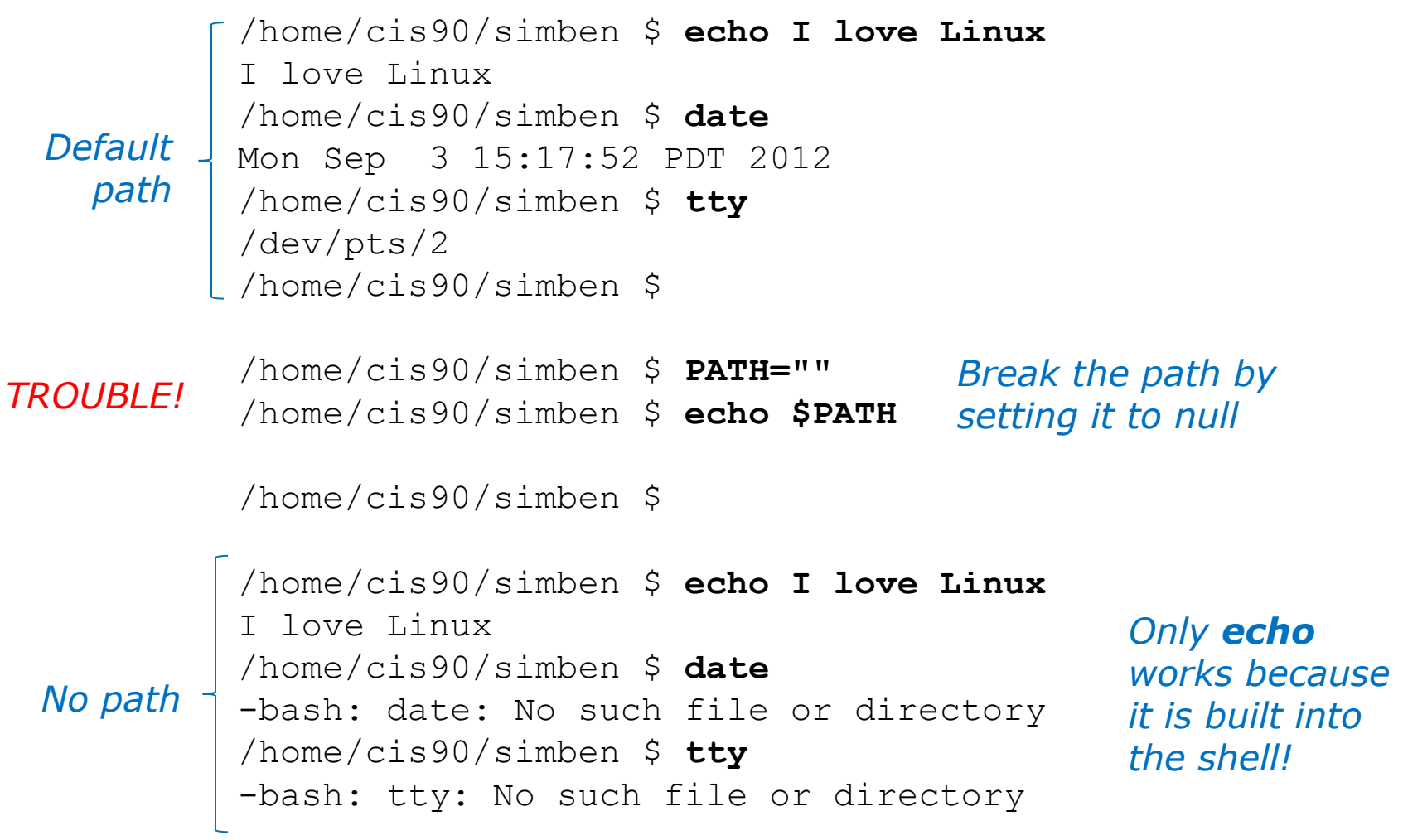
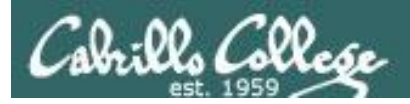

/home/cis90/simben \$ **echo \$PATH**

/home/cis90/simben \$

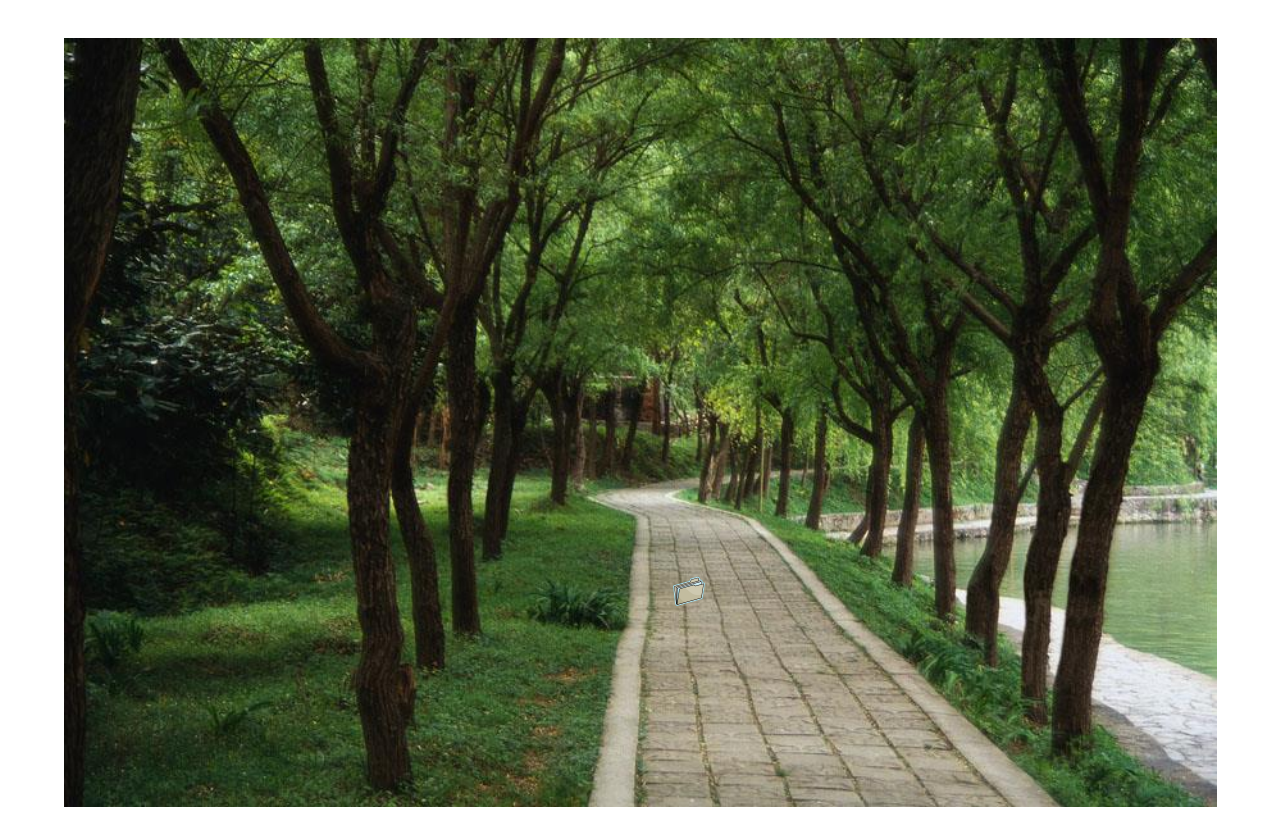

*There is nothing on the path!*

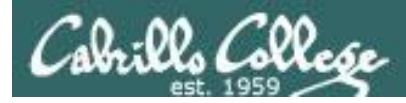

### **Experiment – Restoring the Path**

/home/cis90/simben \$ **PATH=/bin** /home/cis90/simben \$ **echo \$PATH** /bin /home/cis90/simben \$

*Add the /bin directory to the path*

*date works because it resides in the /bin directory which is now on the path*

/home/cis90/simben \$ **echo I love Linux** I love Linux /home/cis90/simben \$ **date** Mon Sep 3 15:24:19 PDT 2012 /home/cis90/simben \$ **tty** -bash: tty: No such file or directory

*echo works because it is built into the shell*

*tty does not work because it is in the /usr/bin directory which is not on the path*

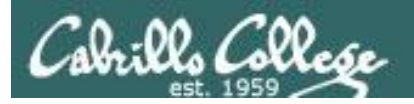

/home/cis90/simben \$ **echo \$PATH** /bin /home/cis90/simben \$

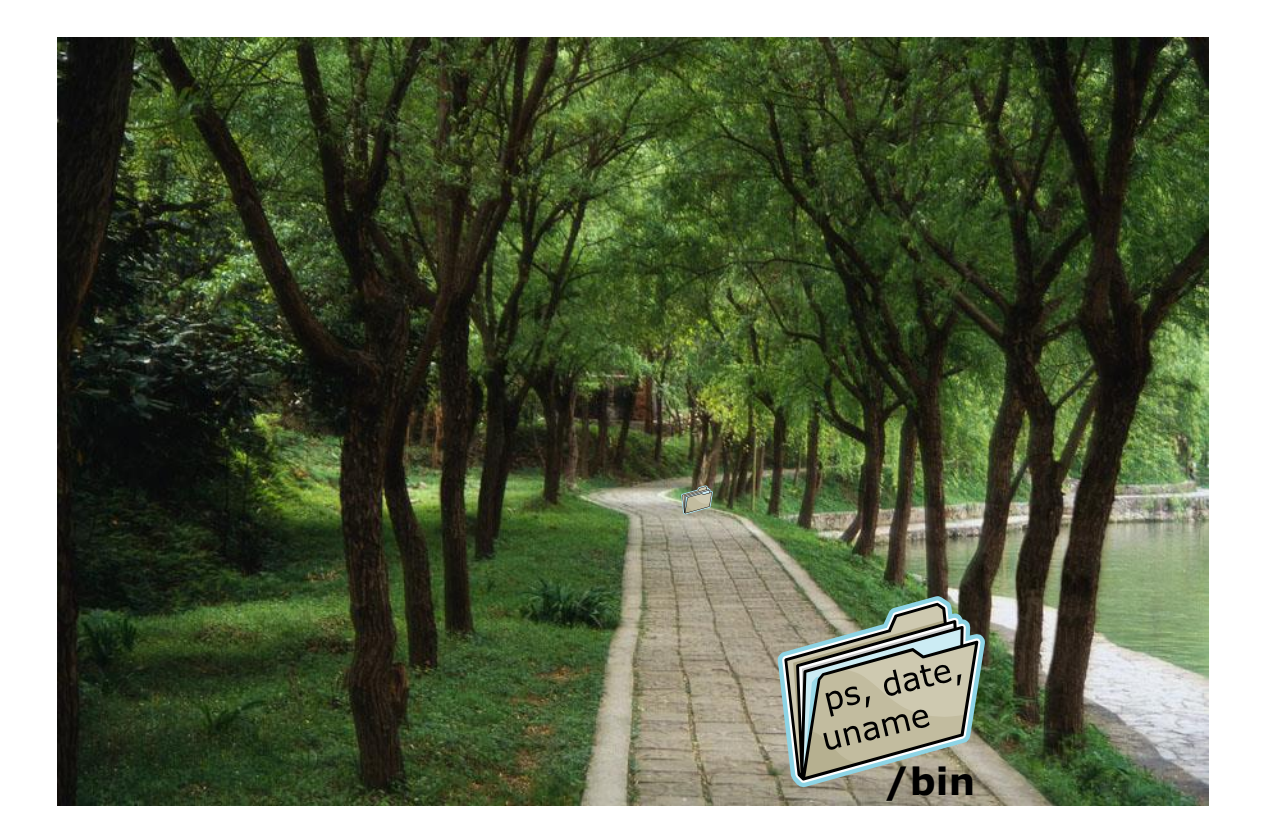

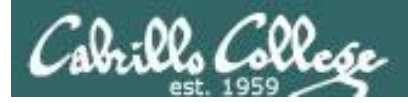

### **Experiment – Restoring the Path**

/home/cis90/simben \$ **PATH=\$PATH:/usr/bin** /home/cis90/simben \$ **echo \$PATH** /bin:/usr/bin /home/cis90/simben \$

*Append the /usr/bin directory to the path*

/home/cis90/simben \$ **echo I love Linux** I love Linux /home/cis90/simben \$ **date** Mon Sep 3 15:24:19 PDT 2012 /home/cis90/simben \$ **tty** /dev/pts/2

*All three commands work because /bin and /usr/bin are on the path.* 

### *The shell will only run commands found in the directories that make up the path*

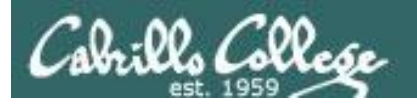

/home/cis90/simben \$ **echo \$PATH** /bin:/usr/bin /home/cis90/simben \$

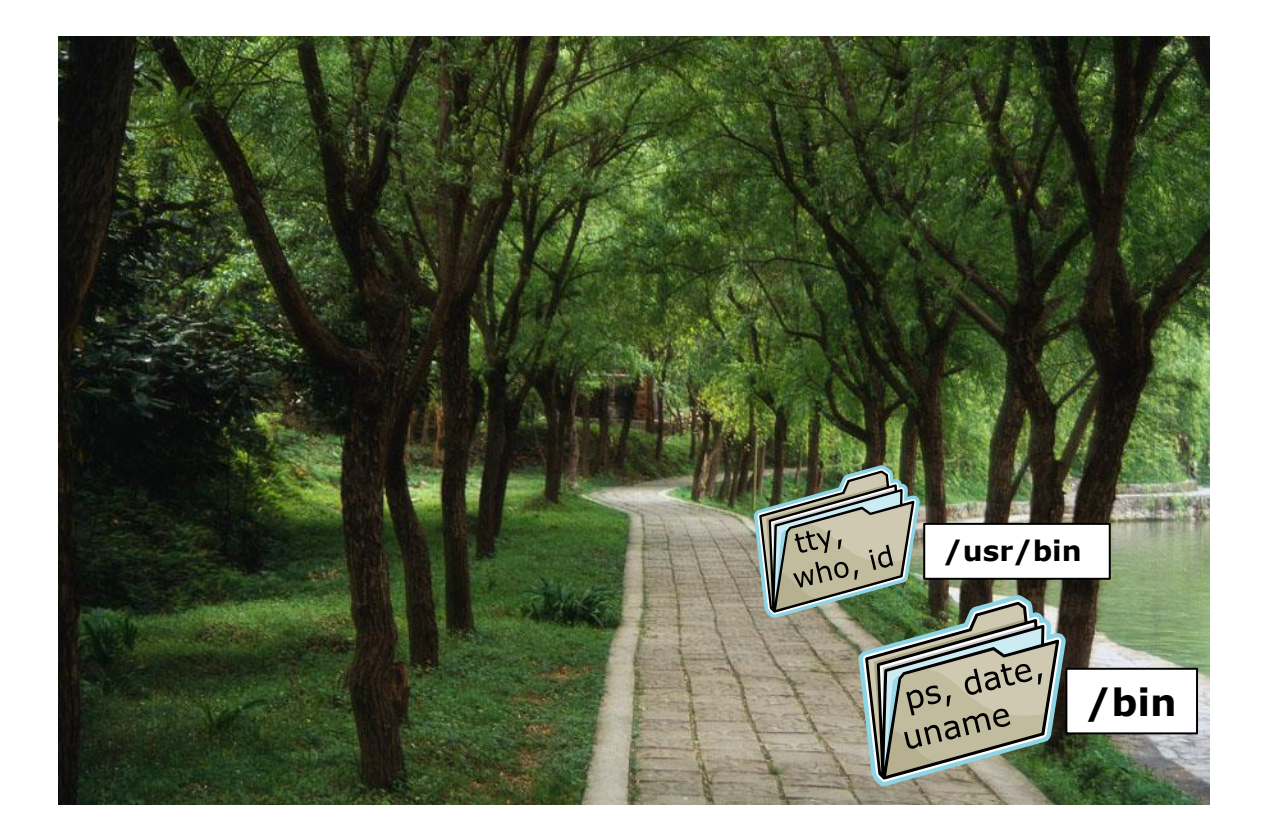

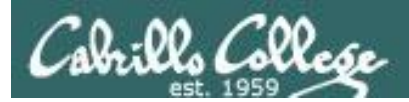

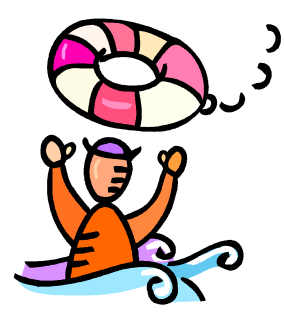

## *Need a fresh start -- just log out and back in again and your path will be back to normal!*

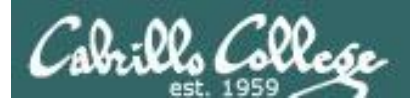

# Docs

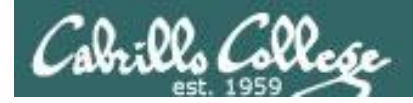

## Using man (manual) pages

*Type the man command followed by the name of the command you want documentation on.*

### Example: **man bc**

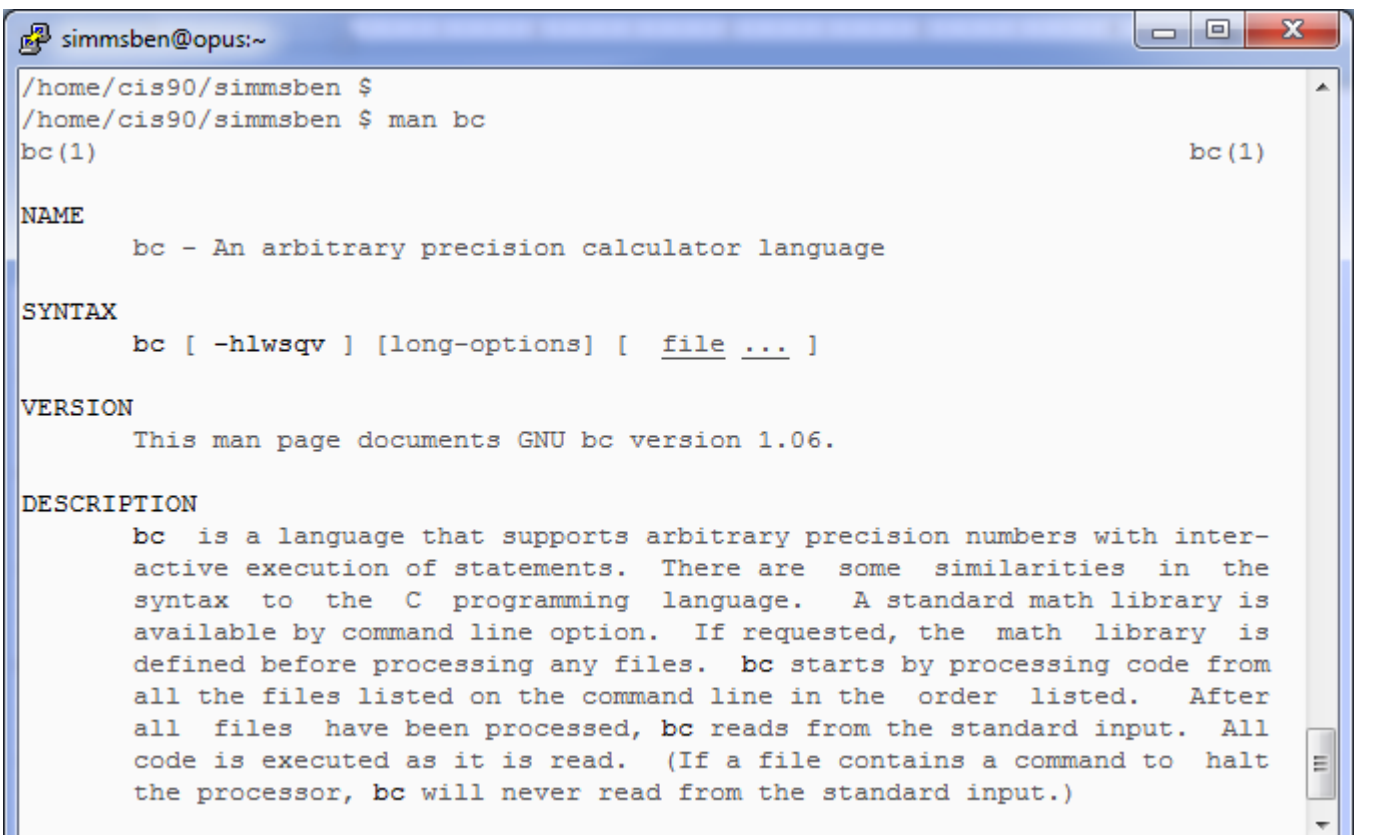

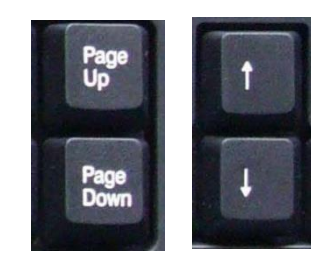

*Use these keys to scroll*

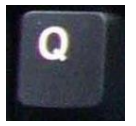

*Use q key to quit*

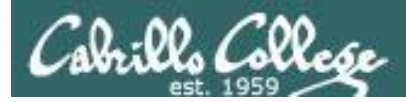

## Using Google

*Do a Google search on "linux xxx command" where xxx is the command you want documentation for.*

### Example: **google** linux bc command

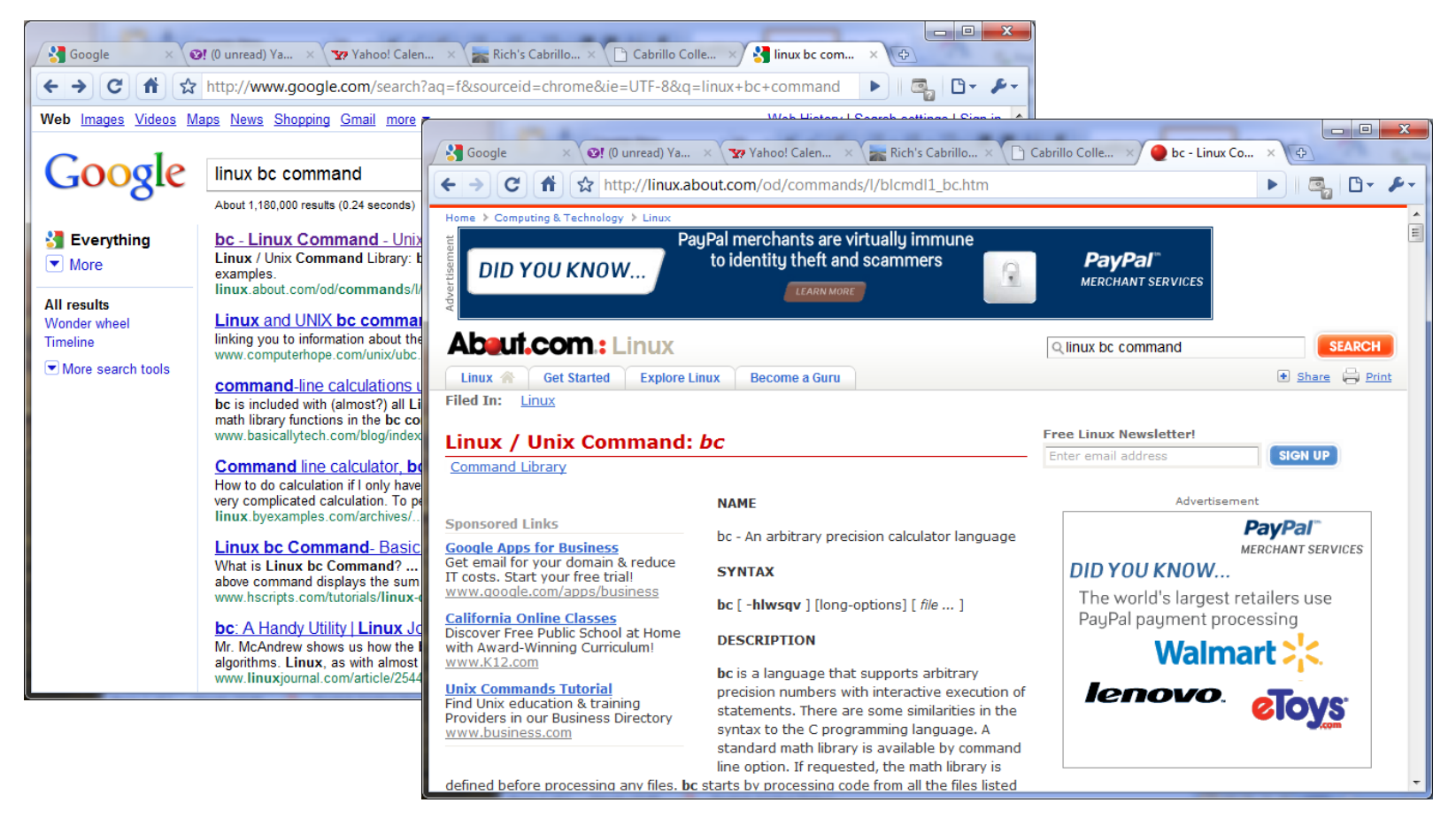

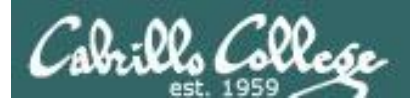

## Other Documentation

- **whatis** *command same as the man –f command*
- **apropos** *command same as the man –k command*
- **info** *command*

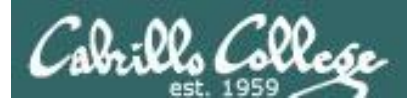

### Documentation

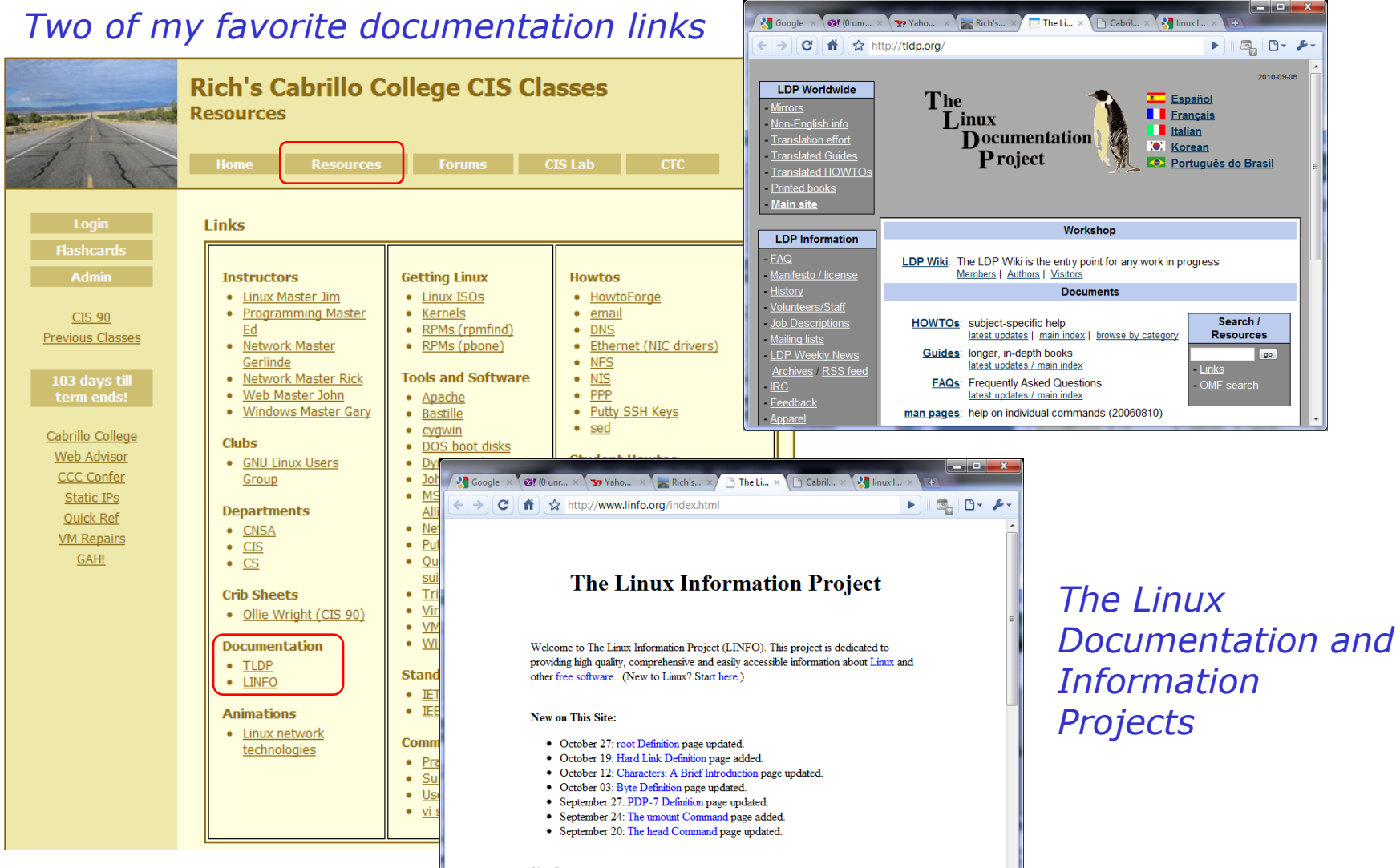

**Site Contents:** 

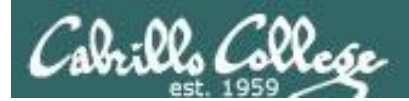

# Wrap up

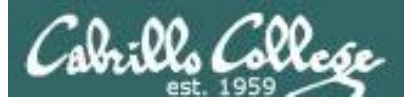

### **Lab 2 - Using Commands**

#### Cabrills College

### **CIS 90 Linux Lab Exercise** Lab 2: Using Commands all 2014

#### **Lab 2: Using Commands**

The purpose of this lab is to explore command usage with the shell and miscellaneous UNIX commands

#### Preparation

Everything you need to do this lab can be found in the Lesson 2 materials on the CIS 90 Calendar: http://simms-teach.com/cis90calendar.php. Review carefully all Lesson 2 slides, even those that may not have been covered in class.

Check the forum at: http://oslab.cis.cabrillo.edu/forum/ for any tips and updates related to this lab. The forum is also a good place to ask questions if you get stuck or help others.

If you would like some additional assistance come to the CIS Lab on campus where you can get help from instructors and student lab assistants: http://webhawks.org/~cislab/.

#### **Procedure**

#### This lab must be done on Opus to get credit

Please log into the Opus server using your personal account. You will need to use the following commands in this lab.

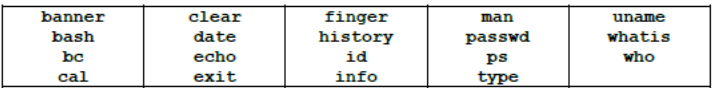

Only your command history along with the three answers asked for by the submit script will be graded. You must issue each command below (exactly). Rather than submitting answers to any questions asked below you must instead issue the correct commands to answer them. Your command history will be scanned to verify each step was completed.

- This lab MUST be done on Opus to get credit
- You don't need to turn in answers for steps 1-22. However I will check your command history to verify you entered the correct commands to answer those questions.
- There are three questions to answer on the **submit** script.

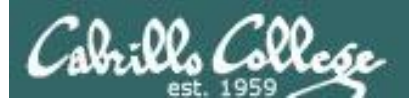

### New commands:

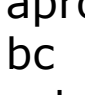

apropos **- search for string in whatis database** 

- binary calculator
- $cat$  print file(s)
- echo print text
- env show shell environment variables
- info  $\sim$  online documentation with hot links
- file  $\sim$  show file information
- ls  $\qquad \qquad$  show directory contents
- passwd change password
- set show (or set) shell variables
- type  $\longrightarrow$  show command location in path
- man manual page for a command
- whatis  $\blacksquare$  command summary

### New Files and Directories:

- /etc/passwd user accounts
- /etc/shadow encrypted passwords
- /bin directory of commands
- /sbin directory of superuser commands
- /usr/bin directory of commands, tools and utilities
- /usr/sbin directory of superuser commands, tools and utilities

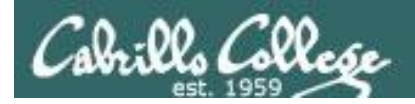

## Next Class

Assignment: Check Calendar Page on web site to see what is due next week.  $Lab$  #2

Quiz questions for next class:

- Which four directories typically contain the majority of the UNIX/Linux system commands?
- How do you show your path?
- What command would allow you to view the manual page for the who command?

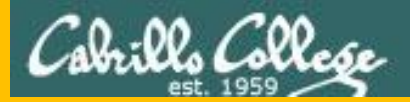

# Backup

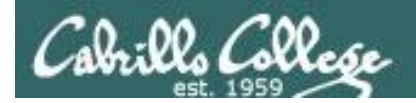

### **Logging into the various CIS 90 systems from home or the lab**

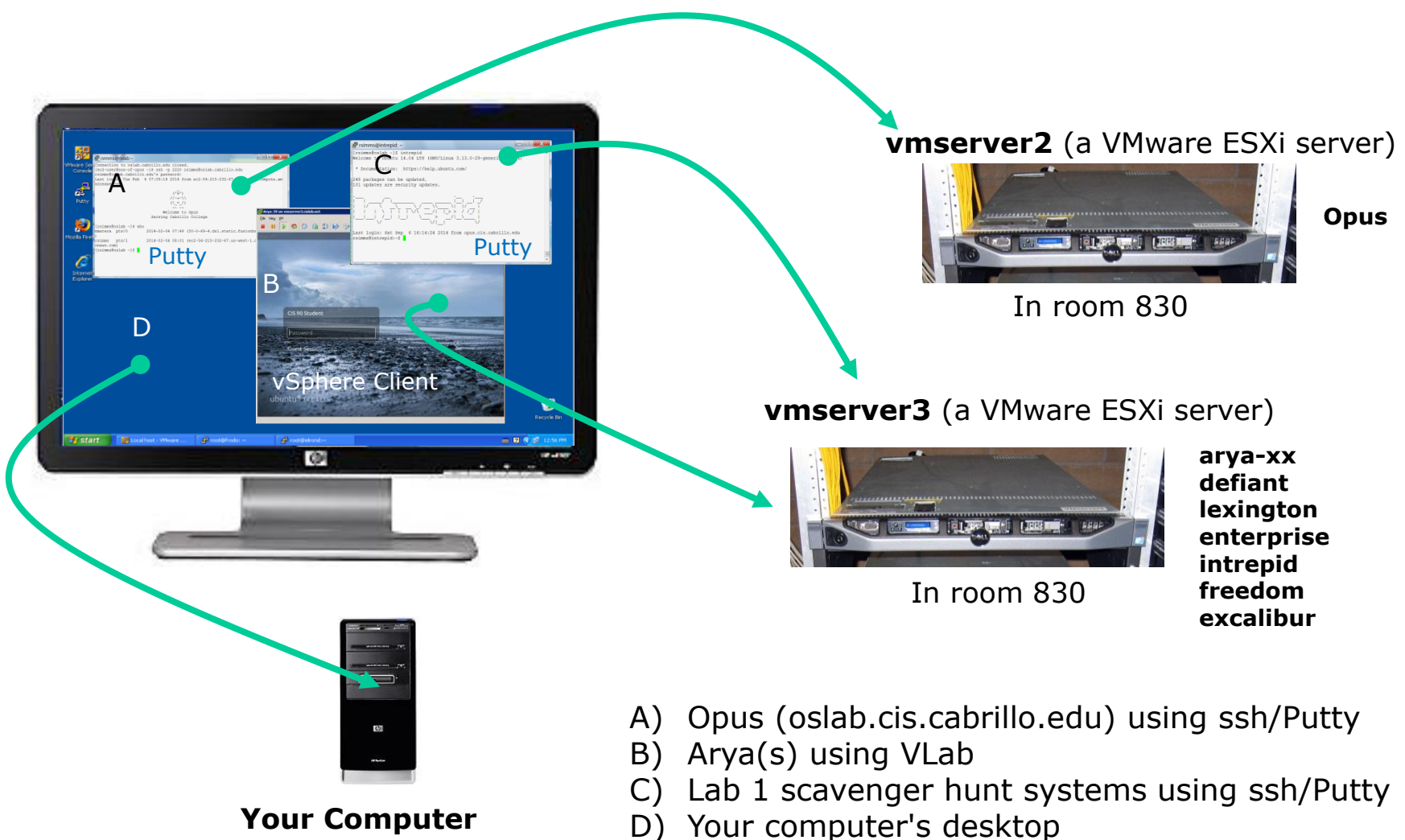

In the lab or at home

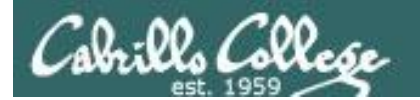

# Using CIS VLab (Virtual Lab)

Third driving lesson

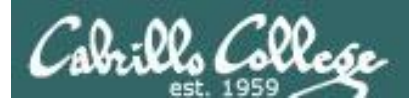

### **Accessing CIS VLab VMs**

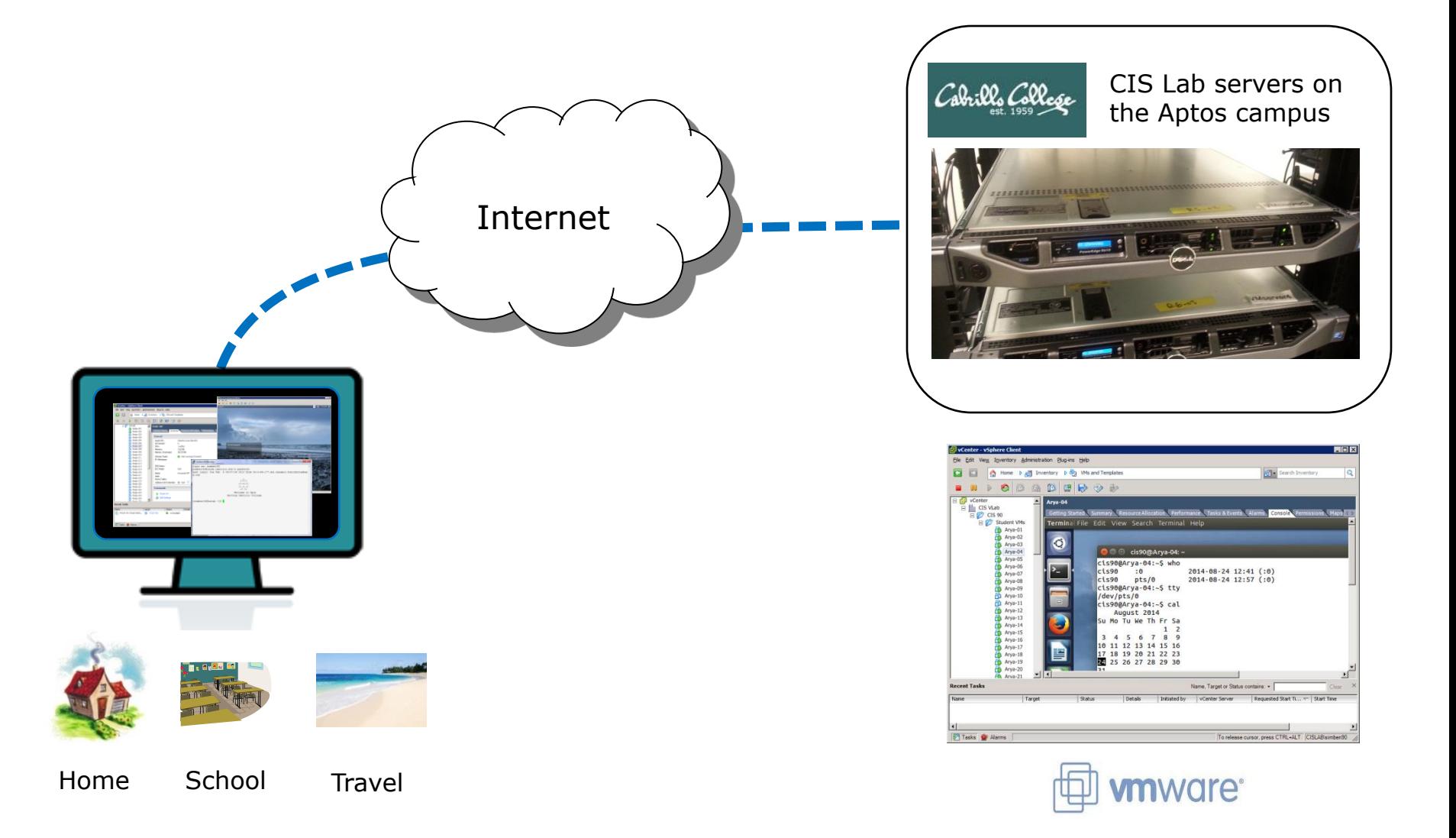

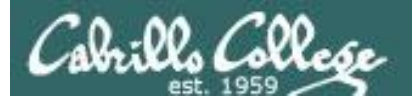

 $\leftarrow$ 

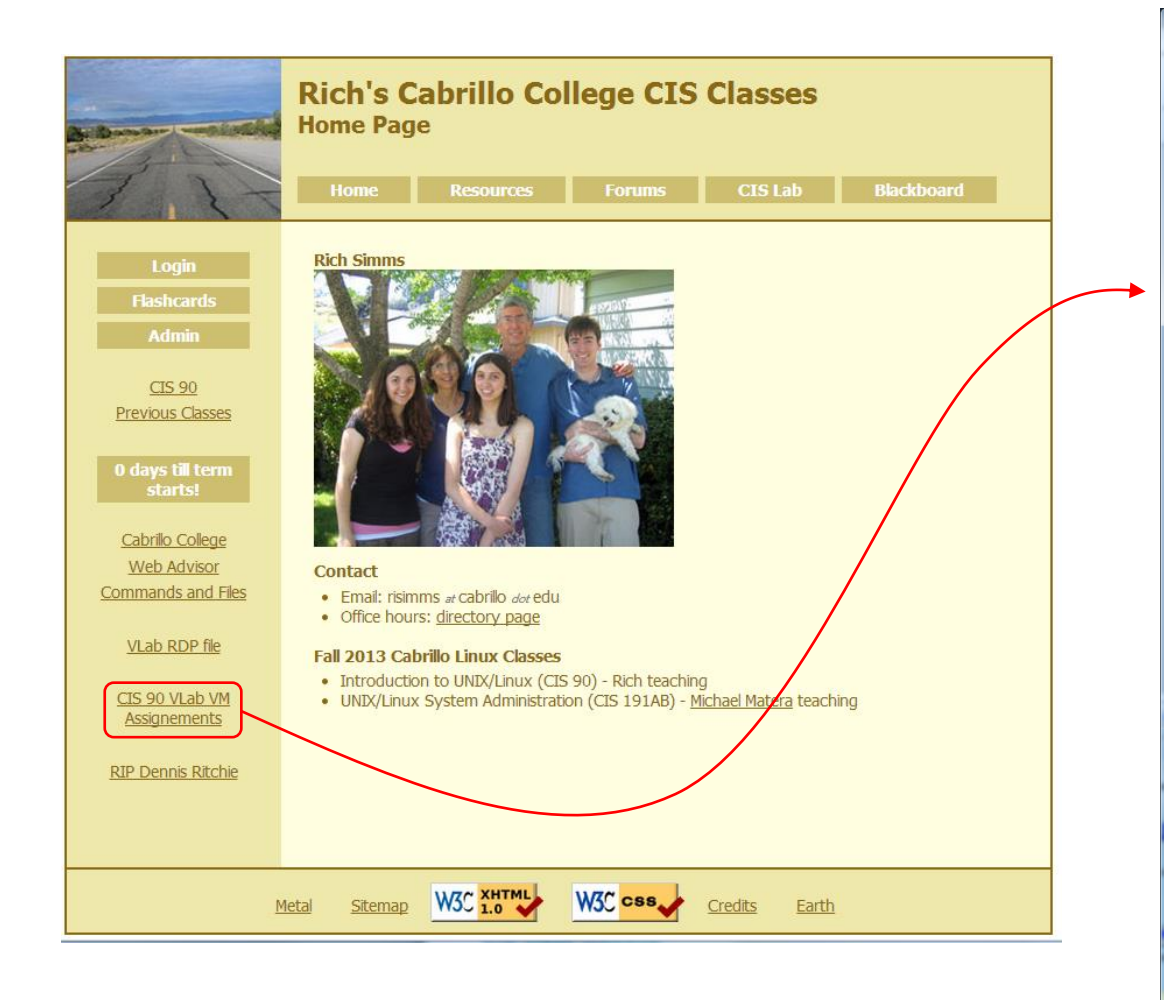

### *To see which Arya VM is yours use the link on the class website*

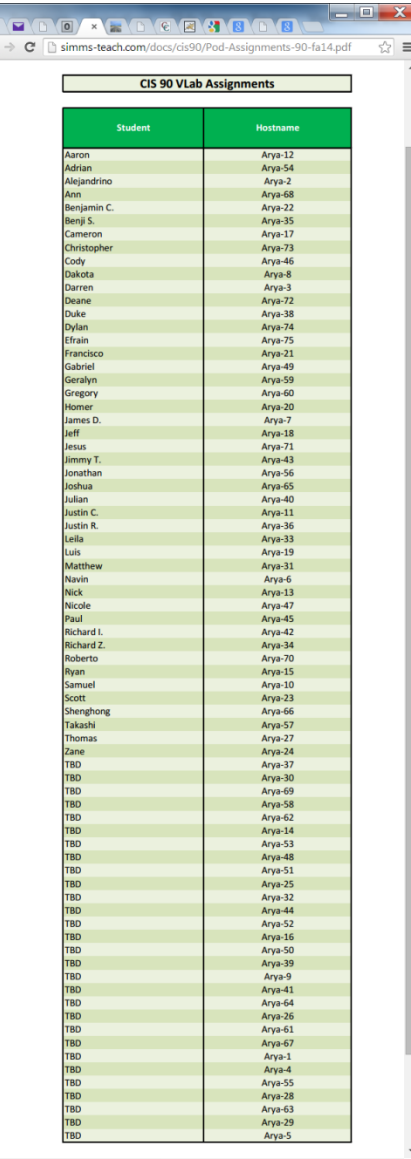

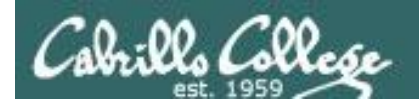

#### Accessing CIS VLab *2* vcenteriolp **Rich's Cabrillo College CIS Classes** *Open* **Home Page** OK Case *Login*← → C hoslab.cis.cabrillo.edu ਨਾ ≡ **Welcome to Opus** *1* **Rich Sin** opus.cis.cabrillo.edu Cognect Cancel **CIS 90** CIS 192 *Connect* **Previous Classes** Remote access to the CIS Virtual Lab (VLab) 10 days till term Download this RDP file: vcenter.rdp **Ven Certificate** Istal this certifi **Mware vSphere** Cabrillo College Contact (Use right-click Save As Client *Ignore* **Web Advisor**  $\bullet$  Fmail: illo dot edu **Commands and Files** Spring 2013 Cabrillo Linux Cla VLab RDP file • Introduction to UNIX/Linux (CIS 90) - Rich Simms teaching • UNIX/Linux Linux Network Administration (CIS 192AB) - Rich Simms teaching CIS 90 VLab VM Assignements  $\sqrt{2}$ CIS 192 VLab Pod Assignements *Wait …* **RIP Dennis Ritchie** D D Home b all Inventory b and I Templates **STE** Search Inv Sitemap W3C XHTML W3C css Metal Earth  $\blacksquare$   $\blacksquare$   $\blacksquare$

- *1) Download the vcenter.rdp file to your desktop and then open it to access VLab.*
- *2) Mac users will need to install CoRD.*

*3) When entering your username and password you must preface your username with the "cislab\", for example Benji would use: cislab\simben90* 

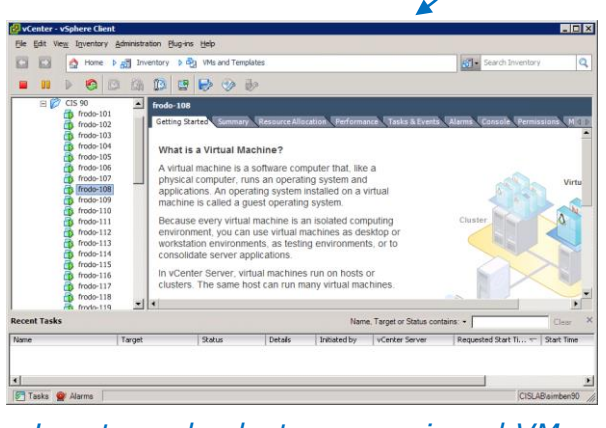

*Locate and select your assigned VM*

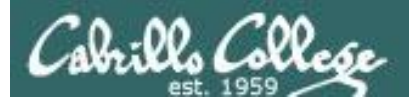

### CIS VLab Home View

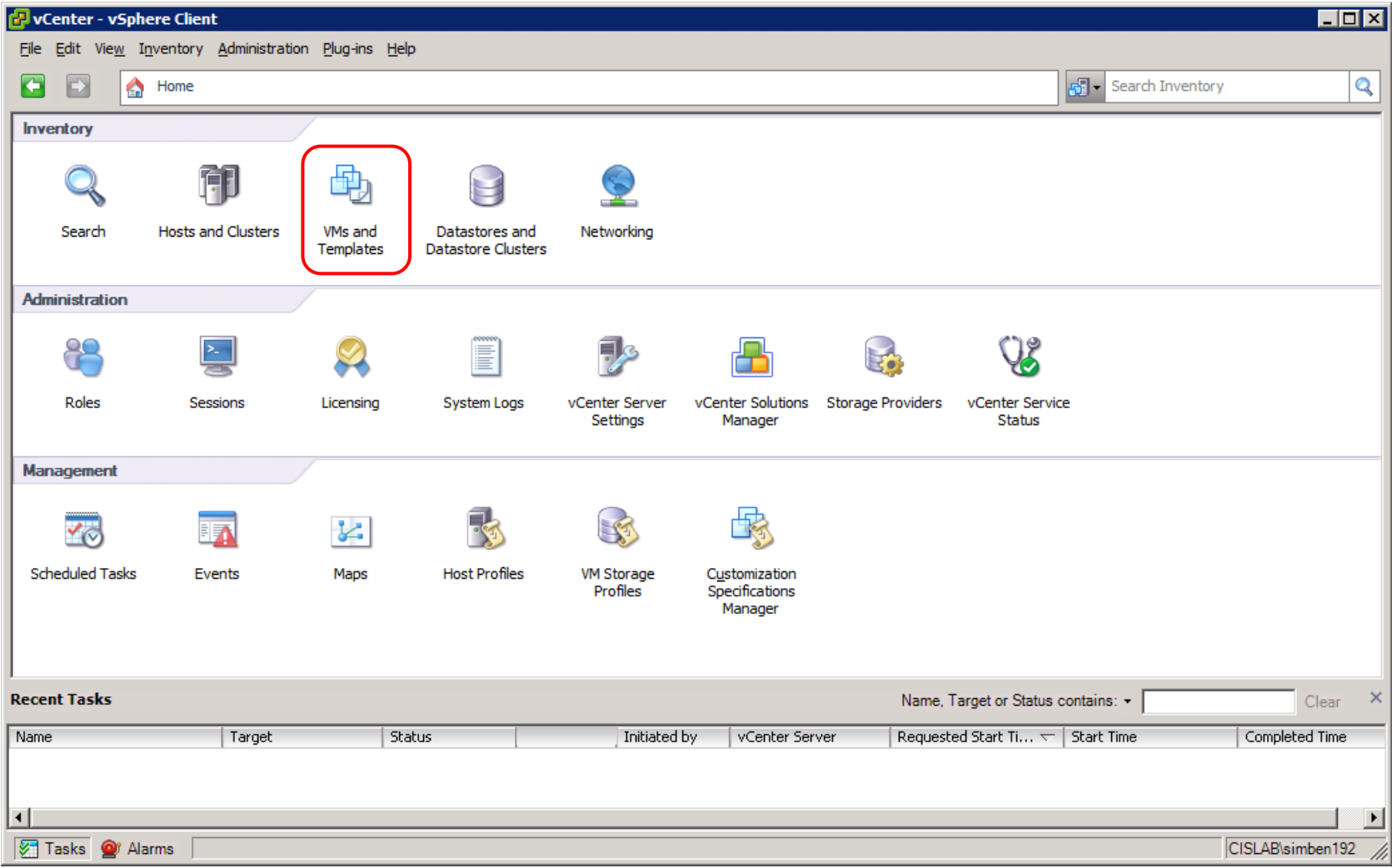

### *Click VMs and Templates to get to your course VMs*

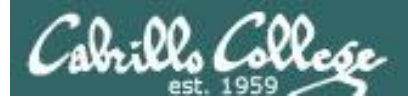

### Selecting and powering on your VM

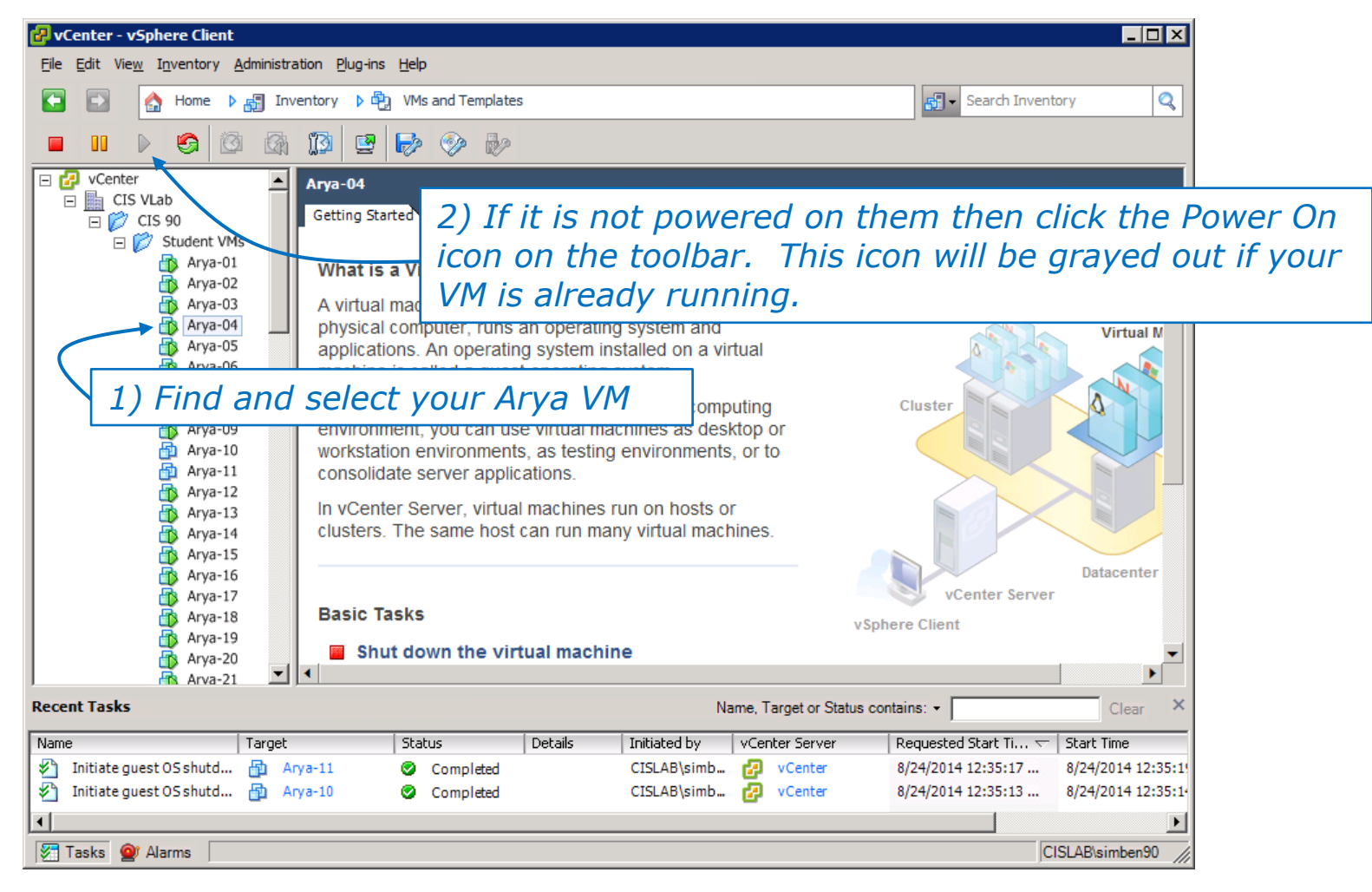

*Note that the Arya-10 and Arya-11 VMs above are not powered on*

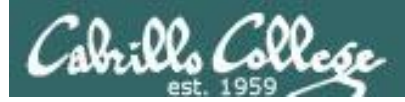

### Launching a graphical console

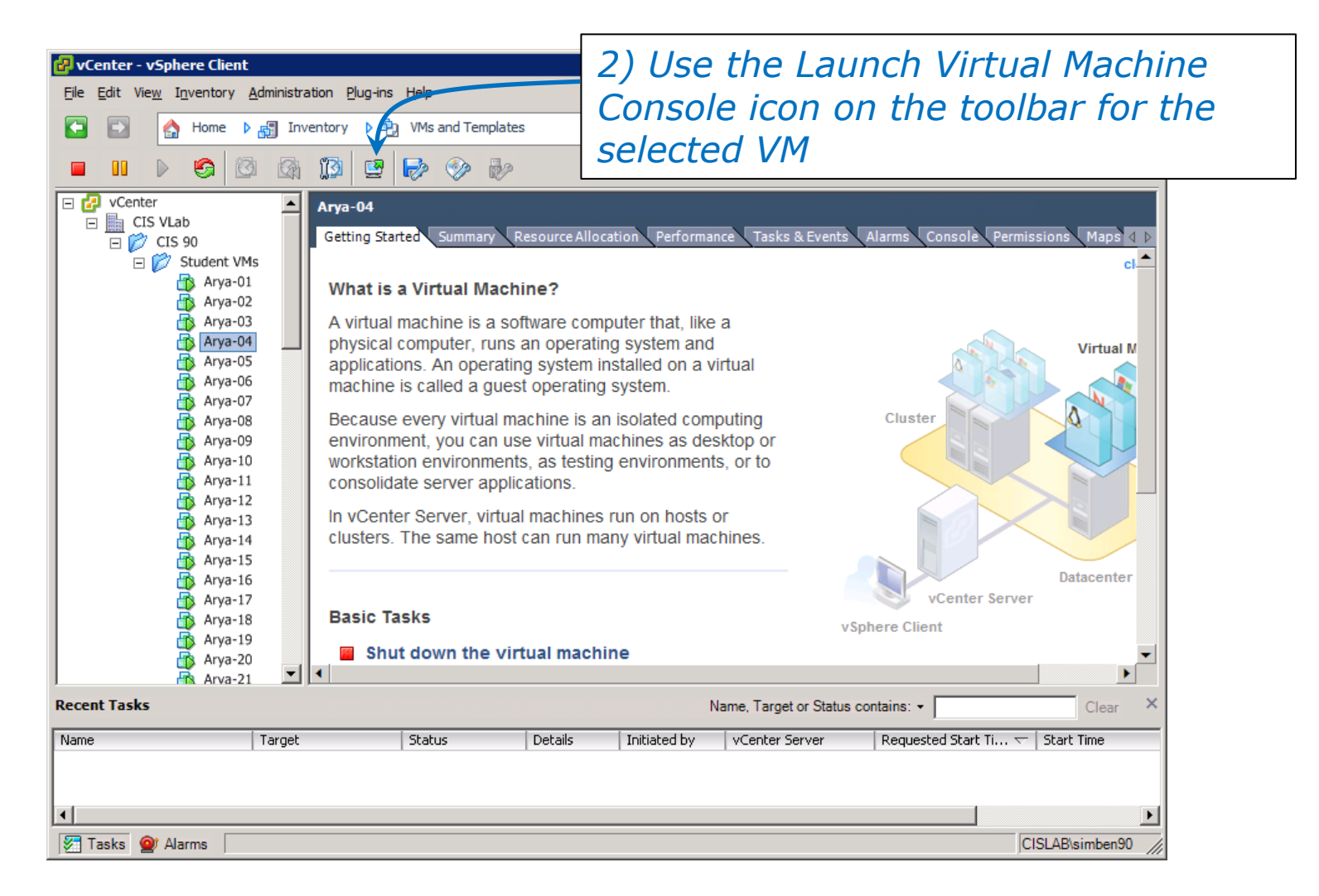

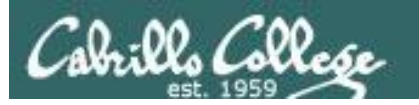

### Log in as **CIS 90 Student**

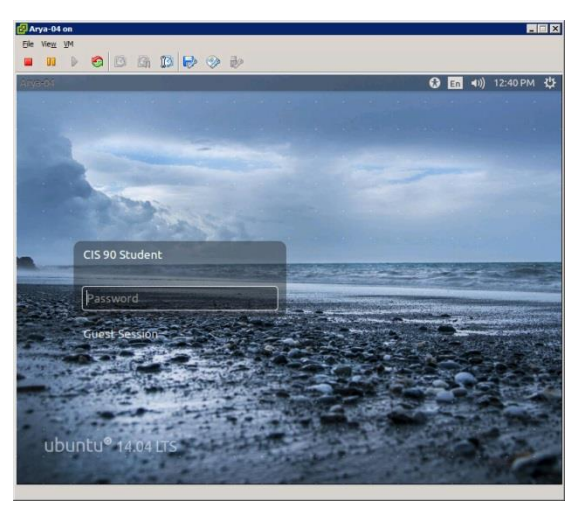

## **The Arya VM** ubuntu

### Shutdown using  **> Shut Down…**

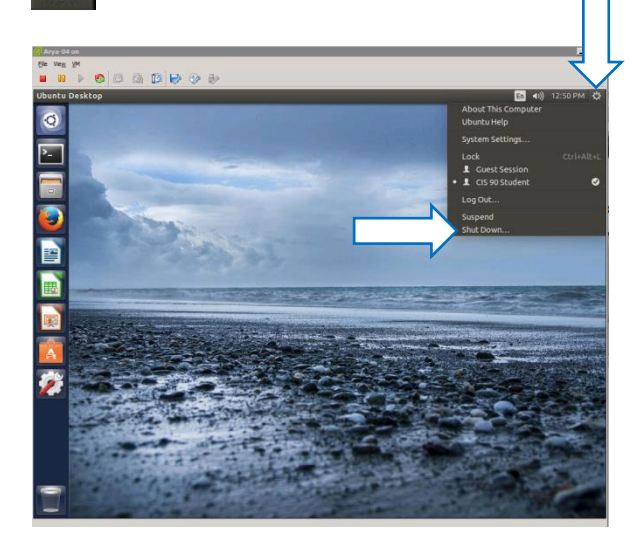

### To get a graphical terminal **Terminal icon (under System Settings)**

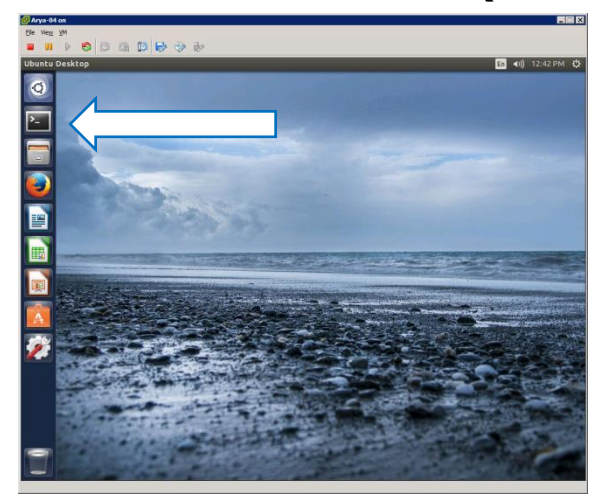

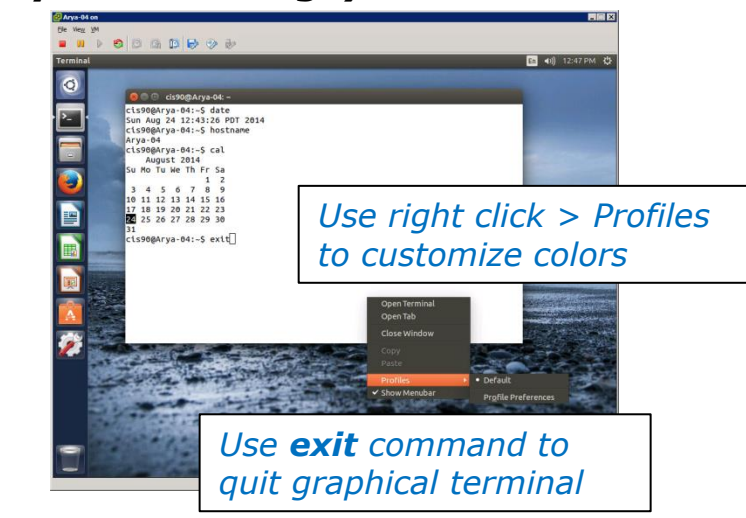

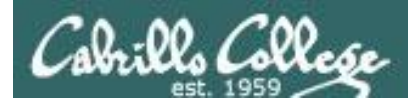

## Command Line vs Graphical Desktop

Access the UNIX/Linux systems using:

## SSh when:

- You just need a command line
- Have a low or high speed network connection
- Note: Windows users can use Putty

## VLab when:

- You want a graphical desktop
- You want to use virtual terminals (the very basic black consoles)
- Note: High speed network connection is needed
- Note: Mac users can use CoRD
- Note: you may need a fix applied to your VM if you experience the dreaded "unintended repeating key" issue

*VLab = using the VMware vSphere Client via a Remote Desktop (RDP) connection*

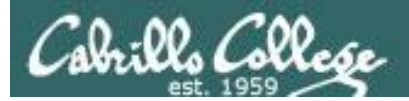

### Class Activity

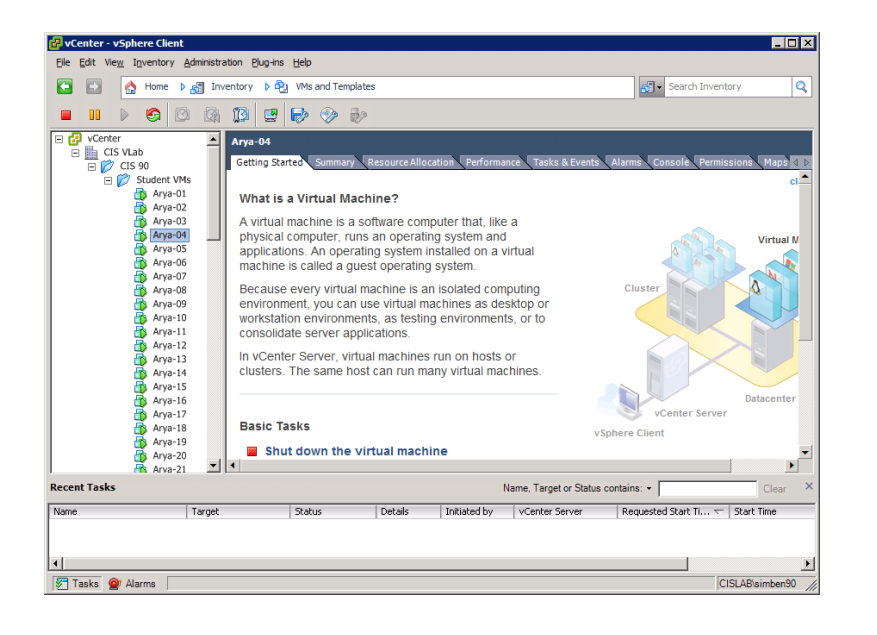

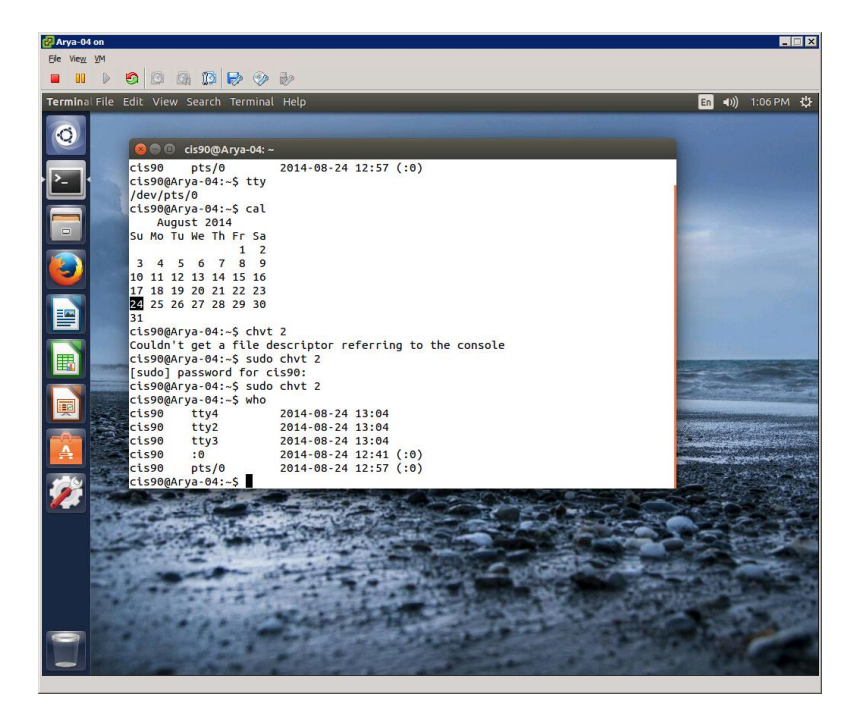

Try logging into CIS VLab with your **own credentials**

- Find your VM
- Power it on (if it's not already)
- Open a separate console for your VM
- Login as CIS 90 Student into the graphical desktop
- Run a terminal on the graphical desktop

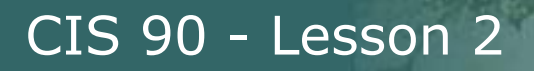

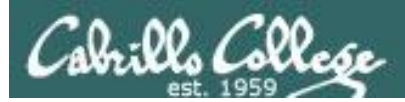

# Virtual Terminals (consoles)

## Fourth driving lesson

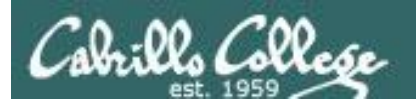

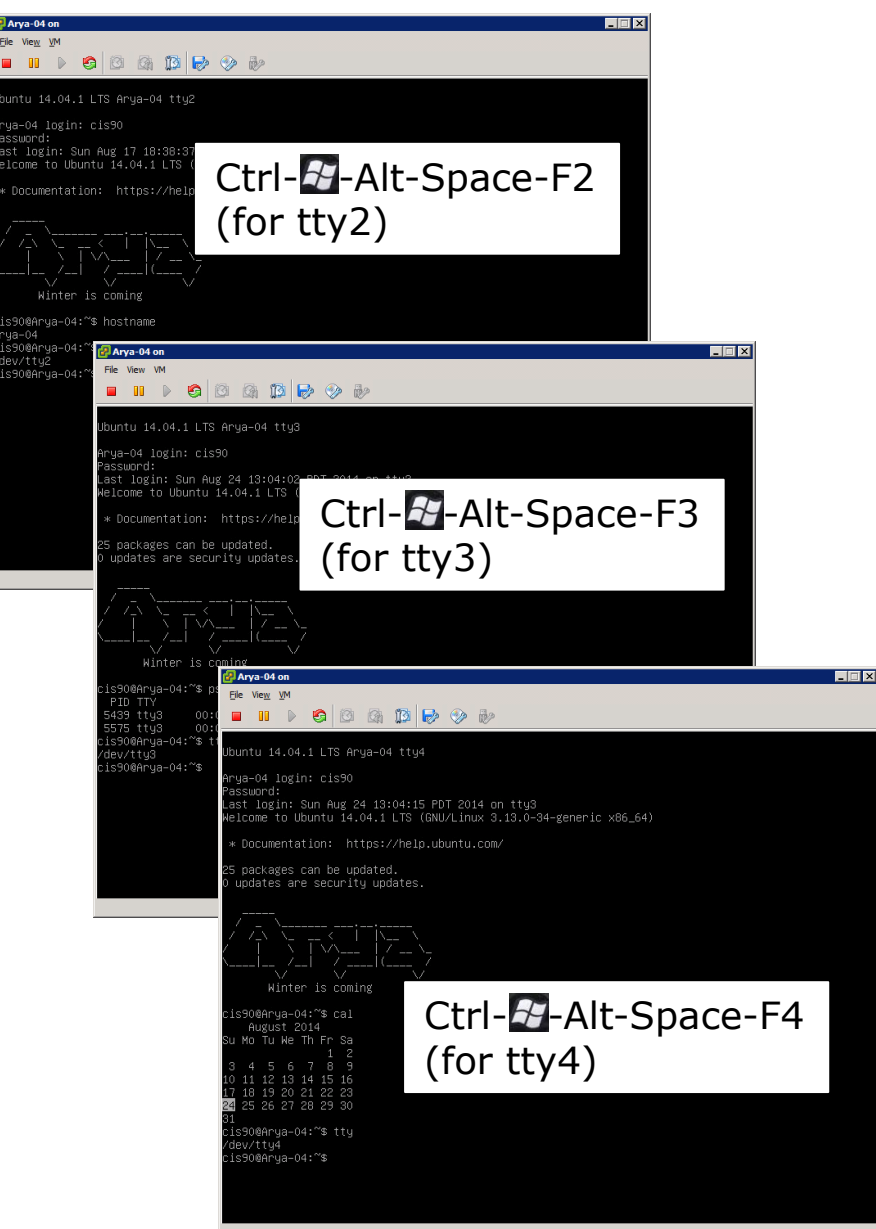

### **Virtual Terminals**

- 1) While holding down Crtl- -----Alt keys, tap Space, then tap F*n* key
- 2) or try: **chvt** *n*
- 3) or try: **sudo chvt** *n*
- *4) or try: <alt-key> n (in an Ubuntu virtual terminal)*

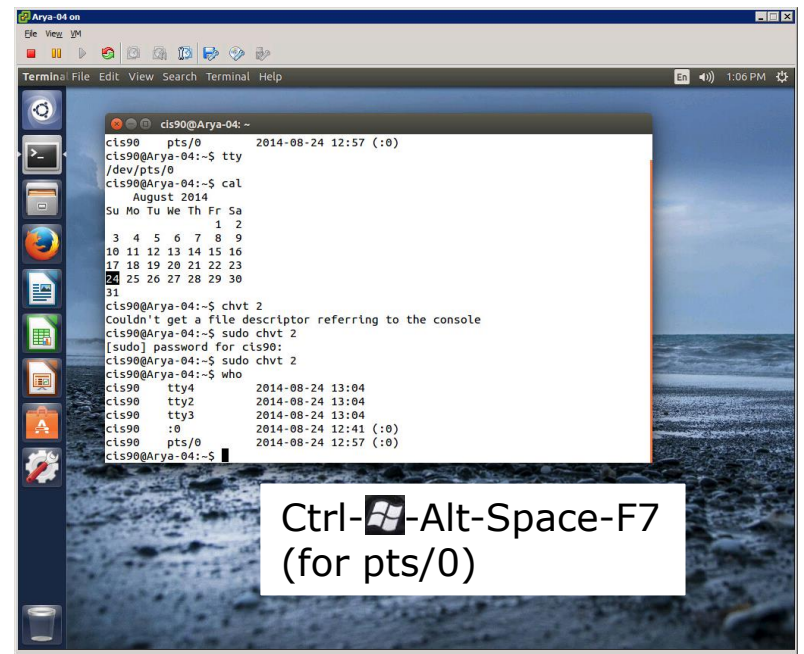

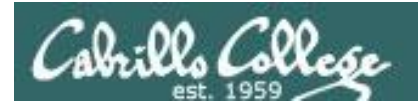

Changing Virtual TTY Terminals using **VMware vSphere**

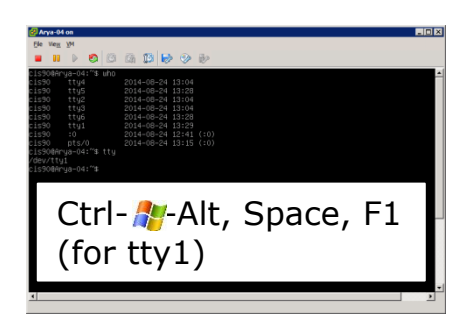

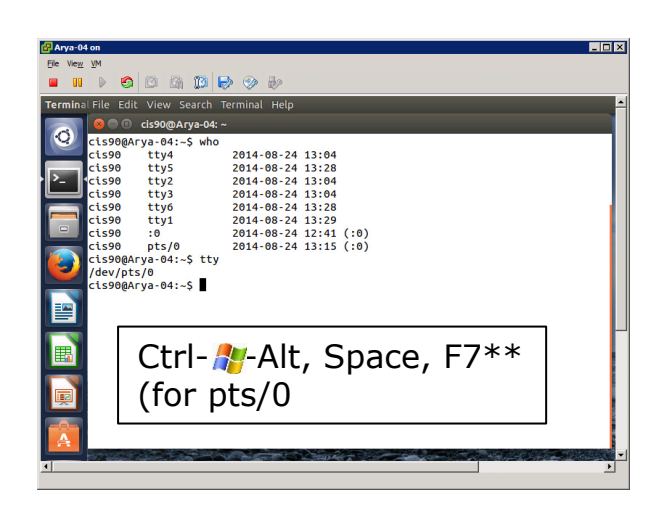

While holding down Crtl- -Alt keys, tap Space, then tap Fn key\* Windows PC Keyboard

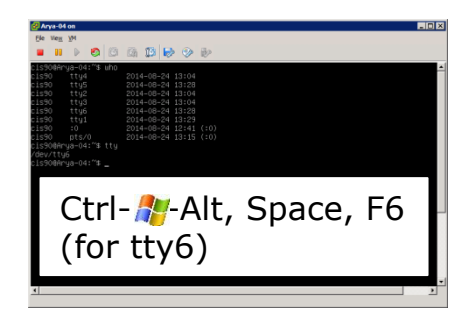

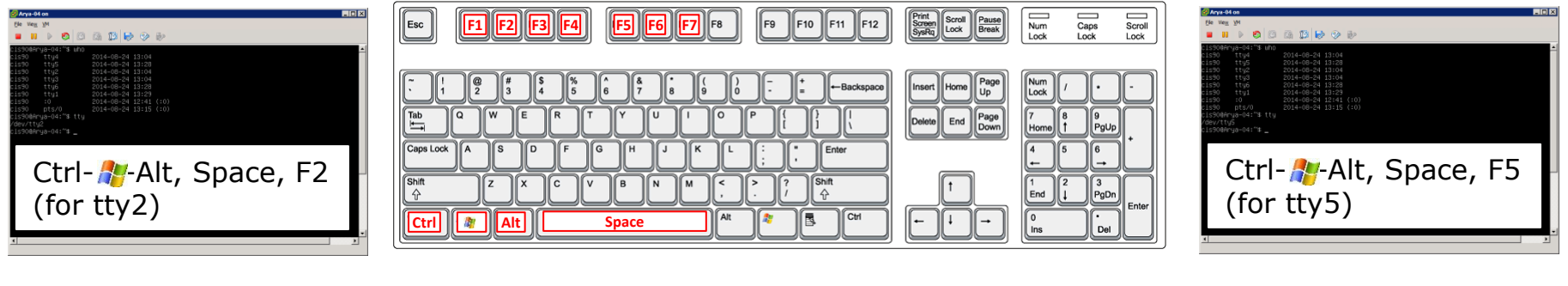

\*On some PC keyboards it is not necessary to use the  $k$  key

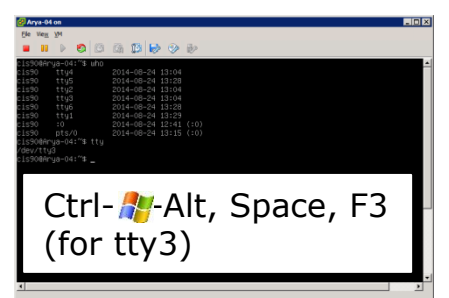

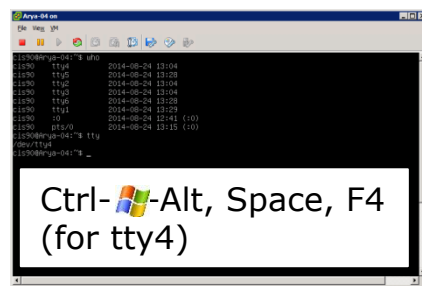

174 *Note: This is for vSphere only. The key and Space bar are not pressed for physical (non-VM) servers*

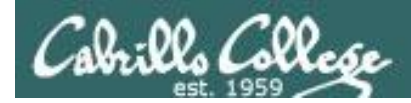

## Changing Virtual Terminals on VMware Linux VMs

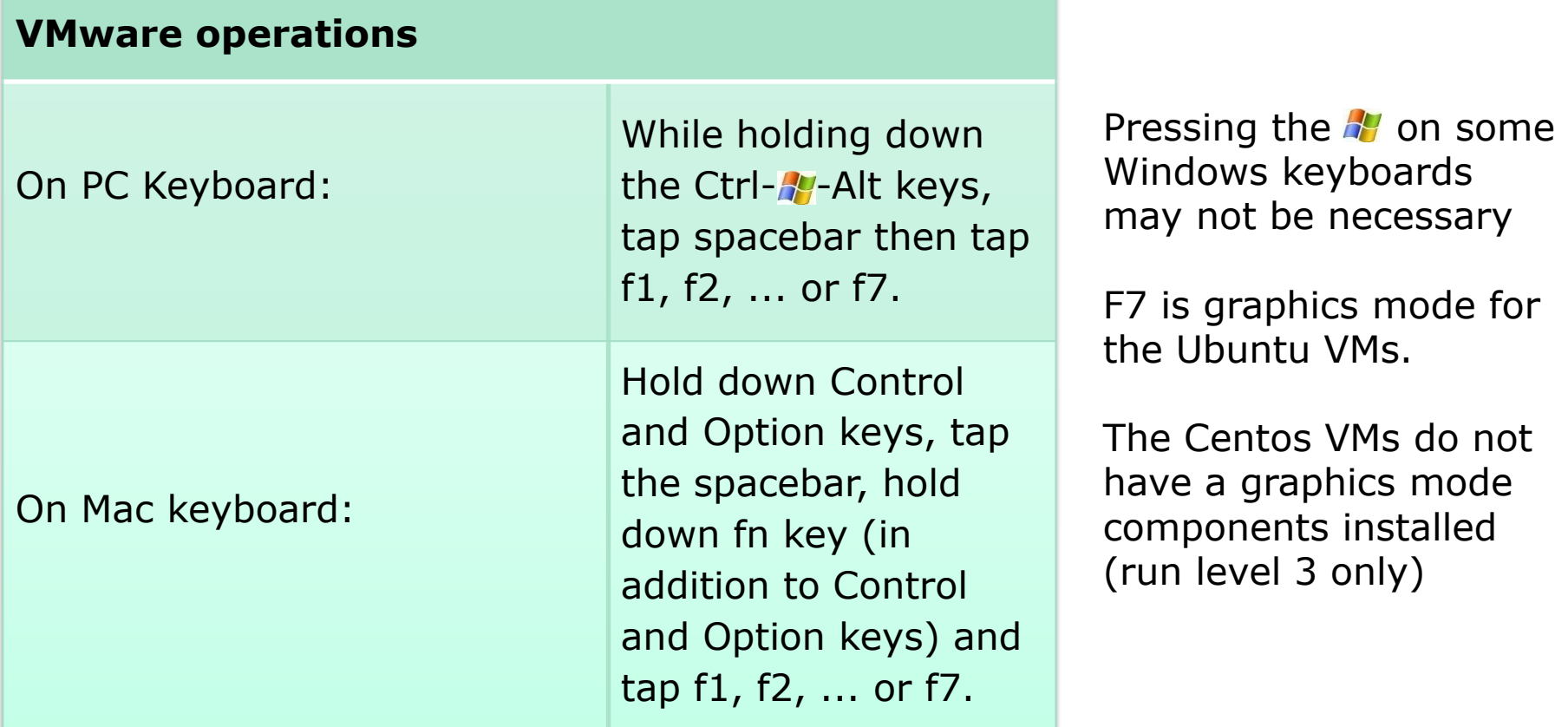

*Note: the spacebar does not need to be tapped on a physical (non-VM) system. This is only required when changing virtual terminals on VMware VMs.*

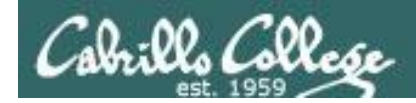

### VMware VM Operations Changing Virtual Terminals with a PC keyboard

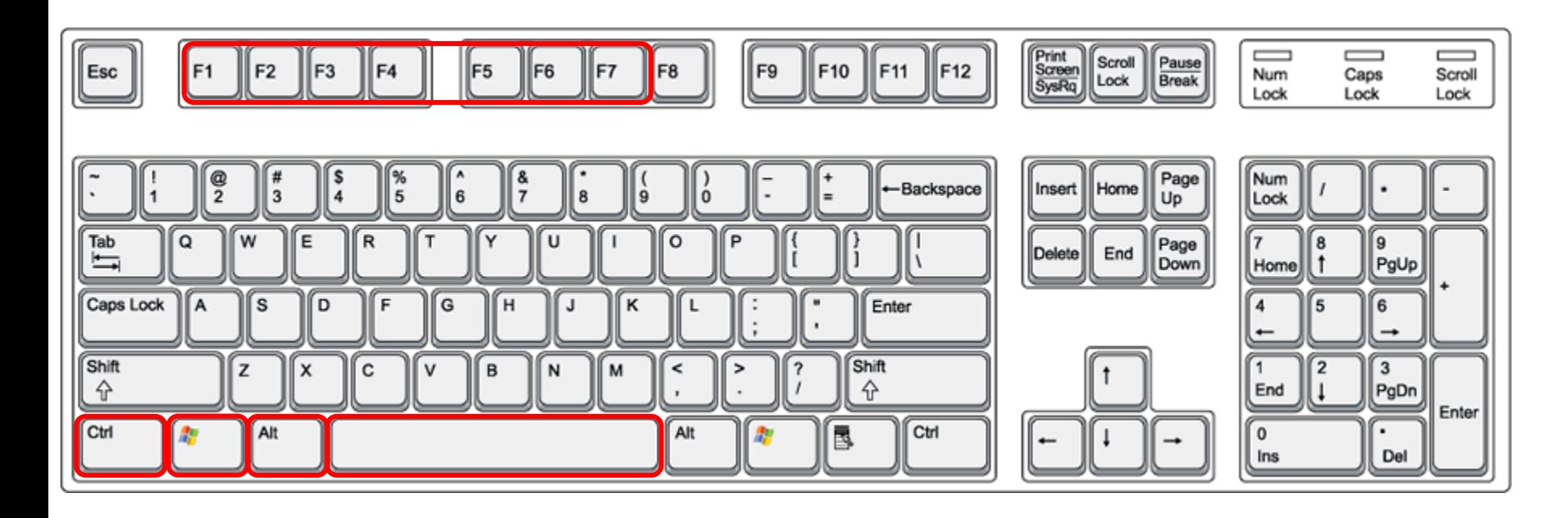

On PC keyboard: While holding down the Ctrl-A-Alt keys, tap **Spacebar** then tap **F***n* key (where *n*=1-7 to specify a function key)

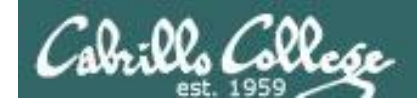

### VMware VM Operations Changing Virtual Terminals with a Mac keyboard

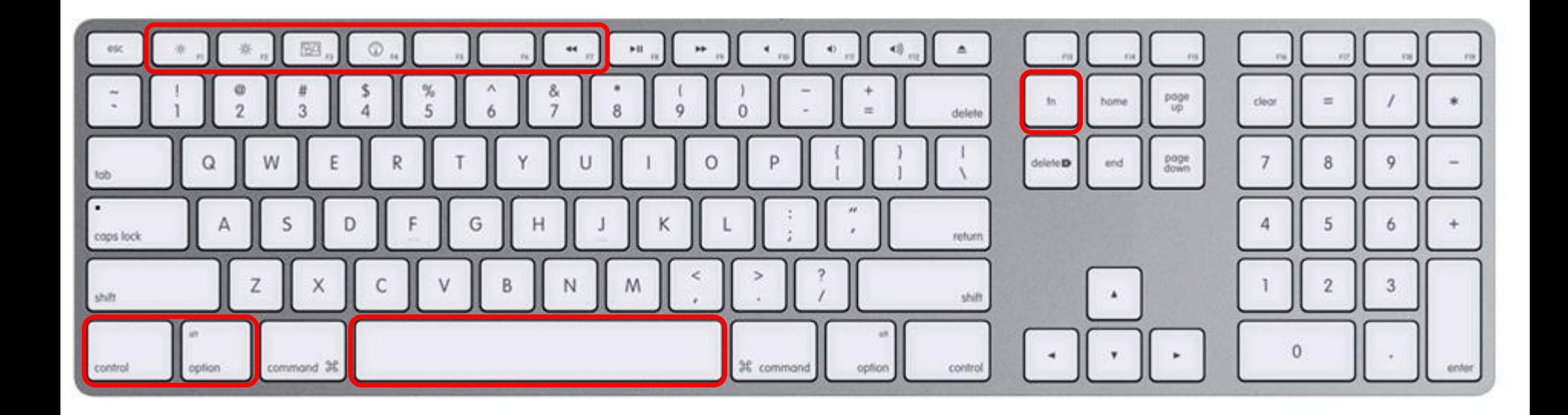

On Mac keyboard: While holding down the **control-option** keys tap **Spacebar** then tap **fn-F***n* keys (where *n*=1-7 to specify a function key)

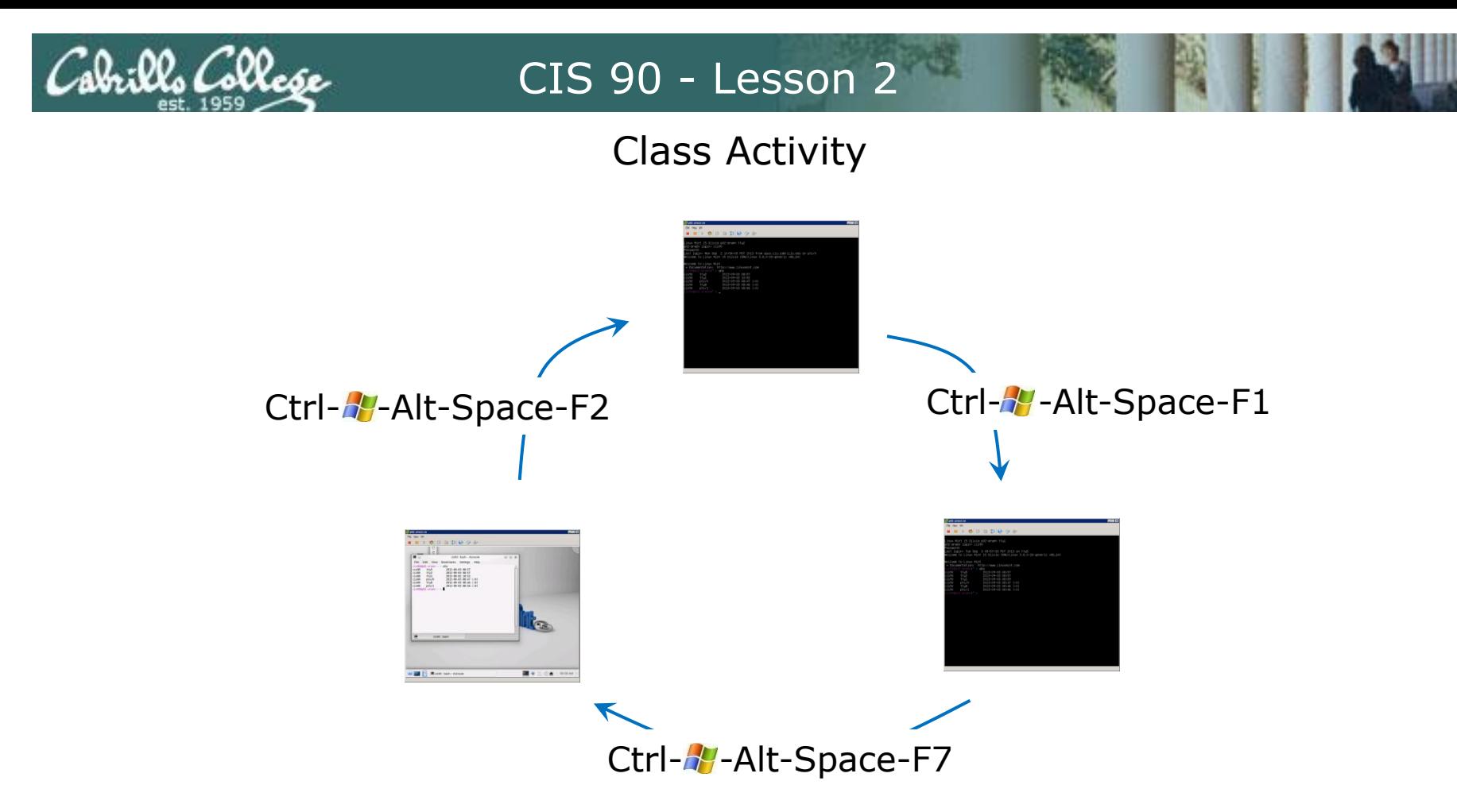

On your VM:

- Try changing between the graphical desktop and the TTYs
- Login as cis90 on tty1 and tty2
- Run a terminal on the graphical desktop
- Use the who command to see how many logins there are

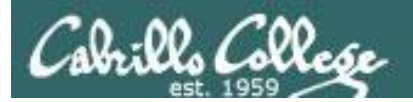

# Terminals

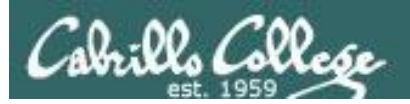

## Hardware Terminals

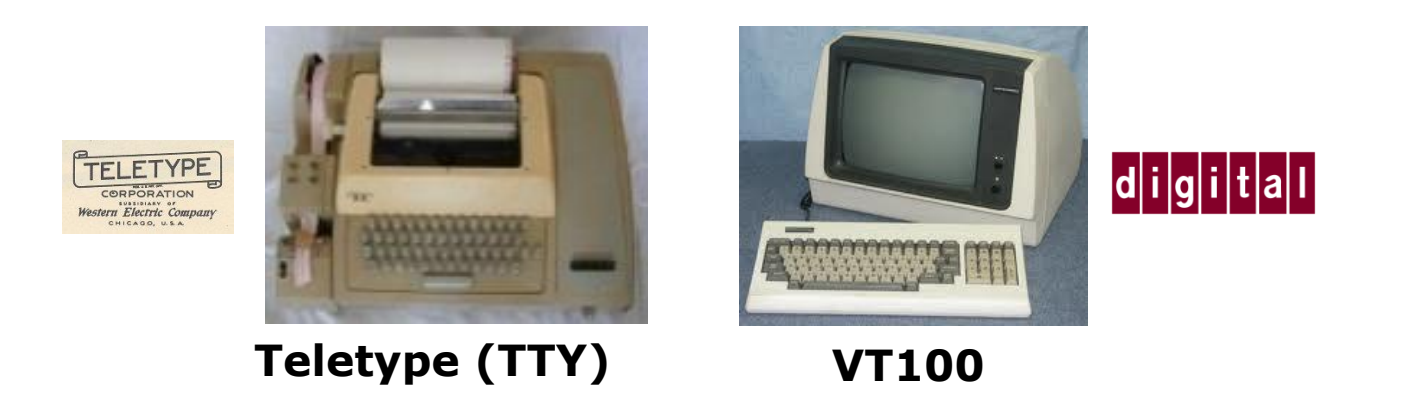

Terminals were used in the old days to interact with "minicomputers" and "mainframe" computers.

Today we use **terminal emulators** instead that are software programs.
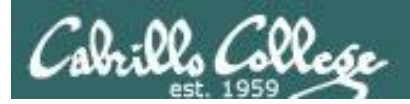

## Software Terminals

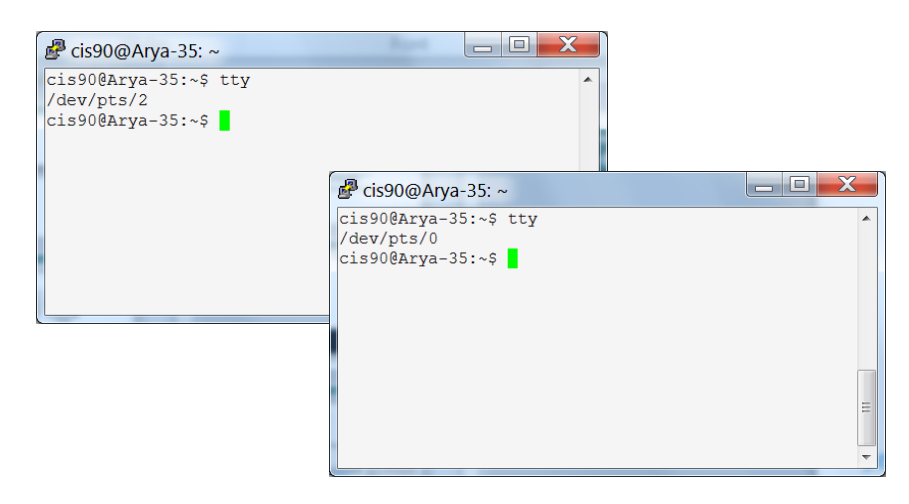

#### **Terminal emulators like PuTTY** (with

scroll bars, colors, customizable backgrounds, fonts and sizes) for Windows

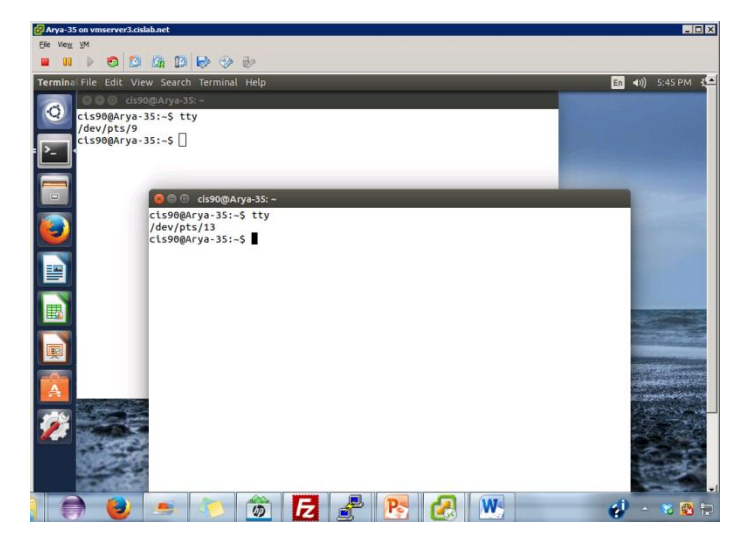

**Graphical terminals** (with scroll bars, colors, customizable backgrounds, fonts and sizes) built into Linux/Mac computers

**Virtual terminals**  (use ctrl-alt-fn) Bare bones, no scroll bars, also called a console

#### ountu 14.04.1 LTS Arya–35 tty2

ya–35 login: cis90 esunned: asera.<br>ast login: Sat Sep 6 17:25:32 PDT 2014 on tty4<br>elcome to Ubuntu 14.04.1 LTS (GNU/Linux 3.13.0–35–generic x86\_64)

Documentation: https://help.ubuntu.com/

packages can be updated. updates are security updates.

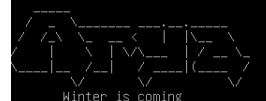

s90@Arya-35:~\$ tty iev∕ttyz์ ...<br>90@Arya-35:~\$ \_

untu 14.04.1 LTS Arya–35 tty4

ya–35 login: cis90 :bomasa ..........<br>st login: Sat Sep 6 17:24:59 PDT 2014 on tty2 lcome to Ubuntu 14.04.1 LTS (GNU/Linux 3.13.0–35–generic x86\_64)

Documentation: https://help.ubuntu.com/

packages can be updated. odates are security updates.

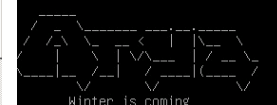

s90@Arya–35:~\$ tty ev/tty4 s90@Arya-35:~\$

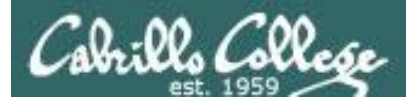

## Various terminal devices on an Arya VM

#### **Terminal emulators (e.g. Putty)**

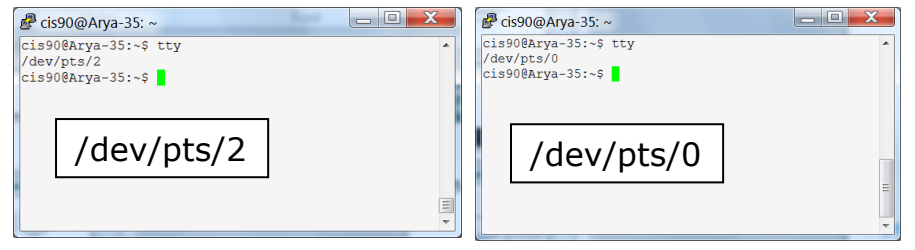

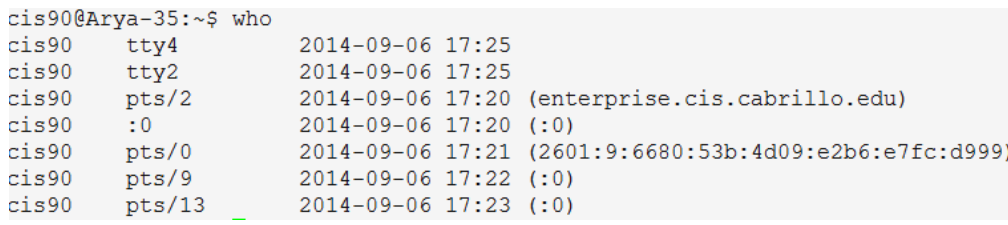

*pts=pseudo terminal,* :0 is the graphical desktop *tty=teletype :n=an X window display number*

> **Virtual terminals**

#### ntu 14.04.1 LTS Arya-35 tty2 a–35 login: cis90 ალი.<br>: login: Sat Sep 6 17:25:32 PDT 2014 on tty4<br>:ome to Ubuntu 14.04.1 LTS (GNU/Linux 3.13.0–35–generic x86\_64) Documentation: https://help.ubuntu.com/ packages can be updated. dates are security updates ...<br>@Arya-35:~\$ \_

#### **Graphical terminals on graphical desktop**

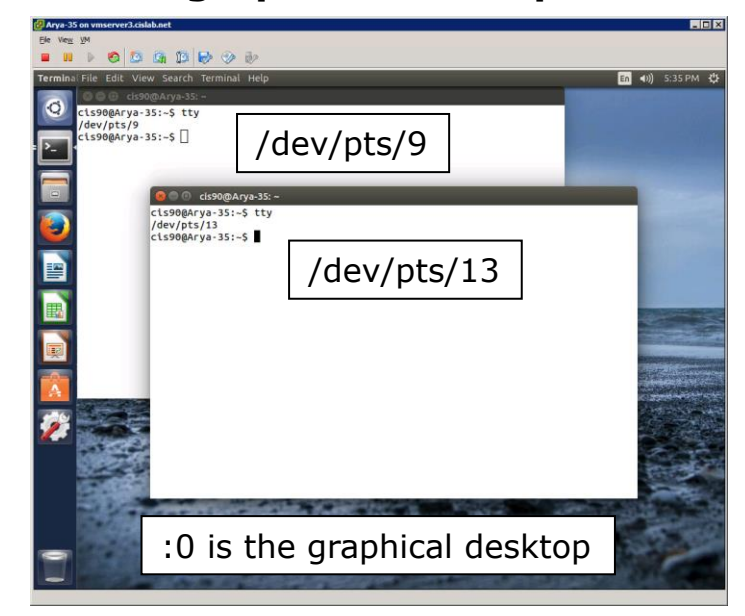

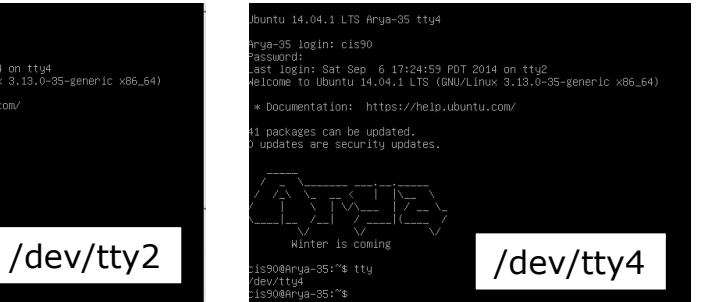

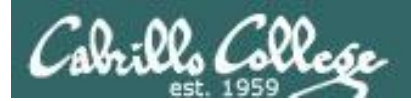

# Putty Tips

## (Note:  $tty = teletype$ )

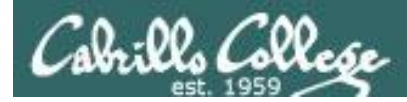

## The Putty program

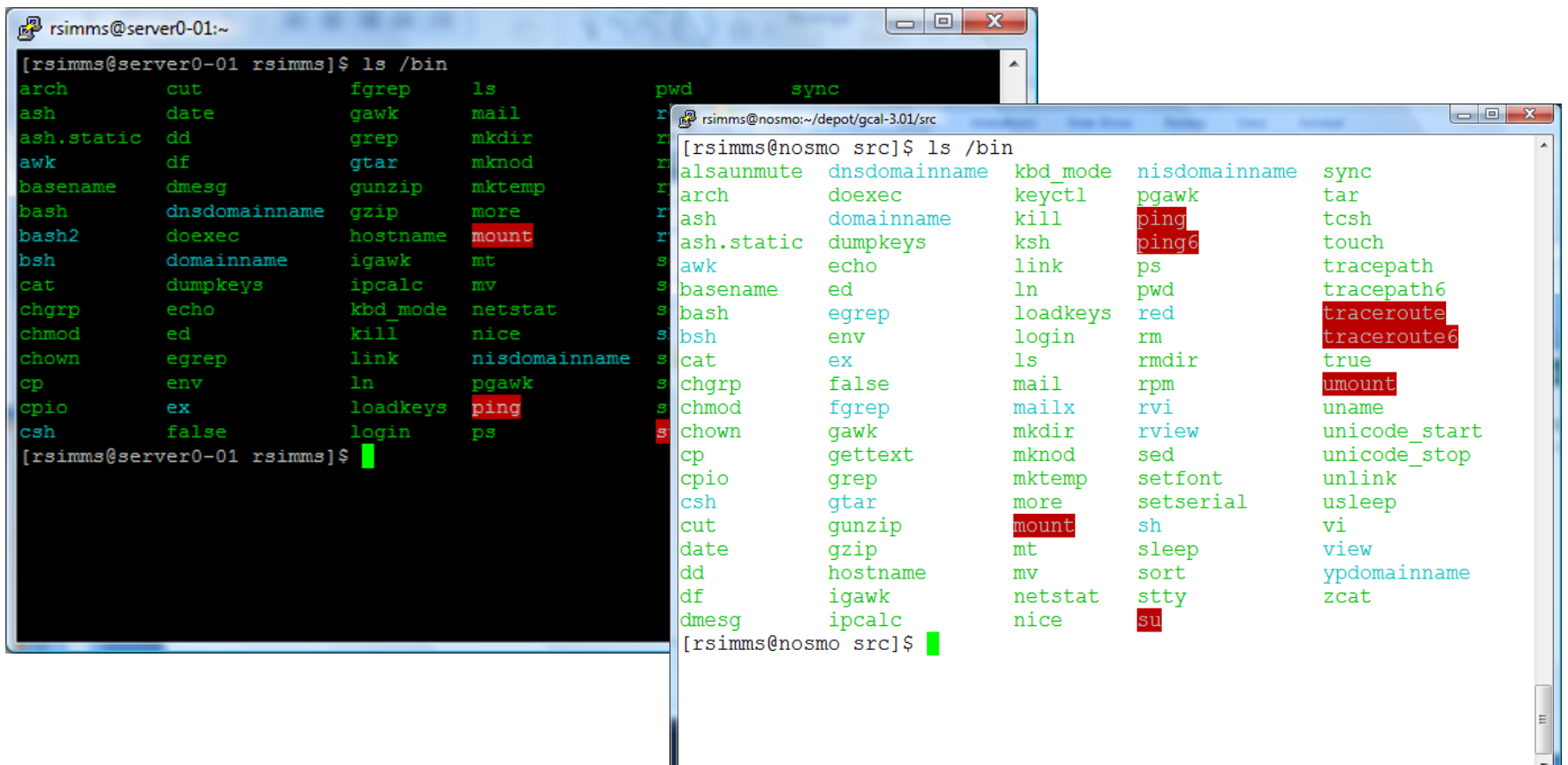

*Why does Putty sometimes have a black background and sometimes a white background?*

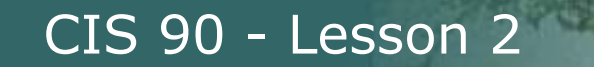

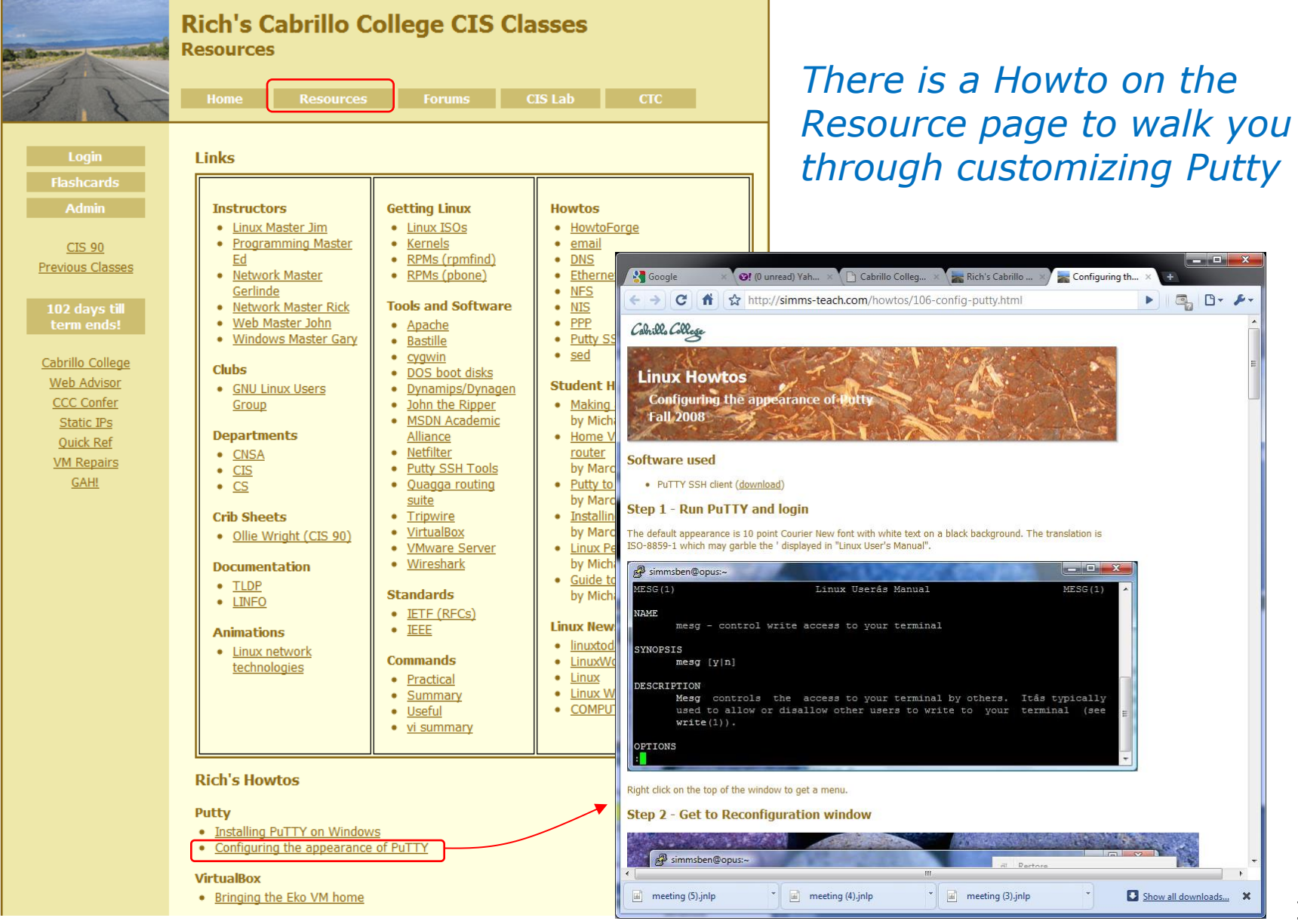

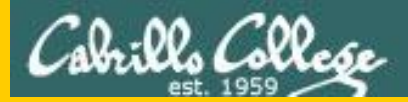

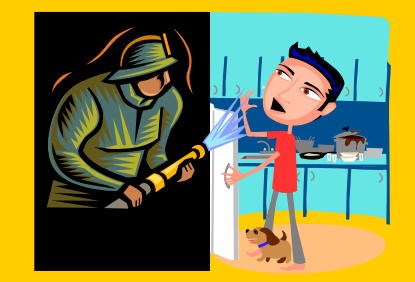

## Lesson 1 Review

:22. Allo

## UNIX/Linux Architecture Simplified View - Four Major Components

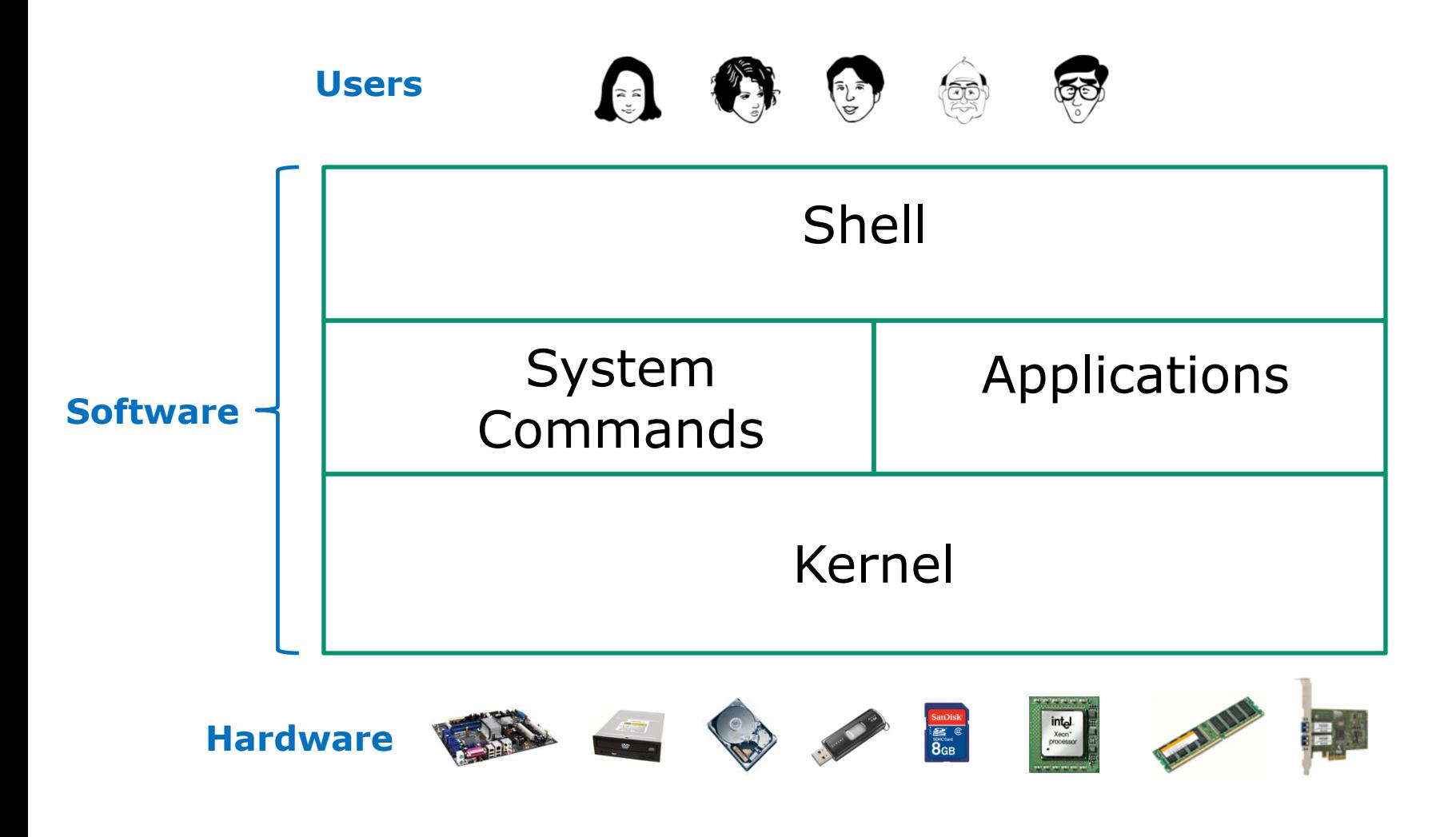

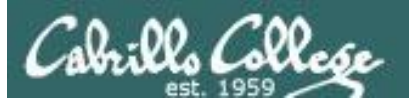

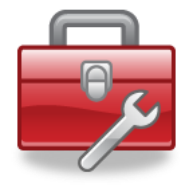

## The Lesson 1 commands for your toolbox

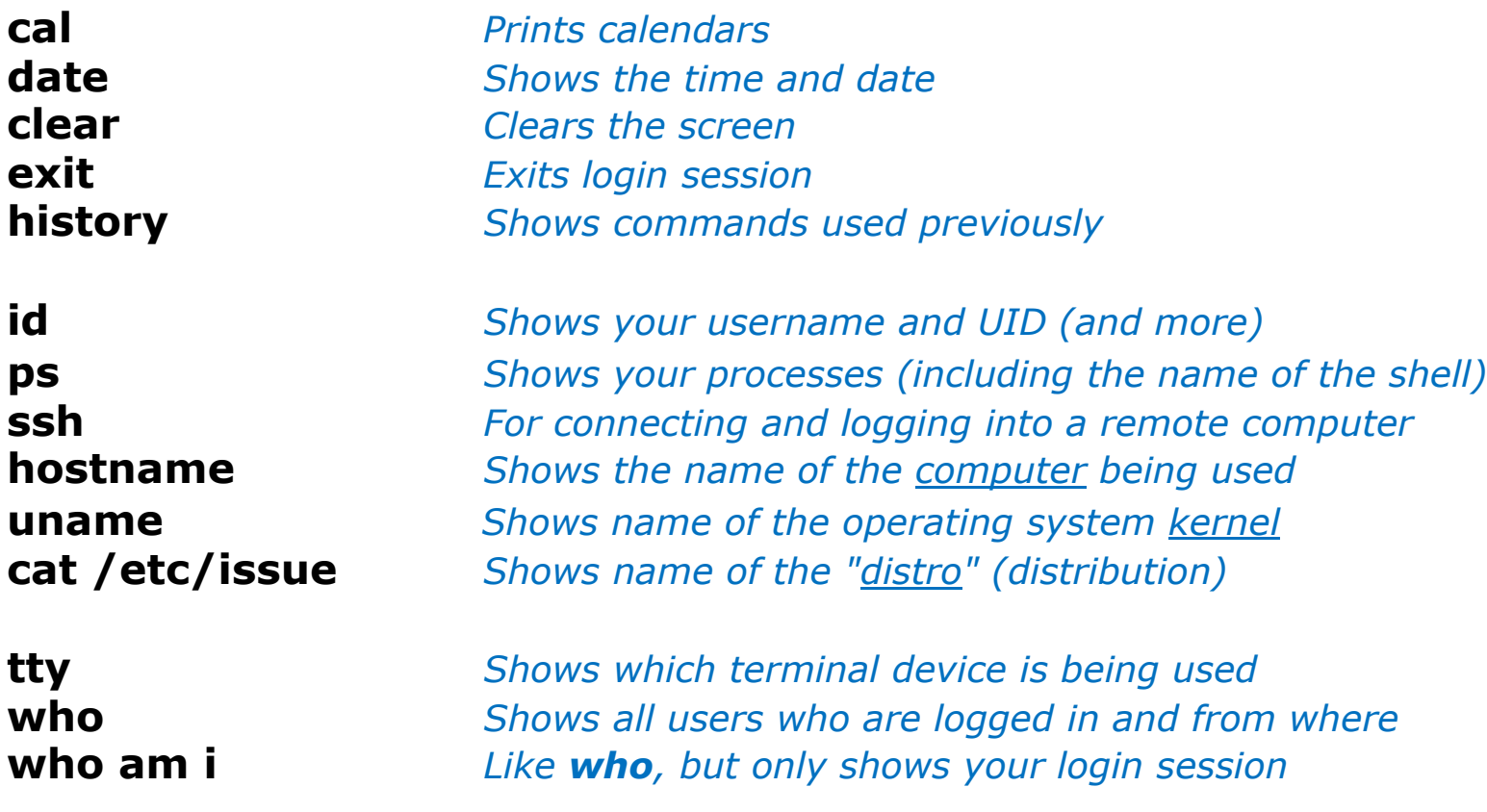

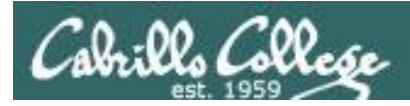

## **"Name" Terminology**

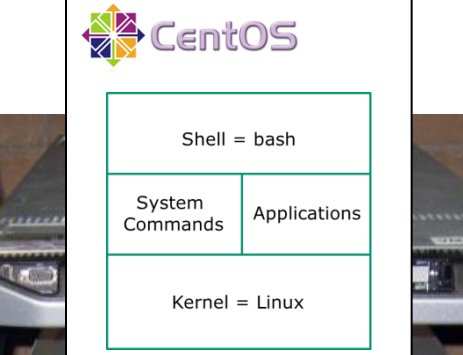

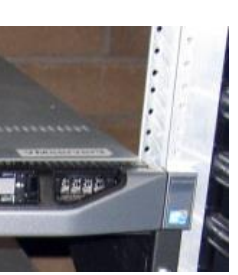

**ssh -p 2220 simben90@oslab.cishawks.net**

**Opus** AKA **oslab.cishawks.net** AKA **oslab.cis.cabrillo.edu**

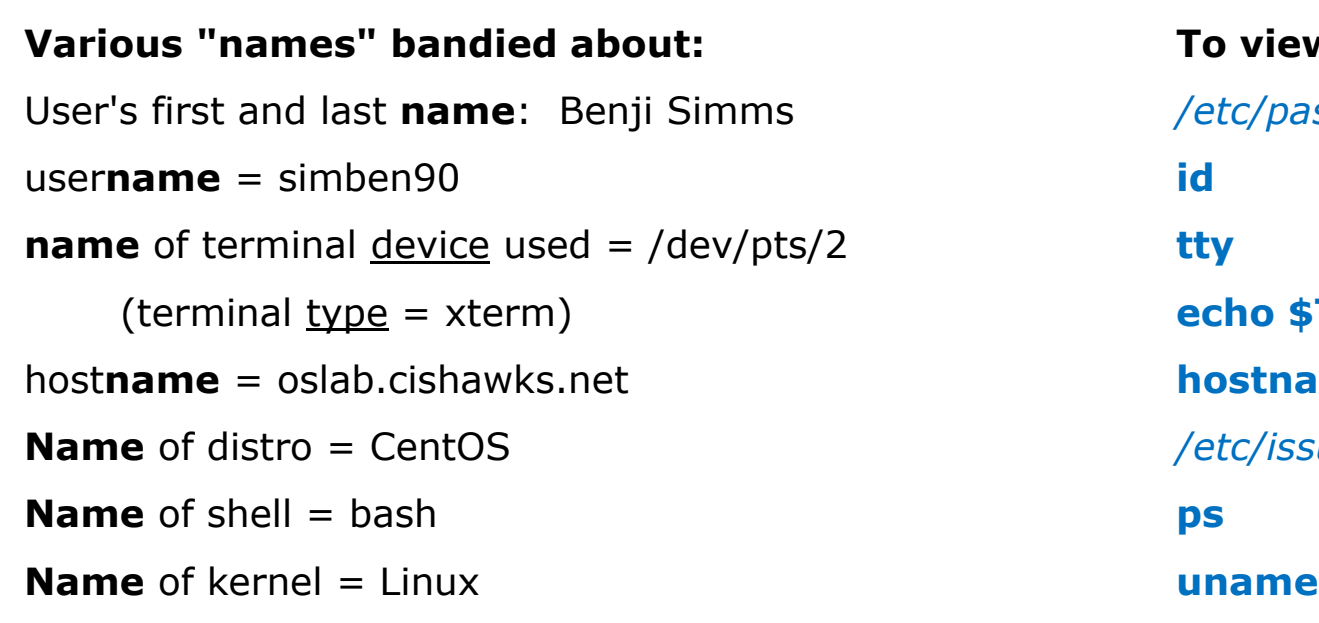

**To view:** /etc/passwd (terminal type = xterm) **echo \$TERM** hostname /etc/issue

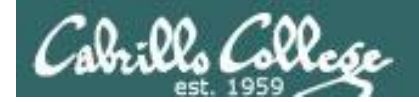

#### Terminals types and devices

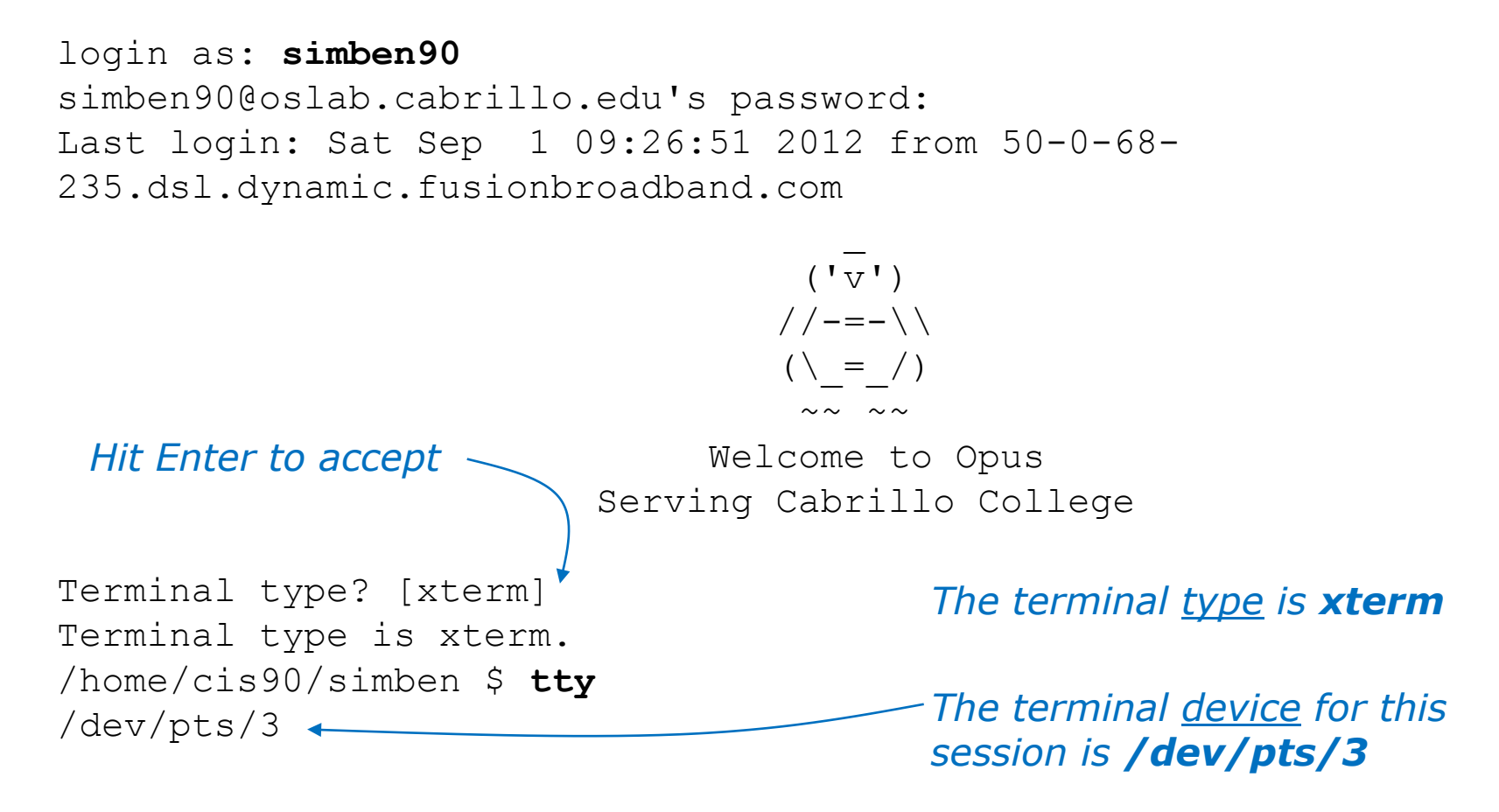

#### The **terminal type** is not the same as the **terminal device**

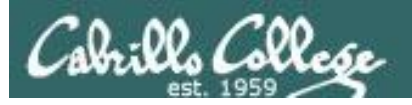

## How can I print a calendar?

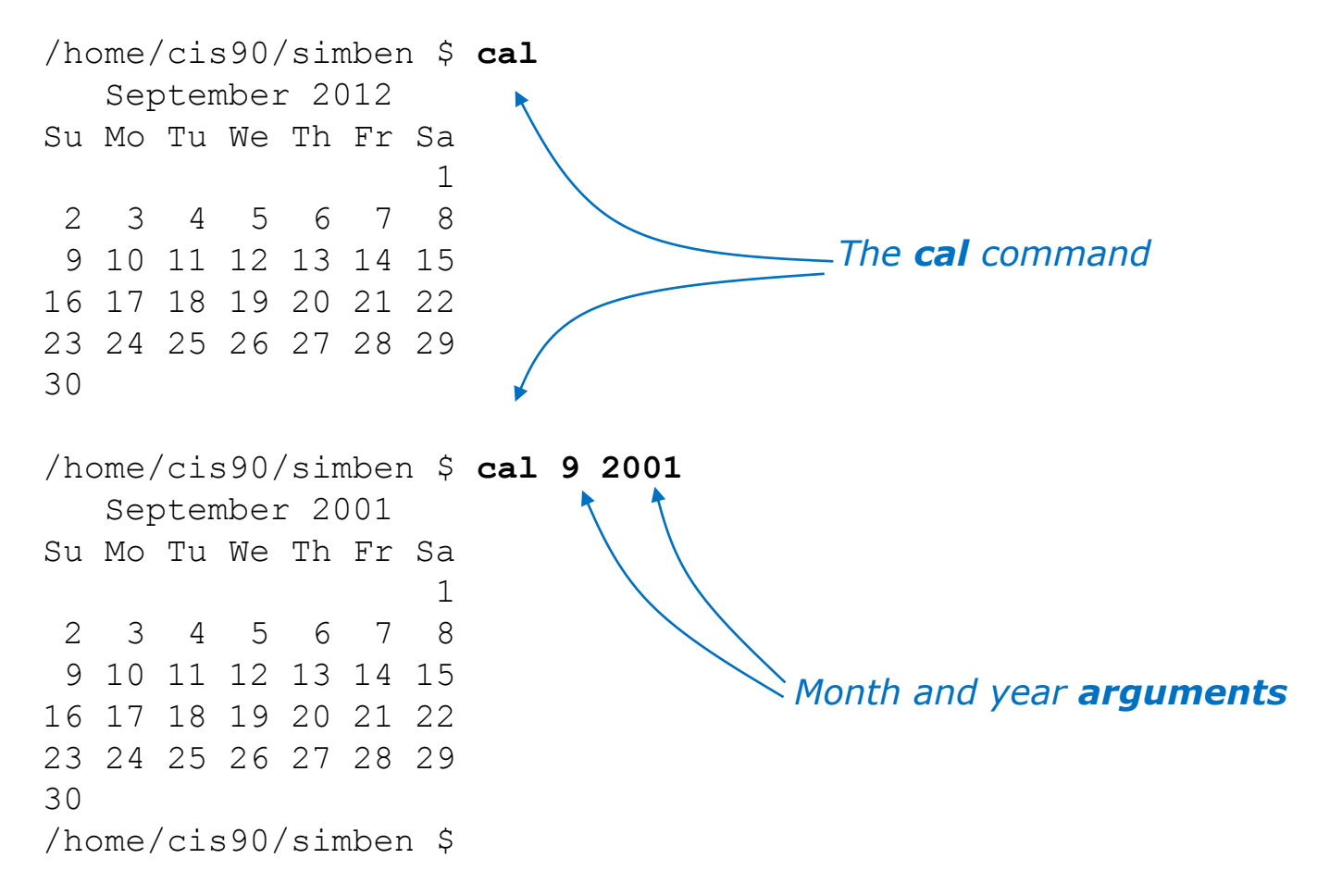

A command can have arguments

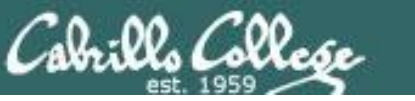

## What is the current time and date?

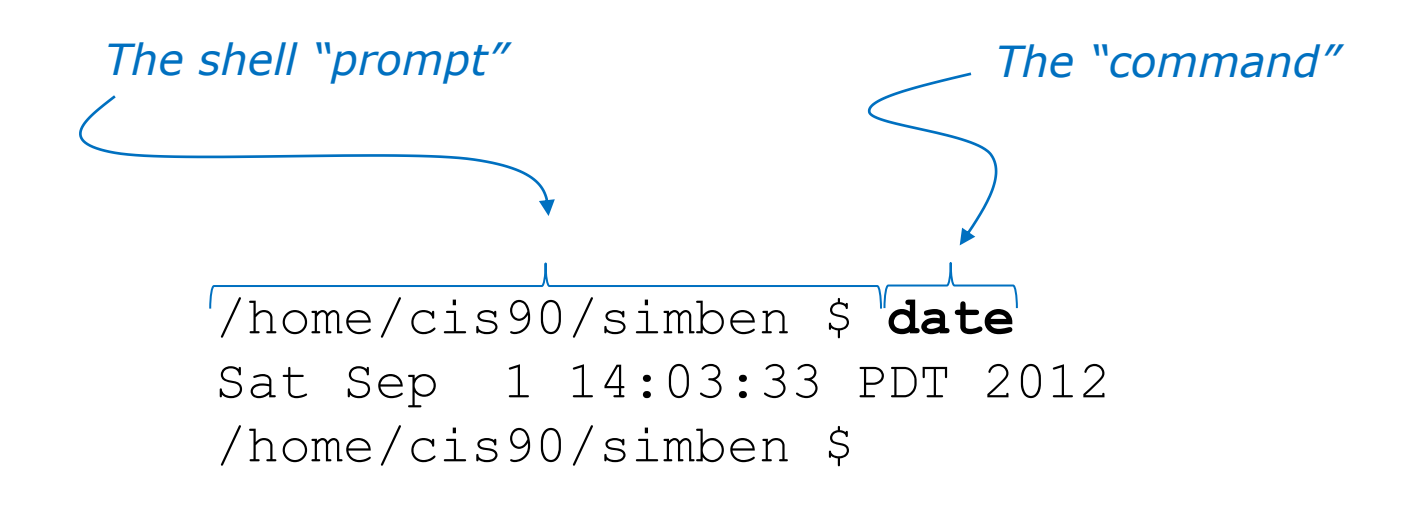

The prompt is output by the shell, you type the command

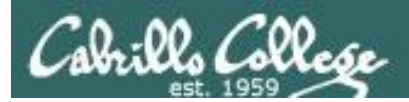

#### How do I clear the screen?

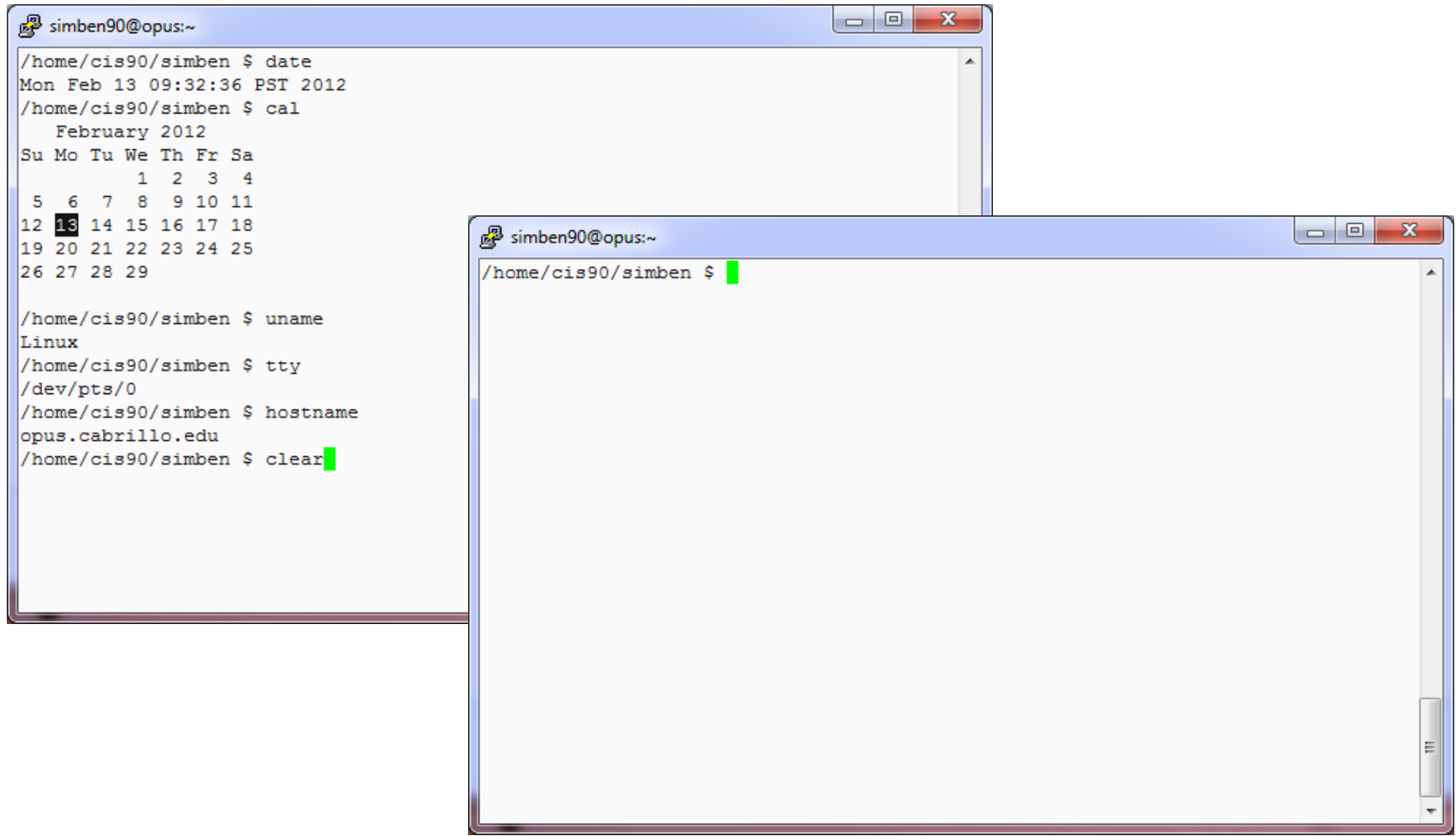

The **clear** command scrolls previous commands out of sight

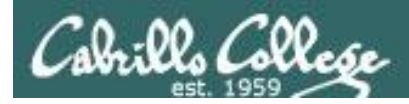

## How do I end this login session?

#### before **exit**

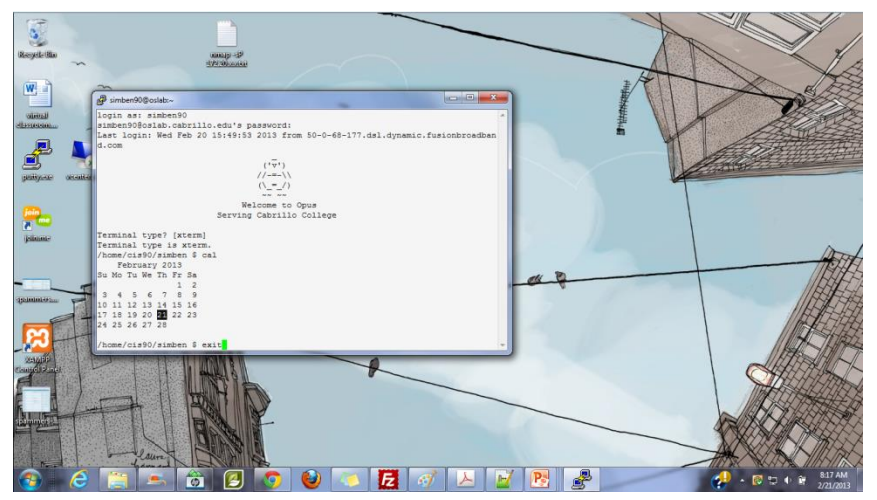

after **exit**

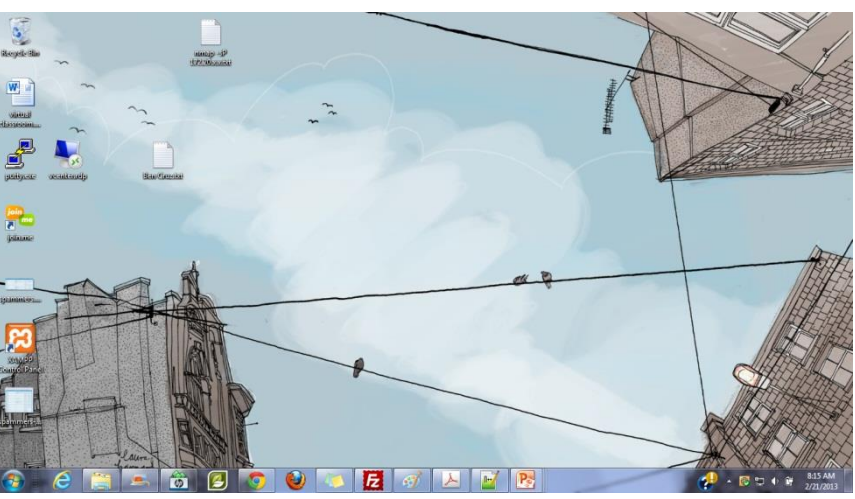

The **exit** command ends the session and the terminal window disappears ... POOF!

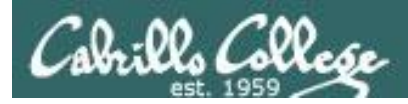

## Viewing your command history

#### /home/cis90/simben \$ **history** 1 hostname 2 exit 3 who  $4$  who  $-q$  5 ps -e *< snipped >* 177 cal 9 2001 178 exit 179 who 180 cal 181 tty 182 uname 183 ps 184 id 185 exit 186 history /home/cis90/simben \$

*The history command outputs the commands used previously … even from previous login sessions*

Tip: Use the "Up Arrow" key to quickly re-issue a previous command!

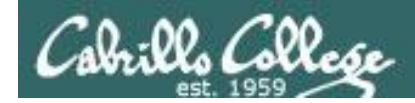

#### What is the UID (User ID) for my account or other accounts?

/home/cis90/simben \$ **id** uid=1001(simben90) gid=190(cis90) groups=190(cis90),100(users) context=unconfined\_u:unconfined\_r:unconfined\_t:s0-s0:c0.c1023

/home/cis90/simben \$ **id milhom90** uid=1002(milhom90) gid=190(cis90) groups=190(cis90),100(users)

/home/cis90/simben \$ **id simben90** uid=1001(simben90) gid=190(cis90) groups=190(cis90),100(users)

*Usernames UID's (user ID numbers)*

We are all just numbers to the Linux kernel

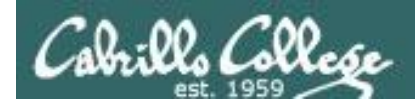

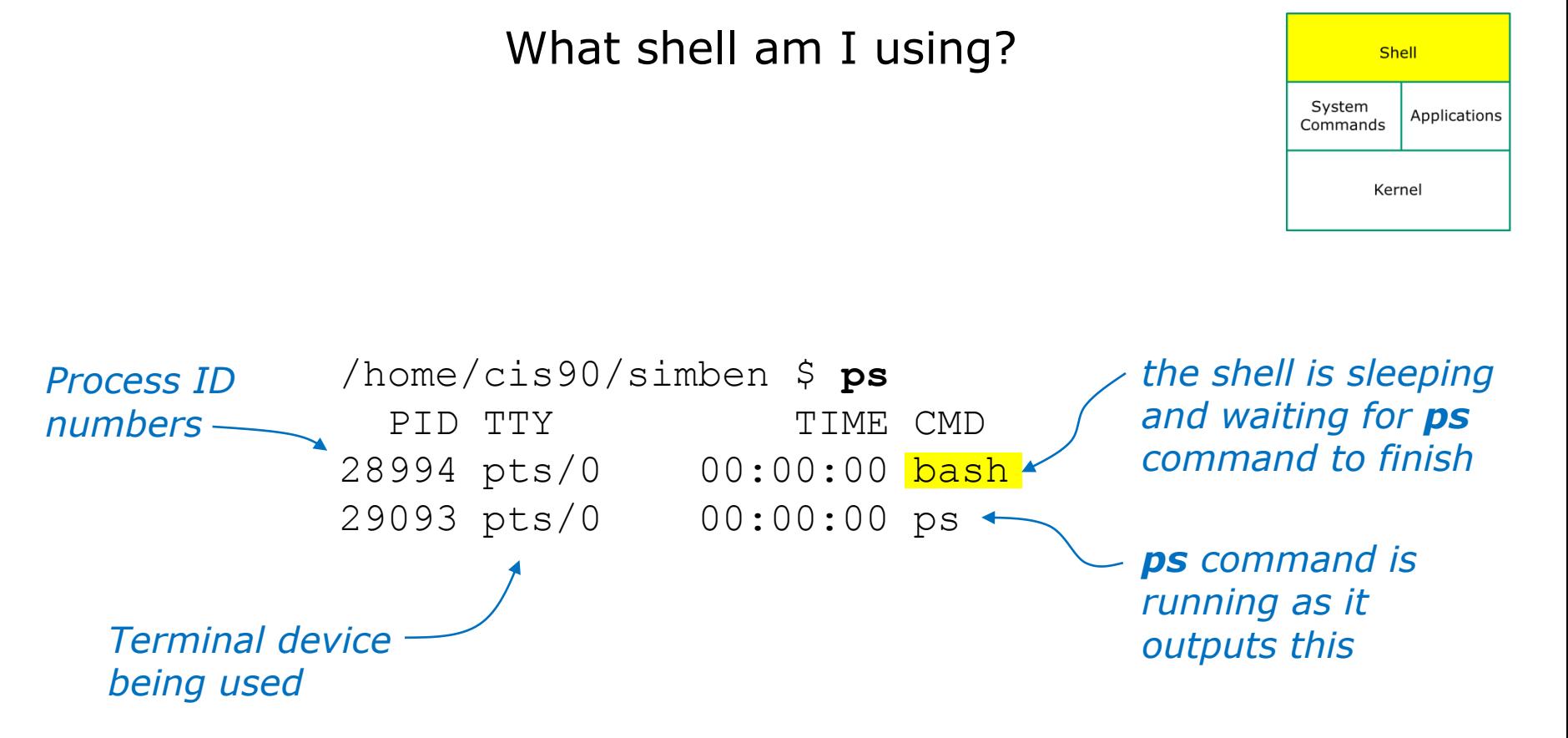

The **ps** command outputs the current processes you own including the shell program you are using

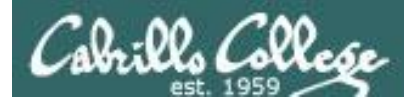

## How do I log into another computer system?

#### *Method 1: The ssh command using a hostname*

```
Notice how 
the prompt 
changes on 
the remote 
 computer
         /home/cis90/simben $ ssh cis90@p06-arwen
          cis90@p06-arwen's password:
          Welcome to Linux Mint 15 Olivia (GNU/Linux 3.8.0-26-generic x86 64)
          Welcome to Linux Mint
          * Documentation: http://www.linuxmint.com
          Last login: Sun Sep 8 09:52:00 2013
         cis90@p06-arwen:~ >
                 username on remote computer Hostname of remote computer
```
*Note: You can also ssh into the same computer you are currently using for an additional session.* 

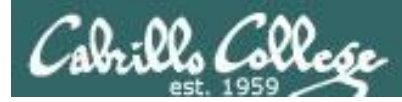

## How do I log into another computer system?

#### *Method 1: The ssh command using am IP address*

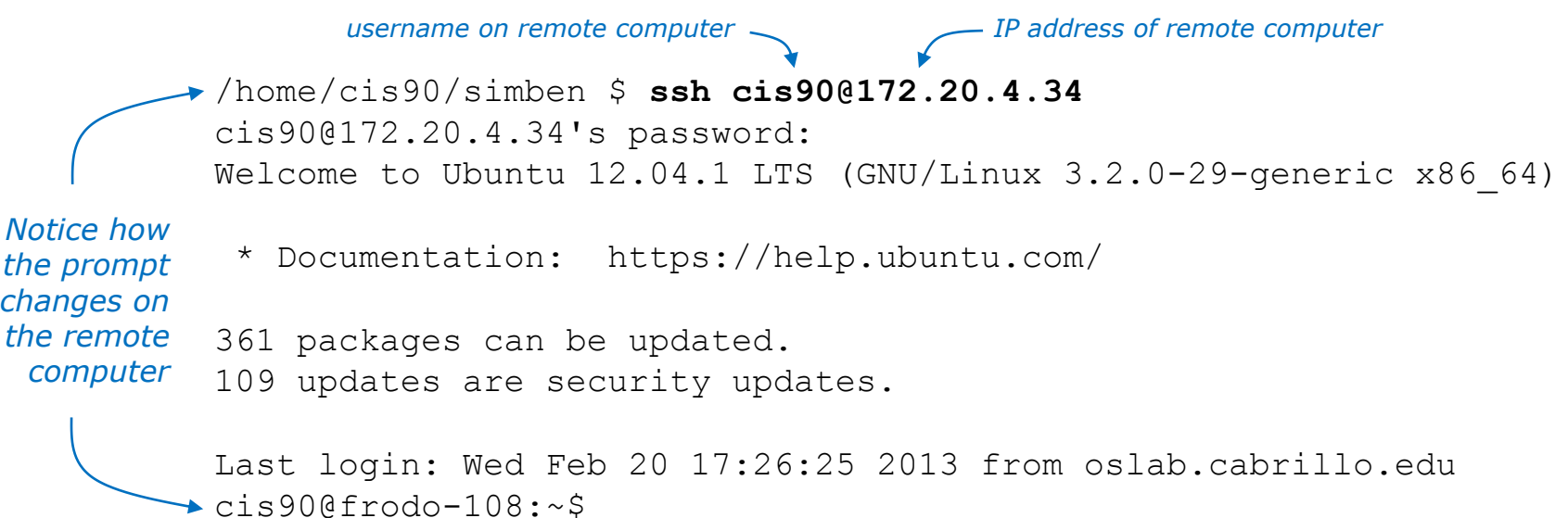

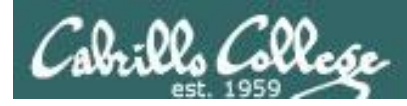

## What is the name of the computer I'm interacting with?

/home/cis90/simben \$ **hostname** oslab.cishawks.net

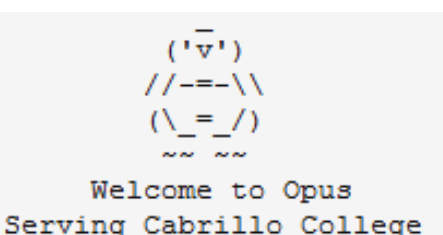

*We still refer to Opus as "Opus" in this class however it's official hostname on the Internet is "oslab". This may change in the future after some network changes are made.*

Opus is a member of two overlapping Internet domains:

- The **cis.cabrillo.edu** domain is a sub-domain of the college's domain.
- The **cishawks.net** domain is an alternate domain put in place to alleviate some DNS issues experienced during the CIS Lab move to building 800.

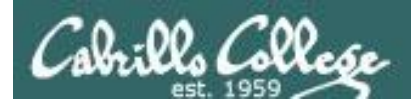

## What kernel am I running on?

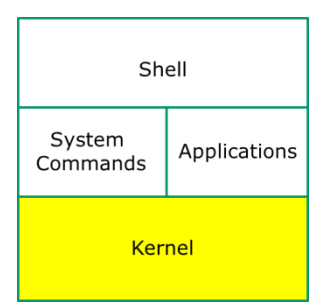

/home/cis90/simben \$ **uname** Linux

The **uname** command (with no arguments) outputs the name of the operating system kernel

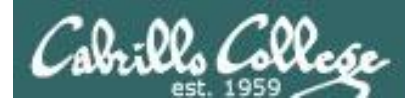

What "distro" has been installed?

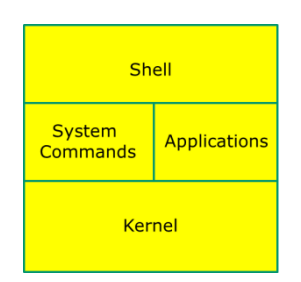

```
/home/cis90/simben $ cat /etc/issue
CentOS release 6.2 (Final)
Kernel \r on \l
```

```
/home/cis90/simben $ cat /etc/*-release
CentOS release 6.2 (Final)
CentOS release 6.2 (Final)
CentOS release 6.2 (Final)
```
#### Catting out these files *usually* will show the distro name

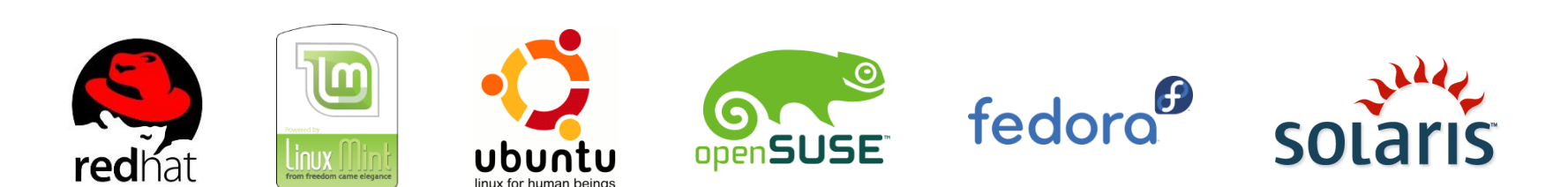

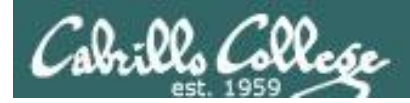

## What terminal device am I using?

/home/cis90/simben \$ **tty** /dev/pts/5

#### The **terminal type** is not the same as the **terminal device**

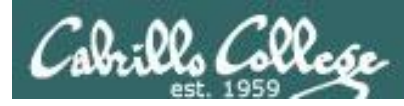

#### Who else is logged in and from where?

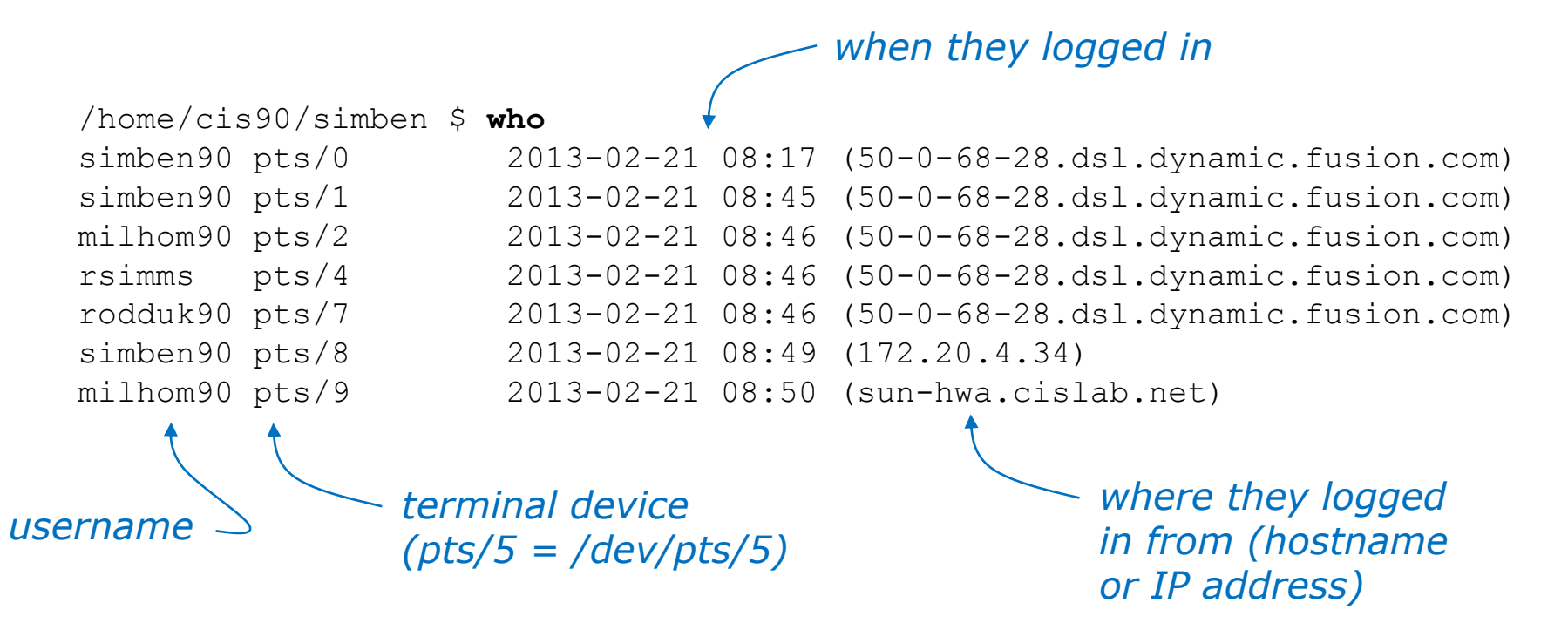

The who command shows who is logged in, their terminal device, when they logged in and from where they logged in

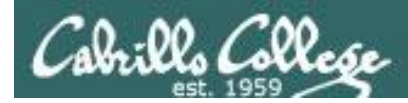

### Which is my login session?

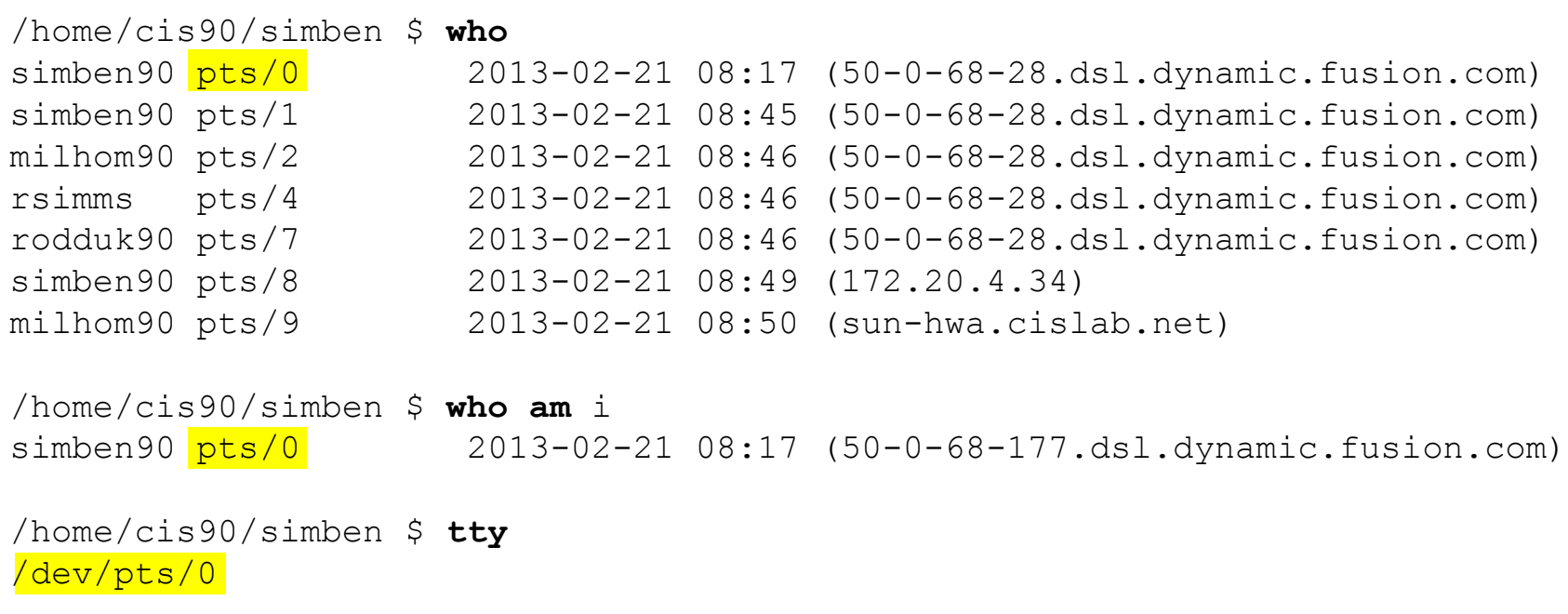

When logged in multiple times use the terminal device to distinguish the sessions

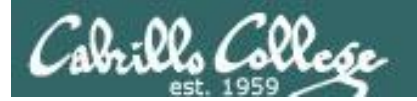

# Test your knowledge

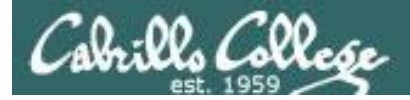

#### **What's the name of the terminal device I'm using right now?**

login as: simben90 simben90@oslab.cabrillo.edu's password: Last login: Sat Sep 1 09:26:51 2012 from 172.30.90.83

 ('v')  $//---\backslash\backslash$  $(\ \ \ =\ \ / \ )$ ~~ ~~

> Welcome to Opus Serving Cabrillo College

Terminal type? [xterm] Terminal type is xterm. /home/cis90/simben \$

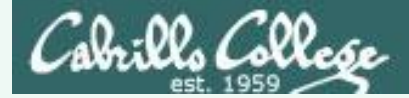

#### **What's the name of the terminal device I'm using right now?**

login as: simben90 simben90@oslab.cabrillo.edu's password: Last login: Sat Sep 1 09:26:51 2012 from 172.30.90.83

 ('v')  $//---\backslash\backslash$  $(\ \ \ = \ \ / \ )$  $~\sim~$   $~\sim~$   $~\sim~$   $~\sim~$   $~\sim$   $~\sim$ 

 Welcome to Opus Serving Cabrillo College

```
Terminal type? [xterm]
Terminal type is xterm.
/home/cis90/simben $
/home/cis90/simben $ tty
/dev/pts/0
/home/cis90/simben $
```
**Answer: /dev/pts/0** *Use the tty command to find out* <sup>208</sup>

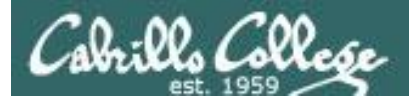

#### **What type of terminal am I using right now?**

login as: simben90 simben90@oslab.cabrillo.edu's password: Last login: Sat Sep 1 09:26:51 2012 from 172.30.90.83

 ('v')  $//---\backslash\backslash$  $(\ \ \ = \ \ / \ )$  $~\sim~$   $~\sim~$   $~\sim$   $~\sim$   $~\$ 

> Welcome to Opus Serving Cabrillo College

Terminal type? [xterm] Terminal type is xterm. /home/cis90/simben \$

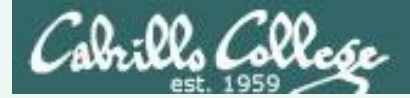

#### **What type of terminal am I using right now?**

```
login as: simben90
simben90@oslab.cabrillo.edu's password:
Last login: Sat Sep 1 09:26:51 2012 from 172.30.90.83
```

```
 ('v')
                        //---\wedge(\ \ \ = \ \ / \ ) ~~ ~~
```
 Welcome to Opus Serving Cabrillo College

Terminal type? [xterm] Terminal type is xterm. /home/cis90/simben \$

#### **Answer: xterm**

*We have the answer already!* 

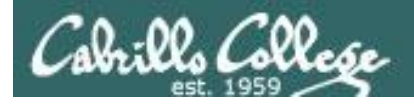

#### **What is the hostname of the computer I'm using?**

/home/cis90/simben \$

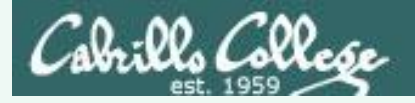

#### **What is the hostname of the computer I'm using?**

/home/cis90/simben \$ /home/cis90/simben \$ **hostname** oslab.cabrillo.edu /home/cis90/simben \$

#### **Answer: oslab.cabrillo.edu**

*Use the hostname command to find out*

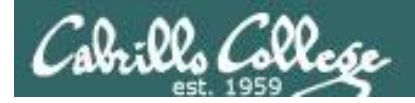

#### **What is the name of the OS (operating System) kernel?**

/home/cis90/simben \$

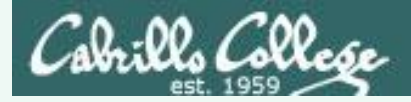

#### **What is the name of the OS (operating System) kernel?**

/home/cis90/simben \$ /home/cis90/simben \$ **uname** Linux /home/cis90/simben \$

*Use the uname command to find out*

#### **Answer: Linux**

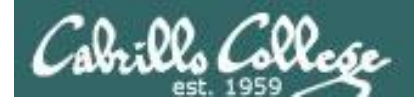

#### **What is the name of the Linux Distribution being run?**

/home/cis90/simben \$

#### **What is the name of the Linux Distribution being run?**

```
/home/cis90/simben $ cat /etc/issue
CentOS release 6.2 (Final)
Kernel \r on \l
```
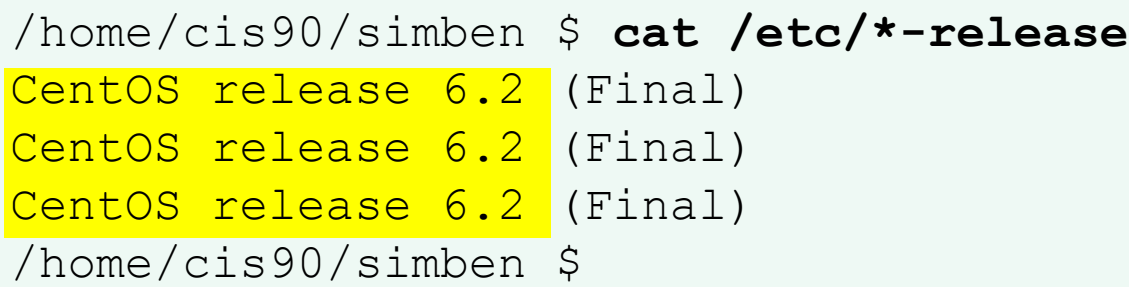

#### **Answer: CentOS**

*Use either cat /etc/issue or cat /etc/\*-release to find out*
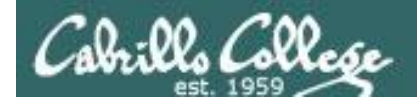

# **What is my username and uid (user ID number)?**

/home/cis90/simben \$

# **What is my username and uid (user ID number)?**

/home/cis90/simben \$ /home/cis90/simben \$ id uid=1001(simben90) gid=190(cis90) groups=190(cis90),100(users) context=unconfined\_u:unconfined\_r:unconfined\_t:s0-s0:c0.c1023 /home/cis90/simben \$

# **Answer: username=simben90 and the uid=1001**

*Use the id command to find out*

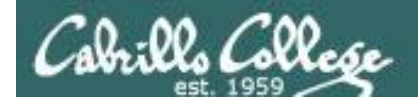

# **What is the name of the shell I'm using?**

/home/cis90/simben \$

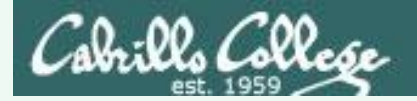

## **What is the name of the shell I'm using?**

/home/cis90/simben \$ /home/cis90/simben \$ ps PID TTY TIME CMD 28237 pts/0 00:00:00 bash 28752 pts/0 00:00:00 ps /home/cis90/simben \$

### **Answer: bash**

*Use the ps command to find out.*

*We will soon learn another command for doing this.*